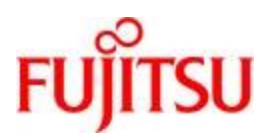

**Deutsch** 

FUJITSU Software BS2000

# CIS V12.0 Manual 5 Diagnosehilfe

Benutzerhandbuch

# **Kritik… Anregungen… Korrekturen…**

Die Redaktion ist interessiert an Ihren Kommentaren zu diesem Handbuch. Ihre Rückmeldungen helfen uns, die Dokumentation zu optimieren und auf Ihre Wünsche und Bedürfnisse abzustimmen.

Sie können uns Ihre Kommentare per E-Mail an [manuals@ts.fujitsu.com](mailto:manuals@ts.fujitsu.com) senden.

# **Zertifizierte Dokumentation nach DIN EN ISO 9001:2015**

Um eine gleichbleibend hohe Qualität und Anwenderfreundlichkeit zu gewährleisten, wurde diese Dokumentation nach den Vorgaben eines Qualitätsmanagementsystems erstellt, welches die Forderungen der DIN EN ISO 9001:2015 erfüllt.

# **Copyright und Handelsmarken**

Copyright © 2020 Fujitsu Technology Solutions GmbH.

Alle Rechte vorbehalten. Liefermöglichkeiten und technische Änderungen vorbehalten.

Alle verwendeten Hard- und Softwarenamen sind Handelsnamen und/oder Warenzeichen der jeweiligen Hersteller.

# Inhaltsverzeichnis

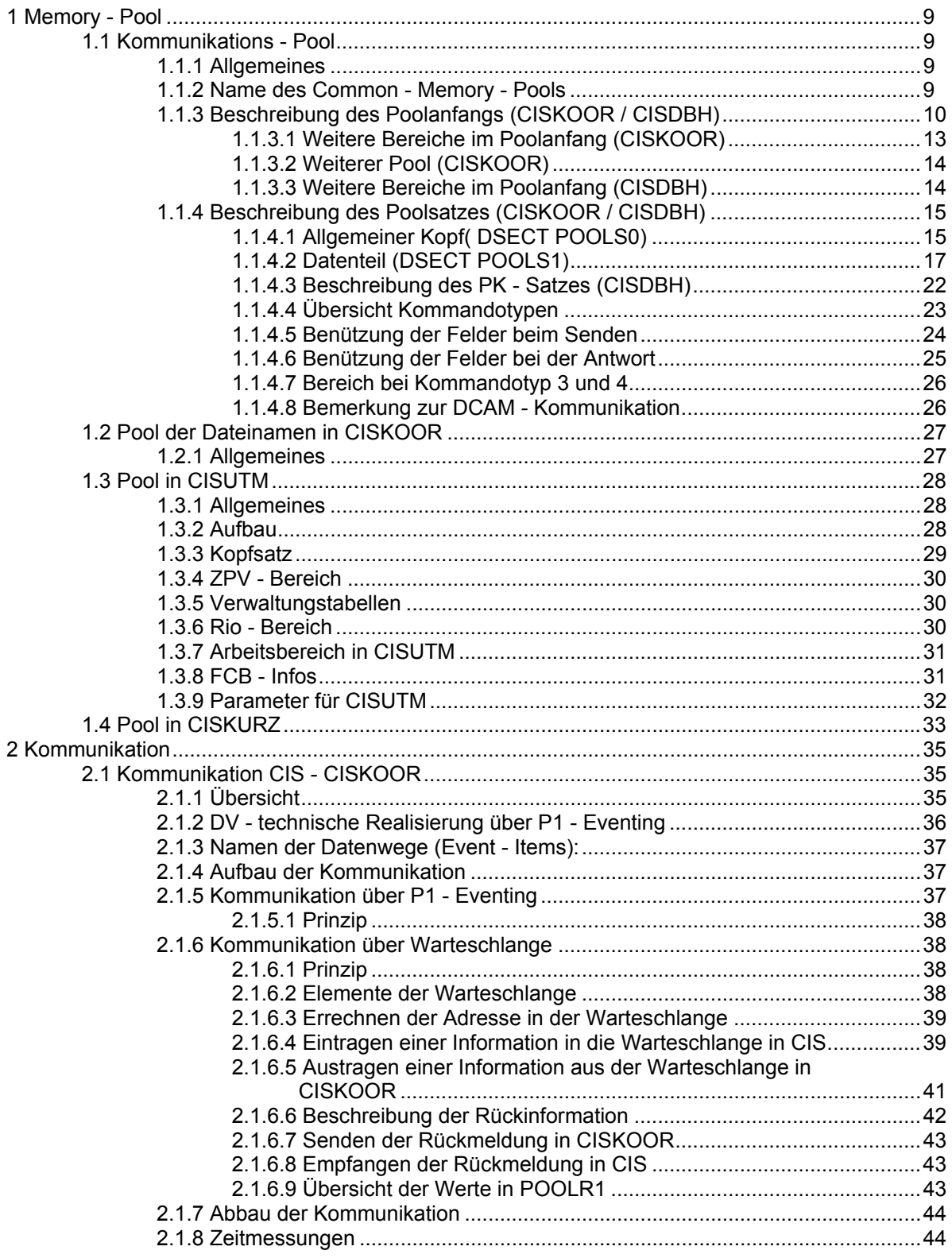

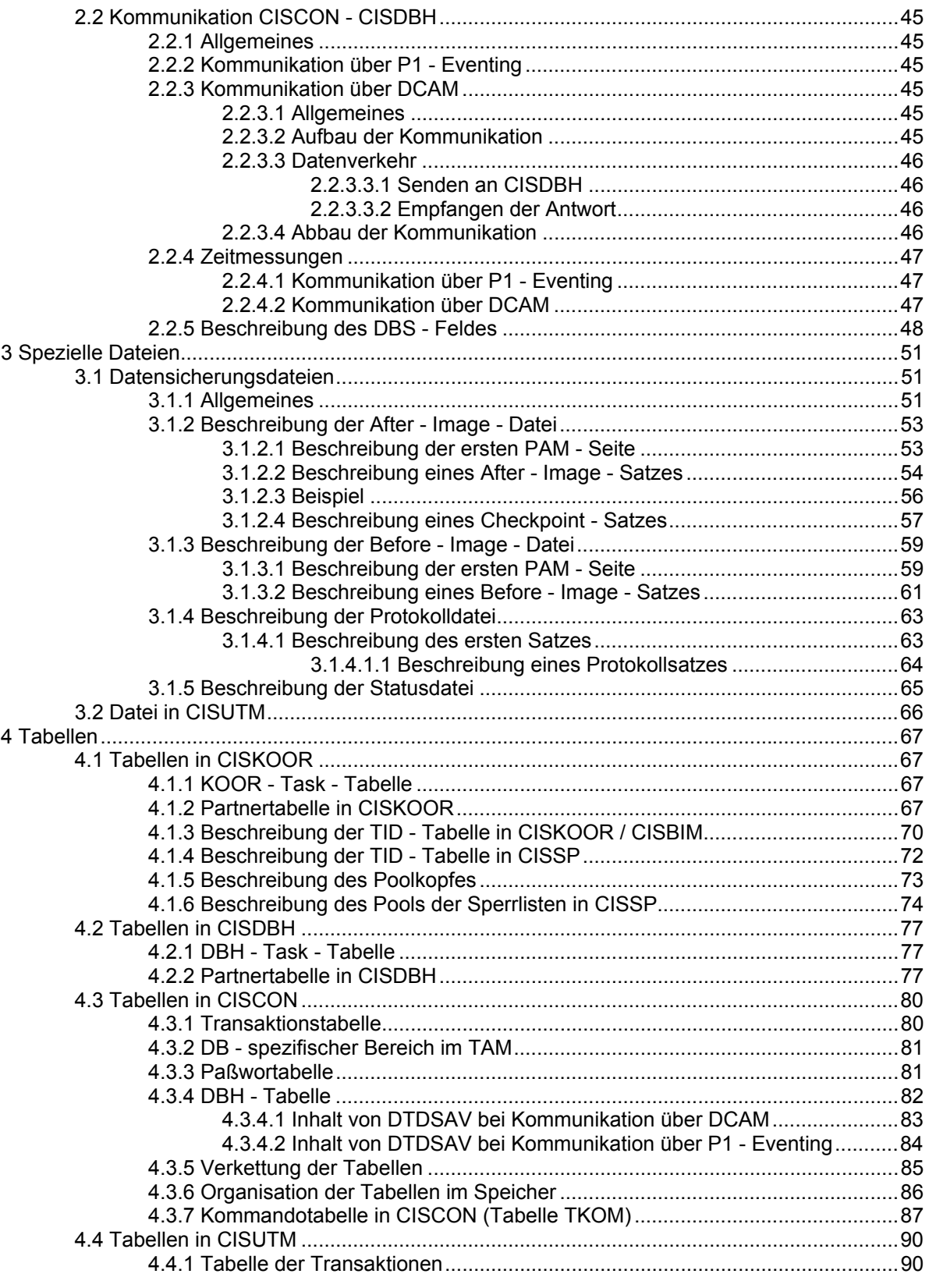

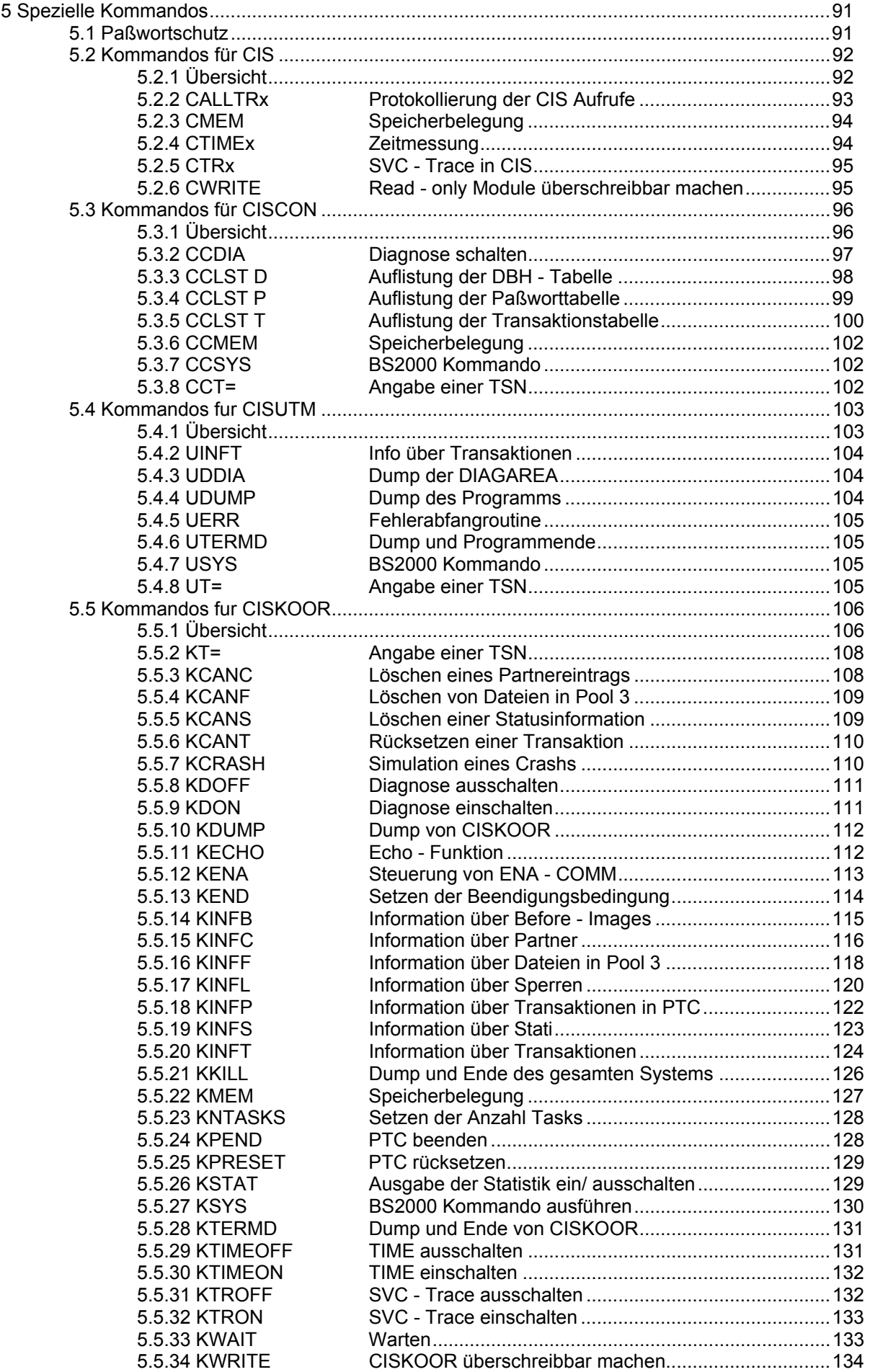

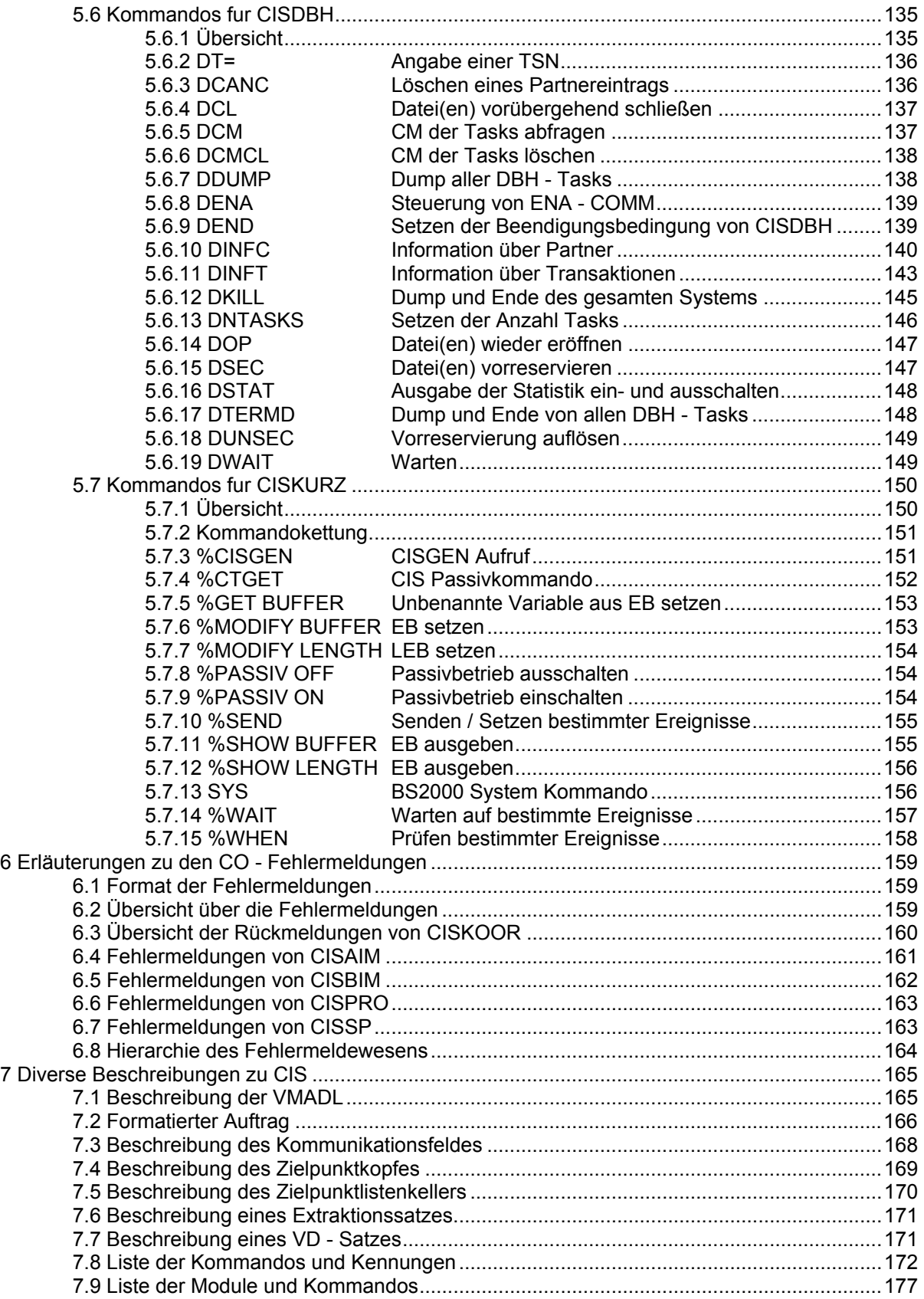

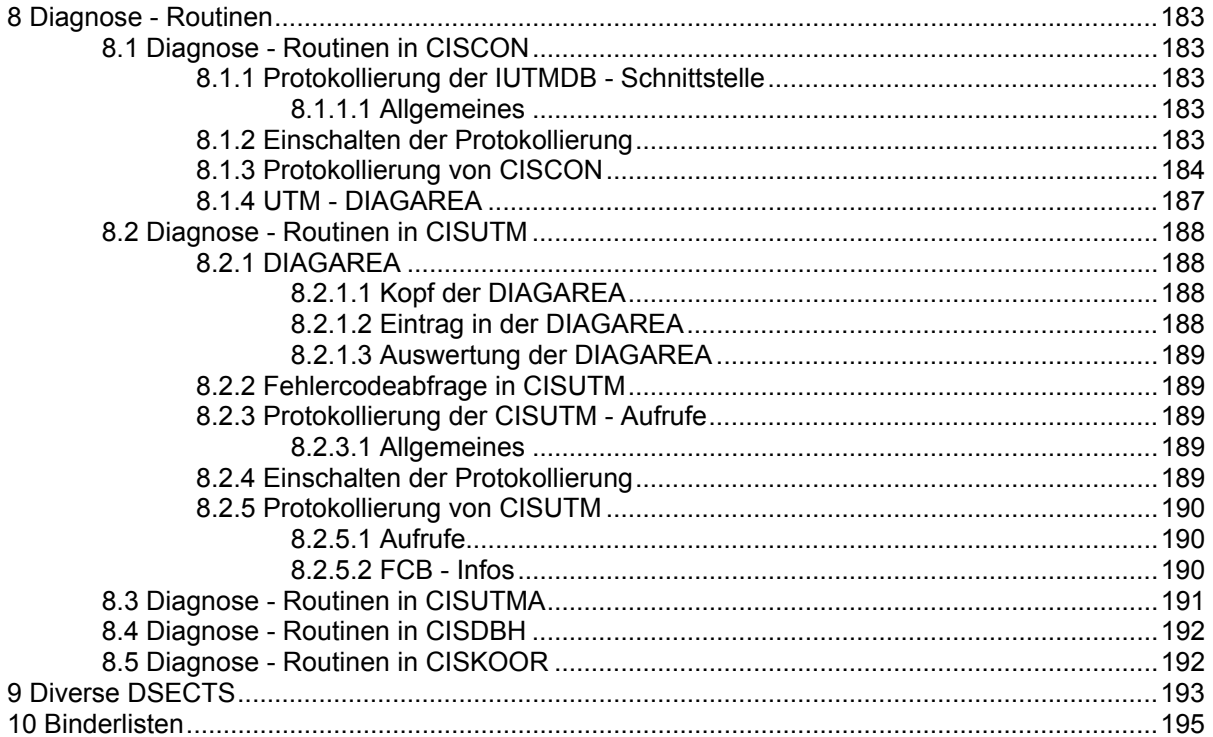

# **1 Memory - Pool**

## **1.1 Kommunikations - Pool**

#### **1.1.1 Allgemeines**

Der Common - Memory - Pool (auch Memory - Pool genannt) wird benützt, um Daten von CIS/CISCON an CISKOOR/CISDBH zu senden und um Antworten von CISKOOR/CISDBH zu übermitteln.

Der Memory Pool wird von CISKOOR/CISDBH eingerichtet, mit Scope = Global und der Größe wie im Parameter KPOOL/DPOOL angegeben.

CISKOOR/CISDBH belegen gleich nach dem Einrichten die erste Seite von 4K, genannt "Poolanfang", sowie weiteren Platz für gemeinsame Listen.

Anschließend können sich CIS/CISCON an den Memory Pool anschließen und einen Teil davon für die Datenübertragung belegen. (Siehe Beschreibung des "Poolsatzes" auf Seite 17).

Die Größe dieses Poolsatzes ist so bemessen, daß im Falle CIS - CISKOOR der größtmögliche ISAM - Satz hineinpaßt (immer aufgerundet auf ein Vielfaches von 4K. Der größtmögliche Satz ergibt sich aus dem Wert in CISVARI + E4 = VARIHDBL). CISCON belegt immer 36 K.

#### **1.1.2 Name des Common - Memory - Pools**

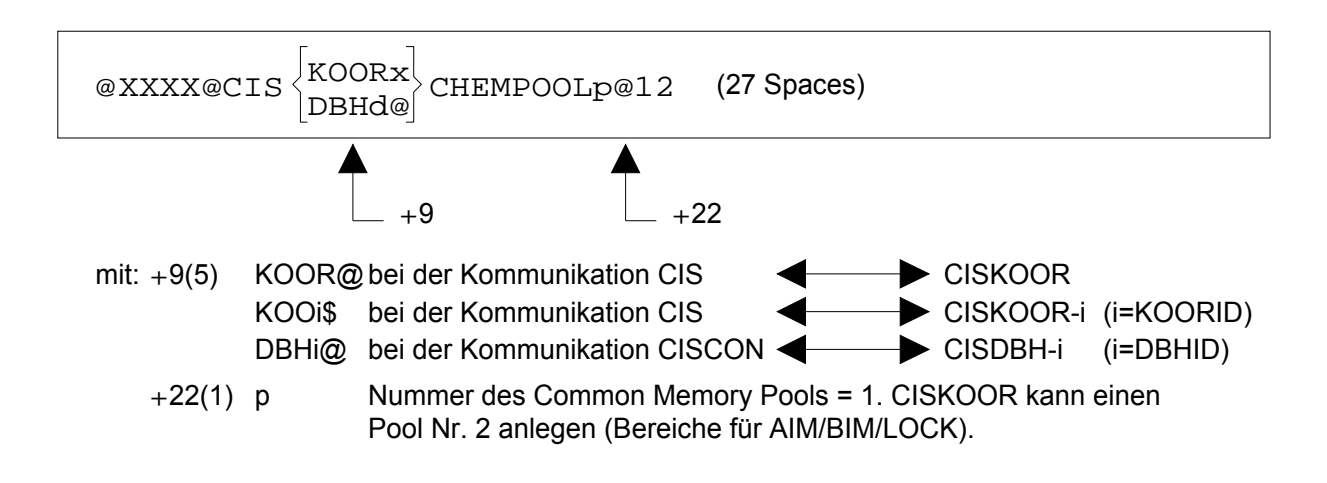

# **1.1.3 Beschreibung des Poolanfangs (CISKOOR / CISDBH)**

Siehe auch Makro POOLA

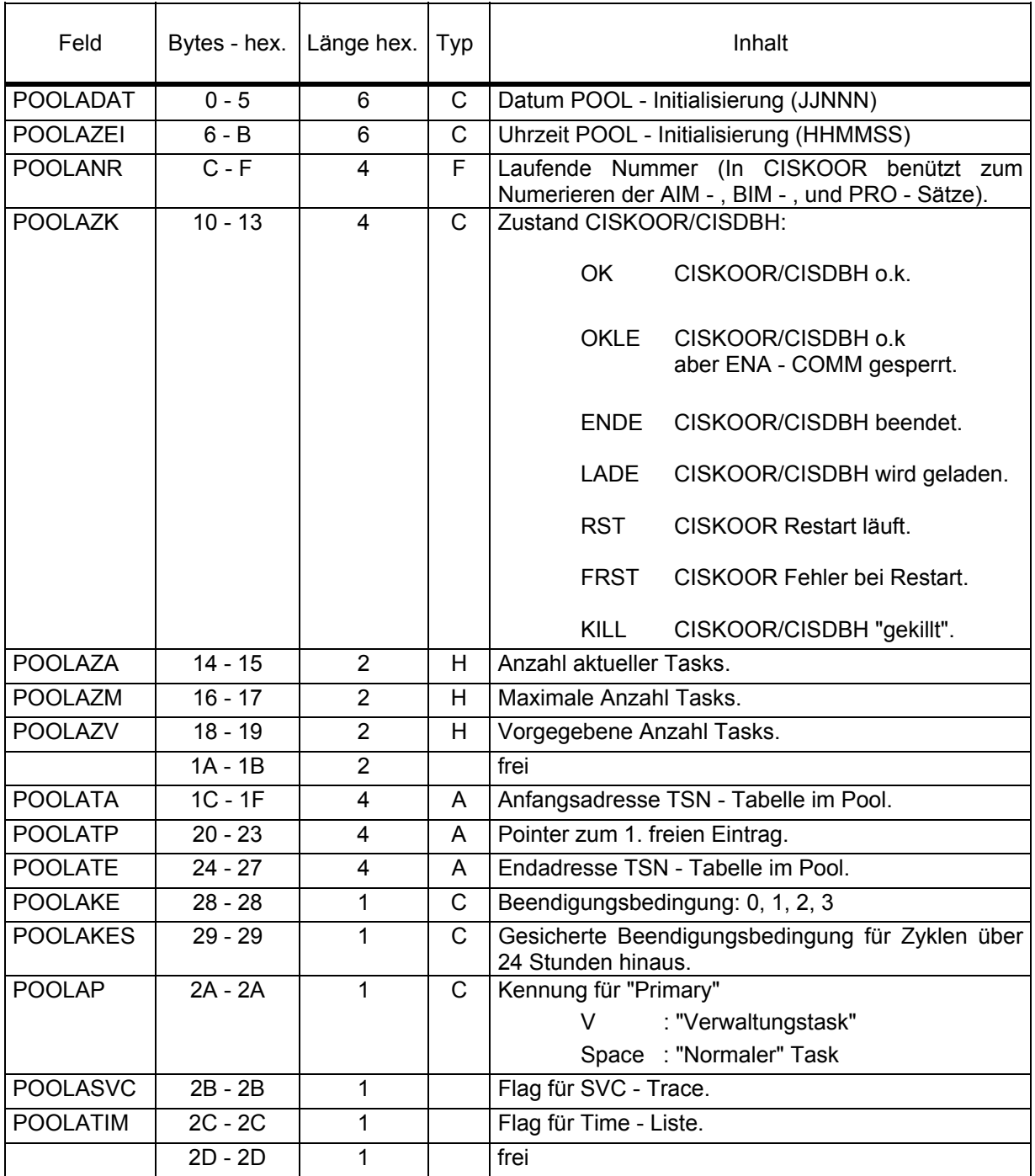

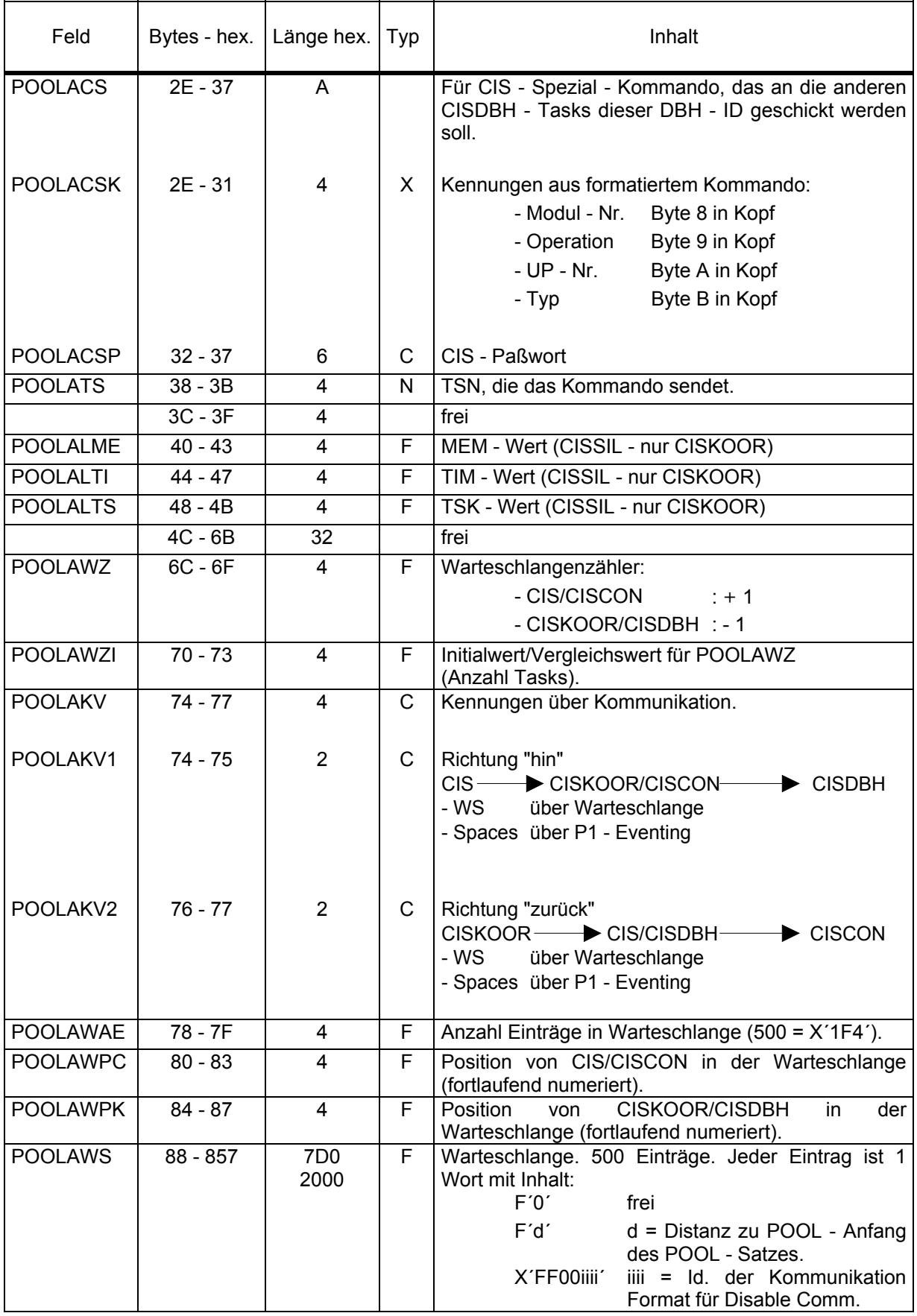

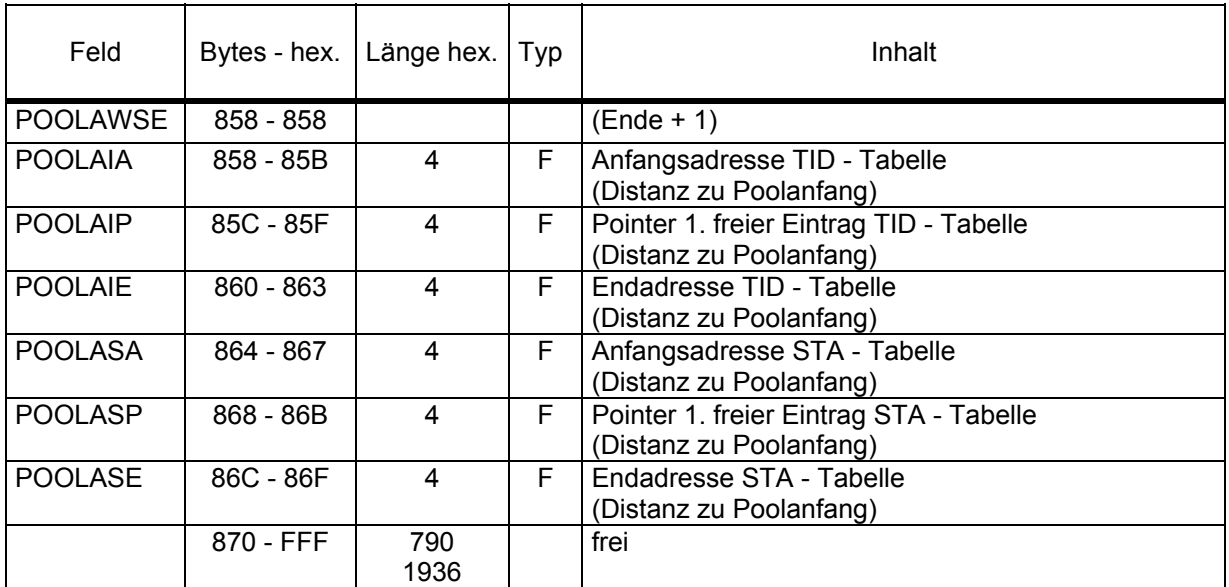

#### **1.1.3.1 Weitere Bereiche im Poolanfang (CISKOOR)**

Ab der 2. Seite des Pools stehen Tabellen, die allen Tasks dieses CISKOORs (Multi - Task - Betrieb) zur Verfügung stehen müssen. Dies sind:

1. Die CISKOOR - Tabelle

Für jeden möglichen Task für diesen Multi - Task CISKOOR gibt es einen Eintrag von 8 Bvtes. Die ersten 4 Bytes enthalten die TSN des Tasks (oder Spaces wenn es den Task noch nicht gibt), die nächsten 4 Bytes werden als Rückmeldung für die Aufrufe von CISKOOR - Task zu CISKOOR - Task benützt.

Die Anzahl der Einträge ist gleich dem Wert aus dem CISKOOR - Parameter KMAXT=.

2. Die Partnertabelle

 Für jeden möglichen Partner gibt es einen Eintrag in dieser Tabelle. Die Anzahl der Einträge ist gleich dem Wert aus dem CISKOOR - Parameter KNCOMM=.

 Jeder Eintrag hat einen festen Teil von 48 Bytes und einen variablen Teil mit Feldern von 8 Bytes. Die Felder enthalten die Kurzkennung und Referenznummer der Kommunikation zu dem Partner für einen CISKOOR - Task; deshalb gibt es so viele 8 - Byte Felder wie es maximal CISKOOR - Tasks geben kann (Wert aus KMAXT=).

3. Die Transaktionstabelle

 Für jede mögliche Transaktion gibt es einen Eintrag in dieser Tabelle. Die Anzahl der Einträge ist gleich dem Wert aus dem CISKOOR - Parameter KNTRANS=.

 Anfangsadresse, Pointer und Endadresse stehen als Distanz zum Poolanfang in den Feldern POOLAIA, POOLAIP und POOLAIE.

4. Die Statustabelle

 Für jeden möglichen Statuseintrag gibt es einen Eintrag in dieser Tabelle. Die Anzahl der Einträge ist gleich dem Wert aus dem CISKOOR - Parameter KNSTA=.

 Anfangsadresse, Pointer und Endadresse stehen als Distanz zum Poolanfang in den Feldern POOLASA, POOLASP und POOLASE.

Die Beschreibungen dieser Tabellen befinden sich im Kapitel "Tabellen". (Vgl. Seite 67 ff)

#### **1.1.3.2 Weiterer Pool (CISKOOR)**

CISKOOR legt noch Bereiche für CISAIM, CISBIM, CISSP an. Läuft CISKOOR als Monotask, so werden die Bereiche im Klasse - 6 - Speicher angelegt. Im Multitask - Betrieb wird ein eigener Memory - Pool angelegt. Der Name unterscheidet sich nur durch eine 2 an Byte + 22.

Inhalt dieses Bereichs:

1. Sperr - Bereiche

 Bestehen aus einem Kopf (64 Bytes), den Verwaltungseinträgen (KNLOCK Einträge @ 116 Bytes) und dem eigentlichen Sperr - Pool in der Größe von KLOCKP.

2. AIM - Bereiche

Bestehen aus 1. PAM - Page, 2. PAM - Page und Puffer für AIM - Satz von 36K.

3. BIM - Bereiche

 Bestehen aus 1. PAM - Page, gemeinsamen Bereichen von 2K, 2K - Puffer für Statussätze und Puffer für BIM - Satz von 36K.

#### **1.1.3.3 Weitere Bereiche im Poolanfang (CISDBH)**

Ab der 2. Seite des Pools stehen zwei Tabellen, die allen Tasks dieses DBH´s (Multi - Task - Betrieb) zur Verfügung stehen müssen.

1. Die DBH - Tabelle

 Für jeden möglichen Task des Multi - Task - DBH gibt es einen Eintrag von 8 Bytes. Die ersten 4 Bytes enthalten die TSN des Tasks (oder Spaces wenn es den Task noch nicht gibt), die nächsten 4 Bytes werden als Rückmeldung für die Aufrufe von DBH - Task zu DBH - Task benützt.

Die Anzahl der Einträge ist gleich dem Wert aus dem CISDBH - Parameter DMAXT=.

2. Die Partnertabelle

 Für jeden möglichen Partner gibt es einen Eintrag in dieser Tabelle. Die Anzahl der Einträge ist gleich dem Wert aus dem CISDBH - Parameter DNCOMM=.

 Jeder Eintrag hat einen festen Teil von 48 Bytes und einen variablen Teil mit Feldern von 8 Bytes. Die Felder enthalten die Kurzkennung und Referenznummer der Kommunikation zu dem Partner für einen DBH - Task; deshalb gibt es so viele 8 - Byte Felder wie es maximal DBH - Tasks geben kann (Wert aus DMAXT=).

Die Beschreibung dieser Tabelle befindet sich im Kapitel "Tabellen". (Vgl. Seite 77)

#### **1.1.4 Beschreibung des Poolsatzes (CISKOOR / CISDBH)**

# **1.1.4.1 Allgemeiner Kopf( DSECT POOLS0)**

### Siehe auch Makro POOLS

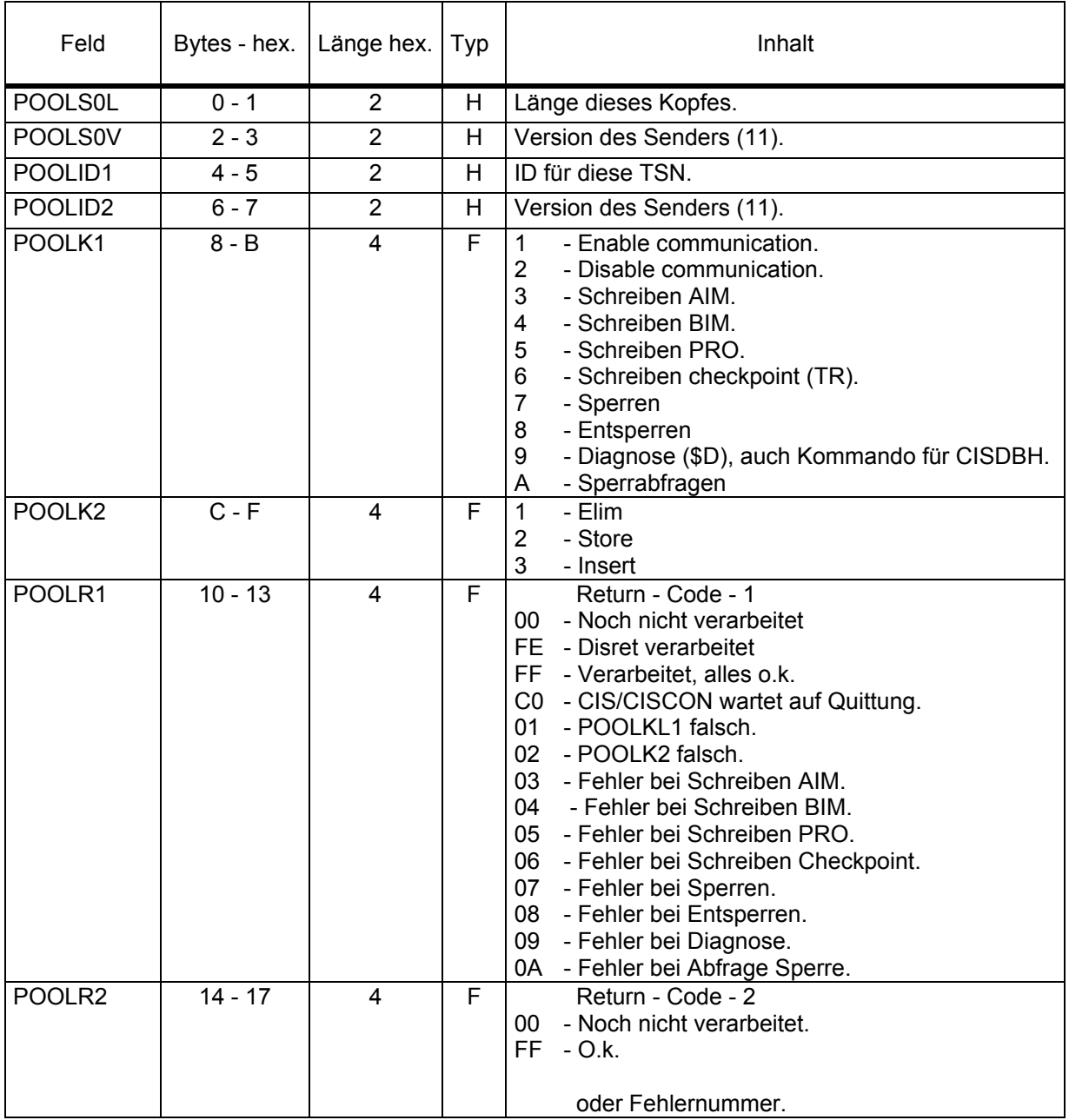

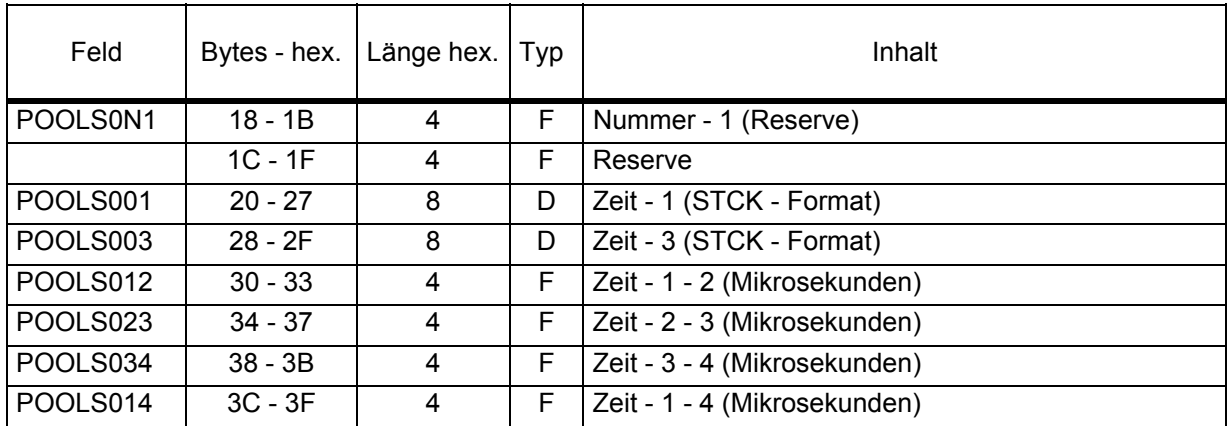

# **1.1.4.2 Datenteil (DSECT POOLS1)**

#### Siehe auch Makro POOLS

Ab hier werden die Daten in die AIM - , BIM- und PRO - Datei geschrieben.

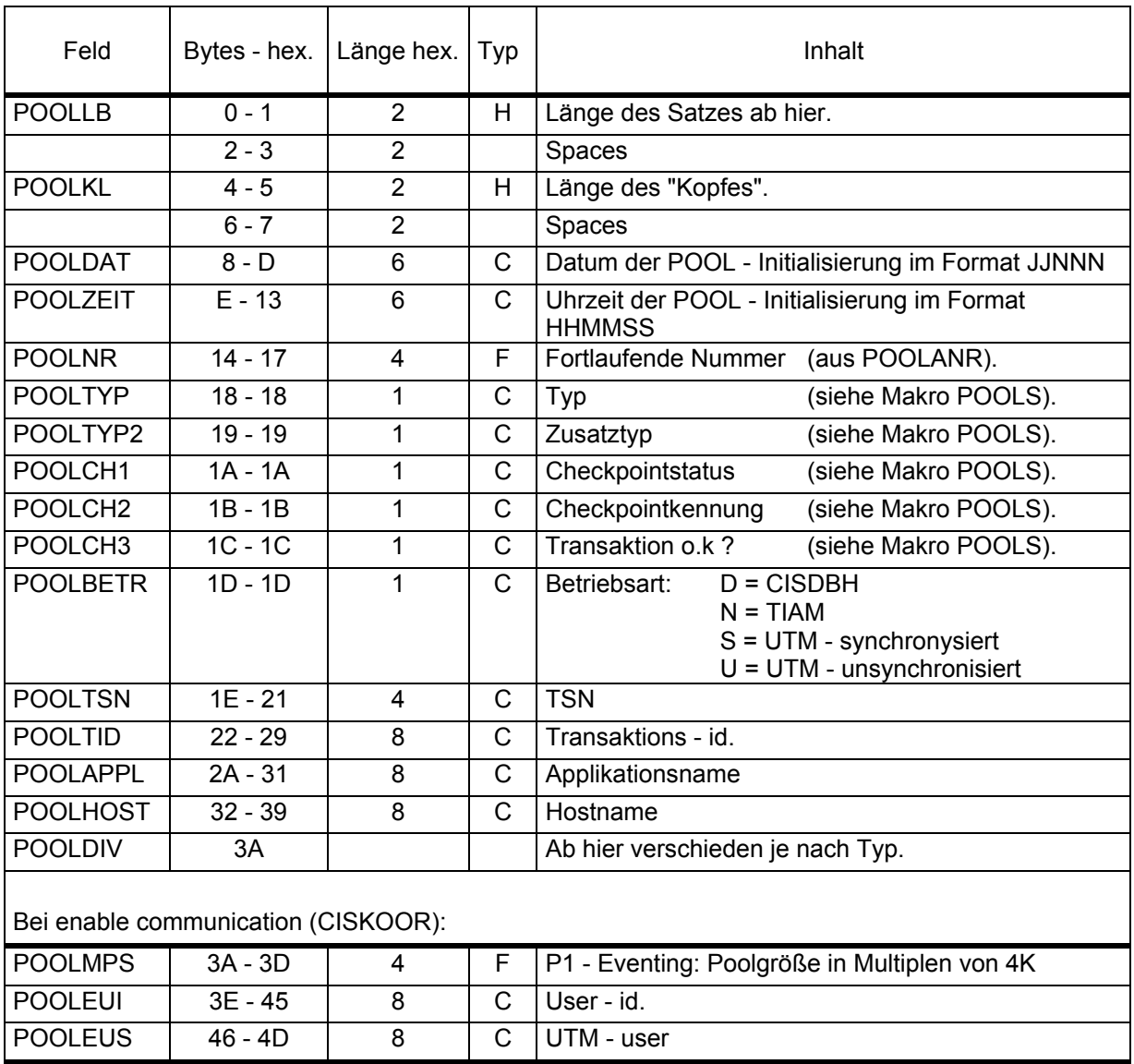

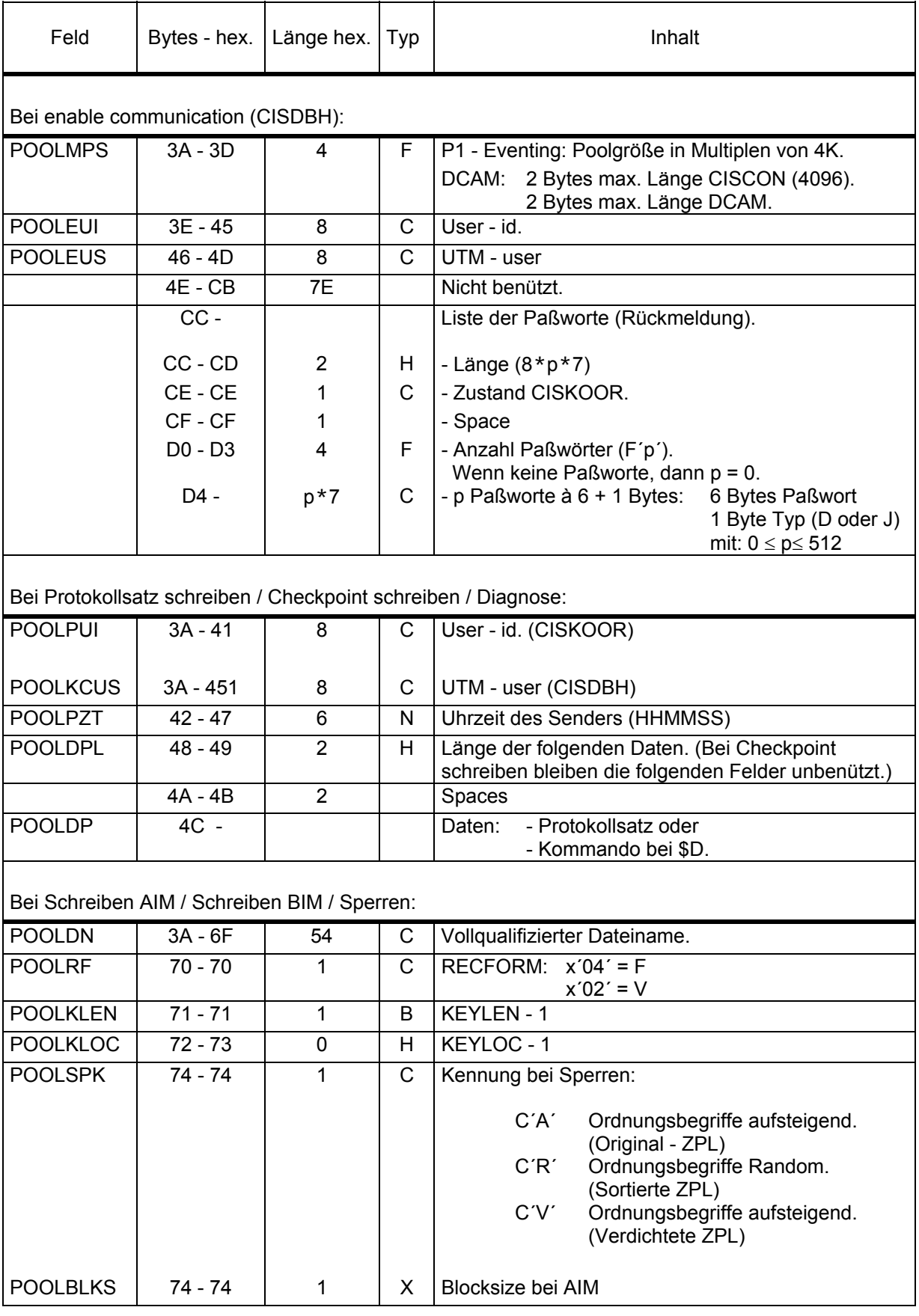

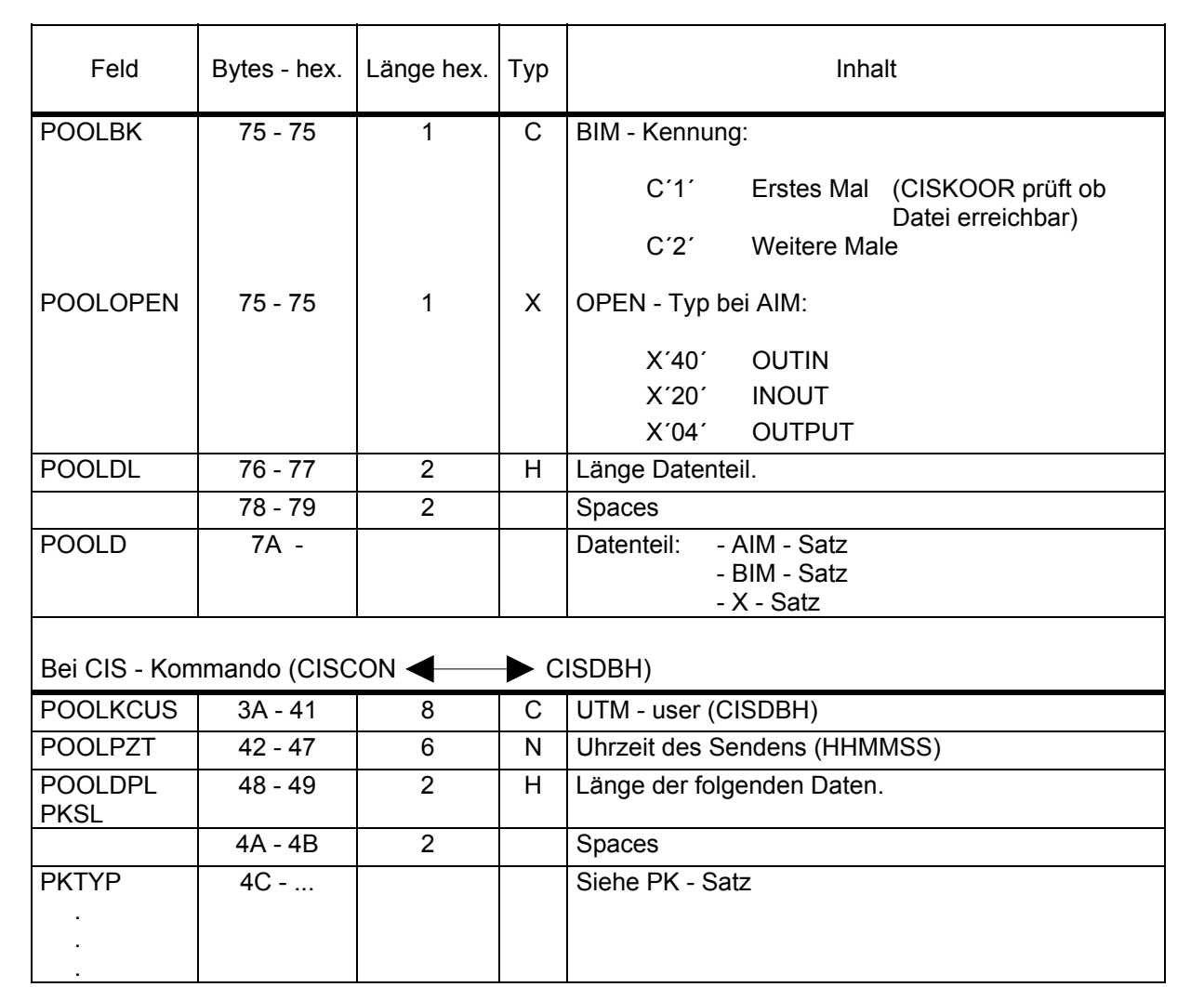

#### Beschreibung der Kennungen im POOL von CISKOOR

Es folgt eine Liste der möglichen Kennungen im POOL von CISKOOR. Die POOL - Felder tragen in der Liste die Titel:

POOLK1: K1 POOLK2: K2 POOLTYP: Typ - 1 POOLTP2: Typ - 2 POOLCH1: Typ - 3 POOLCH2: Typ - 4 POOLCH3: Typ - 4

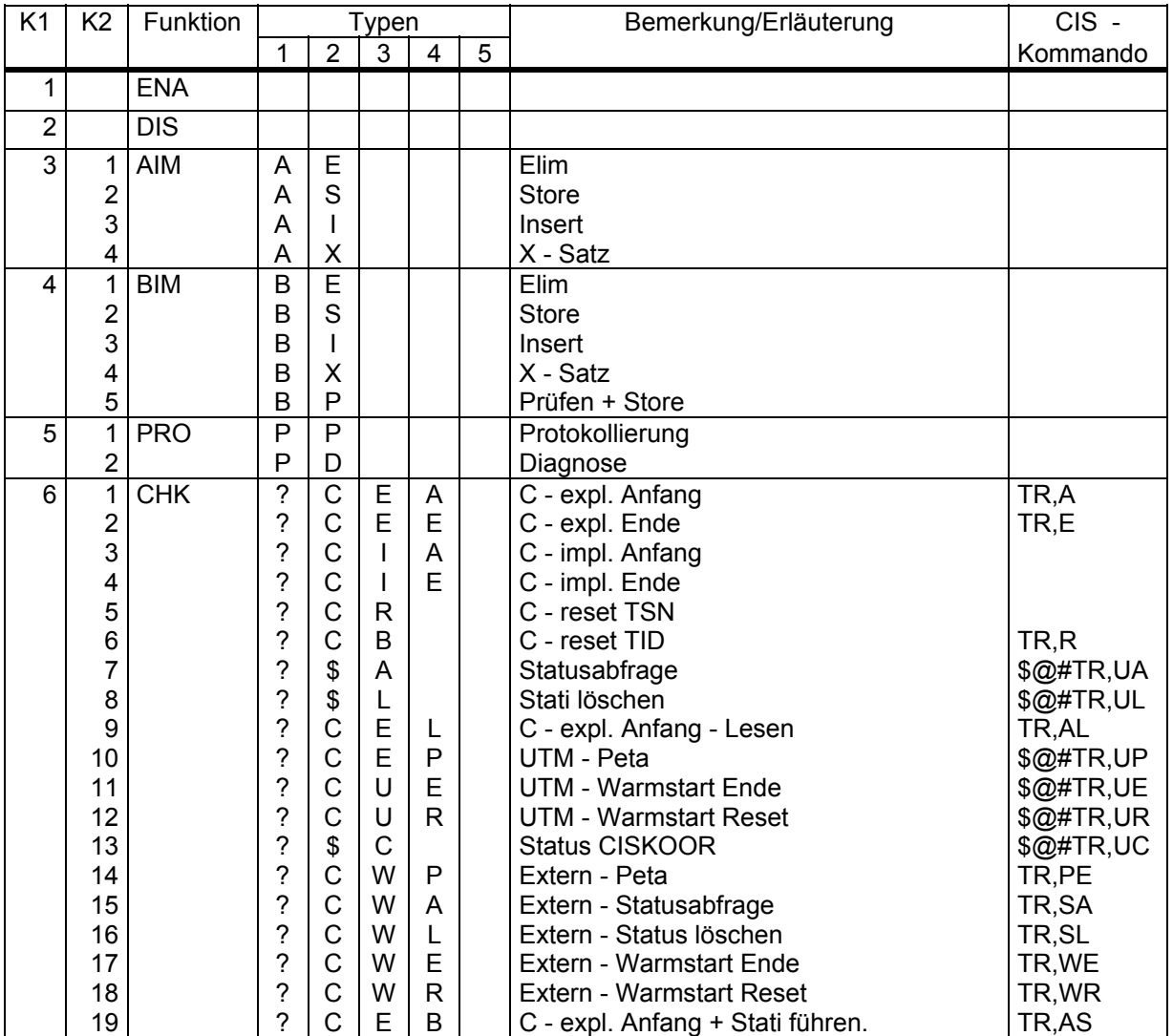

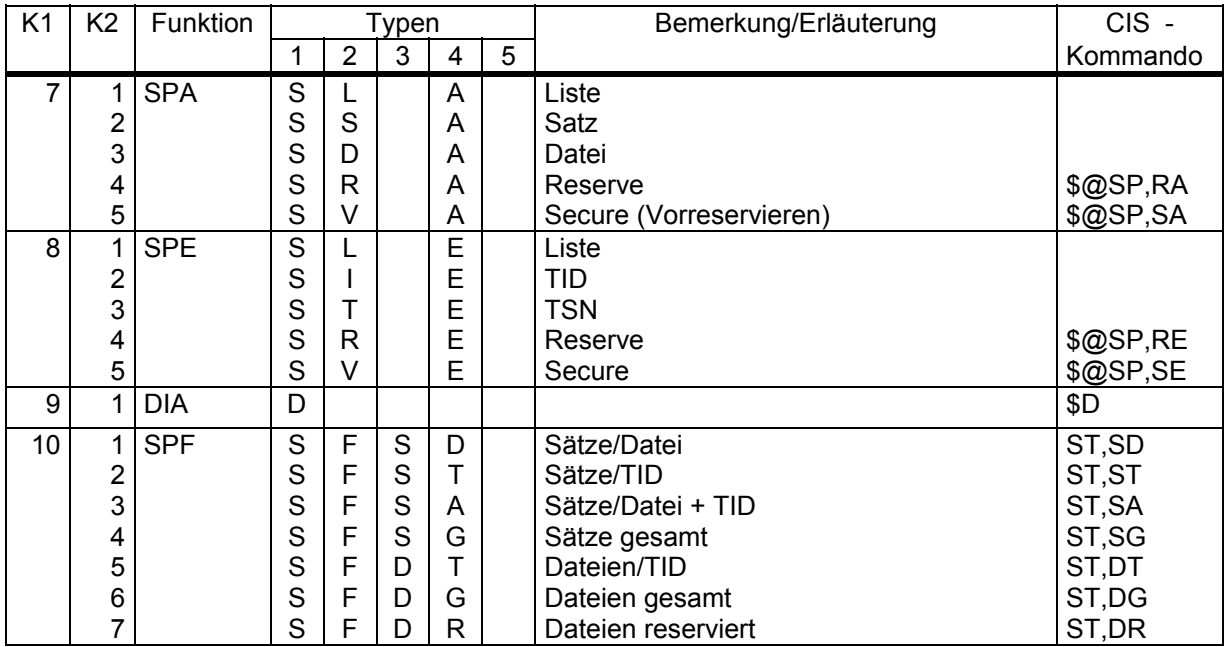

? steht für A: Nur After - Images

B: Nur Before - Images

C: Beides

#### **1.1.4.3 Beschreibung des PK - Satzes (CISDBH)**

Siehe auch Makro PKS

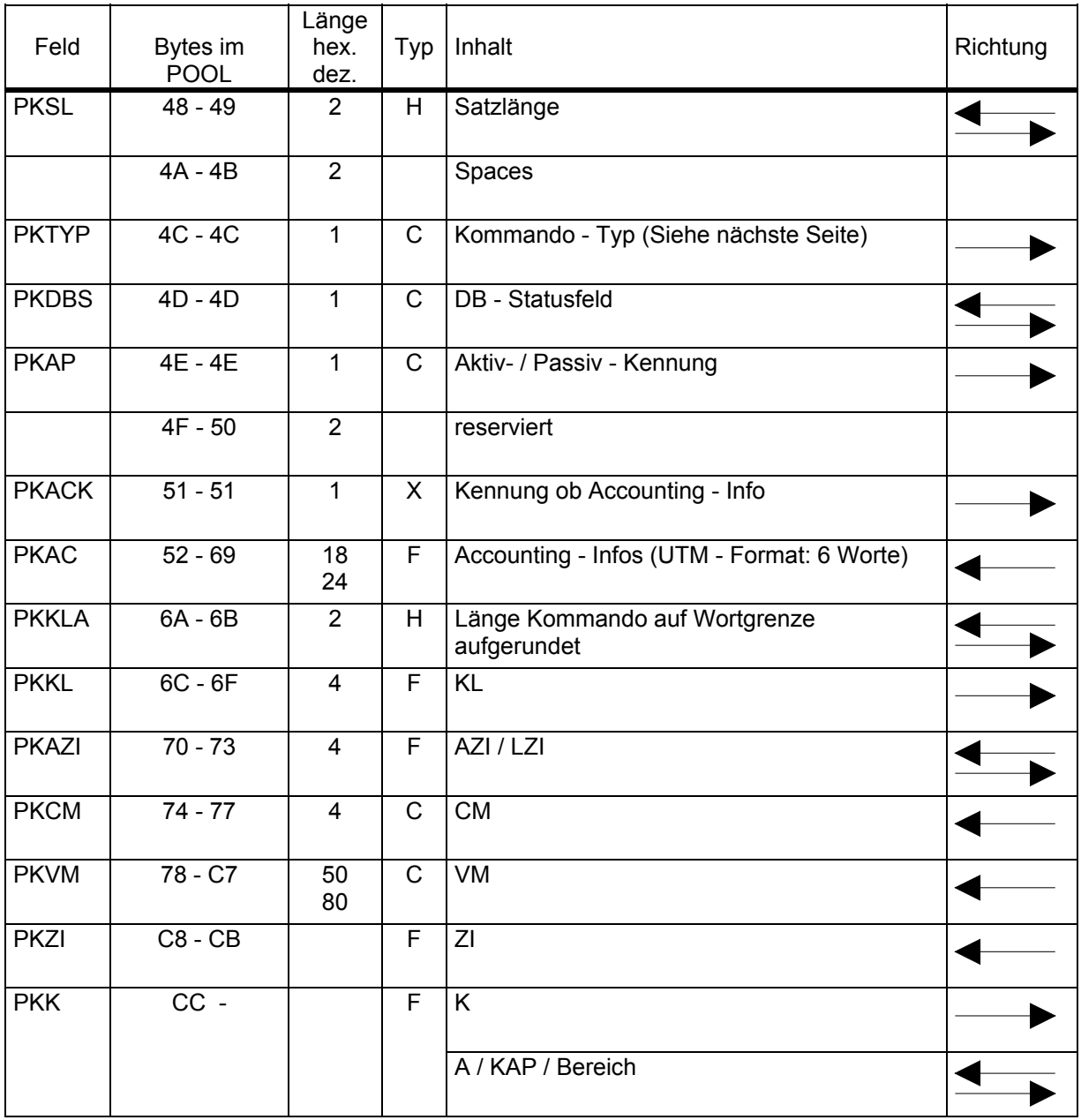

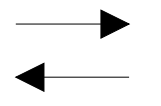

Feld wird in Richtung CISCON nach CISDBH benützt.

Feld wird in Richtung CISDBH nach CISCON benützt.

# **1.1.4.4 Übersicht Kommandotypen**

Diese Typen werden in CISCON benützt.

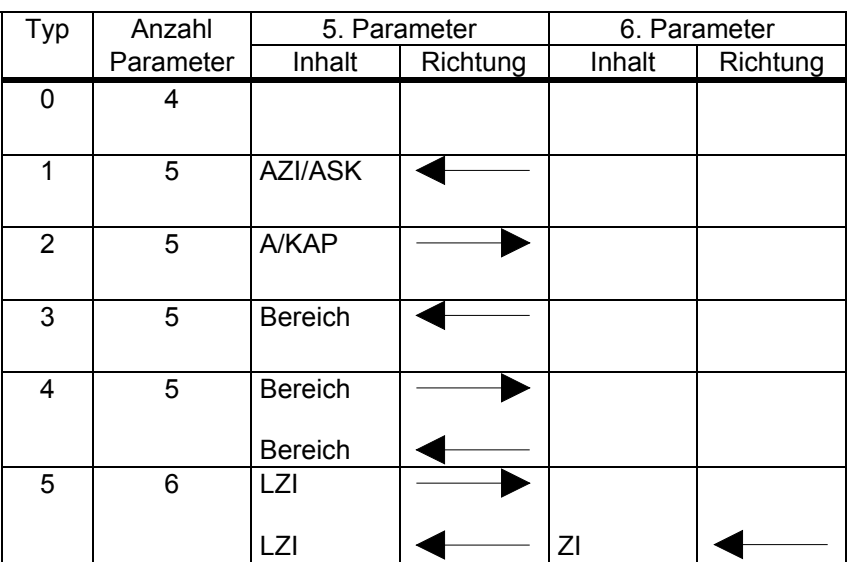

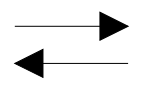

 von CISCON nach CISDBH von CISDBH an CISCON zurück.

#### **1.1.4.5 Benützung der Felder beim Senden**

Richtung CISCON nach CISDBH

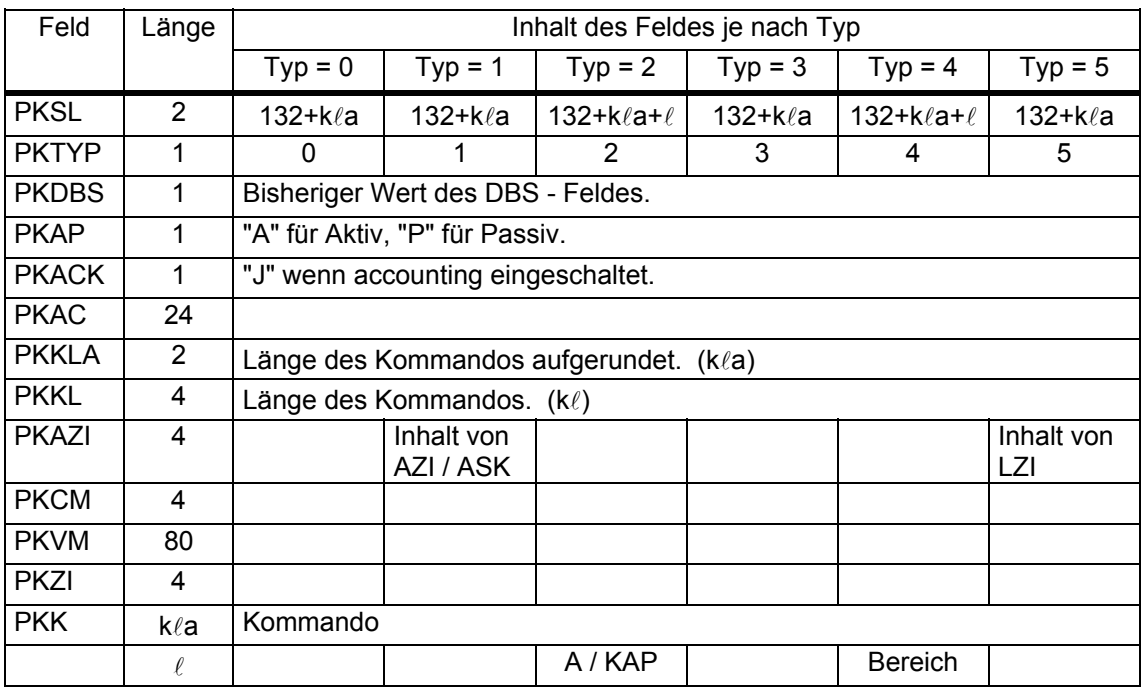

Erläuterung:  $k\ell$  = Länge des CIS - Kommandos.

- kla = Länge des CIS Kommandos aufgerundet auf ein Vielfaches von 4.
- $\ell$  = Länge von A/KAP/Bereich (immer V Format, Länge im 1. Halbwort).

Nicht beschriebene Felder werden nicht benützt.

#### **1.1.4.6 Benützung der Felder bei der Antwort**

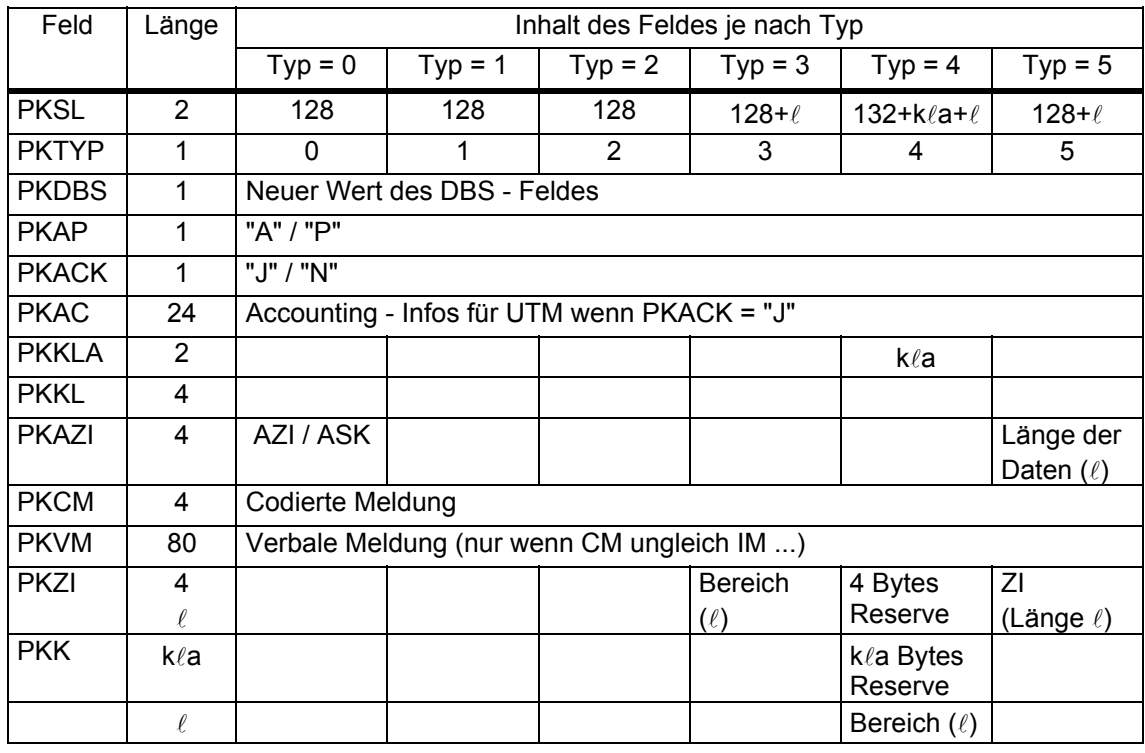

Richtung CISDBH zurück an CISCON

Erläuterung: kla = Länge des CIS - Kommandos aufgerundet.

 $\ell$  = Länge von A / KAP / Bereich (immer V - Format, Länge im 1.Halbbyte).

Nicht beschriebene Felder werden nicht benützt.

#### **1.1.4.7 Bereich bei Kommandotyp 3 und 4**

Der Bereich enthält eine auszugebende Nachricht. Format:

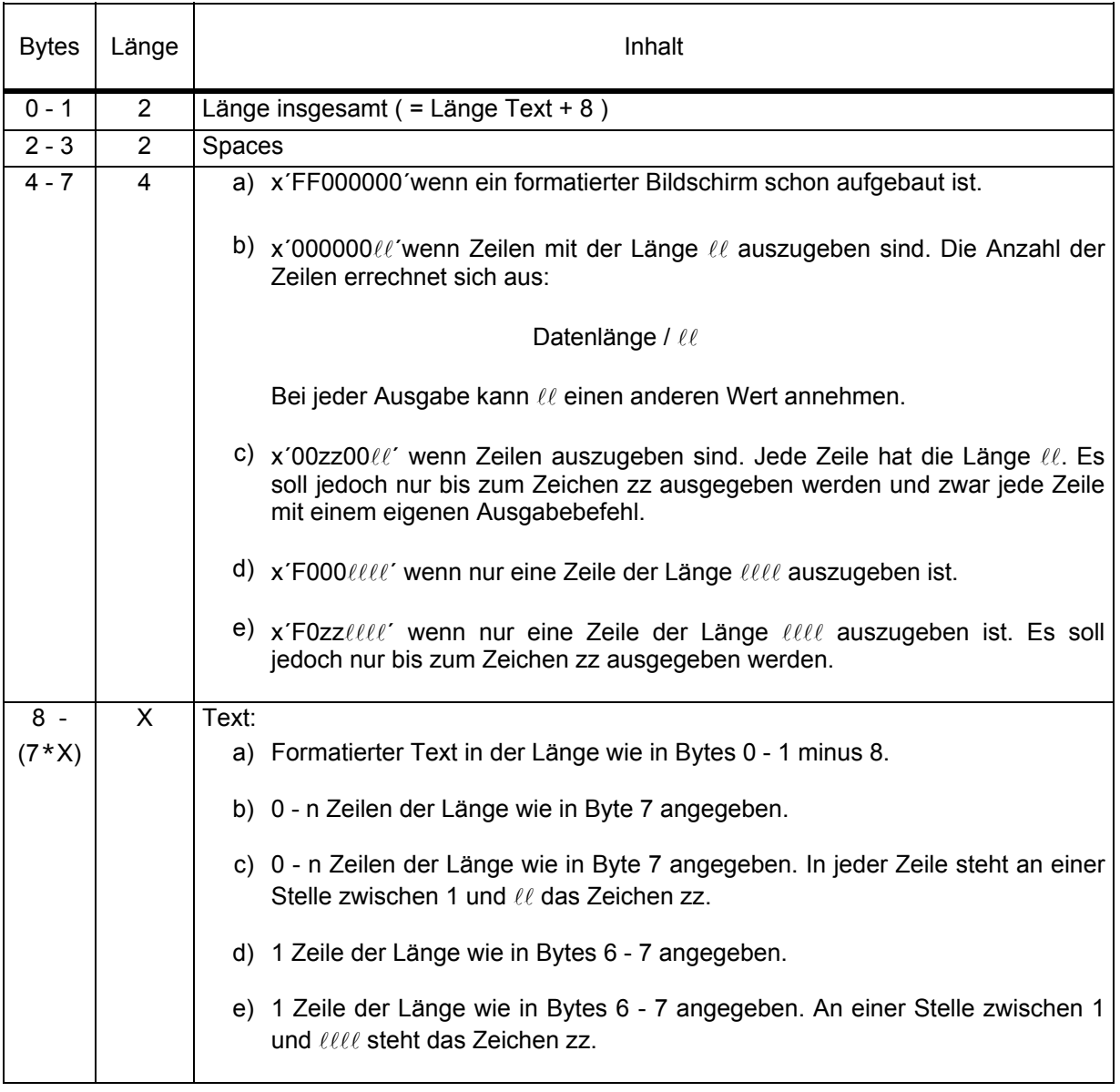

#### **1.1.4.8 Bemerkung zur DCAM - Kommunikation**

Die Kommunikation zwischen CISCON und CISDBH kann über DCAM ausgeführt werden.

Der Satz, der von CISCON an CISDBH übergeben und von CISDBH an CISCON zurückgesendet wird, ist der Poolsatz bestehend aus den Teilen POOLS0 (X'40' = 64 Bytes) und POOLS1 bis Feld POOLDPL (X'48' = 72 Bytes) und PK - Satz.

Die Länge der Daten kann aus dem Inhalt von PKSL plus X'88' (=136) (in beiden Richtungen) errechnet werden.

# **1.2 Pool der Dateinamen in CISKOOR**

#### **1.2.1 Allgemeines**

Alle CISKOOR - Tasks haben Zugriff auf einen Memory - Pool, in dem die von den verschiedenen CISKOORs bearbeiteten Dateien stehen. So kann sichergestellt werden, daß eine bestimmte Datei nicht in mehr als einem CISKOOR bearbeitet wird.

Eine Datei wird mit dem CISKOOR - Kennzeichen (KOORID) eingetragen wenn das erste Mal für sie in einem CIS - Task ein Before - Image Satz geschrieben wird. Hier wird auch geprüft, ob die Datei nicht schon von einem anderen CISKOOR eingetragen wurde.

Die Dateien werden ausgetragen wenn sich der letzte Task einer CISKOOR - Kennung beendet.

Dieses System erscheint vielleicht etwas starr, man bedenke aber, daß es nur eine Kontrolle ist. Der Betrieb ist so zu organisieren, daß es für jede Datei einen einzigen zuständigen CISKOOR gibt.

Name des Memory - Pools:

#### @XXXX@CISKOOR@CMEMPOOL3@C12

Der Memory - Pool hat eine Größe von 1 MB. Er hat folgenden Inhalt:

- Bytes 0 3: Distanz zu freiem Eintrag
- Bytes 4 7: Anzahl Bytes im Pool

ab Byte 8: Einträge: 1 Byte: KOORID (Space = ohne KOORID)

- 1 Byte: Länge Dateiname 1
- x Bytes: Dateiname

# **1.3 Pool in CISUTM**

#### **1.3.1 Allgemeines**

CISUTM benützt einen Memory - Pool um Daten zwischen den im Multitaskbetrieb laufenden Tasks auszutauschen. Dieser Memory - Pool muß in jedem Task an der gleichen Adresse stehen. Deshalb wird er mit dem Parameter FIXED=YES angelegt. Ist in CISVARI+2A8 ein Wert eingetragen, so wird der Memory - Pool an die hier angegebene Adresse gelegt. Diese Adresse muß in jedem Task der Anwendung gleich sein. Außerdem soll diese Adresse auf Megabyte - Grenze liegen.

Der Name des Memory - Pools ist 24 Bytes lang hat folgendes Format:

#### CISUTM@CMEMPOOL@xxxxxxxx

wobei xxxxxxxx der Name der Anwendung ist. Der SCOPE - Wert ist GROUP.

#### **1.3.2 Aufbau**

Der Memory - Pool in CISUTM hat folgenden Aufbau:

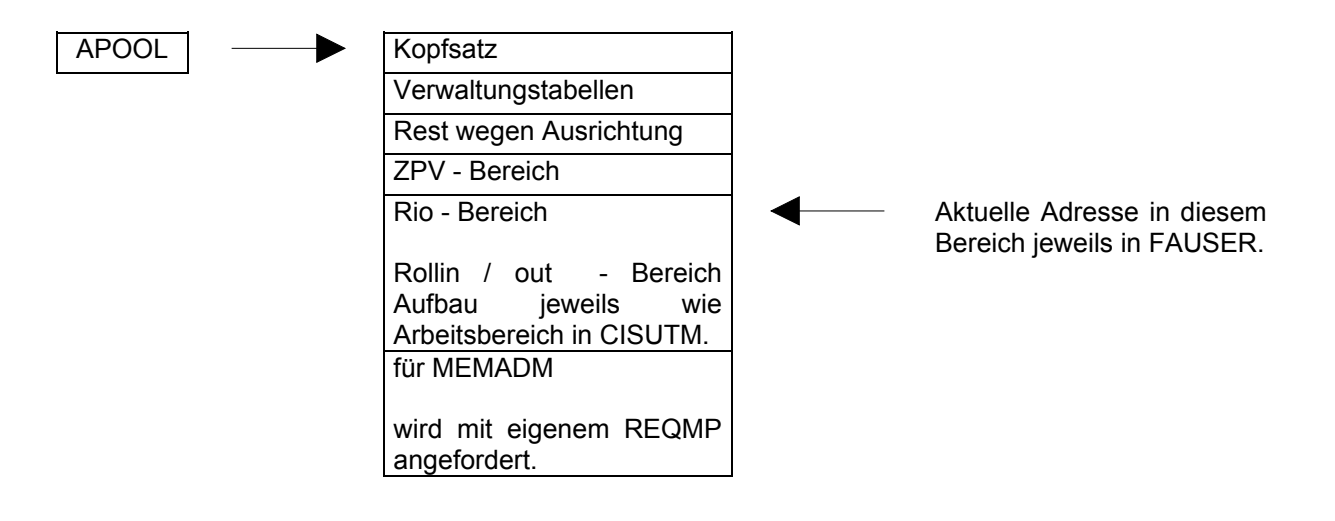

APOOL = CISUTM + X´37D4´

# **1.3.3 Kopfsatz**

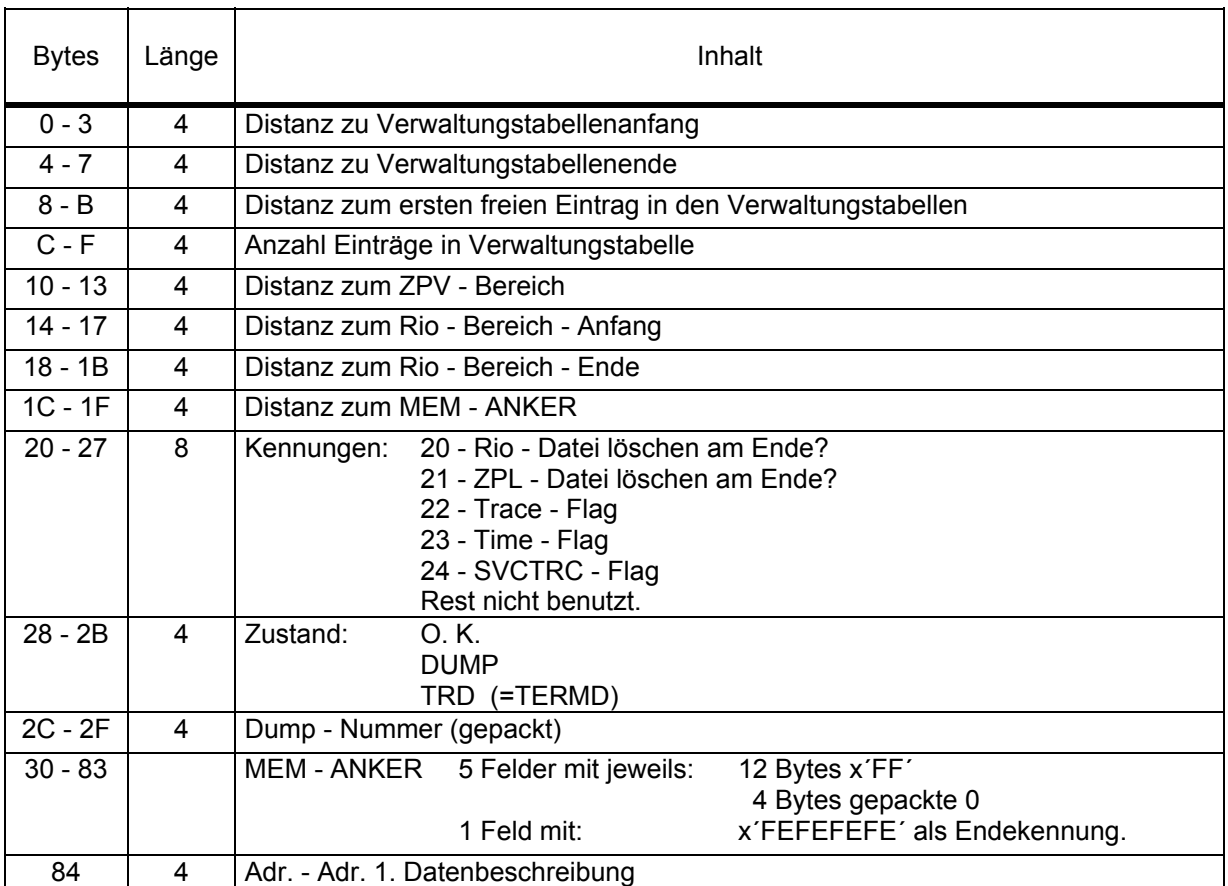

#### **1.3.4 ZPV - Bereich**

Der ZPV - Bereich liegt vor den Transaktionsbereichen im Memory - Pool von CISUTM. Es ist der Speicherbereich, in dem die Verwaltung der Zielpunktlisten liegt.

Die Zielpunktlisten selbst stehen in der ZPL - Datei mit dem Namen:

CIS.ZPL.aaaaaaaa (aaaaaaaa = Anwendungsname)

Diese Datei wird als PAM - Datei, sofern sie noch nicht vorhanden ist, per FILE- Kommando mit:

SPACE=(96,96) und BLKSIZE=(STD,16)

eingerichtet. Sie enthält Blöcke à 2K, die ab 1 durchnumeriert werden.

Der ZPV - Bereich hat Einträge von 4 Bytes. Das letzte Wort des Bereichs dient zur Feststellung, um welchen Task es sich handelt:

- F'0' bedeutet 1.Task.
- F'1' bedeutet, daß es weitere Tasks sind, d.h. der Memory Pool und die PAM Datei existieren schon.

Beschreibung eines Eintrags:

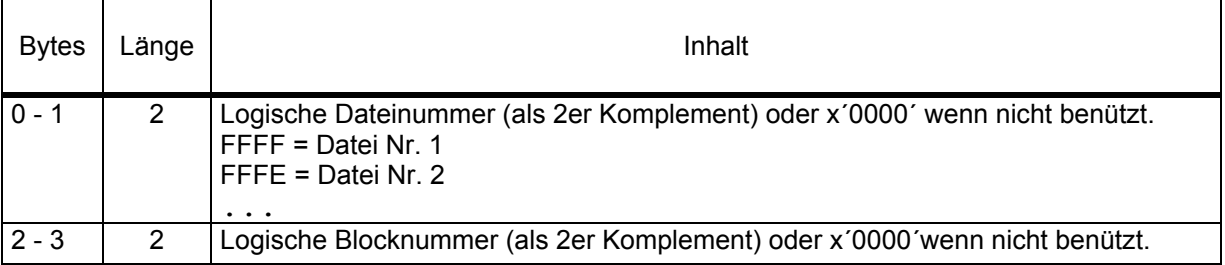

Der 1. Eintrag entspricht der 1.PAM - Page in der Datei usw.. Die Größe des ZPV - Bereichs wird von dem Feld KAZPV bestimmt.

#### **1.3.5 Verwaltungstabellen**

Diese sind im Kapitel "Tabellen" (vgl. Seite 67 ff) beschrieben.

#### **1.3.6 Rio - Bereich**

Für jeden im Speicher zu führenden Transaktionsbereich ist hier Platz vorhanden. Der Aufbau ist wie im Kapitel "Arbeitsbereich" (vgl. Seite 31) beschrieben. Die Anzahl Einträge kommt aus KRIOANZ bzw. DNRIO=

#### **1.3.7 Arbeitsbereich in CISUTM**

Es wird folgender Bereich angelegt:

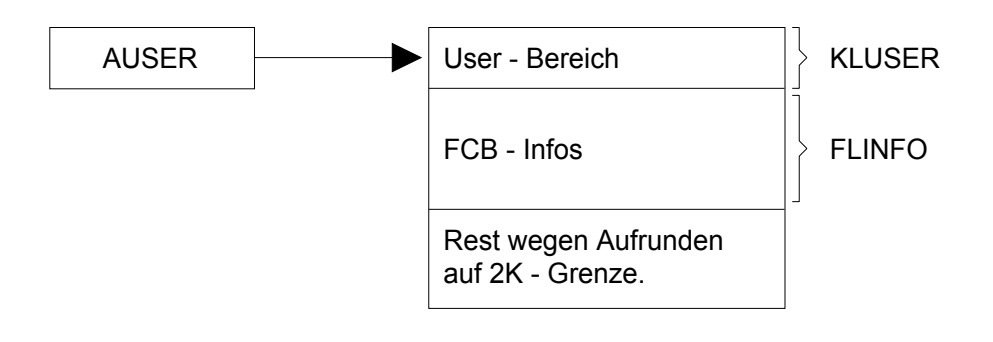

AUSER = CISUTM + X'37D0' KLUSER = CISUTM + X'3558' FLINFO = CISUTM + X'37B0' FAUSER = CISUTM + X'39FC'

Dieser Bereich wird benützt, wenn die Daten in der PAM - Datei ausgelagert sind. Dann wird AUSER nach FAUSER gespeichert. Die Daten werden in die Datei geschrieben bzw. aus der Datei gelesen.

#### **1.3.8 FCB - Infos**

Diese stehen immer gleich hinter dem User - Bereich.(FAUSER = Adresse User - Bereich. FLUSER = Länge dieses Bereichs). Der Bereich ist so groß, daß Platz für alle zugelassenen FCB's ist (plus 12 Bytes). Die Anzahl möglicher FBS's wird aus CISVARI+E2 entnommen (max. 999).

Beschreibung des Bereichs:

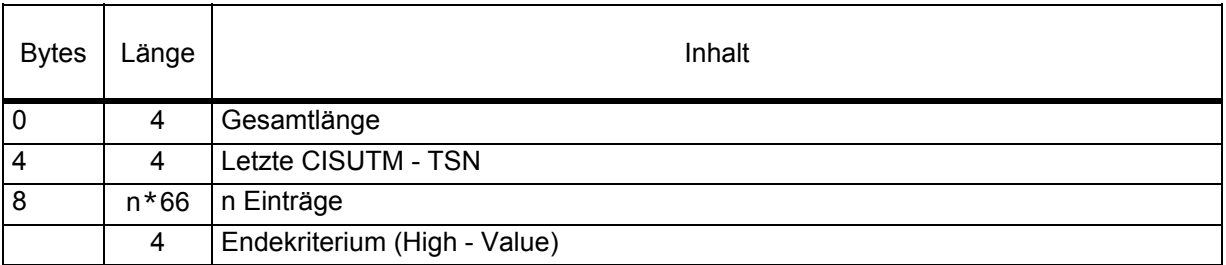

Beschreibung eines Eintrags:

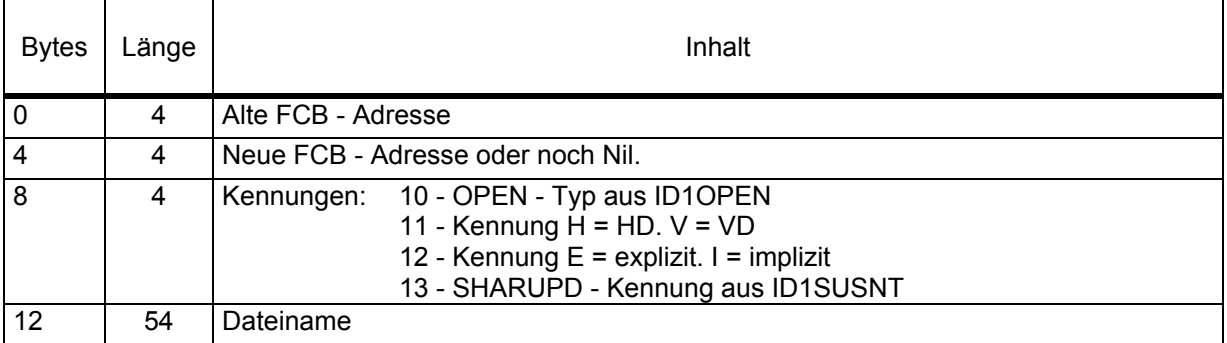

#### **1.3.9 Parameter für CISUTM**

Die folgenden Parameter für CISUTM steuern die Größe der Tabellen. Ist CISUTM im Programm CISDBH eingebunden, so wird über die DBH - Parameter gesteuert, ist CISUTM im UTM - Task eingebunden, so müssen die angegebenen Felder in CISVARI "gereppt" werden.

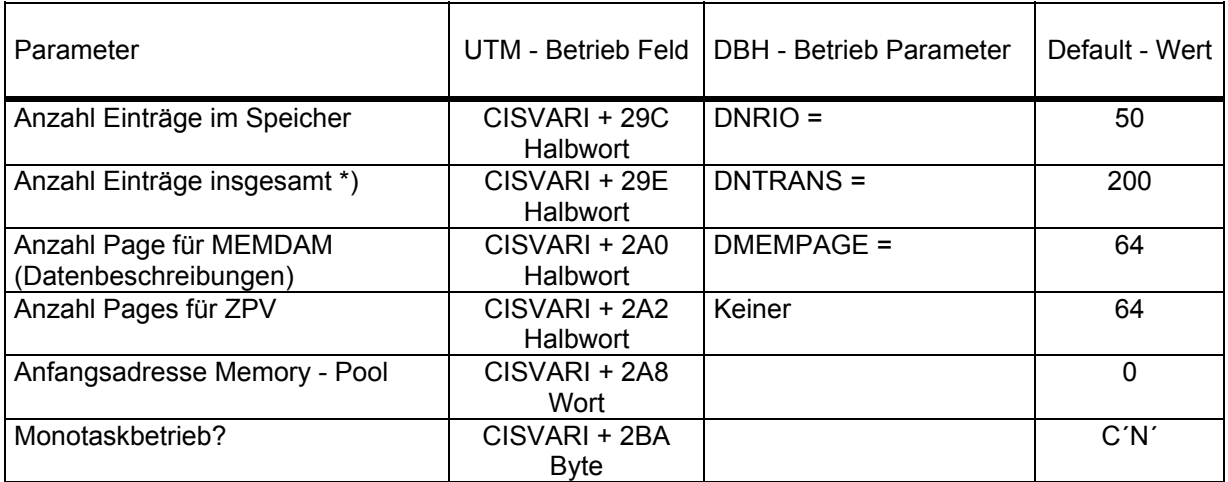

\*) So viele Transaktionen können maximal verwaltet werden. Die ersten Bereiche werden im Speicher geführt, die restlichen in der PAM - Datei.

# **1.4 Pool in CISKURZ**

Die ersten zwei Worte des Pools dienen der allgemeinen Verwaltung. Das erste Wort (Byte 0 - 3) wird von jedem Teilhaber/ -nehmer mit dem Befehl CS gesetzt (0 oder 1), wenn er den Pool benützen will. Kann er nicht ran, verliert er mit VPASS 0 die Kontrolle und versucht es immer wieder.

Das zweite Wort enthält die Adresse des nächsten möglichen freien Eintrags. Im leeren Pool enthält dieses Wort die erste mögliche Satzadresse = 00000008.

Die einzelnen Einträge im Pool haben folgenden allgemeinen Aufbau:

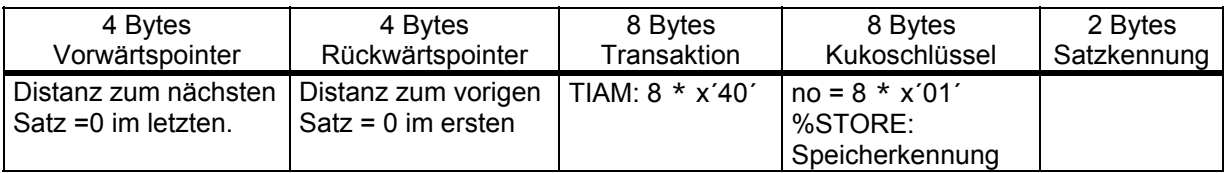

Mögliche Satzkennungen und zugehörige Satzinhalte sind:

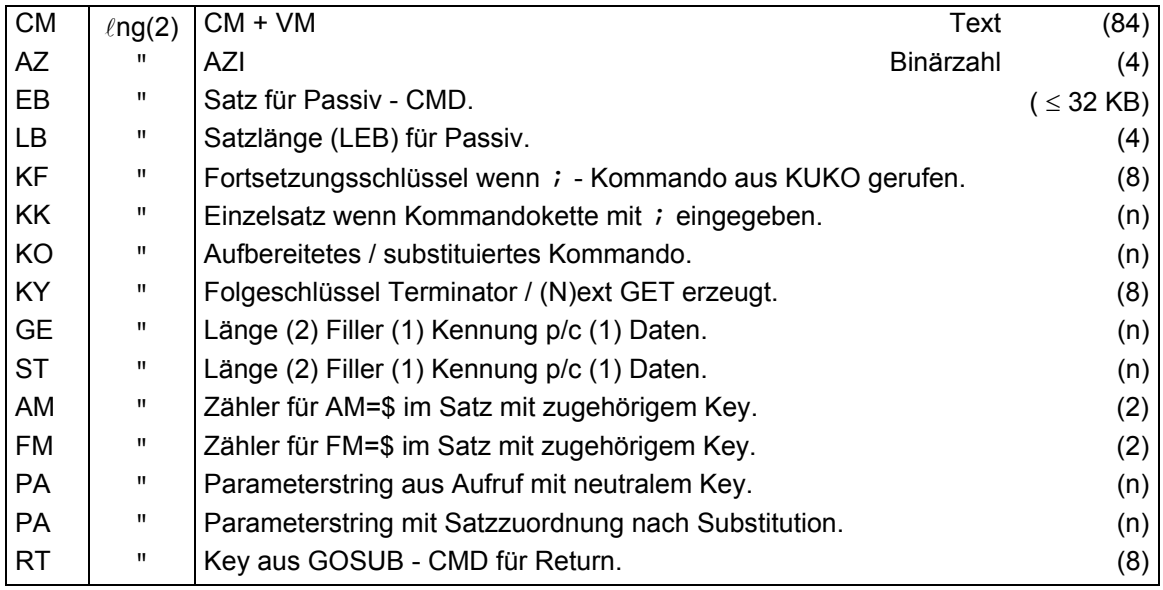

Die Größe des Pools ist 64 KB (0010) und kann per REP in CISKURZ + X´04EE´ z.B. auf 256 KB (0040) hochgesetzt werden.

# **2 Kommunikation**

## **2.1 Kommunikation CIS - CISKOOR**

# **2.1.1 Übersicht**

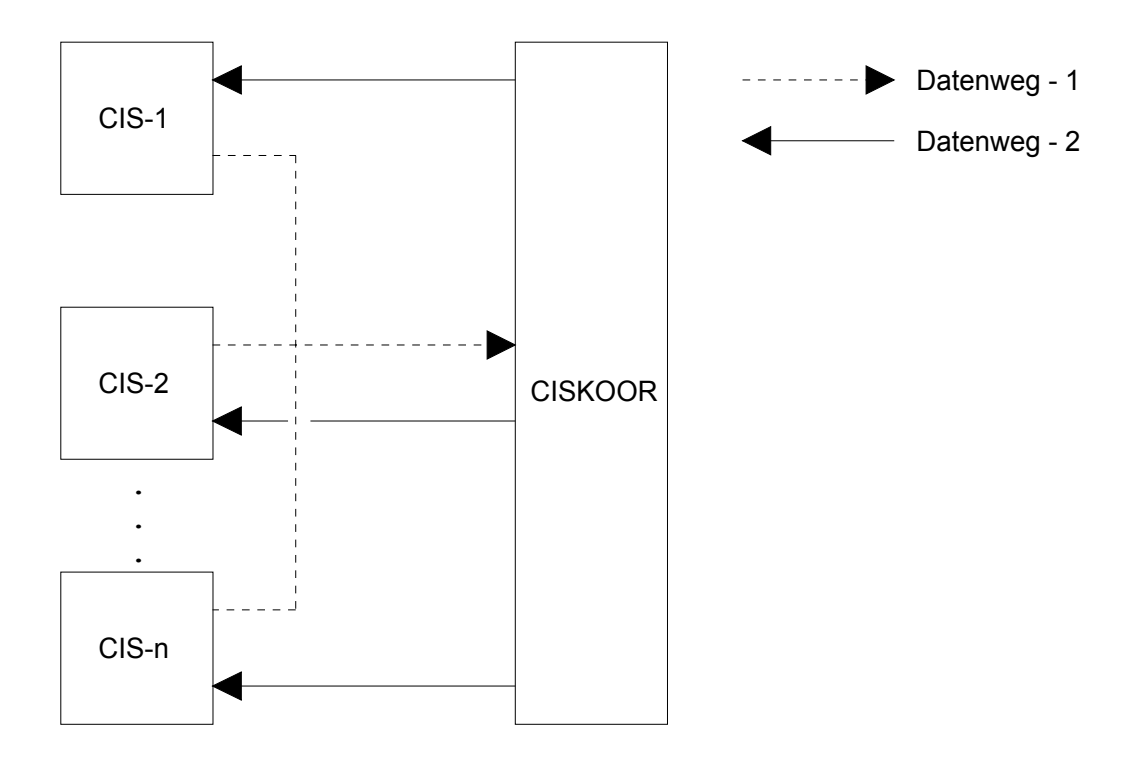

DV - technisch ist die Kommunikation auf 2 Arten realisiert:

1. Über P1 - Eventing

Nachrichten werden mit RPOFEI angekündigt und mit RSOFEI abgeholt.

2. Über Warteschlange

Nachrichten werden über eine Warteschlange im Memory Pool angekündigt bzw. abgeholt.

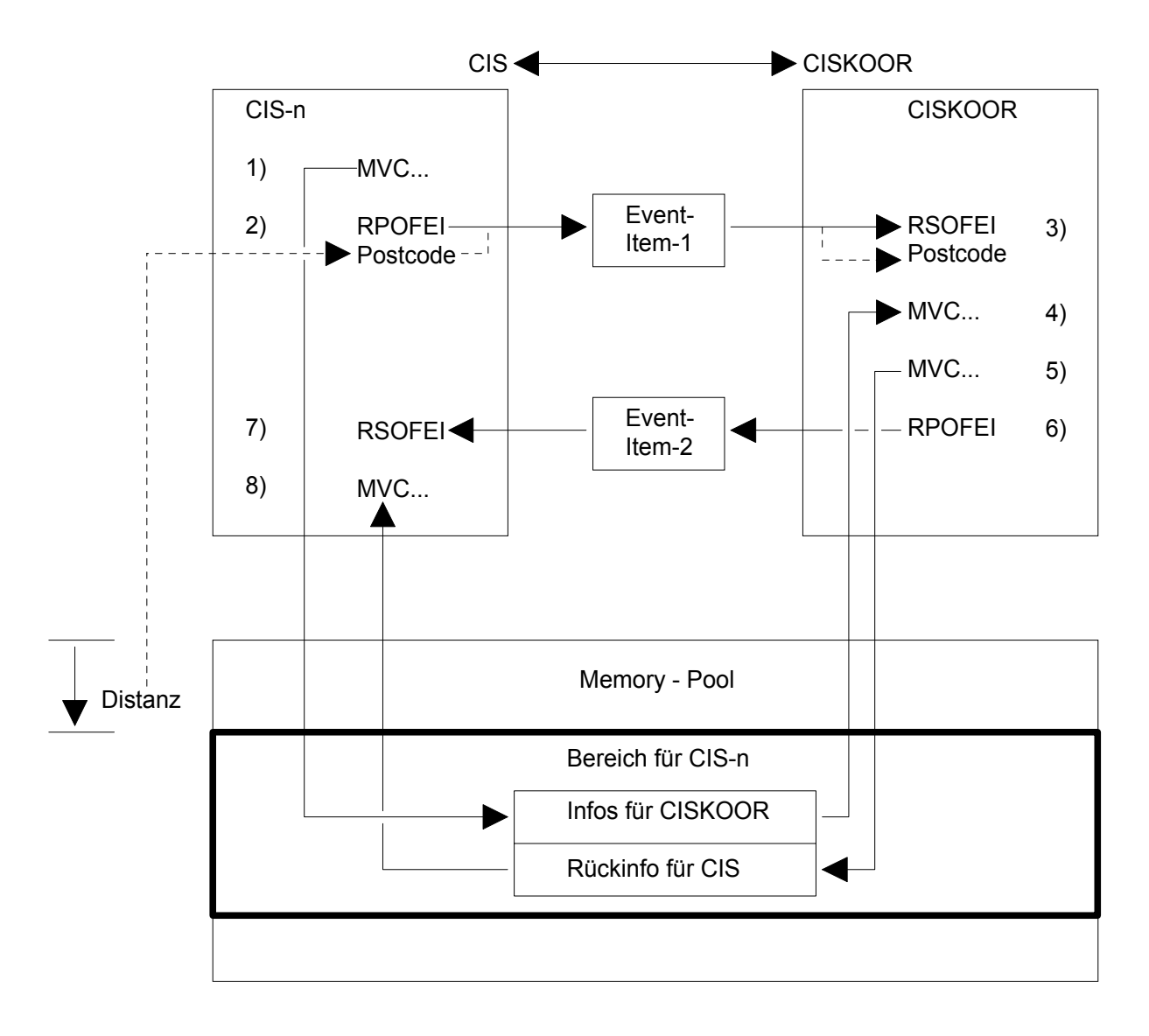

#### **2.1.2 DV - technische Realisierung über P1 - Eventing**

Erläuterungen:

- 1. CIS schreibt die Werte für CISKOOR in den ihm zugewiesenen Teil des Memory Pools.
- 2. CIS benachrichtigt CISKOOR über das Event Item 1. Als Postcode wird übermittelt, wo die Informationen im Pool stehen. Da der Pool in jedem Task eine andere Anfangsadresse haben kann, wird hier die Distanz zum Poolanfang angegeben. (Lifetime von RPOFEI = 10 Minuten).
- 3. CISKOOR empfängt die Nachricht.
- 4. CISKOOR holt sich alle Informationen aus dem Pool und bearbeitet sie.
- 5. CISKOOR schreibt die Rückinformation für CIS in den Pool.
- 6. CISKOOR benachrichtigt CIS über das Event Item 2. Das Event Item hat als Namen einen festen Teil und die TSN des CIS - Tasks.
- 7. CIS empfängt die Nachricht.
- 8. CIS holt sich alle Rückinformationen aus dem Pool.
### **2.1.3 Namen der Datenwege (Event - Items):**

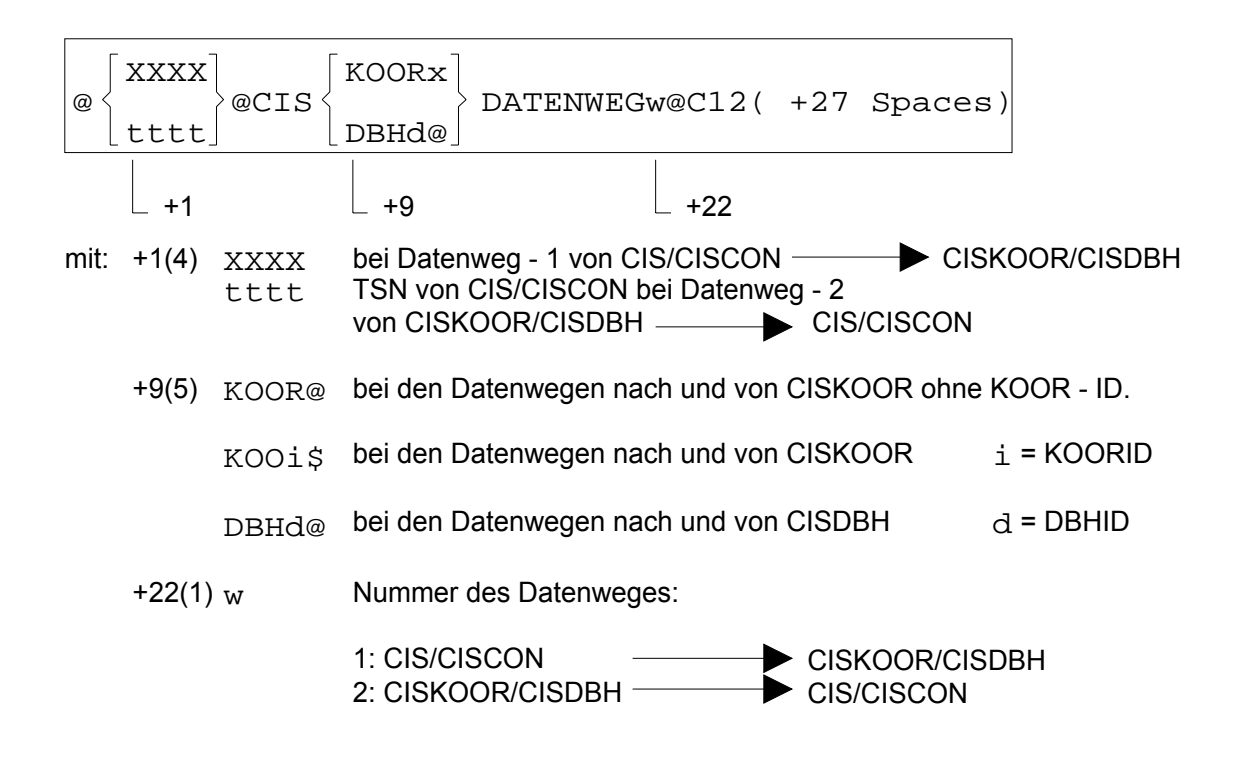

### **2.1.4 Aufbau der Kommunikation**

CIS meldet sich beim Memory - Pool an und belegt den benötigten Platz. Dann meldet es sich bei den beiden Event - Items an (hin und zurück).

Eine spezielle Nachricht wird an CISKOOR gesendet. Sie enthält unter anderem die eigene TSN.

CISKOOR nimmt die TSN zur Kenntnis und meldet sich auch bei dem Event - Item für den Rückweg an. (Hat immer die TSN des CIS - Tasks im Namen).

### **2.1.5 Kommunikation über P1 - Eventing**

Diese läuft ab, wenn CISKOOR einige Zeit nicht beschäftigt ist und somit auf eine Nachricht von CIS wartet (RSOFEI). Desweiteren läuft sie immer ab, wenn im Poolanfang in den Zellen POOLAKV1 und POOLAKV2 Spaces stehen (siehe Makro POOLA). Dies erreicht man durch den CISKOOR - Parameter KCOMMP1.

# **2.1.5.1 Prinzip**

Das P1 - Eventing wird benützt, um Signale in beiden Richtungen zu senden. Folgende Makros kommen zum Einsatz:

ENAEI zum Anmelden der Event - Items. Ein Item pro Task.

- DPOFEI zum Erzeugen eines RPOFEI Eintrags.
- DSOFEI zum Erzeugen eines RSOFEI Eintrags.
- RPOFEI zum Senden eines Signals.
- RSOFEI zum Empfangen eines Signals.

Ein Common - Memory - Pool wird benützt, um die Daten hin und her zu schicken. Der Anfang des Pools wird von CISKOOR benützt. Jeder CIS - Task belegt einen ihm ausschließlich zugeteilten Bereich, über den er Daten mit dem Partner in beiden Richtungen austauscht.

### **2.1.6 Kommunikation über Warteschlange**

### **2.1.6.1 Prinzip**

Wenn CISKOOR noch eine CIS - Anforderung bearbeitet, und schon eine weitere Anforderung ansteht, dann kann diese in eine Warteschlange eingereiht werden. Kommt CISKOOR ans Ende der Bearbeitung, so prüft er, ob die Warteschlange weitere Anforderungen enthält. Ist dies der Fall, so werden sie bearbeitet. Ist die Warteschlange leer, so wird gewartet, bis wieder eine Anforderung von einem CIS - Task eintrifft (mit RSOFEI). Der CIS - Task, der eine erste Anforderung in eine Warteschlange einreiht, setzt anschließend einen RPOFEI ab, damit CISKOOR wieder geweckt wird.

Bei der Rückmeldung von CISKOOR an CIS, geht CIS, wenn es auf eine Antwort wartet, auf RSOFEI bevor CISKOOR die CIS - Anforderung bearbeitet hat. Ist CISKOOR vor CIS fertig, so kann CIS gleich die Rückmeldung (im Feld POOLR1) auswerten.

## **2.1.6.2 Elemente der Warteschlange**

Die Warteschlange steht in den ersten 4K des Common - Memory - Pools (siehe Makro POOLA). Sie besteht aus folgenden Elementen:

- 1. POOLAKV1 (+X'74') Kennung, damit die Kommunikation von CIS nach CISKOOR über Warteschlange geht. Inhalt: WS oder Spaces.
- 2. POOLAKV2 (+X'76') Kennung, damit die Rückmeldung von CISKOOR nach CIS mit CS - Befehl laufen soll. Inhalt: CS oder Spaces.
- 3. POOLAWAE (+X'78') Anzahl Einträge in der Warteschlange. Zur Zeit 500 = X'000001F4'.
- 4. POOLAWZ (+X'6C') WS - Zähler. CIS erhöht den Zähler bei jedem Senden um 1. CISKOOR verringert den Zähler bei jedem Bearbeiten eines Eintrags um 1.
- 5. POOLAWZI (+X'70') Initialwert für POOLAWZ. (Es ist die Anzahl Tasks, die für den Partner arbeiten; bei Monotask immer 1).
- 6. POOLAWPC (+X'80') CIS - Positionsnummer in der Warteschlange. Jedesmal wenn CIS einen Eintrag füllt, wird der Wert um 1 weitergeschaltet. Anfangswert ist 0. Die Position in der Warteschlange errechnet sich als POOLAWPC Modulo POOLAWZ.
- 7. POOLAWPK (+X'84') CISKOOR - Positionsnummer in der Warteschlange. Jedesmal wenn die Information aus dem aktuellen Eintrag gelesen wurde, wird der Wert um 1 weitergeschaltet. Anfangswert ist 0. Die Position in der Warteschlange errechnet sich als POOLAWPK Modulo POOLAWZ.
- 8. POOLAWS (+X'88' bis +X'857') Warteschlange: 500 Einträge à 4 Bytes. Alle Einträge sind mit Nil initialisiert. Wenn CISKOOR einen Eintrag gelesen hat, wird er mit Nil überschrieben. Die Information, die im Eintrag steht, ist die Distanz von dem für den entsprechenden CIS - Task im Pool zugeteilten Bereich zum Poolanfang. Die Warteschlange wird zyklisch verarbeitet. Damit es keine "Überholeffekte" gibt, löscht CISKOOR jeweils den Eintrag, der 100 Positionen zurückliegt.

# **2.1.6.3 Errechnen der Adresse in der Warteschlange**

Die Positionsnummern in POOLAWPC und POOLAWPK werden fortgeschaltet. Da es jeweils ein Wort ist, können die Werte maximal X'FFFFFFFF' sein, oder ca. 4 x 10 E 9. Wenn jede Sekunde eine Kommunikation stattfindet, dann reichen die Zähler ca. 126 Jahre.

Jeder Postionsnummer entspricht eine Speicherstelle à 4 Bytes (1 Wort). Es ist jedoch nicht für jeden möglichen Wert der Positionsnummer jeweils eine Speicherstelle vorhanden. Es gibt 500 Speicherstellen in der Warteschlange. Diese werden zyklisch bearbeitet, so daß man sich die Bearbeitung auch linear vorstellen kann. Aus der Positionsnummer wird die Adresse wie folgt errechnet:

für CIS: (POOLAWPC Modulo POOLAWAE) \* 4 + Adr. POOLAWS = Adr. Eintrag

für CISKOOR: (POOLAWPK Modulo POOLAWAE) \* 4 + Adr. POOLAWS = Adr. Eintrag

## **2.1.6.4 Eintragen einer Information in die Warteschlange in CIS**

In der Routine SEND im Modul COMM1 trägt jeder CIS - Task seine Information in die Warteschlange ein. Die Information, die CIS über die Warteschlange an CISKOOR sendet, ist die Distanz zum Poolanfang des Teils des Pools, der dem CIS - Task zugeordnet ist (Postcode).

Folgende Aktionen laufen ab:

1. Eintrag in Warteschlange belegen (es können mehrere parallele Tasks diese Funktion gleichzeitig ausführen wollen).

 Ab dem aktuellen Wert von POOLAWPC wird eine leere Zelle gesucht. (serialisiert mit CS - Befehl). Wird sie nicht gleich gefunden, so wird einfach weitergeschaltet. Es kann sein, daß POOLAWPC nicht auf den nächsten freien Eintrag verweist, sondern etwas davor (siehe nächsten Punkt).

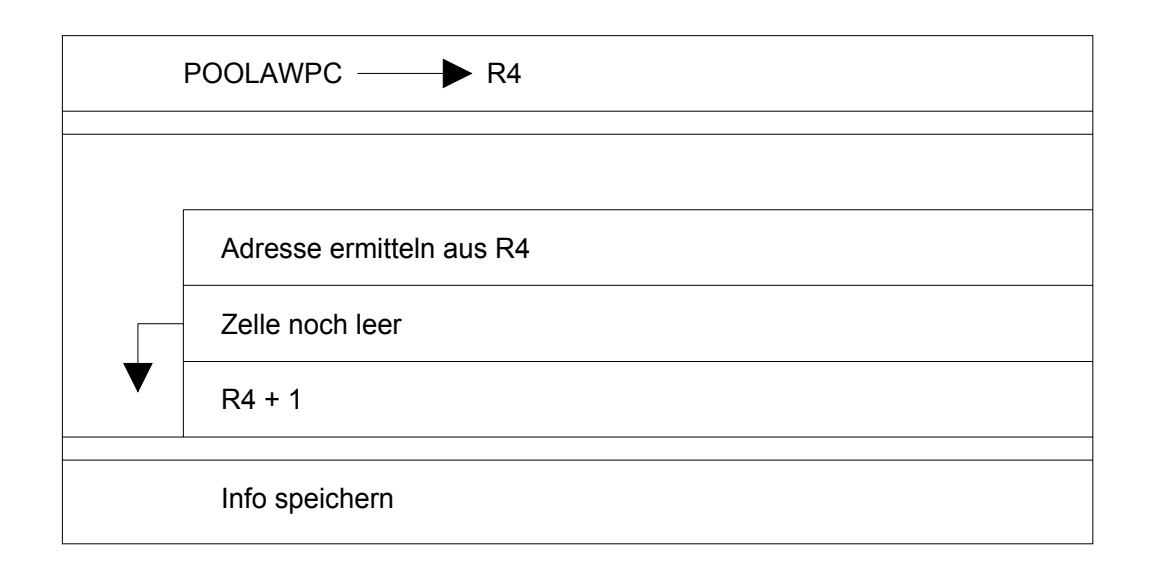

Bemerkung: Die Warteschlange wird zyklisch beschrieben: Nach dem letzten Eintrag wird wieder der erste Eintrag beschrieben.

2. POOLAWPC updaten.

 In POOLAWPC soll der Wert gespeichert werden, der der Zelle hinter der eben beschriebenen entspricht. (Vorhergehender Wert von R4 plus 1). Es kann vorkommen, daß ein anderer CIS - Task schon "weiter" ist und schon POOLAWPC geändert hat. Der Wert des aktuellen Tasks wird trotzdem gespeichert. Damit hat zwar POOLAWPC nicht den richtigen Wert, doch durch das Weiterschalten (siehe vorhergehenden Punkt) findet der nächste CIS - Task die nächste freie Zelle.

3. POOLAWZ updaten.

 Der WS - Zähler POOLAWZ soll immer die Anzahl der Einträge in der Warteschlange enthalten. Er muß also um 1 erhöht werden. Die Logik mit dem CS - Befehl ist nur eine technische Notwendigkeit um sicherzustellen, daß auch 1 auf den aktuellen Wert addiert wird.

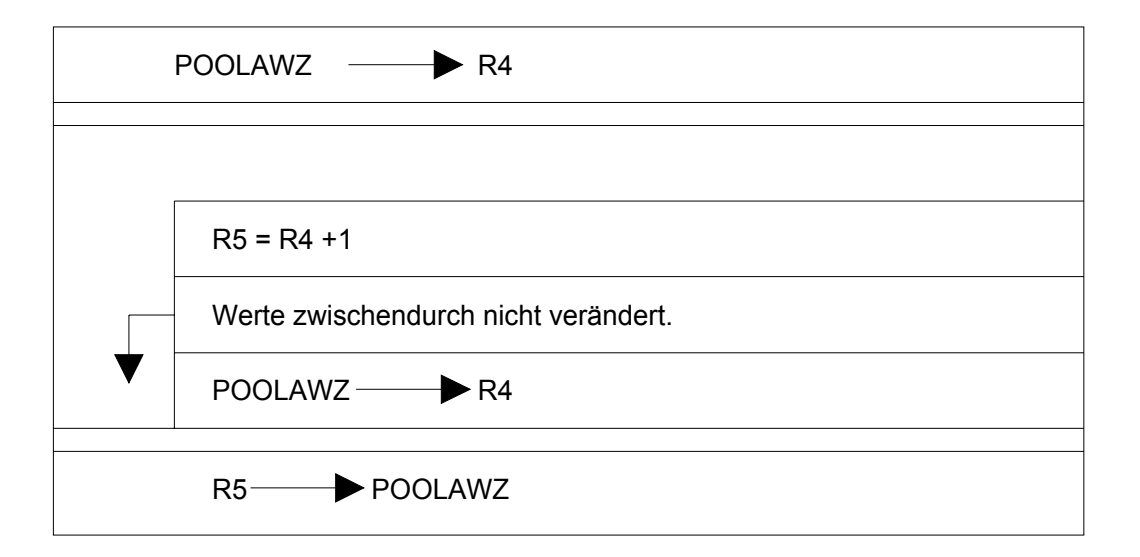

4. Eventuell CISKOOR "wecken"

 Wenn CISKOOR auf Warten (RSOFEI) steht, weil kein Eintrag mehr in der Warteschlange war, dann muß er mit RPOFEI geweckt werden. Um dies festzustellen wird POOLAWZ mit POOLAWZI verglichen. Ist es größer, dann arbeitet CISKOOR noch. (POOLAWZI ist die Anzahl Tasks, die für CISKOOR arbeiten)

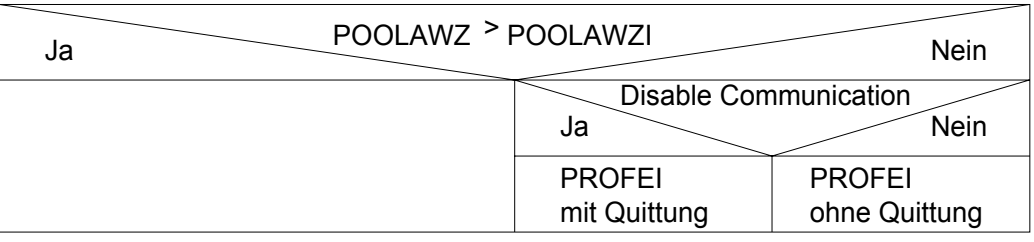

## **2.1.6.5 Austragen einer Information aus der Warteschlange in CISKOOR**

In der Routine RCOM liest CISKOOR die Informationen aus der Warteschlange.

Folgende Aktionen laufen ab:

1. POOLAWZ updaten

 Der WS - Zähler POOLAWZ wird um 1 zu verringert, da ein Eintrag bearbeitet werden soll. Da beim Einrichten des Memory - Pools POOLAWZ und POOLAWZI mit der Anzahl der TSNs initialisiert werden, darf POOLAWZ nie negativ werden (kann Null werden wenn alle Tasks gleichzeitig arbeiten).

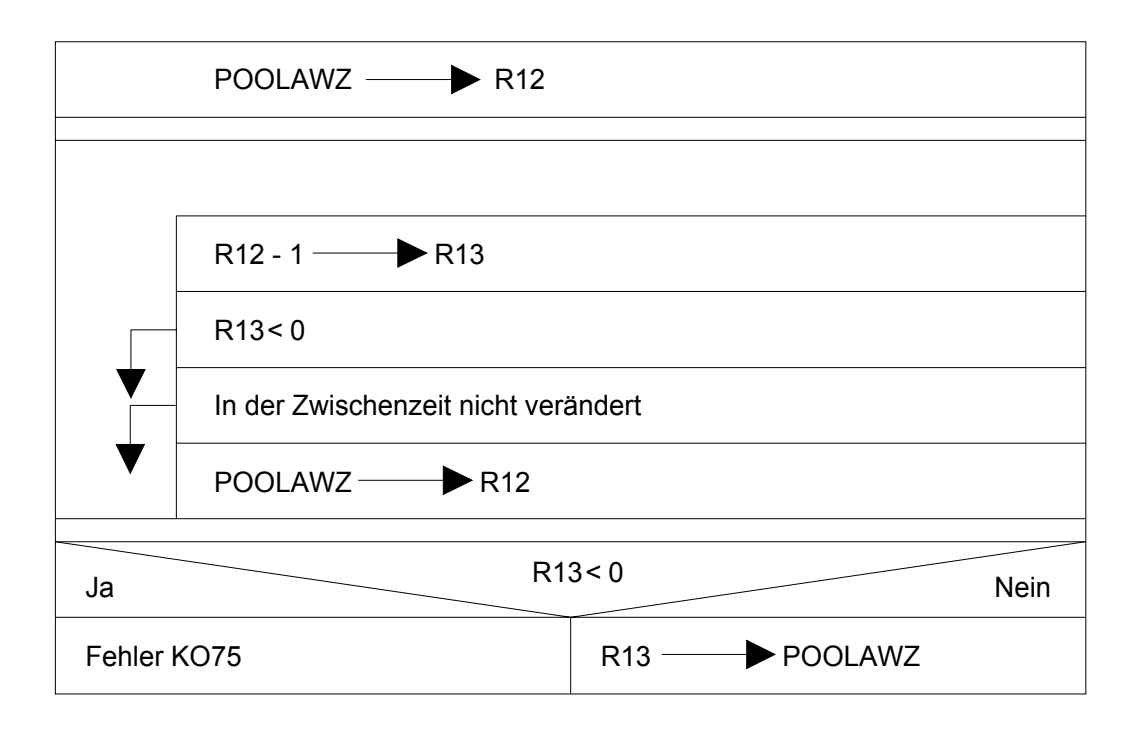

2. Eventuell Warten auf CIS

 Wenn POOLAWZ vor dem Herunterzählen nicht größer als POOLAWZI war, dann muß CISKOOR warten, da kein Eintrag in der Warteschlange ist.

3. Info aus Warteschlange nehmen.

POOLAWPK wird um 1 erhöht (serialisiert per CDS - Befehl).

Der gespeicherte Wert minus 1 wird genommen, um die Adresse des Eintrags zu errechnen:

(POOLAWPK Modulo POOLAWZ) \* 4 + Adr. POOLAWS = Adr. Eintrag

4. Löschen der Info

 Geschieht in der Routine SCOM. Es wird jedoch die eben verarbeitete Zelle nicht gelöscht. Es werden immer 100 Zellen verspätet gelöscht, damit es keine "Überholeffekte" seitens CIS geben kann.

# **2.1.6.6 Beschreibung der Rückinformation**

Diese Information steht im Feld POOLR1 des Poolsatzes des betreffenden CIS - Tasks:

Folgende Werte gibt es:

1. POOLR1NN (X='00')

 wird von CIS vor dem Senden an CISKOOR gesetzt. Dies bedeutet, daß noch nichts abgeschlossen ist. CIS und CISKOOR sind noch aktiv oder werden erst aktiv.

2. POOLR1WA (=X'C0')

 wird von CIS gesetzt wenn CIS auf eine Quittung von CISKOOR wartet und noch POOLR1NN im Feld steht (mit CS - Befehl). Dies bedeutet, daß CISKOOR noch aktiv ist und daß CIS auf eine Antwort von CISKOOR wartet. CIS geht auf RSOFEI, CISKOOR auf RPOFEI wenn er fertig ist.

3. Sonstige Werte

werden von CISKOOR gesetzt und informieren über den Verlauf der Bearbeitung.

 POOLR1OK (=X'FF') bedeutet, daß alles korrekt verarbeitet wurde. Die anderen Werte sind Fehlernummern. Beim Setzen dieser Werte überschreibt CISKOOR die Werte POOLR1NN oder POOLR1WA.

### **2.1.6.7 Senden der Rückmeldung in CISKOOR**

Dies geschieht in der Routine SCOM:

- 1. Wenn POOLR1 noch den Wert POOLR1NN enthält wird der Rückmeldecode in POOLR1 gespeichert (dies geschieht mit CS - Befehl).
- 2. Wenn POOLR1 nicht den Wert POOLR1NN enthält, dann ist CIS fertig und wartet mit RSOFEI. Der Rückmeldecode wird in POOLR1 gespeichert und CISKOOR führt einen RPOFEI aus.

### **2.1.6.8 Empfangen der Rückmeldung in CIS**

Dies geschieht in der Routine WAIT im Modul COMM1 jedoch nur wenn die Kennung "mit CS - Befehl" gesetzt ist (POOLAKV2=CS). Im anderen Fall wird nur mit RSOFEI (und in CISKOOR mit RPOFEI) gearbeitet.

Folgende Aktionen laufen ab:

- 1. Wenn POOLR1 noch den Wert POOLR1NN enthält wird POOLR1WA in POOLR1 geschrieben (dies geschieht mit CS - Befehl) und CIS geht auf RSOFEI.
- 2. Wenn POOLR1 einen anderen Wert enthält wird dieser Wert als Rückmeldung verarbeitet. CIS geht nicht auf RSOFEI.

# **2.1.6.9 Übersicht der Werte in POOLR1**

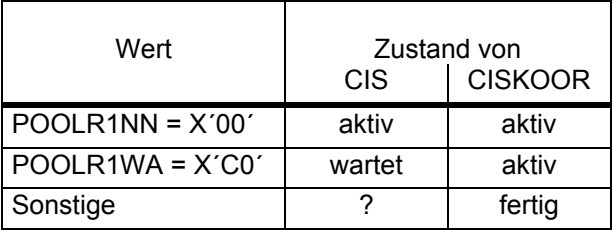

# **2.1.7 Abbau der Kommunikation**

Das eigentliche Senden geschieht wie bei der Kommunikation beschrieben. Der Wert der übermittelt wird (COSPOST) ist:

### X'FF00iiii'

wobei iiii die Nummer (id.) von CIS in den Tabellen von CISKOOR ist.

CISKOOR findet an Hand der Nummer den Eintrag in seiner Tabelle.

Der Platz im Memory - Pool wird von CISKOOR freigegeben.

Ist CISKOOR mit RPOFEI aufgerufen worden, so war es ein Senden mit Quittung. CIS wartet bis die Quittung eingetroffen ist und meldet sich nach Freigabe der beiden Event - Items vom Memory - Pool ab.

## **2.1.8 Zeitmessungen**

Um etwas über die Dauer der Kommunikation zwischen CIS und CISKOOR zu erfahren, wird an einigen Punkten die Zeit gemessen (per Befehl STCK. Schnell da kein SVC). Die Zeitdifferenzen werden gebildet und in CISKOOR aufaddiert. Am Ende des CISKOOR - Laufes werden diese Werte mit anderen Statistiken ausgegeben. (sofern angefordert mit dem KSTAT - Parameter).

Interessante Werte sind die Wartezeiten in den Warteschlangen hin und zurück, sowie die Verweilzeit in CISKOOR.

Die folgende Grafik veranschaulicht diese Punkte:

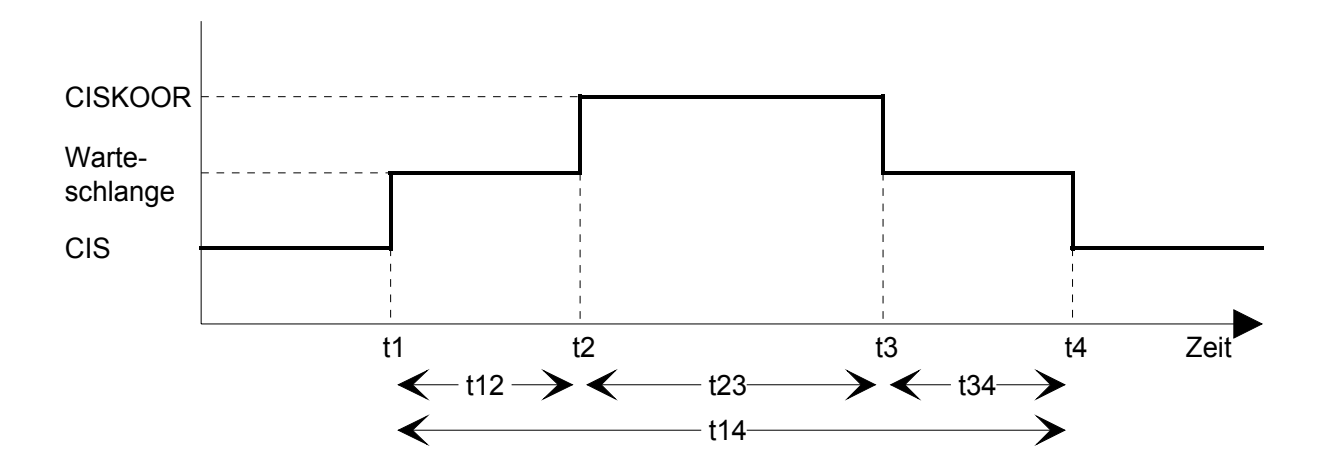

Diese Zeitmessungen entfallen bei inlinked CISKOOR.

Die Zeiten werden immer für einen kompletten Zyklus gemessen und dann im Poolsatz an CISKOOR übergeben. Somit fehlt in der Messung jeweils die erste (ENABLE) und letzte (DISABLE) Messung.

# **2.2 Kommunikation CISCON - CISDBH**

## **2.2.1 Allgemeines**

Es gibt zwei Möglichkeiten der Kommunikation zwischen CISCON und CISDBH:

1. P1 - Eventing und Memory Pool

Ablauf wie bei der Kommunikation zwischen CIS und CISKOOR.

2. DCAM

 Es werden über DCAM Sätze mit V - Format ausgetauscht. Hierzu wird die CALL - Schnittstelle von ihrer parallelen Struktur in eine serielle Struktur umgewandelt. CISCON analysiert das jeweilige CIS - Kommando und baut je nach Kommandotyp einen String auf.

### **2.2.2 Kommunikation über P1 - Eventing**

Läuft ab wie die Kommunikation von CIS zu CISKOOR. Siehe Beschreibung unter CISKOOR (Vgl. Seite 35). Gegebenenfalls ist CISKOOR durch CISDBH und CIS durch CISCON zu ersetzen.

## **2.2.3 Kommunikation über DCAM**

#### **2.2.3.1 Allgemeines**

Beide Partner CISCON und CISDBH sind als DCAM - Anwendungen miteinander verbunden. Die Daten werden als variabel lange Sätze untereinander ausgetauscht.

### **2.2.3.2 Aufbau der Kommunikation**

Jeder Partner meldet sich bei DCAM als Anwendung an. Die Namen sind:

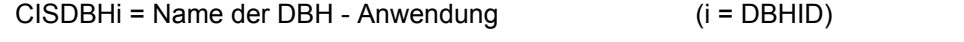

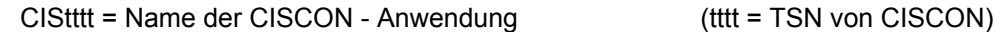

CISCON baut die Verbindung zu CISDBH auf. Dieser hat eine LOGON - Contingency, die den Aufbau annimmt wenn die Verbindungsnachricht stimmt:

> X'00' C'CIS-C10-' X'112233'

In allen anderen Fällen wird mit YREJLOG abgebrochen.

Der Wert von MAXLN (maximale Länge einer Nachricht auf dieser Verbindung) wird gespeichert. Allerdings darf eine Nachricht nicht länger als KLEN (4096 Bytes) sein, auch wenn MAXLN größer ist.

An CISDBH wird eine Nachricht mit dem Code "Enable" gesendet und eine Rückmeldung erwartet. Die Nachricht enthält TSN, Betriebsart, Applinamen und Hostnamen von CISCON. Somit kennt CISDBH seinen Partner.

Der DB - Status wird auf "Connected" gesetzt. Hat CISDBH eine Paßwortliste (Parameter DPASS), so wird sie bei der Rückmeldung übermittelt.

# **2.2.3.3 Datenverkehr**

# **2.2.3.3.1 Senden an CISDBH**

Der CIS - Call wird "serialisiert". Dazu müssen alle CIS - Kommandos dem Connection - Modul bekannt sein.

Der daraus resultierende String wird mit YSEND an CISDBH gesendet.

## **2.2.3.3.2 Empfangen der Antwort**

Wird ergänzt

## **2.2.3.4 Abbau der Kommunikation**

Wird ergänzt

### **2.2.4 Zeitmessungen**

Um etwas über die Dauer der Kommunikation zwischen CISCON und CISDBH zu erfahren, wird an einigen Punkten die Zeit gemessen (Mit Befehl STCK. Schnell da kein SVC). Die Zeitdifferenzen werden gebildet und in CISDBH aufaddiert. Am Ende des CISDBH - Laufes werden diese Werte mit anderen Statistiken ausgegeben. (sofern angefordert per DSTAT - Parameter).

### **2.2.4.1 Kommunikation über P1 - Eventing**

Die Messungen werden analog zur Kommunikation CIS - CISKOOR (vgl. Seite 44) ausgeführt.

### **2.2.4.2 Kommunikation über DCAM**

Es ist zu beachten, daß die Zeit in CISDBH eine absolut andere ist als die Zeit in CISCON (verschiedene Rechner, da Kommunikation über DCAM). Es können also keine Differenzen mit diesen verschiedenen Zeitachsen gebildet werden.

Interessante Werte sind die Wartezeiten in den Warteschlangen hin und zurück, sowie die Verweilzeit in CISDBH. Da die Wartezeiten nicht direkt erfaßt werden können (siehe oben) wird die Gesamtzeit t14 erfaßt und beim nächsten Aufruf an CISDBH gemeldet. (Es fehlen die Werte für den ersten und den letzten Aufruf).

Die folgende Grafik veranschaulicht die Meßpunkte:

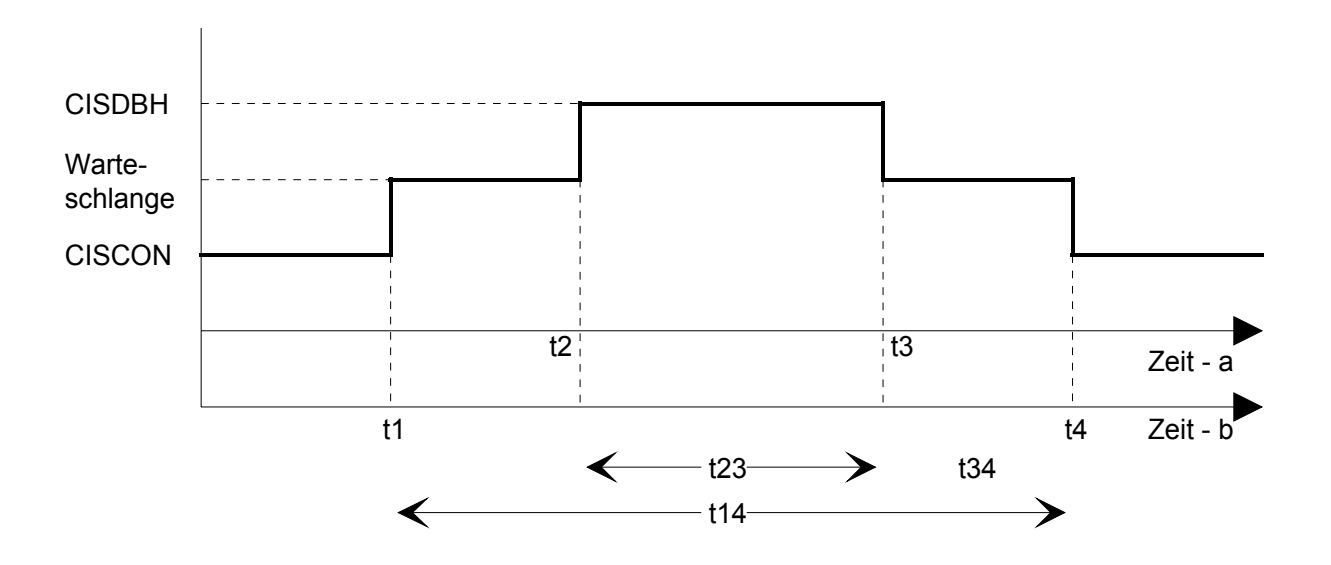

# **2.2.5 Beschreibung des DBS - Feldes**

Das Feld DBS ("DB - Status") wird benötigt wenn mit UTM im synchronisierten Betrieb gearbeitet wird. In diesem Feld werden Statusinformationen zwischen CISCON und CISDBH ausgetauscht.

Das Feld ist ein Byte groß. Die Werte haben folgende Bedeutungen:

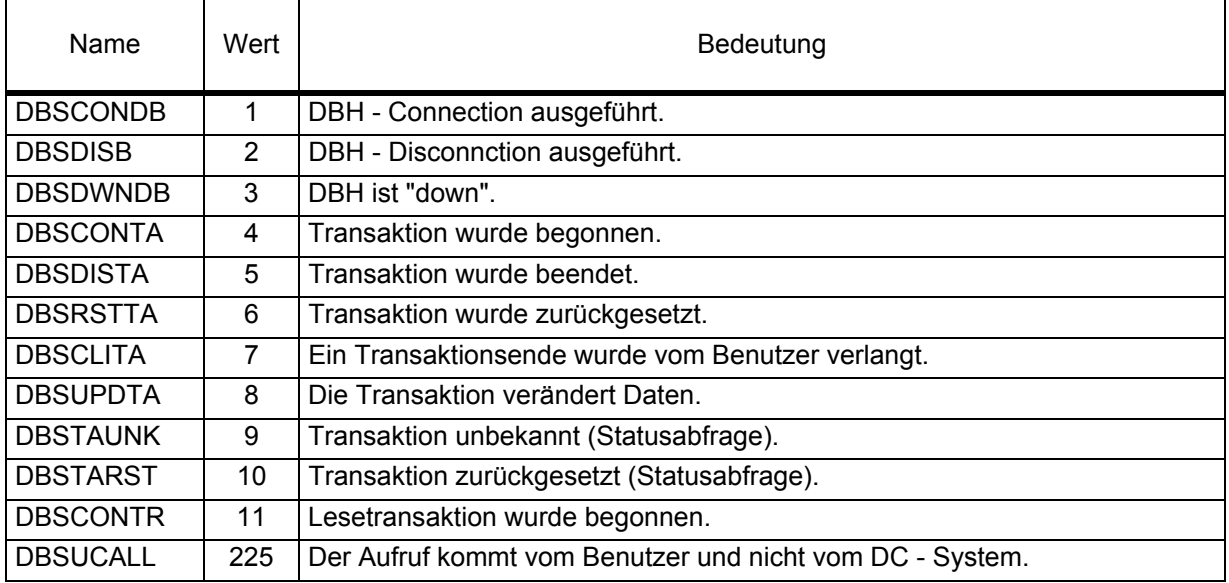

### Setzen der Werte im Feld DBS

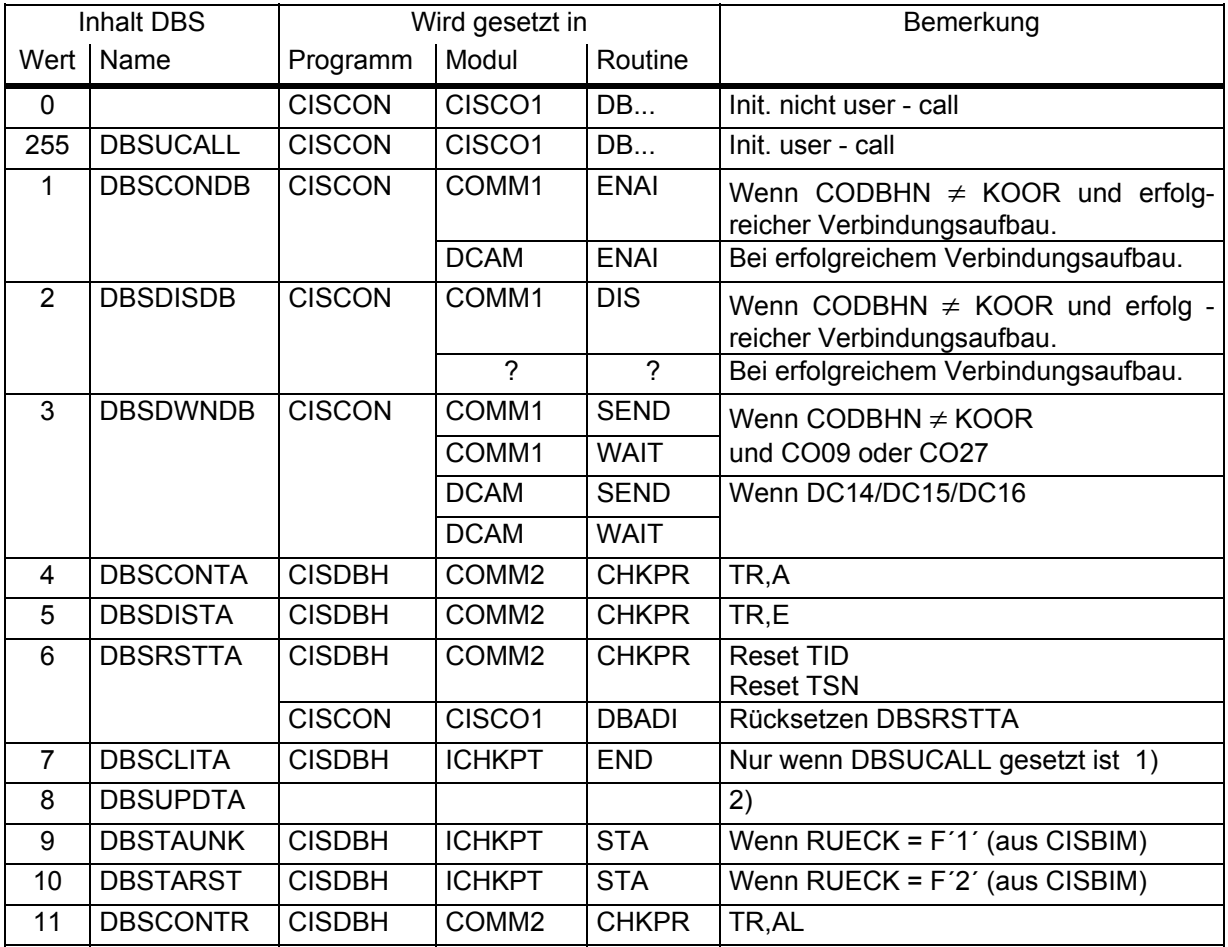

- 1) CISDBH wird nicht (mehr) aufgerufen. DBSCLITA wird nicht benötigt. In CISCON wird beim User Call mit TR,E für UTM TAMTACLI gesetzt.
- 2) In CISCON wird automatisch bei DBSCONTA wie bei DBSUPDTA verfahren: Setzen von TAMTAUPD.

# Rückmeldungen an UTM

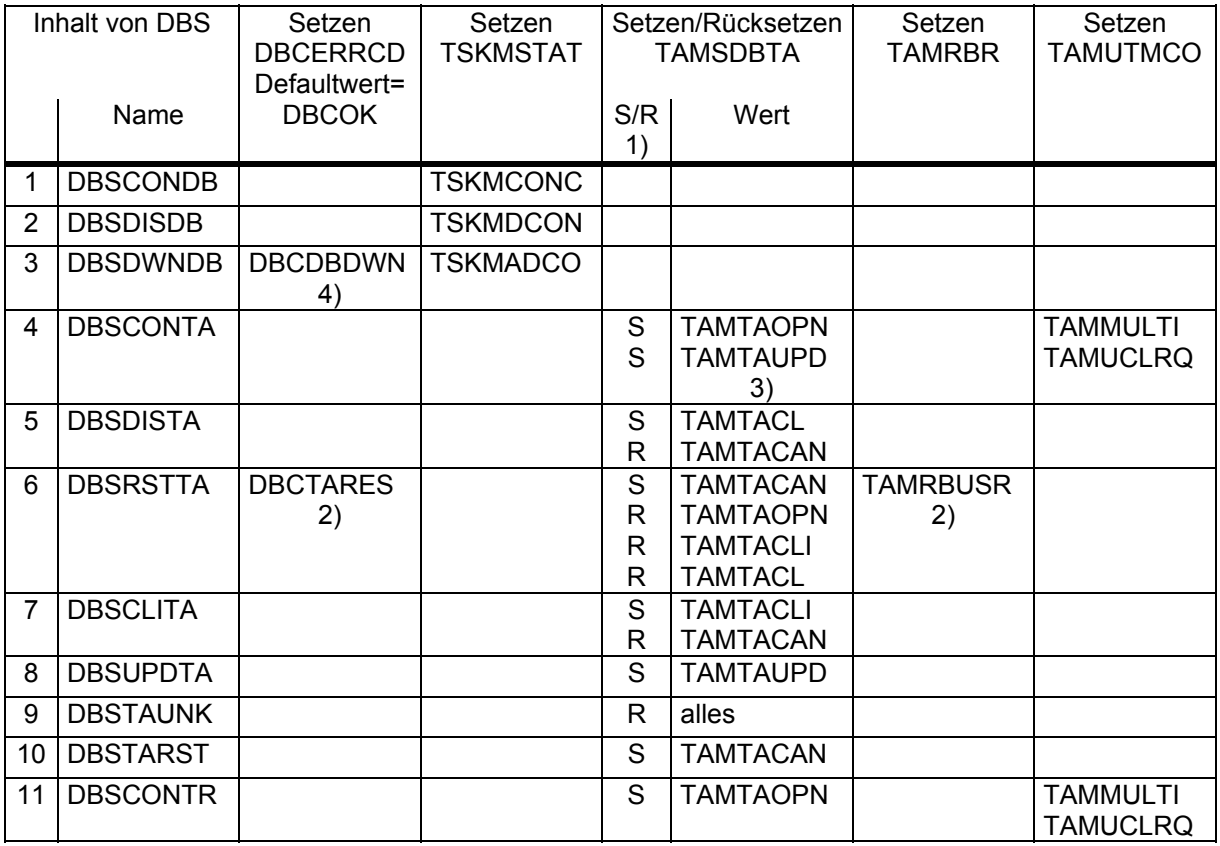

1) S=Setzen, R=Rücksetzen

2) Nur bei User - Call

3) Durch Ansprung DBSUPDTA - Behandlung

4) Zusätzlich UTM - Error message

# **3 Spezielle Dateien**

# **3.1 Datensicherungsdateien**

# **3.1.1 Allgemeines**

Es gibt im Prinzip zwei Datensicherungsdateien: After - Image Datei Before - Image Datei

Die Protokolldatei wird hier beschrieben, weil sie von CISKOOR erstellt wird.

Die Statusdatei wird hier beschrieben, weil sie in der Before - Image Datei gespeichert ist.

Die Dateien der Datensicherung werden mit dem Programm CISINIT initialisiert und vom Programm CISKOOR geschrieben. Der Inhalt wird mit den Programmen CISKOOR (Before - Image Restart), CISRA (After - Image Recovery) und CISPROT (Ausdruck der After - Image Datei und der Protokolldatei) ausgewertet.

Alle Datensicherungsdateien sind PAM - Dateien, die Protokolldatei ist eine ISAM - Datei.

Die erste Seite(Page) enthält Verwaltungsinformationen, ab der zweiten Seite stehen die Daten.

Die PAM - Schlüssel werden seit CIS V8.0 nicht mehr benützt.

Aufbau einer PAM - Page in der AIM - Datei:

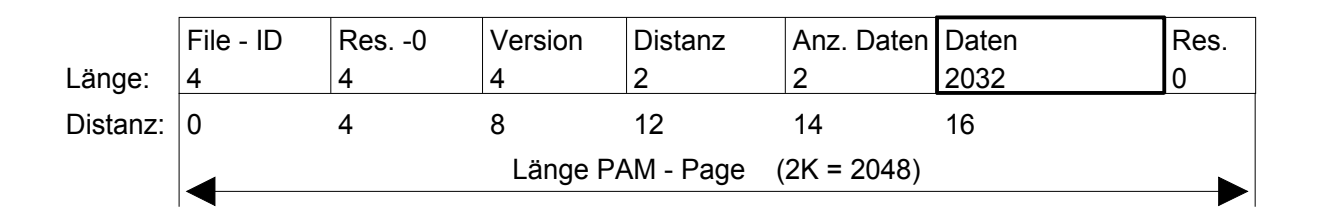

File - ID: wird bei jedem CISINIT - Lauf neu vergeben. (Sekunden seit 1.1.1985 - eindeutig bis 31.12.2035).

Aufbau einer PAM - Page in der BIM - Datei:

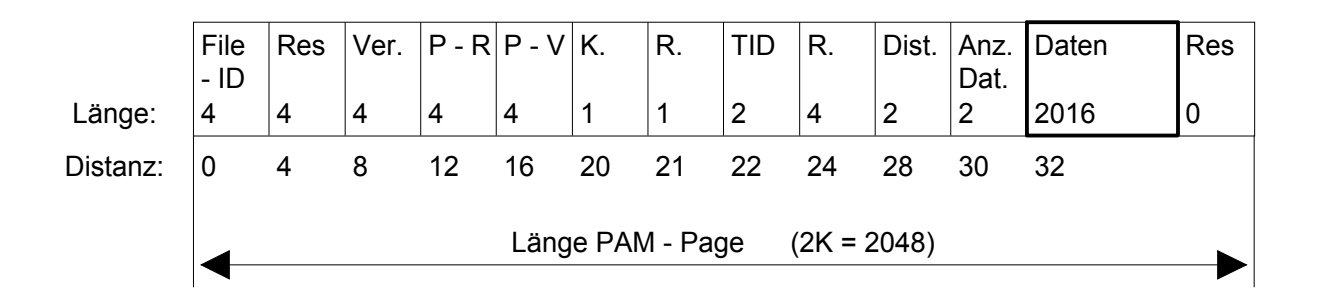

Mit den Informationen am Anfang der Page kann festgestellt werden, bis wohin eine Datei beschrieben wurde.

### Bemerkungen zur Dateiversion

In der After - Image - Datei wird bei jedem Initialisieren mit CISINIT die Versionsnimmer um 1 erhöht.

In der Before - Image - Datei wird die Versionsnummer beim Initialisieren mit CISINIT auf 1 gesetzt. Bei jedem Transaktionsanfang wird die Versionsnummer um 1 erhöht und in der Page dieser Transaktion benützt. Die bisher höchste Nummer steht in der ersten Seite.

### **3.1.2 Beschreibung der After - Image - Datei**

Die erste PAM - Seite enthält diverse Verwaltungsinformationen. Ab der zweiten PAM - Seite stehen die After - Image - Sätze.

### **3.1.2.1 Beschreibung der ersten PAM - Seite**

Die erste PAM - Seite hat folgendes Format:

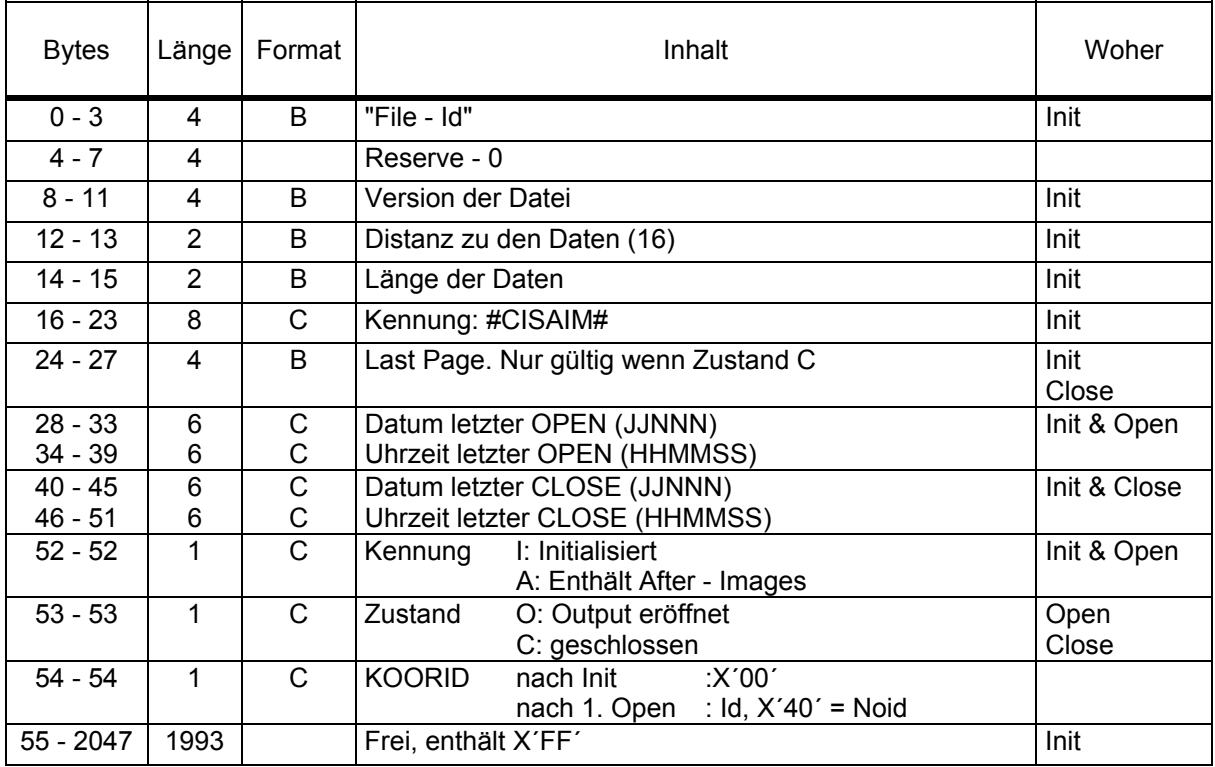

# **3.1.2.2 Beschreibung eines After - Image - Satzes**

Ein After - Image - Satz hat folgendes Format:

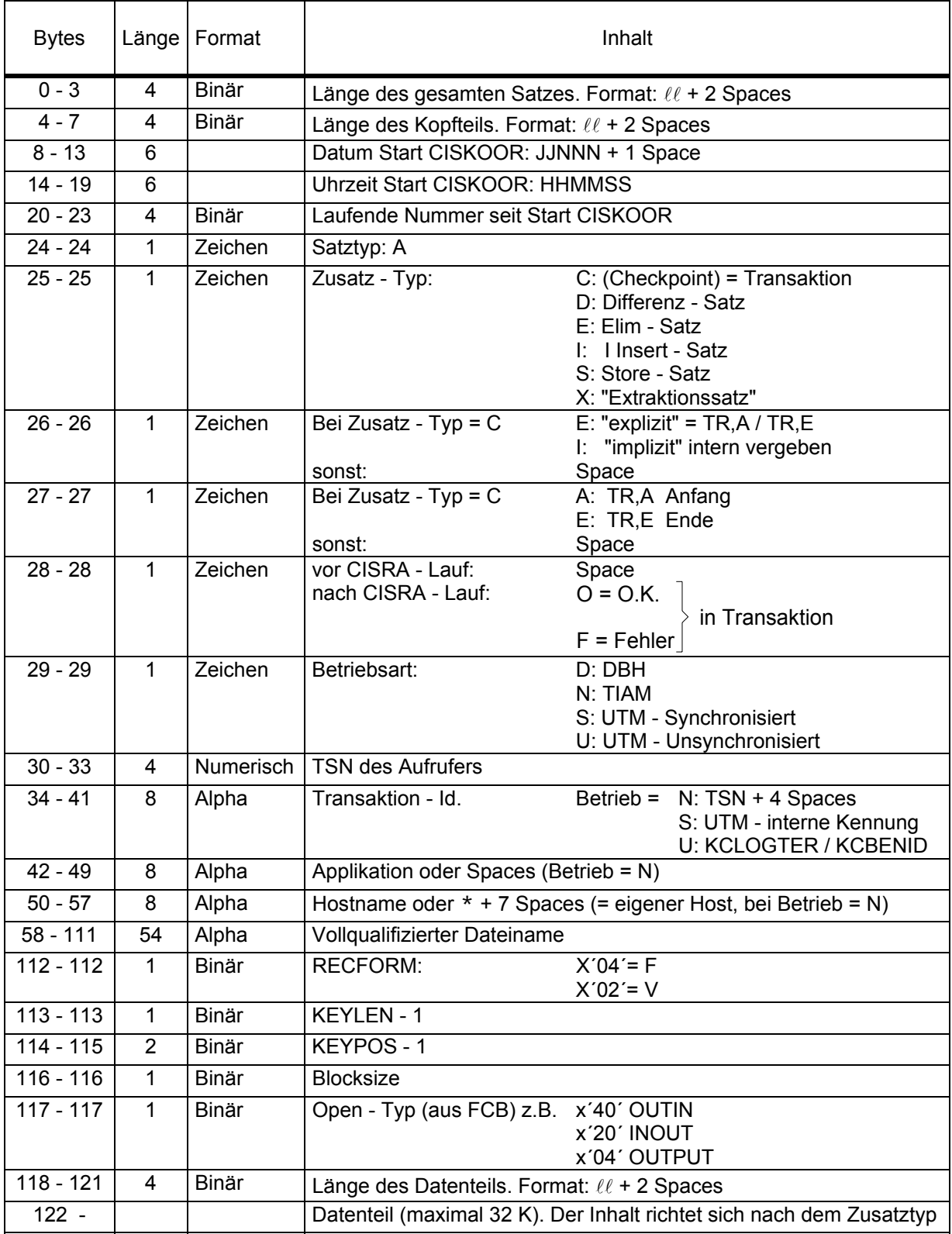

Format bei Zusatz - Typ C (ab Byte 58)

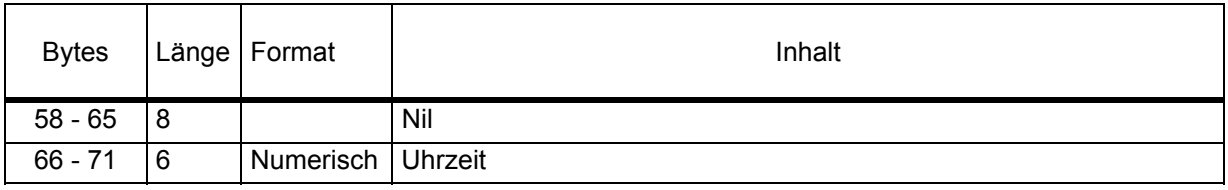

# Format bei Zusatz - Typ = X (ab Byte 122)

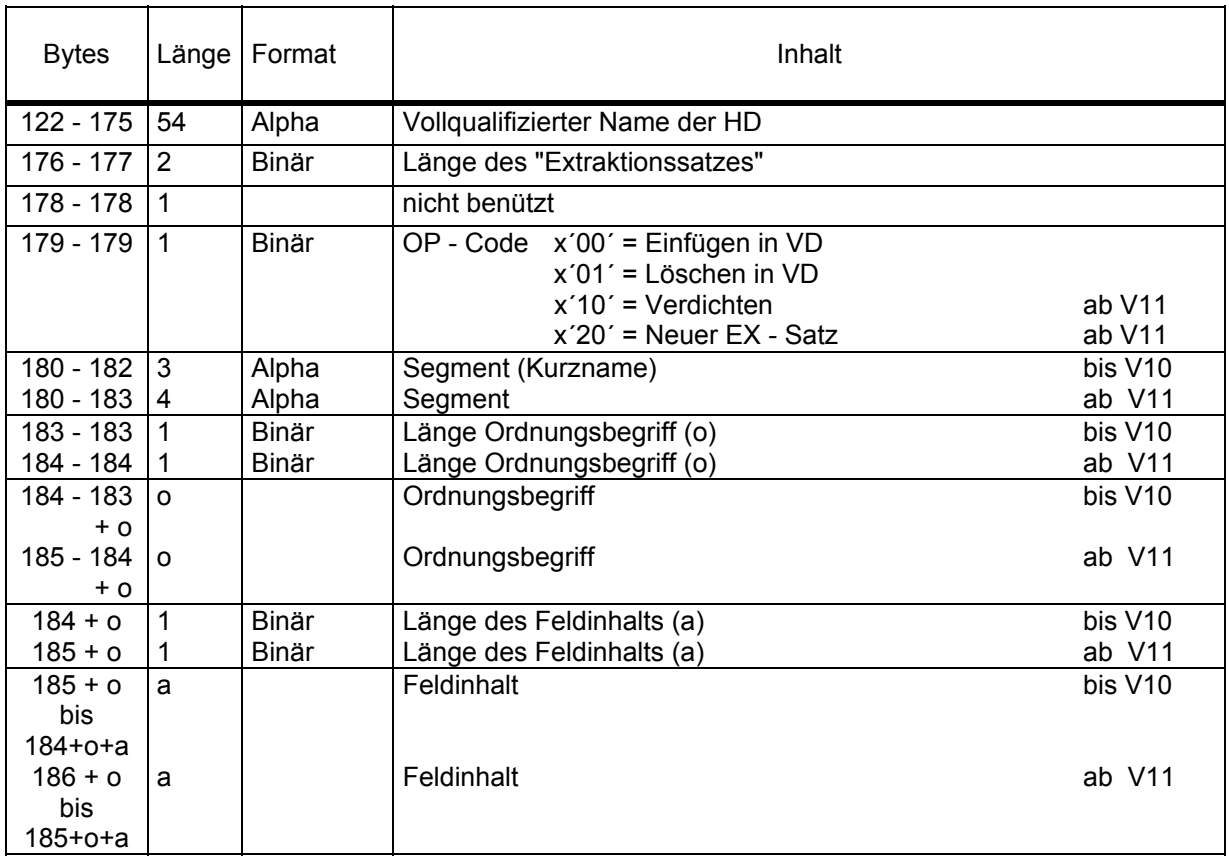

Format bei Zusatz - Typ = S/I/E/D (ab Byte 122):

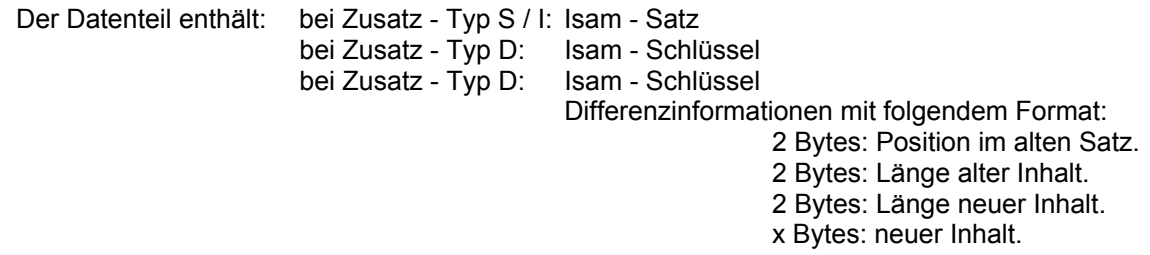

CIS V12.0 Manual 5 - 55 -

# **3.1.2.3 Beispiel**

Das folgende Beispiel soll die Aufteilung der After - Image - Sätze auf die einzelnen PAM - Seiten veranschaulichen.

Die After - Image - Datei enthält z.B. folgende Sätze:

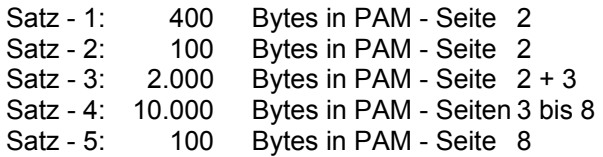

Die Datei hat folgenden Aufbau:

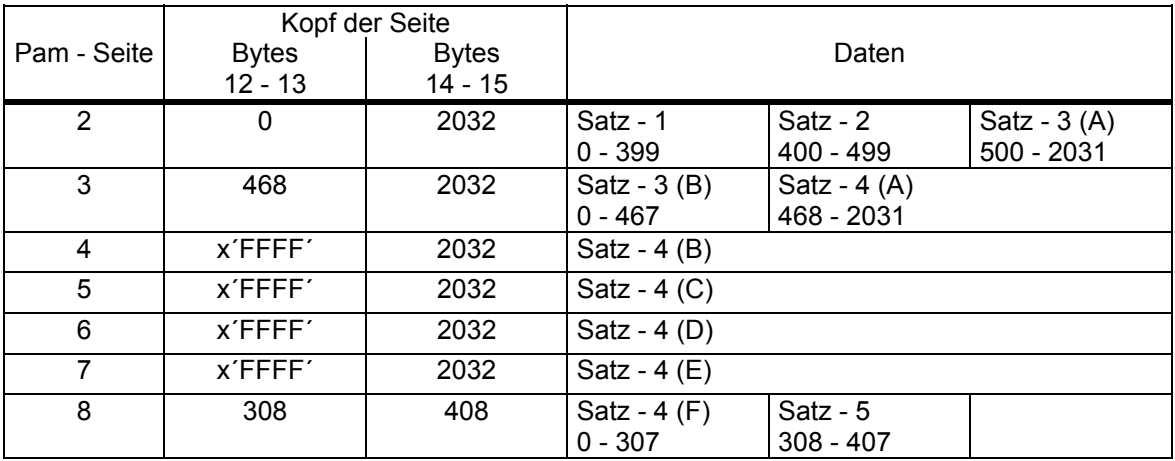

### **3.1.2.4 Beschreibung eines Checkpoint - Satzes**

Die Checkpoint - Sätze stehen in der After - Image - Datei zwischen den eigentlichen After - Image - Sätzen.

Es gibt 2 Arten von Checkpoint - Sätzen

- 1. "implizite" Sätze
- 2. "explizite" Sätze

Diese werden in folgenden Fällen geschrieben:

- 1. Bei TR,A wird ein "expliziter" Checkpoint - Anfang - Satz geschrieben.
- 2. Bei TR,E wird ein "expliziter" Checkpoint - Ende - Satz geschrieben.
- 3. Vor dem Ändern eines HD Satzes wird ein "impliziter" Checkpoint - Anfang - Satz geschrieben. (Nur wenn ohne Transaktionen gearbeitet wird).
- 4. Nach dem Ändern des letzten zugehörigen VD Satzes wird ein "impliziter" Checkpoint Ende Satz geschrieben. (Nur wenn ohne Transaktionen gearbeitet wird).

Folgendes Beispiel soll die Reihenfolge der Sätze in der After - Image - Datei veranschaulichen:

Es sollen in einer Transaktion 2 verschiedene HD - Sätze geändert werden. Es ergibt sich dann folgende Reihenfolge:

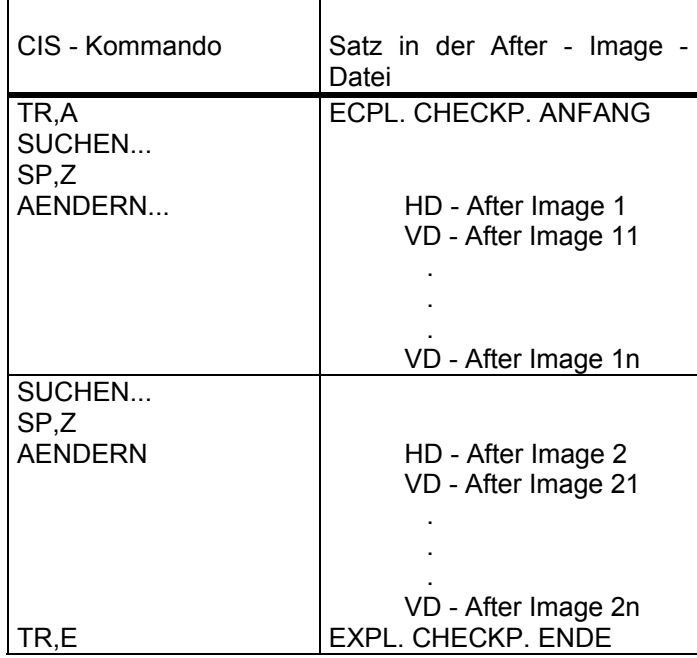

Bemerkung: Seit CIS V7.02 werden die impliziten Checkpunkte nicht mehr innerhalb einer Transaktion geschrieben.

Spezielle Dateien

Format eines Checkpoint - Satzes:

Siehe Beschreibung des After - Image - Satzes auf Seite 54

Zusatz - Typ = C

### **3.1.3 Beschreibung der Before - Image - Datei**

Die erste PAM - Seite enthält diverse Verwaltungsinformationen. Die PAM - Seiten 2 bis n sind für Statussätze reserviert. Danach werden BIM - Sätze geschrieben. Reichen die ersten Pages nicht für Statussätze aus, so werden diese auch zwischen den BIM - Sätzen gespeichert. Wird vorne wieder Platz frei, so werden die Statussätze nach vorne geholt.

Der Wert n wird bei der Initialisierung der BIM - Datei auf 100 gesetzt sofern die Datei mindestens so groß ist. Im andern Fall wird die Dateigröße genommen.

### **3.1.3.1 Beschreibung der ersten PAM - Seite**

Die erste PAM - Seite hat folgendes Format:

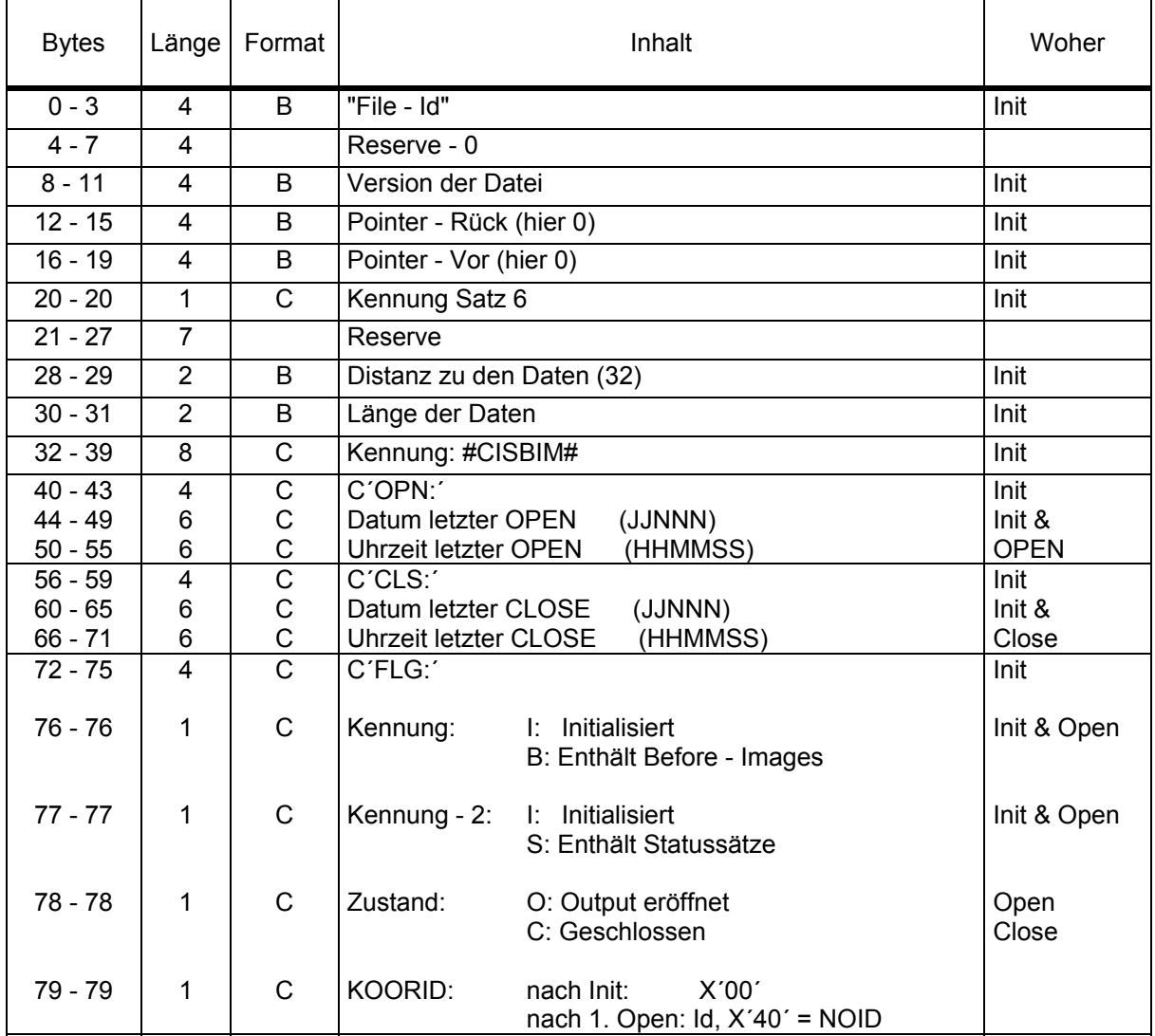

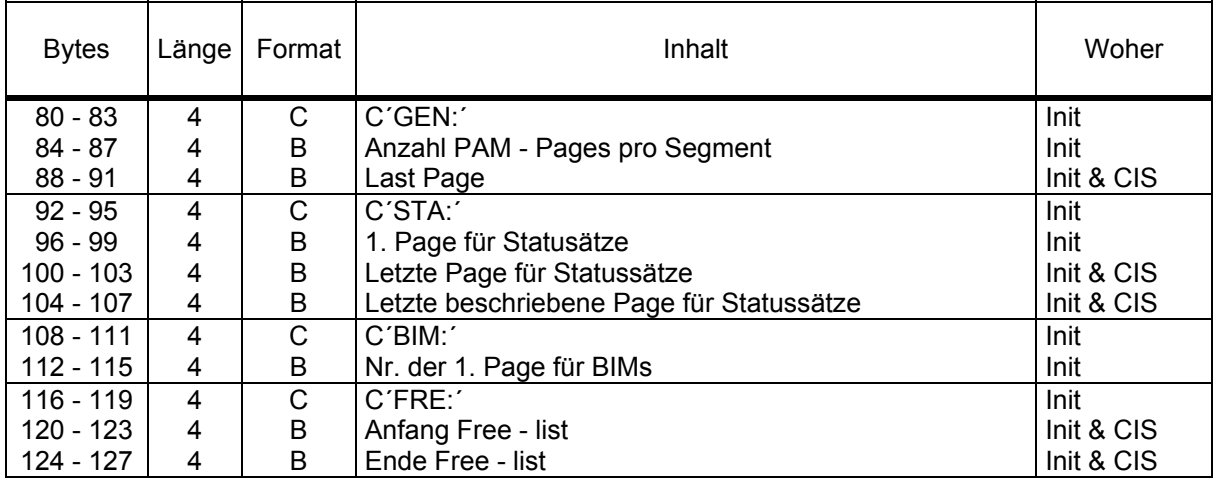

## Erläuterungen:

Ab CIS V11 ist die Verwaltung der BIM - Datei gegenüber den Vorgängerversionen komplett umgestellt worden. Den einzelnen Segmenten sind nicht mehr Bytes im Inhalt zugewiesen. Die Pages, die einer Transaktion zugeordnet sind, werden untereinander mit Vor - Pointern und mit Rück - Pointern verkettet. Der Transaktionseintrag im Speicher verweist auf diese Kette von PAM - Pages.

Bei Transaktionsende wird die gesamte Kette der PAM - Pages vor die Free - List gehängt.

Beim Rücksetzen einer Transaktion werden die einzelnen BIM - Sätze von hinten nach vorne verarbeitet. Die Pointer in den PAM - Pages und im Eintrag im Speicher helfen hierbei.

Werden neue PAM - Pages für eine Transaktion benötigt, so werden sie erst aus der Free - List entnommen, dann wird die Datei erweitert. Das Problem, daß die BIM - Datei nicht mehr wachsen kann weil das Inhaltsverzeichnis voll ist, gibt es nicht mehr.

Die Statussätze stehen auch in der BIM - Datei. Damit die Verwaltung nicht zu kompliziert wird, sind am Anfang der Datei PAM - Pages hierfür reserviert. Wenn möglich, sind die Pages 2 bis 100 reserviert. Ist die Datei beim Init - Lauf kleiner als 100 Pages so wird die Dateigröße genommen.

Reicht dieser Platz nicht für die Statussätze, so wird für sie Platz aus der Free - List entnommen wie für BIM - Sätze. Am Ende eines Laufs wird dann versucht, die Statussätze nach vorne zu schieben.

# **3.1.3.2 Beschreibung eines Before - Image - Satzes**

Ein Before - Image - Satz hat folgendes Format:

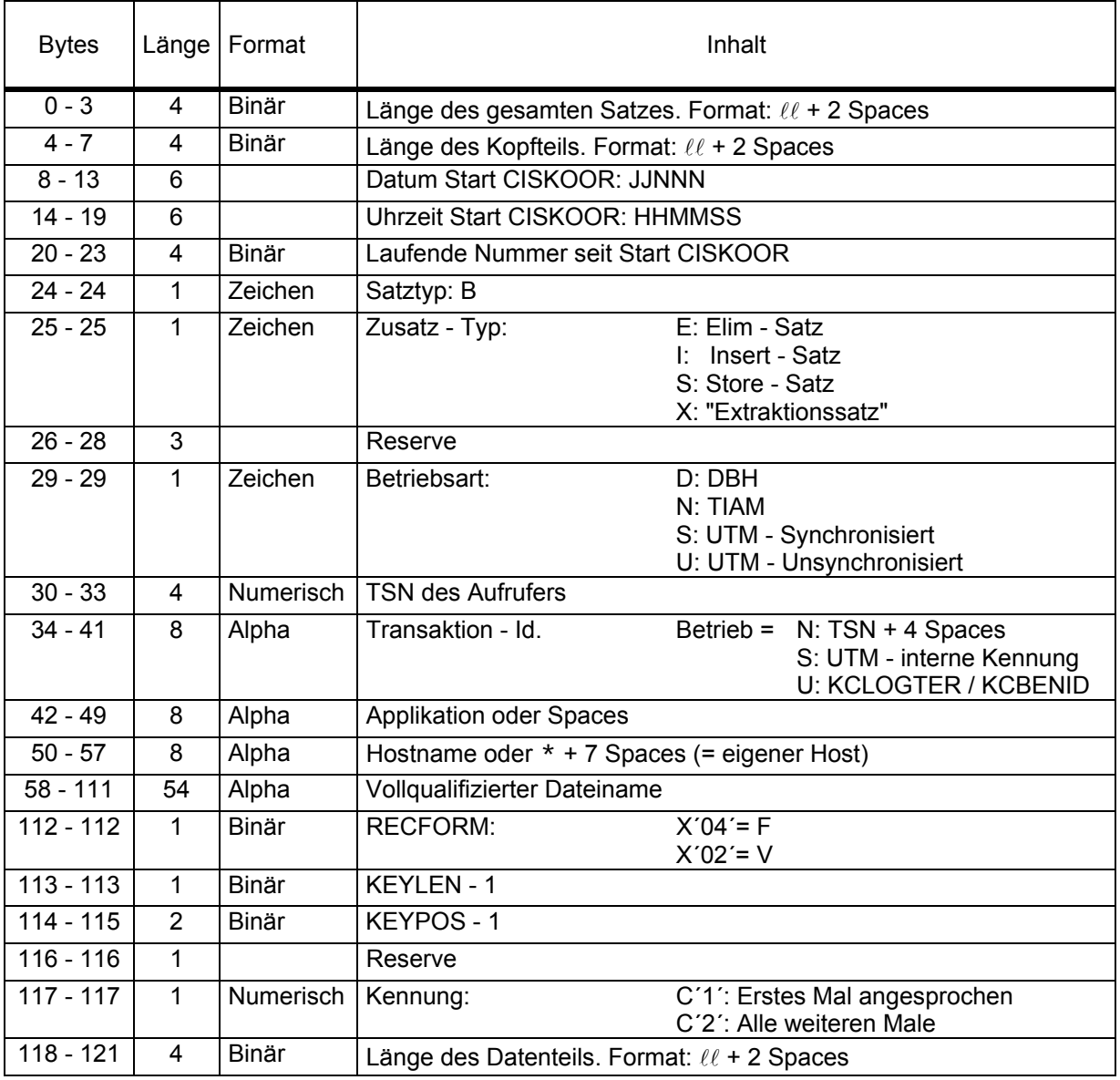

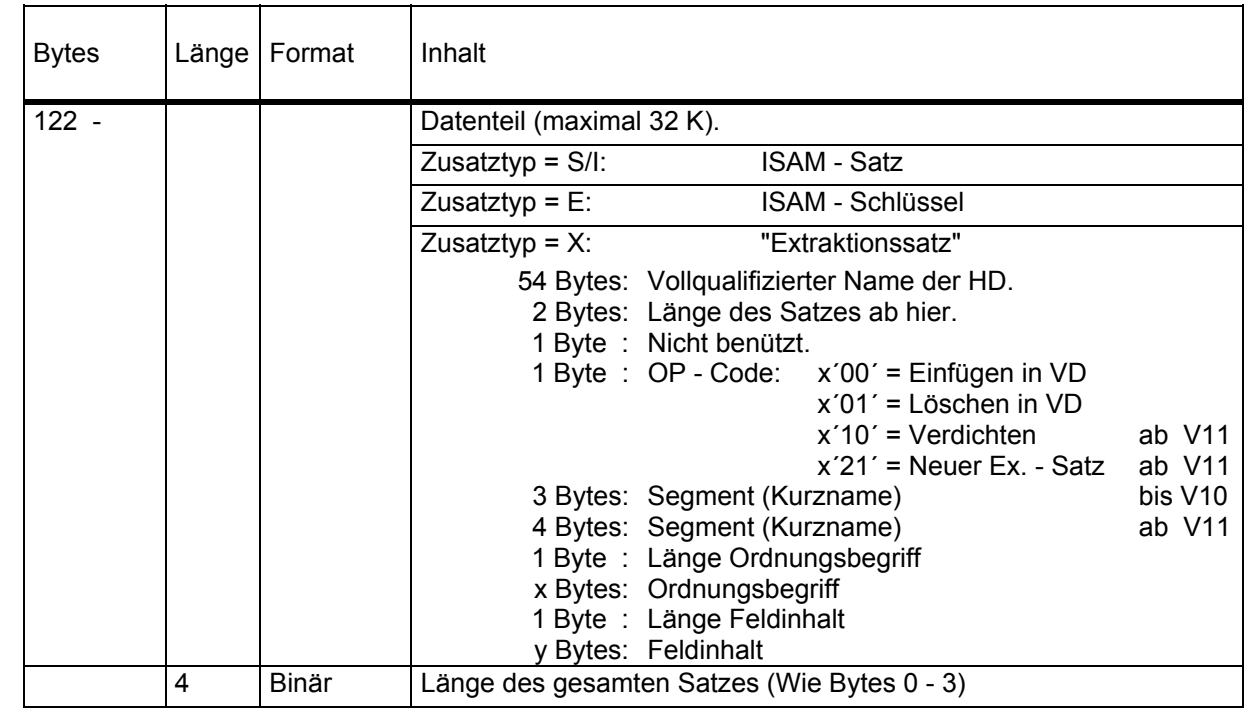

### **3.1.4 Beschreibung der Protokolldatei**

Die Protokolldatei ist keine Datensicherungsdatei. Sie wird jedoch zentral von CISKOOR beschrieben, damit die zeitliche Reihenfolge der Kommandos protokolliert werden kann. Sie ist für Diagnose- und Überwachungsaufgaben gedacht.

Die Protokolldatei ist ab V11 eine ISAM - Datei mit:

KEYPOS=9 KEYLEN=16 RECFORM=V BLKSIZE=(STD,1)

## **3.1.4.1 Beschreibung des ersten Satzes**

Der erste Satz der Protokolldatei hat folgenden Aufbau:

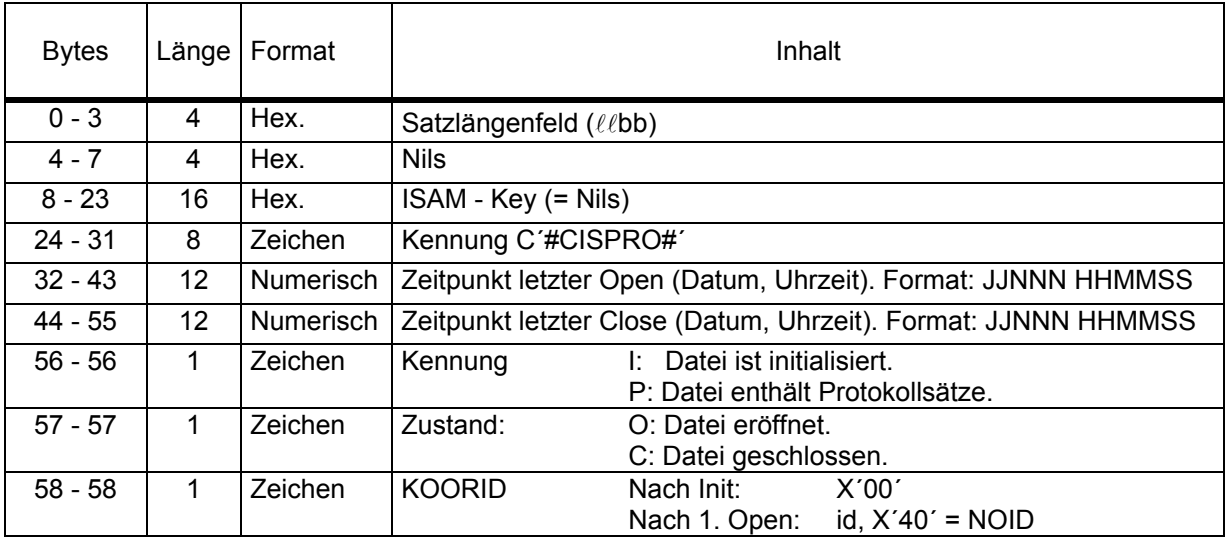

# **3.1.4.1.1 Beschreibung eines Protokollsatzes**

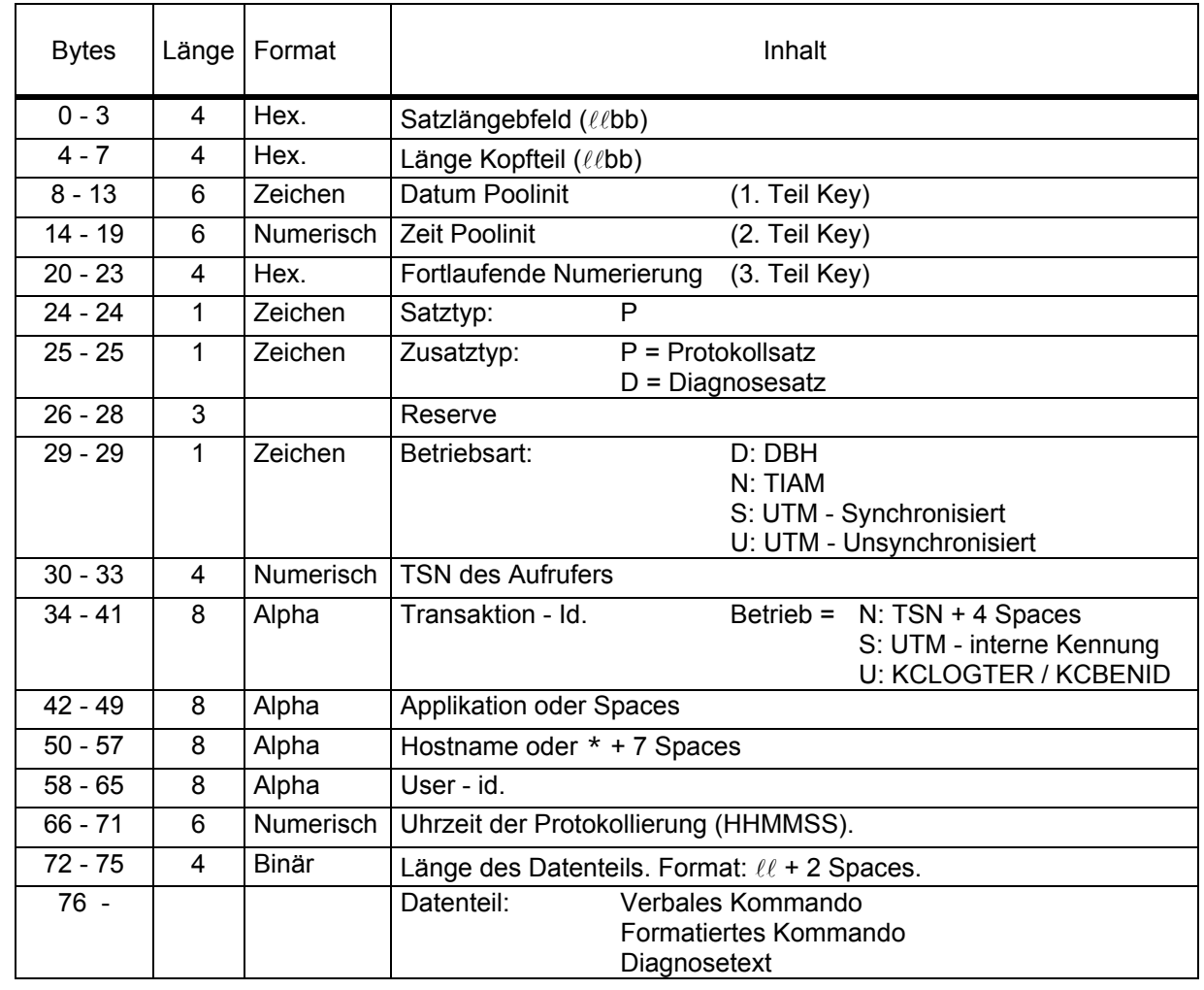

## **3.1.5 Beschreibung der Statusdatei**

Die Statusdatei wird bei einem Rollback - All für Transaktionen der Betriebsart S oder für Transaktionen, die mit TR,AS begonnen wurden (ab V11), erstellt.

Dies ist eine logisch eigene Datei. Physikalisch ist sie in der BIM - Datei untergebracht.

Format des Satzes: (1 PAM - Page)

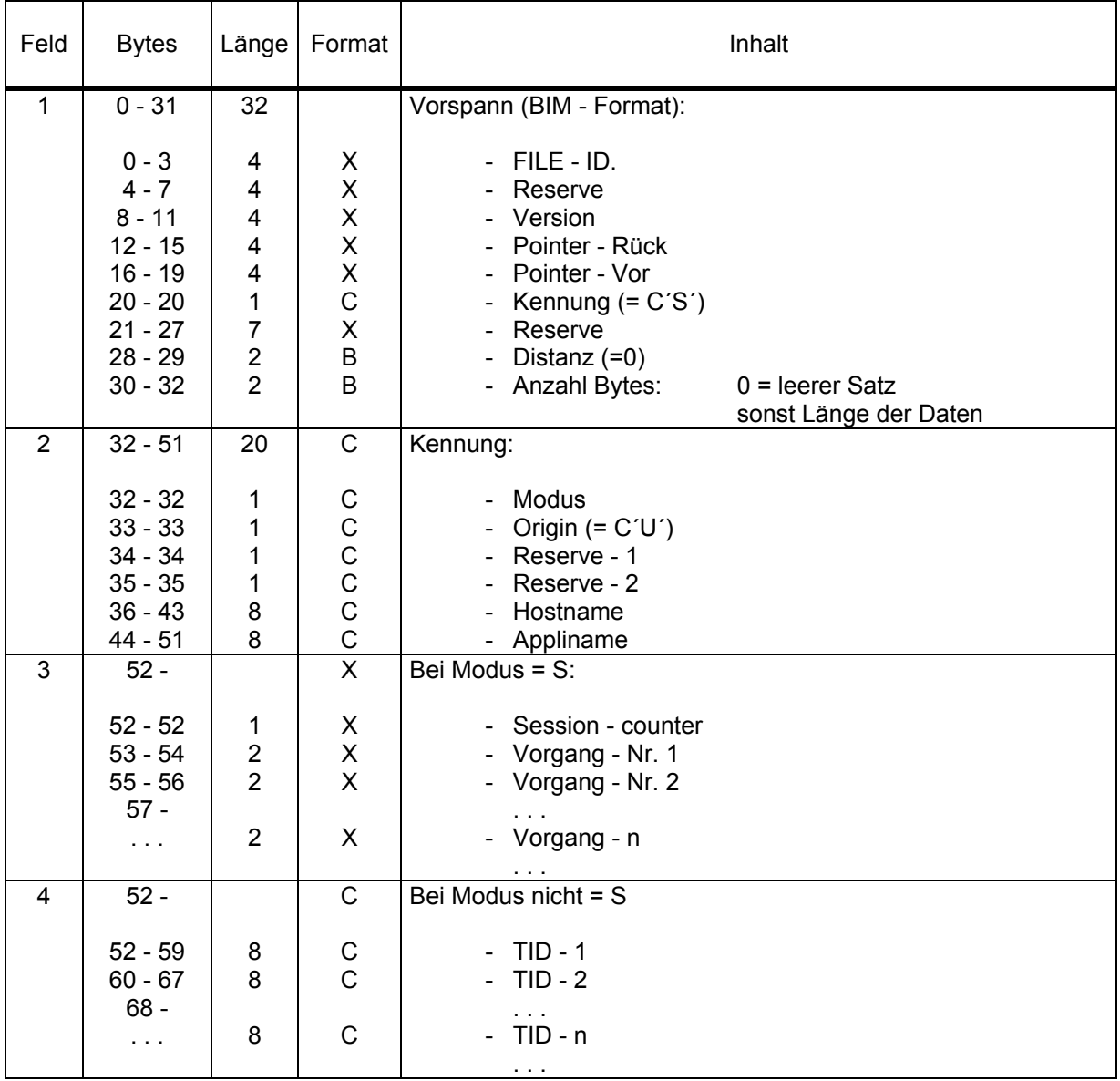

# **3.2 Datei in CISUTM**

CISUTM benützt eine PAM - Datei um die Transaktionsinformationen zu speichern. Ein Teil dieser Informationen kann im Memory - Pool stehen. Alles was darüber hinausgeht, kommt in die PAM - Datei. Im Standardfall stehen z.B. die 50 ersten Werte im Speicher und die restlichen 150 in der PAM - Datei. (siehe auch Abschnitt über Memory - Pool in CISUTM auf Seite 28).

Name der Datei: CISUTM.RIOFILE.aaaaaaaa wobei aaaaaaaa der Anwendungsname ist.

Größe: Pro Transaktion 8 PAM - Pages, also im Standardfall: (200 - 50) \* 8 = 1.200 Pages. Die 8 Pages (16 KB) sind wie der Arbeitsbereich in CISUTM aufgebaut.

Falls die Datei noch nicht vorhanden ist, wird sie vom ersten CISUTM mit dem FILE - Kommando eingerichtet. Nach Beenden des letzten Tasks wird sie wieder gelöscht (jedoch nicht wenn sie schon vor dem Starten des 1. Tasks vorhanden war).

Die Größe des Bereichs pro Transaktion steht im Feld KLUSER in CISUTM + X'3558' als Wort (z.B. X'00004000' bei 8 PAM - Pages = 16K).

# **4 Tabellen**

# **4.1 Tabellen in CISKOOR**

# **4.1.1 KOOR - Task - Tabelle**

Diese Tabelle befindet sich im Common - Memory - Pool auf der 2. Seite (ab Adresse X'1000'). Sie hat Einträge von 8 Bytes. Die Anzahl Einträge ist gleich dem Wert aus dem Parameter KMAXT=.

Die ersten 4 Bytes enthalten die TSN einer KOOR - Task, oder Spaces wenn es den Task nicht gibt. Der erste Task von CISDBH belegt immer den ersten Eintrag.

Die nächsten 4 Bytes werden bei Aufrufen von einem KOOR zu einem anderen für Rückmeldungen benützt.

### Verwaltung der KOOR - Task - Tabelle:

1. Beim Einrichten des Pools

 wird die Tabelle (im ersten Task) angelegt und mit Spaces gelöscht. Der erste Task belegt den ersten Eintrag.

2. Wenn ein Task dazukommt (Automatisches Starten per KNTASKS oder manuelles Starten).

sucht er den ersten freien Eintrag, und belegt diesen. (Diese Routine ist serialisiert).

3. Wenn ein Task sich beendet

 löscht er seinen Eintrag mit Spaces. Das automatische Beenden von Tasks mit dem KNTASK - Parameter sucht rückwärts in der KOOR - TSN Tabelle die zu beendenden Tasks aus. Diesen Tasks wird dann eine Nachricht geschickt, daß sie sich beenden sollen.

## **4.1.2 Partnertabelle in CISKOOR**

1. Allgemeines:

 Diese Tabelle befindet sich im Common - Memory - Pool gleich hinter der KOOR - Task - Tabelle. Für jeden möglichen Partner gibt es einen Eintrag (KNCOMM= max. Anzahl Partner).

Ein Eintrag hat einen festen Teil und einen variablen Teil mit 8 Byte großen Feldern.

Im Falle des "Inlinked" CISKOOR wird nur ein Eintrag benützt.

 Die einzelnen Eintäge werden beim Anmelden ./ Abmelden der Kommunikation angelegt / ausgetragen.

 Wird ohne Transaktionen jedoch mit Before - Images gearbeitet, so wird die Position in der TSN - Tabelle als Transaktions - Identifikation für die Before - Images benützt.

2. Einrichten der Tabelle:

 Die TSN - Tabelle wird in der Routine ENAMP als Teil des Memory - Pools angelegt. Die Größe der Tabelle wird durch den Parameter KNCOMM bestimmt. Die einzelnen Einträge werden mit Spaces gefüllt.

3. Ändern der Größe der Tabelle:

 Default - Wert für die Größe ist 100. Um dies zu ändern muß der Parameter KNCOMM=n benützt werden.

4. Verwaltung der Tabelle:

Folgende Felder dienen der Verwaltung der Tabelle:

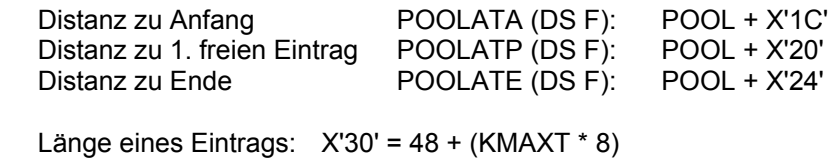

5. Beschreibung des Partnertabelleneintrags in CISKOOR

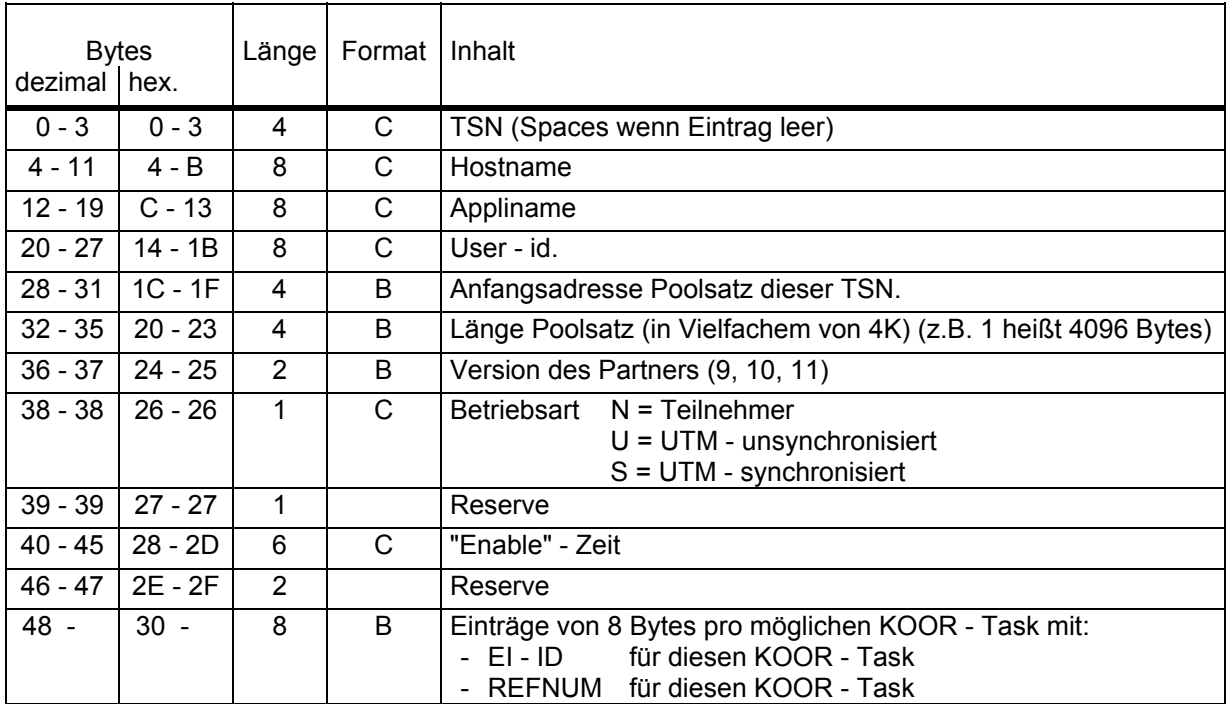

### Verwaltung der Partnertabelle

Jeder Partner, der sich anmeldet, bekommt einen Eintrag in der Partnertabelle zugewiesen. Wenn sich ein Partner abmeldet, so wird der Eintrag frei.

Die Felder am Ende des Eintrags enthalten die Kurzkennung für die Kommunikation zu diesem Partner (EI - Kennung vom Event - Item in der Richtung CISKOOR zu CISI). Die Position dieser Felder entspricht den Positionen in der KOOR - Task - Tabelle. So benützt z.B. der erste KOOR - Task in jedem Partnereintrag das erste Feld mit der Kurzkennung.

Diese Felder werden folgendermaßen verwendet:

1. Anmelden eines neuen Partners.

 Der Partner meldet sich bei einem der KOOR - Tasks an. Dieser Task kennt dann die Kurzkennung und speichert sie gleich im entsprechenden Feld in der Partnertabelle. Alle anderen Felder für Kurzkennungen enthalten noch binäre Nullen. Wenn in Zukunft der Partner wieder mit diesem Task verkehrt, so ist die Kurzkennung zum Rückmelden schon bekannt.

2. Der Partner spricht einen anderen Task an.

 Dieser Task stellt beim Senden der Antwort fest, daß er noch keine Kurzkennung in "seinem" Feld gespeichert hat. Er meldet das Event - Item an und speichert die Kurzkennung für zukünftige Aufrufe.

3. Ein Partner meldet sich ab.

 Der Partner meldet sich bei einem bestimmten DBH Task ab. Dieser Task kann die Verbindung auflösen. Gibt es noch andere Felder, die eine Kurzkennung enthalten, so sendet der KOOR - Task diese an die entsprechenden anderen KOOR - Tasks, damit sie auch die Verbindung abbauen. Anschließend kann der ganze Eintrag von diesem Partner freigegeben werden.

# **4.1.3 Beschreibung der TID - Tabelle in CISKOOR / CISBIM**

1. Allgemeines:

 Die TID - Tabelle enthält pro aktiver Transaktion einen Eintrag. Der Eintrag wird bei Transaktionsanfang angelegt und bei Transaktionsende gelöscht (mit Spaces gefüllt). Jeder Eintrag enthält einen Teil für CISKOOR/CISBIM und einen zweiten Teil für CISBIM. Die Position in der TID - Tabelle ist die Kennung für das Modul CISBIM.

2. Einrichten der Tabelle:

 TID - Tabelle wird in der Routine VORBE mit REQM angelegt. Die Größe der Tabelle wird durch den Parameter KNTRANS bestimmt. Die einzelnen Einträge werden mit Spaces initialisiert.

3. Ändern der Größe der Tabelle:

 Default - Wert für die Größe ist 200. Um den Wert zu ändern muß der Parameter KNTRANS = n benützt werden.

4. Verwaltung der Tabelle:

Folgende Felder dienen der Verwaltung der Tabelle:

 Anfangsadresse POOLAIA (DS A) : POOL Endadresse + 1 POOLAIE (DS A) : POOL<br>1. freier Eintrag POOLAIP (DS A) : POOL POOLAIP (DS A) : POOL

Länge eines Eintrags X'60' = 96

# 5. Beschreibung des TID - Tabellen - Eintrags in CISKOOR

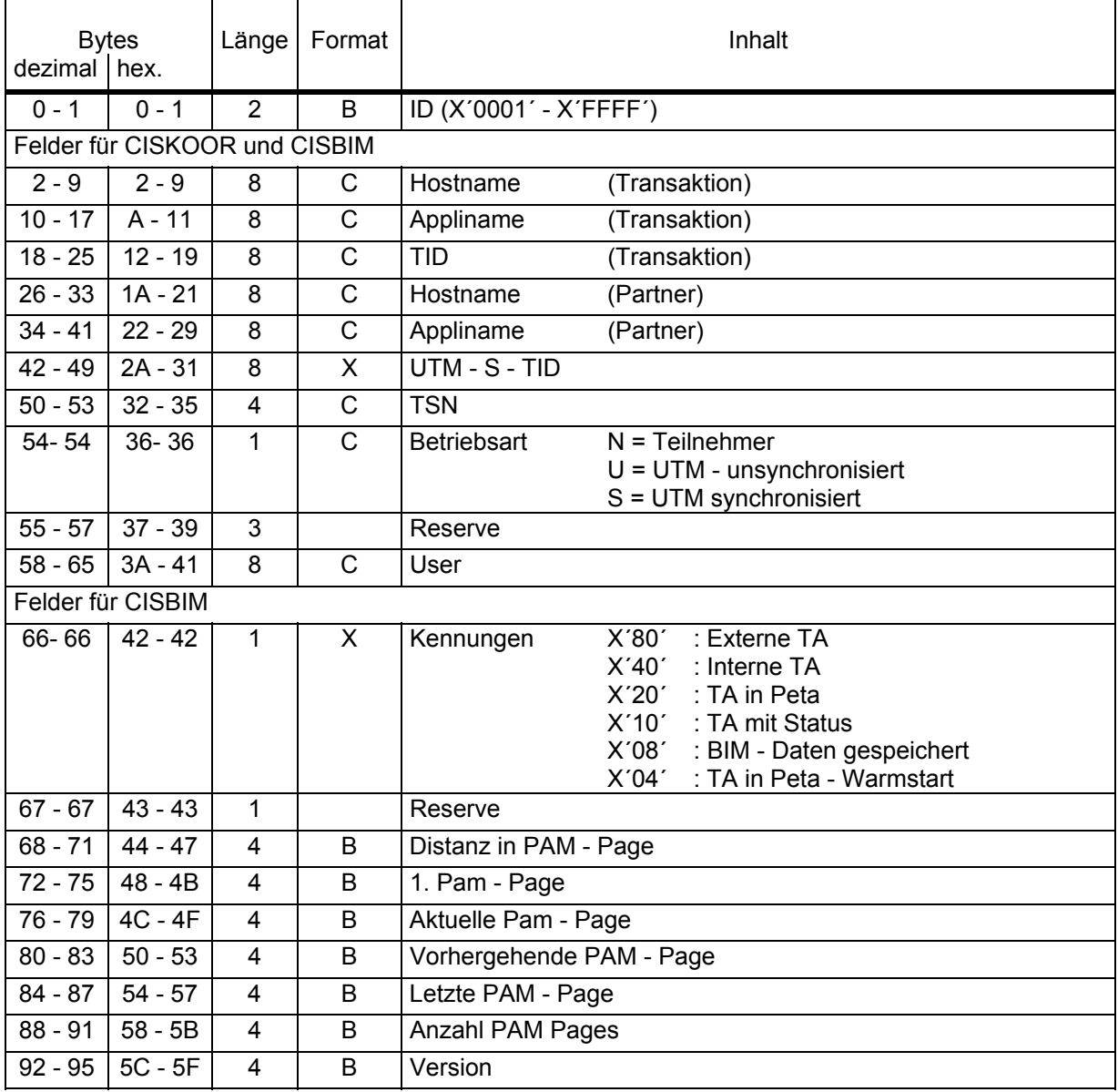

# **4.1.4 Beschreibung der TID - Tabelle in CISSP**

1. Allgemeines:

 Die TID - Tabelle enthält pro TID und pro Datei einen Eintrag. Wenn z.B. eine Transaktion Sätze in zwei Dateien gesperrt hat, so belegt sie zwei Einträge in der TID - Tabelle.

 Der Eintrag in der TID - Tabelle enthält allgemeine Informationen über die gesperrten Sätze /Dateien.

 Hat eine Transaktion eine Datei gesperrt, so gibt es nur einen TID - Tabelleneintrag mit der Kennung H im 3. Feld.

 Hat eine Transaktion Sätze einer Datei gesperrt, so gibt es einen TID - Tabelleneintrag und eine Liste der gesperrten Keys dieser Datei. Diese Liste wird, wenn möglich, in einem Pool im Arbeitsspeicher geführt. Ist der Pool voll oder ist die Liste zu groß, so wird sie in einer EAM- /PAM - Datei geführt. Es kann der erste Teil der Liste im Pool stehen und der zweite Teil in der EAM - Datei.

2. Einrichten der Tabelle:

 Die TID - Tabelle wird in CISKOOR angelegt. (Zusammen mit dem 2K - EAM Bereich und mit dem Pool für Sperrlisten). Die Größe der Tabelle wird bestimmt durch den Parameter KNLOCK=n von CISKOOR.

3. Ändern der Größe der Tabelle:

 Default - Wert für die Größe ist 512. Um den Wert zu ändern, muß der Parameter KNLOCK=n benützt werden.

4. Verwaltung der Tabelle:

 Der von CISKOOR angelegte Pool enthält einen Kopf mit den Verwaltungsdaten für TID - Tabelle und Sperr - Pool.

Folgende Felder dienen auch der Verwaltung der Tabelle:

 Länge des Eintrags CISSP.HLTID (DS H) : L'01C90'  $X'74' = 116$
# 5. Beschreibung des TID - Tabellen - Eintrags in CISSP

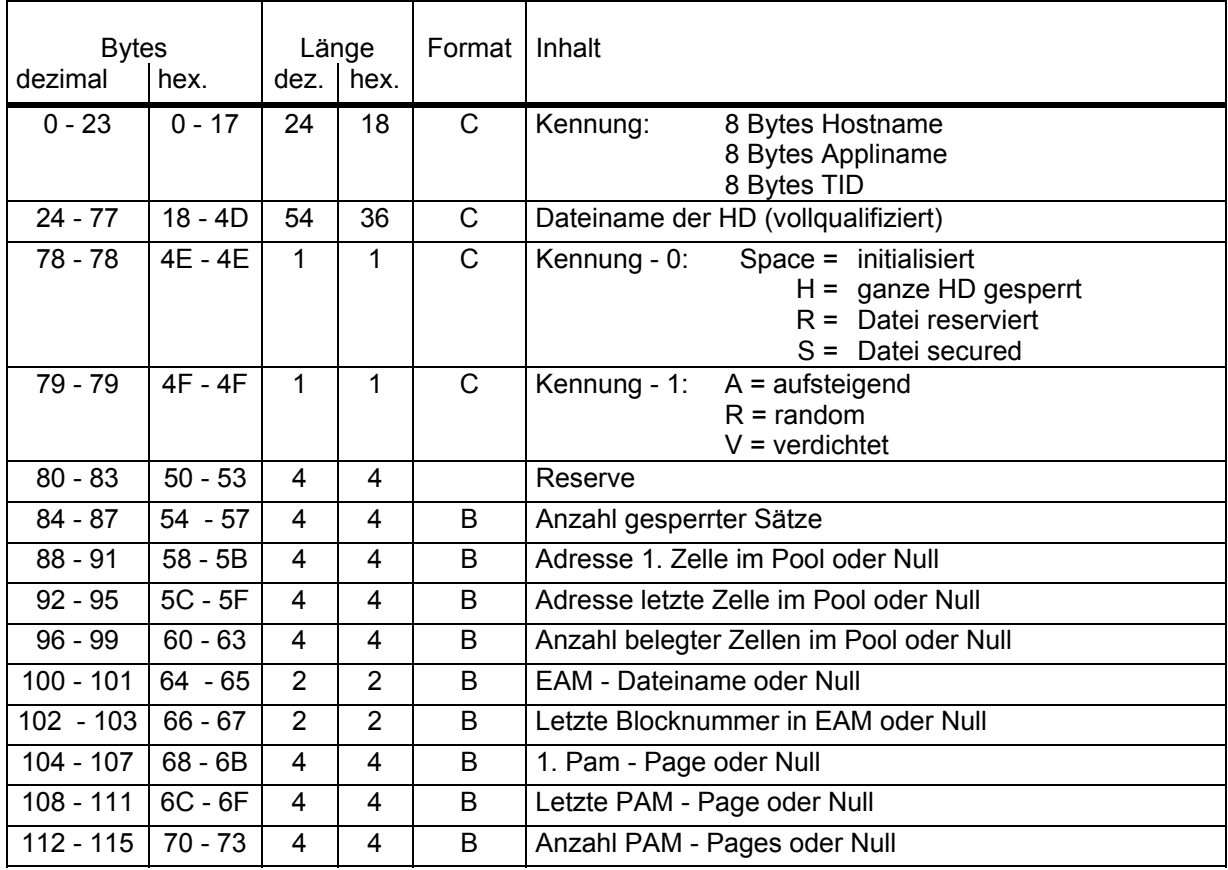

# **4.1.5 Beschreibung des Poolkopfes**

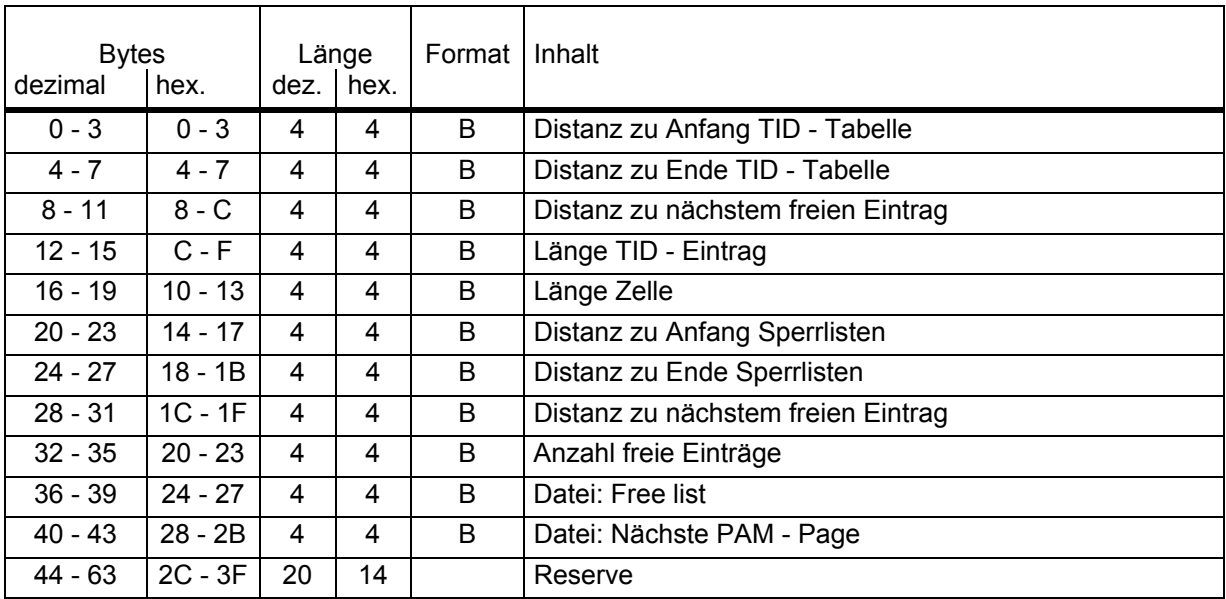

## **4.1.6 Beschreibung des Pools der Sperrlisten in CISSP**

1. Allgemeines:

Der Pool der Sperrlisten wird von CISKOOR im Arbeitsspeicher eingerichtet.

 Der Pool ist in Zellen fester Größe unterteilt. Die einzelnen Zellen sind durch ihr jeweiliges erstes Wort vorwärts verkettet. Somit besteht jede Zelle aus einem Wortpointer und x Worten Text. Ein Pointer mit Inhalt Null ist das Ende der Kette.

 Es gibt für jede Sperrliste eine Kette von Zellen. Die Anfangsadresse der Kette (= Adresse der ersten Zelle) steht im TID - Tabelleneintrag. Zusätzlich gibt es noch die Kette der freien Zellen.

2. Einrichten des Pools:

 Der Pool wird von CISKOOR angelegt. Am Anfang steht ein Poolkopf mit Verwaltungsdaten. Am Ende steht die TID - Tabelle. Im Multitask - Betrieb ist der Pool von allen Tasks adressierbar. Da nur ein Vielfaches von 4K belegt werden kann, wird der überschüssige Platz nach folgendem Schema dem Pool zugewiesen:

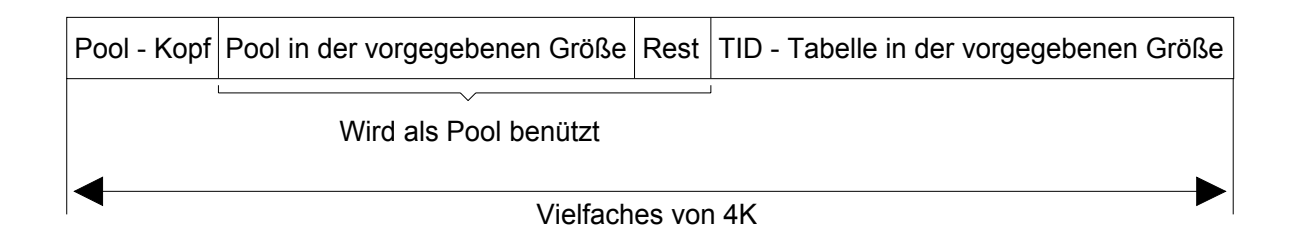

3. Ändern der Größe des Pools:

 Soll die Größe des Pools geändert werden, so muß der CISKOOR - Parameter KLOCKP angegeben werden. Er steht standardmäßig auf 100 KB.

4. Verwaltung des Pools:

Folgende Felder dienen der Verwaltung des Pools:

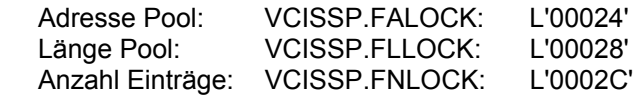

(Siehe auch Parameter KLOCKP)

## 5. Beschreibung der Sperrdaten

Jede Zelle hat folgendes Format:

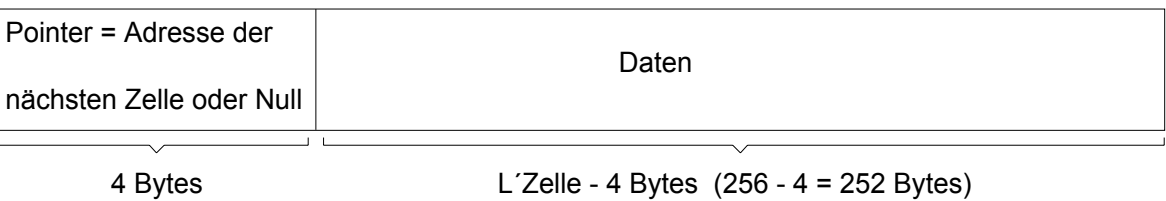

Jede Sperrliste in EAM / PAM hat folgendes Format:

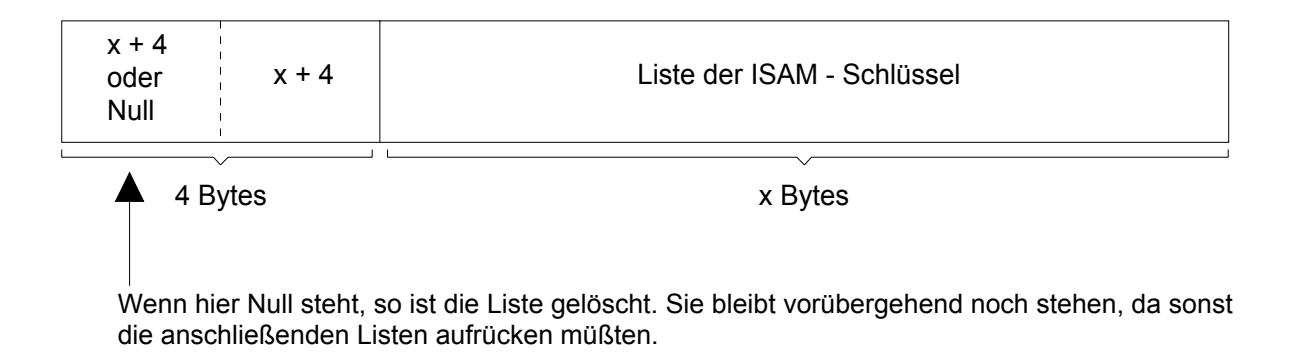

6. Nach der Initialisierung sieht der Pool der Zellen wie folgt aus:

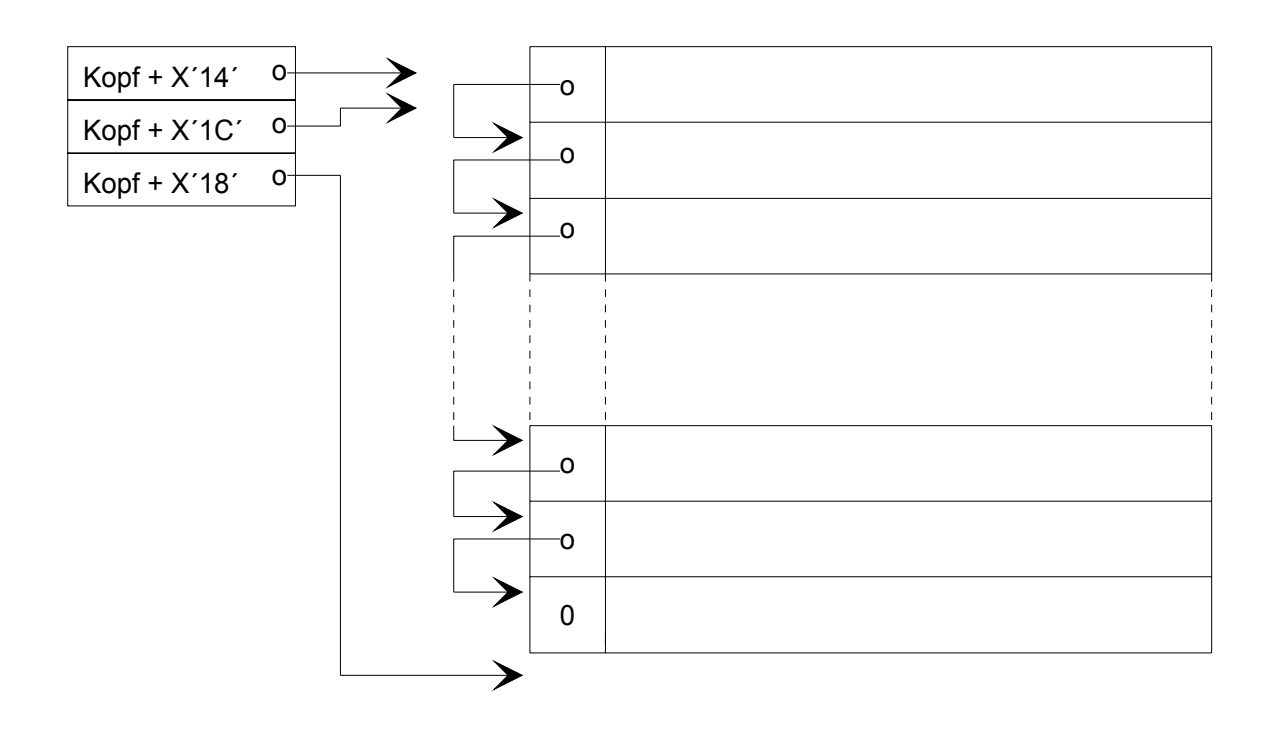

## 7. Beispiel einer Pool - Belegung

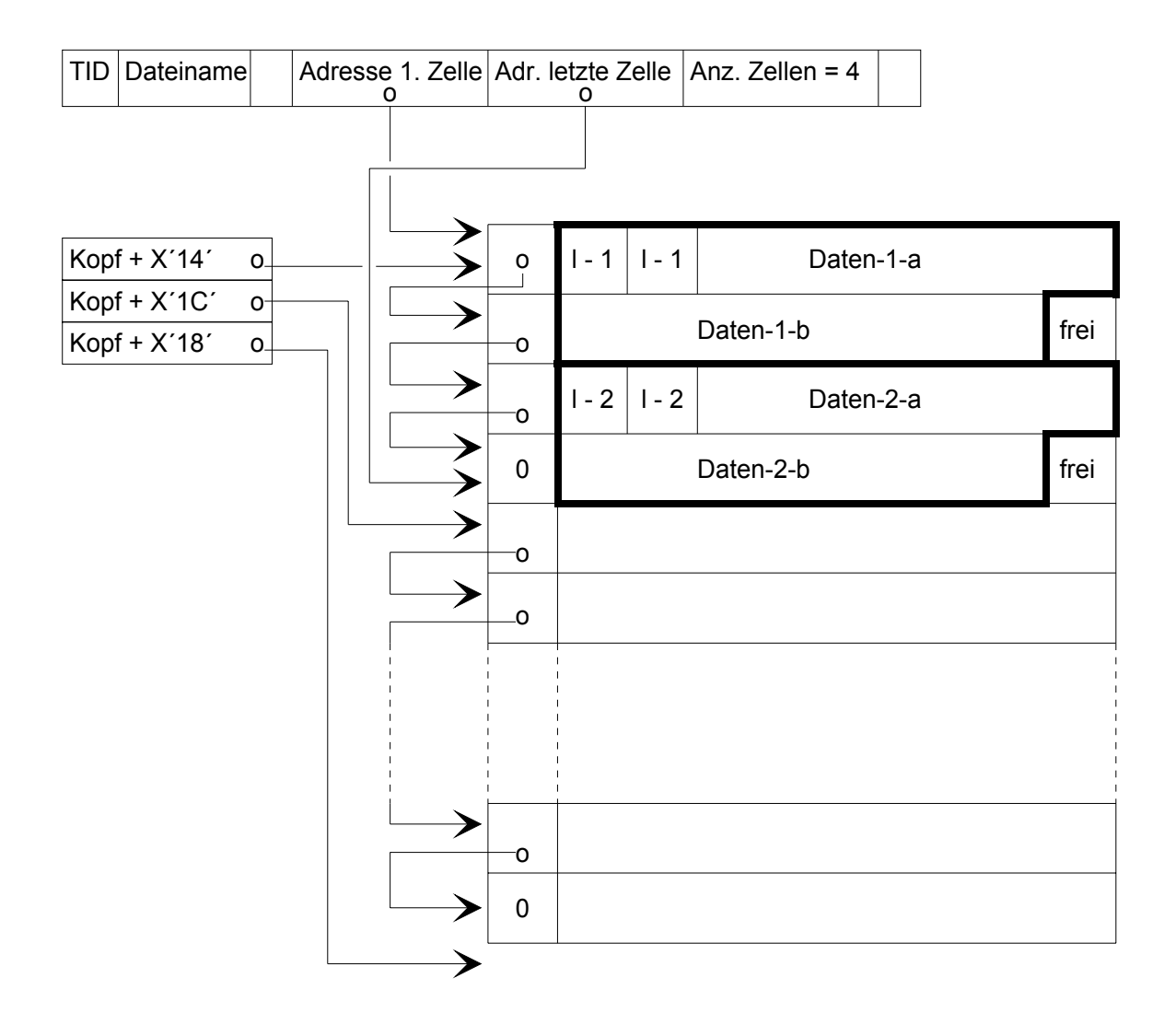

# **4.2 Tabellen in CISDBH**

### **4.2.1 DBH - Task - Tabelle**

Diese Tabelle befindet sich im Common - Memory - Pool auf der 2. Seite (ab Adresse X'1000'). Sie hat Einträge von 8 Bytes. Die Anzahl Einträge ist gleich dem Wert aus dem Parameter DMAXT=.

Die ersten 4 Bytes enthalten die TSN einer DBH - Task, oder Spaces wenn es den Task nicht gibt. Der erste Task von CISDBH belegt immer den ersten Eintrag.

Die nächsten 4 Bytes werden bei Aufrufen von einem DBH zu einem anderen für Rückmeldungen benützt.

### Verwaltung der DBH - Task - Tabelle:

1. Beim Einrichten des Pools

 (im ersten Task) wird sie angelegt und mit Spaces gelöscht. Der erste Task belegt den ersten Eintrag.

2. Wenn ein Task dazukommt

 (automatisches Starten per DNTASKS oder manuelles Starten) sucht er den ersten freien Eintrag, und belegt diesen. (Diese Routine ist serialisiert).

3. Wenn ein Task sich beendet

 löscht er seinen Eintrag mit Spaces. Das automatische Beenden von Tasks mit dem DNTASK - Parameter sucht rückwärts in der DBH - TSN - Tabelle die zu beendenden Tasks aus. Diesen Tasks wird dann eine Nachricht geschickt, daß sie sich beenden sollen.

### **4.2.2 Partnertabelle in CISDBH**

Diese Tabelle befindet sich im Common - Memory - Pool gleich hinter der DBH - Task - Tabelle. Für jeden möglichen Partner gibt es einen Eintrag (DNCOMM= max. Anzahl Partner).

Ein Eintrag hat einen festen und einen variablen Teil mit 8 Byte großen Feldern.

Tabellen

Beschreibung eines Eintrags:

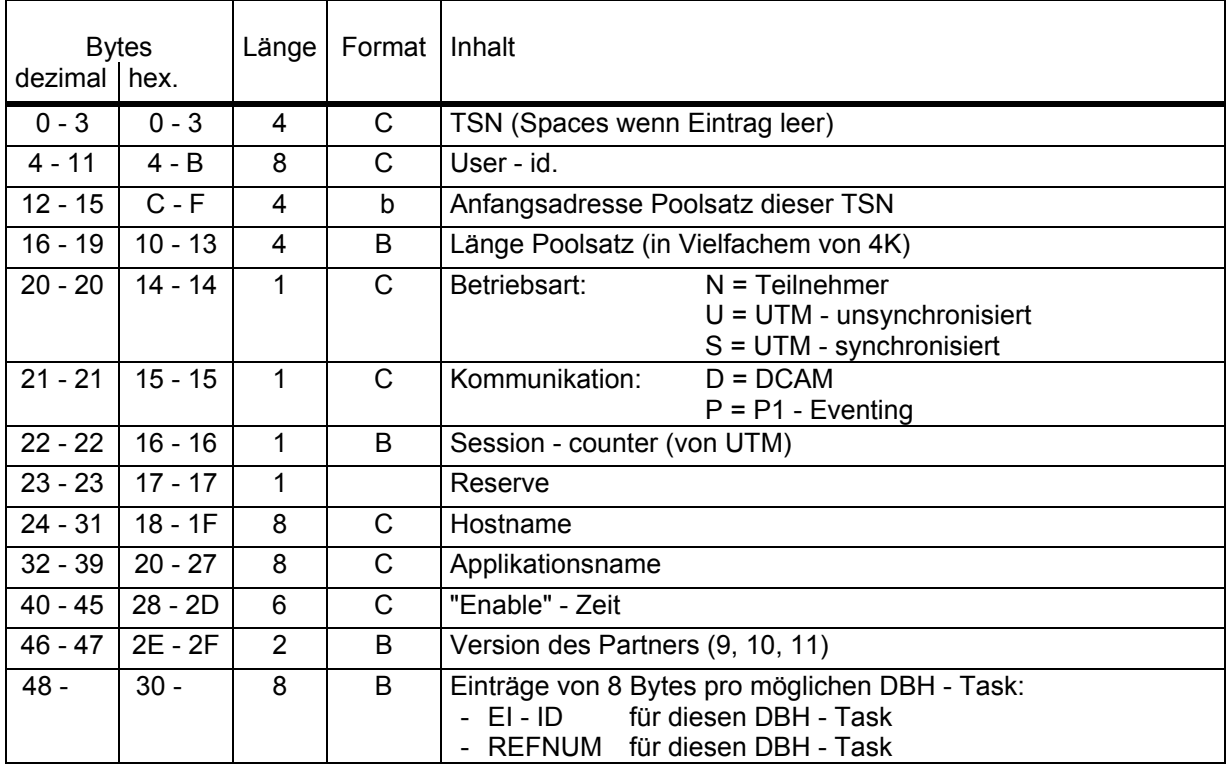

### Verwaltung der Partnertabelle

Jeder Partner, der sich anmeldet, bekommt einen Eintrag in der Partnertabelle zugewiesen. Wenn sich ein Partner abmeldet, so wird der Eintrag frei.

Die Felder am Ende des Eintrags enthalten die Kurzkennung für die Kommunikation zu diesem Partner (EI - Kennung vom Event - Item in der Richtung CISDBH zu CISCON). Die Position dieser Felder entsprechen den Positionen in der DBH - Task - Tabelle. So benützt z.B. der erste DBH - Task in jedem Partnereintrag das erste Feld mit der Kurzkennung.

Diese Felder werden folgendermaßen verwendet:

1. Anmelden eines neuen Partners:

 Der Partner meldet sich bei einem der DBH - Tasks an. Dieser Task kennt dann die Kurzkennung und speichert sie im entsprechenden Feld in der Partnertabelle. Alle anderen Felder für Kurzkennungen enthalten noch binäre Nullen. Wenn in Zukunft der Partner wieder mit diesem Task verkehrt, so ist die Kurzkennung zum Rückmelden schon bekannt.

2. Der Partner spricht einen anderen Task an:

 Dieser Task stellt beim Senden der Antwort fest, daß er noch keine Kurzkennung in "seinem" Feld gespeichert hat. Er meldet das Event - Item an und speichert die Kurzkennung für zukünftige Aufrufe.

3. Ein Partner meldet sich ab:

 Der Partner meldet sich bei einem bestimmten DBH Task ab. Dieser Task kann die Verbindung auflösen. Gibt es noch andere Felder, die eine Kurzkennung enthalten, so sendet der DBH - Task diese an die entsprechenden anderen DBH - Tasks, damit sie auch die Verbindung abbauen. Anschließend kann der ganze Eintrag von diesem Partner freigegeben werden.

# **4.3 Tabellen in CISCON**

Die Kommunikation zwischen CISCON und CISDBH wird in CISCON durch folgende Tabellen gesteuert:

- Transaktionstabelle

- Paßworttabelle

- DBH - Tabelle

Bei Betriebsart = S wird keine Transaktionstabelle benützt, sondern der DB - spezifische Bereich im TAM.

Zum Entschlüsseln der CIS - Kommandos enthält CISCON eine

- Kommandotabelle

## **4.3.1 Transaktionstabelle**

Für jede aktive Transaktion gibt es einen Eintrag in dieser Tabelle mit folgendem Inhalt:

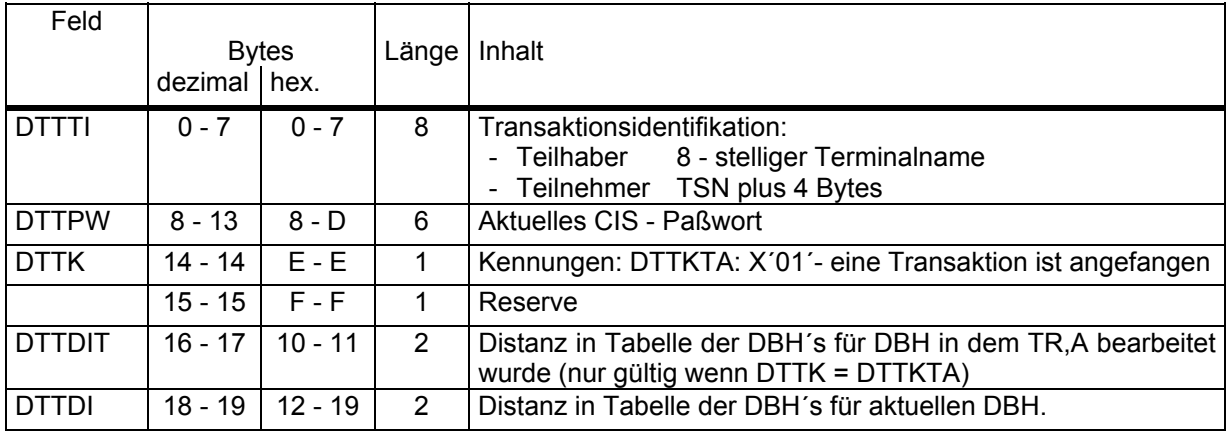

Zusätzliche Namen/Felder: DTT Name der DSECT

ELDTT Länge eines Eintrags (20 = X'14')

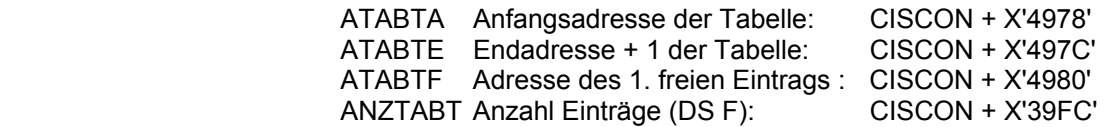

Bemerkungen: Bei Mode = Single wird diese Tabelle nicht benützt.

 Bei Betrieb = S wird nicht diese Tabelle, sondern der DB - spezifische Bereich im TAM benützt (siehe nächste Seite).

## **4.3.2 DB - spezifischer Bereich im TAM**

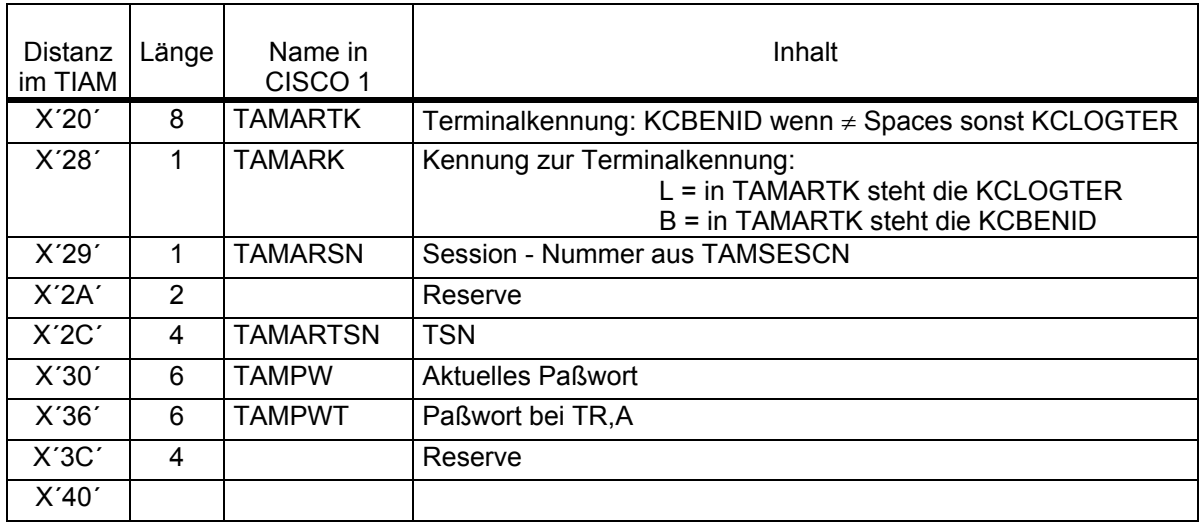

### **4.3.3 Paßwortabelle**

Für jedes mögliche Paßwort in der Datei gibt es einen Eintrag in dieser Tabelle mit folgendem Inhalt:

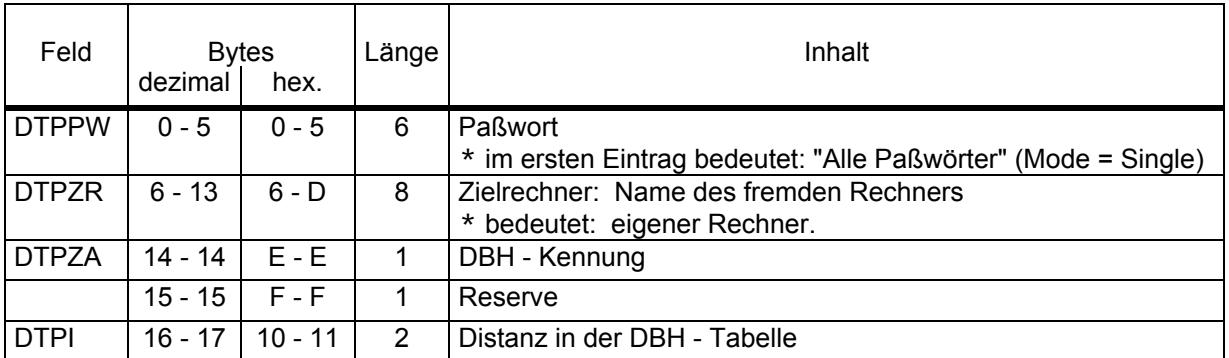

Zusätzliche Namen/Felder: DTP Name der DSECT

ELDTP Länge eines Eintrags (18 = X'12')

 ATABPA Anfangsadresse der Tabelle: CISCON + X'496C' ATABPE Endadresse +1 der Tabelle: CISCON + X'4970' ANZTABP Anzzahl Einträge in der Tab.(DS F): CISCON + X'4974'

Bemerkungen: Die Paßworte stammen aus: CISCON - Parameter DIST= oder CISDBH - Parameter DPASS=

## **4.3.4 DBH - Tabelle**

Für jeden DBH, mit dem kommuniziert wird, existiert ein Eintrag in dieser Tabelle mit folgendem Inhalt:

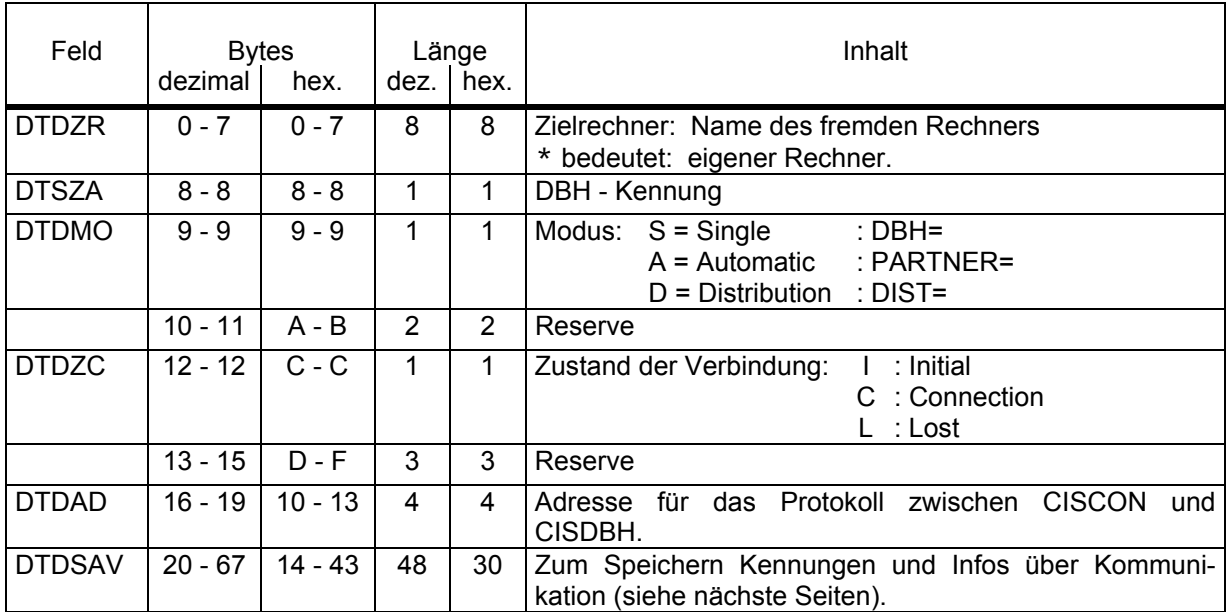

Zusätzliche Namen/Felder: DTD Name der DSECT

ELDTD Länge eines Eintrags (68 = X'44')

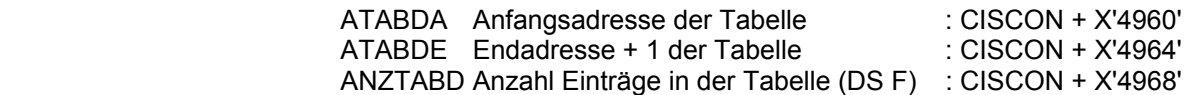

## **4.3.4.1 Inhalt von DTDSAV bei Kommunikation über DCAM**

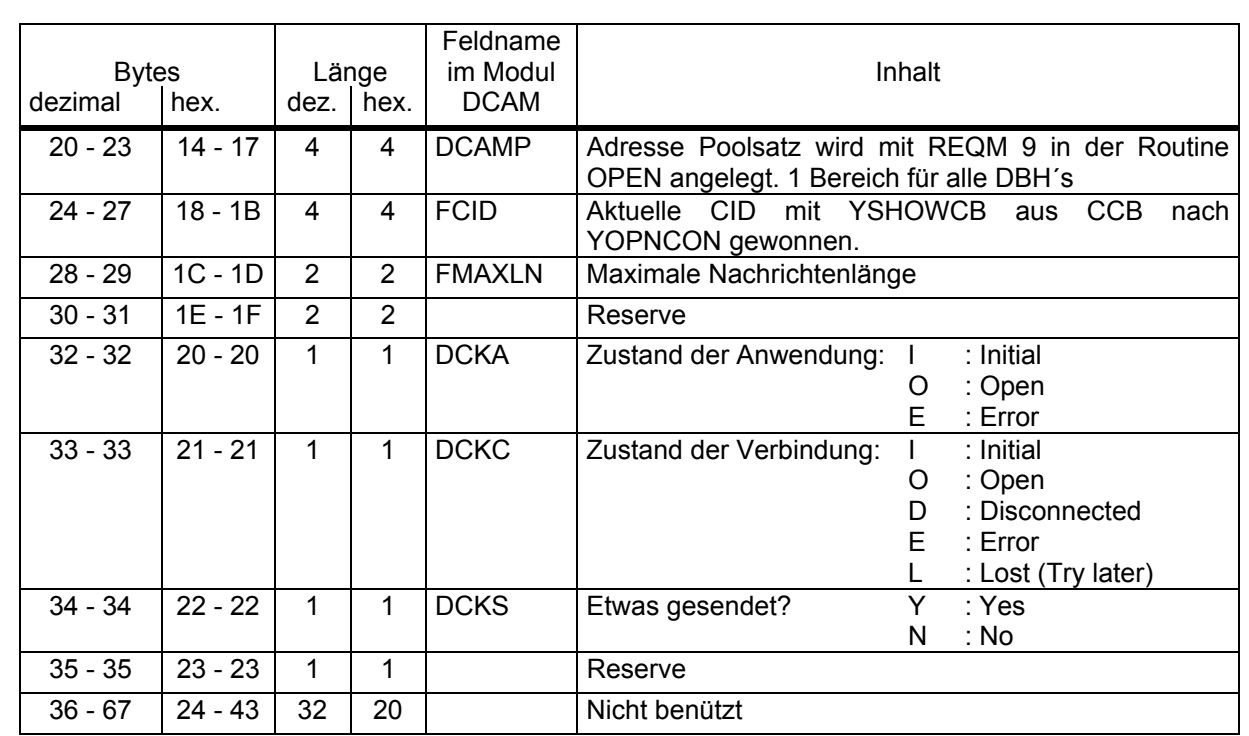

# **4.3.4.2 Inhalt von DTDSAV bei Kommunikation über P1 - Eventing**

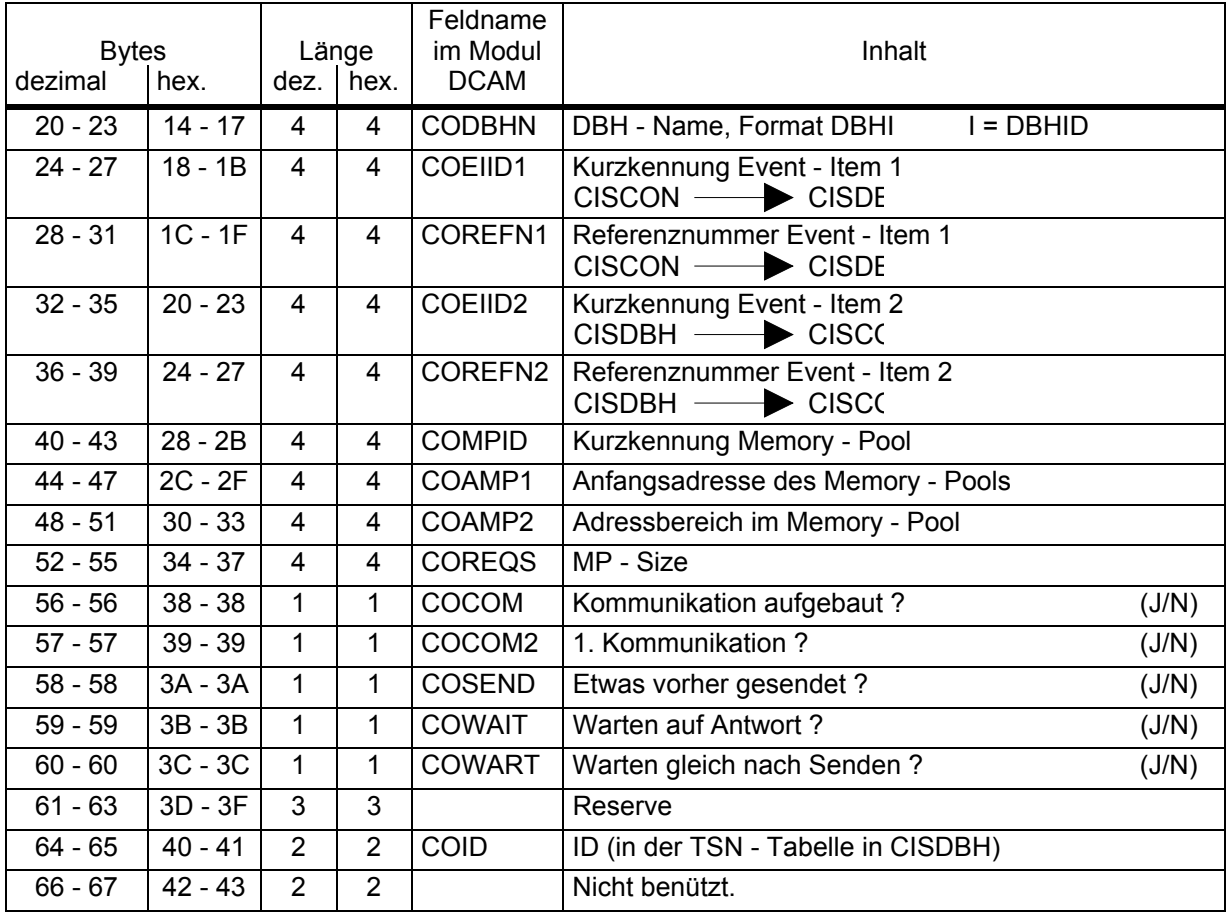

### **4.3.5 Verkettung der Tabellen**

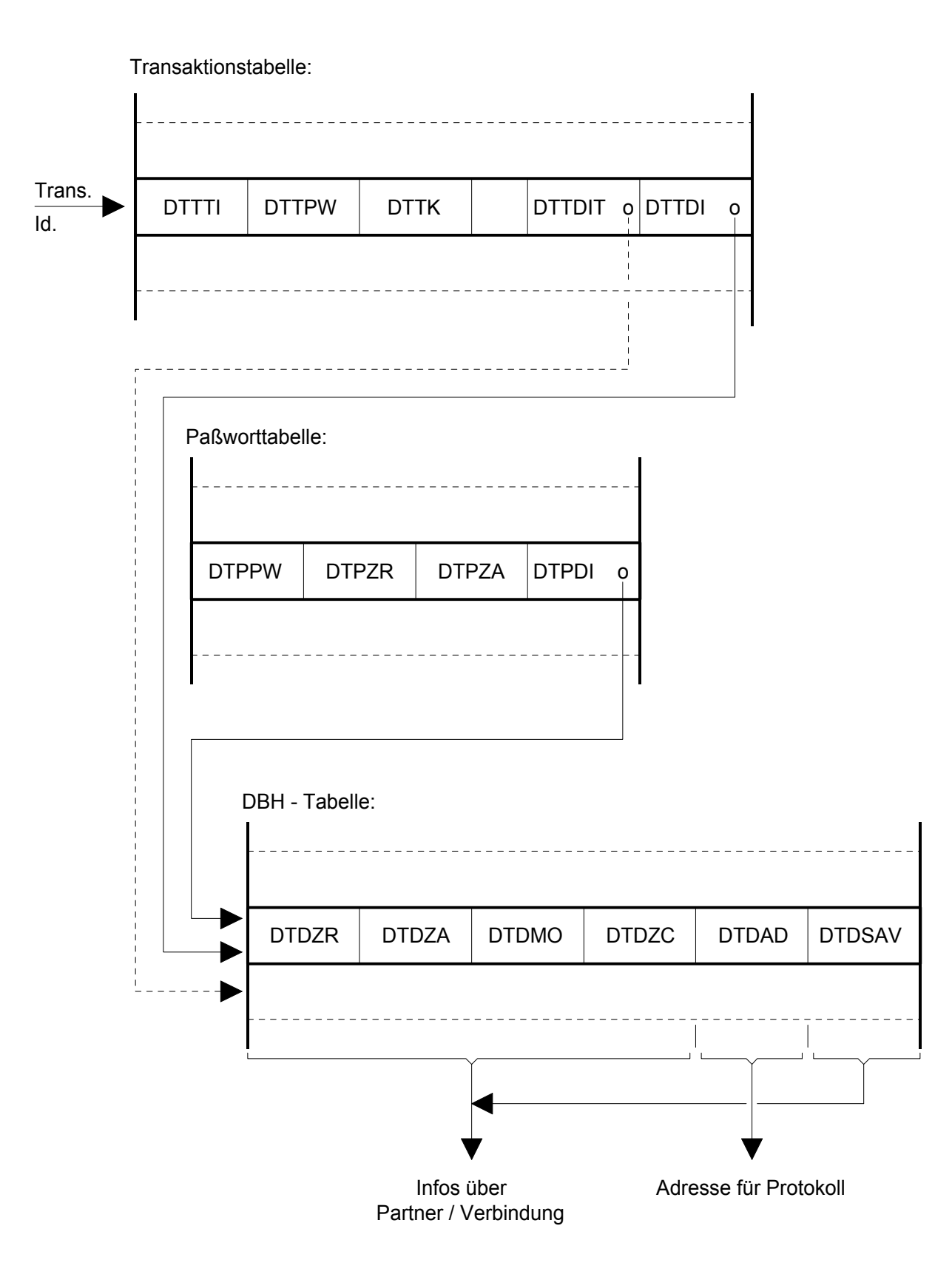

Tabellen

## **4.3.6 Organisation der Tabellen im Speicher**

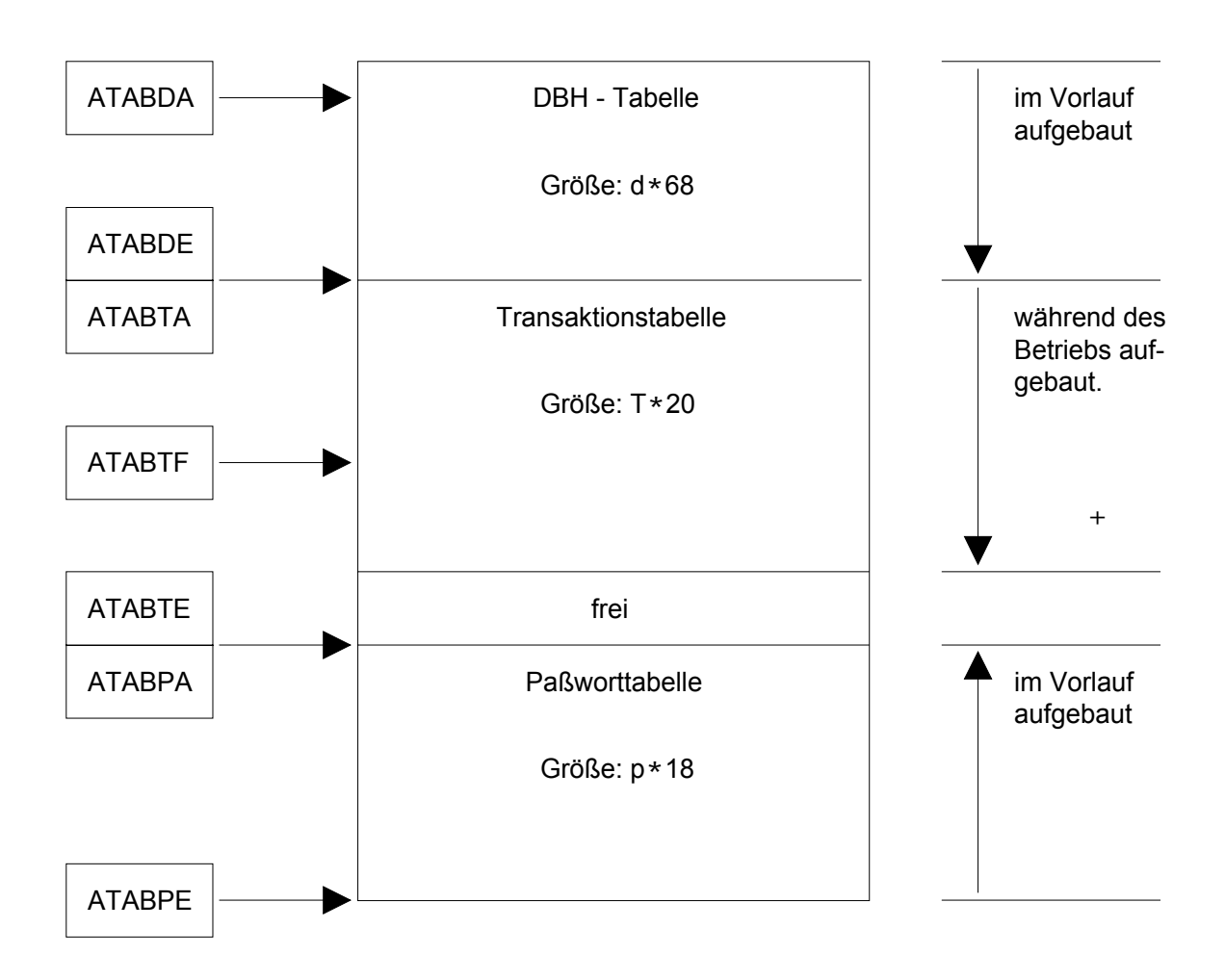

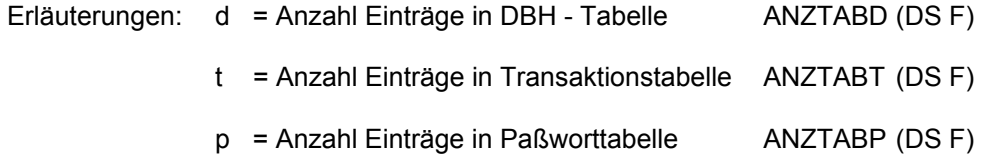

Das Wort KLBER (im Modul CISCO1) enthält die Größe des gesamten Bereichs (2 \* 4K).

# **4.3.7 Kommandotabelle in CISCON (Tabelle TKOM)**

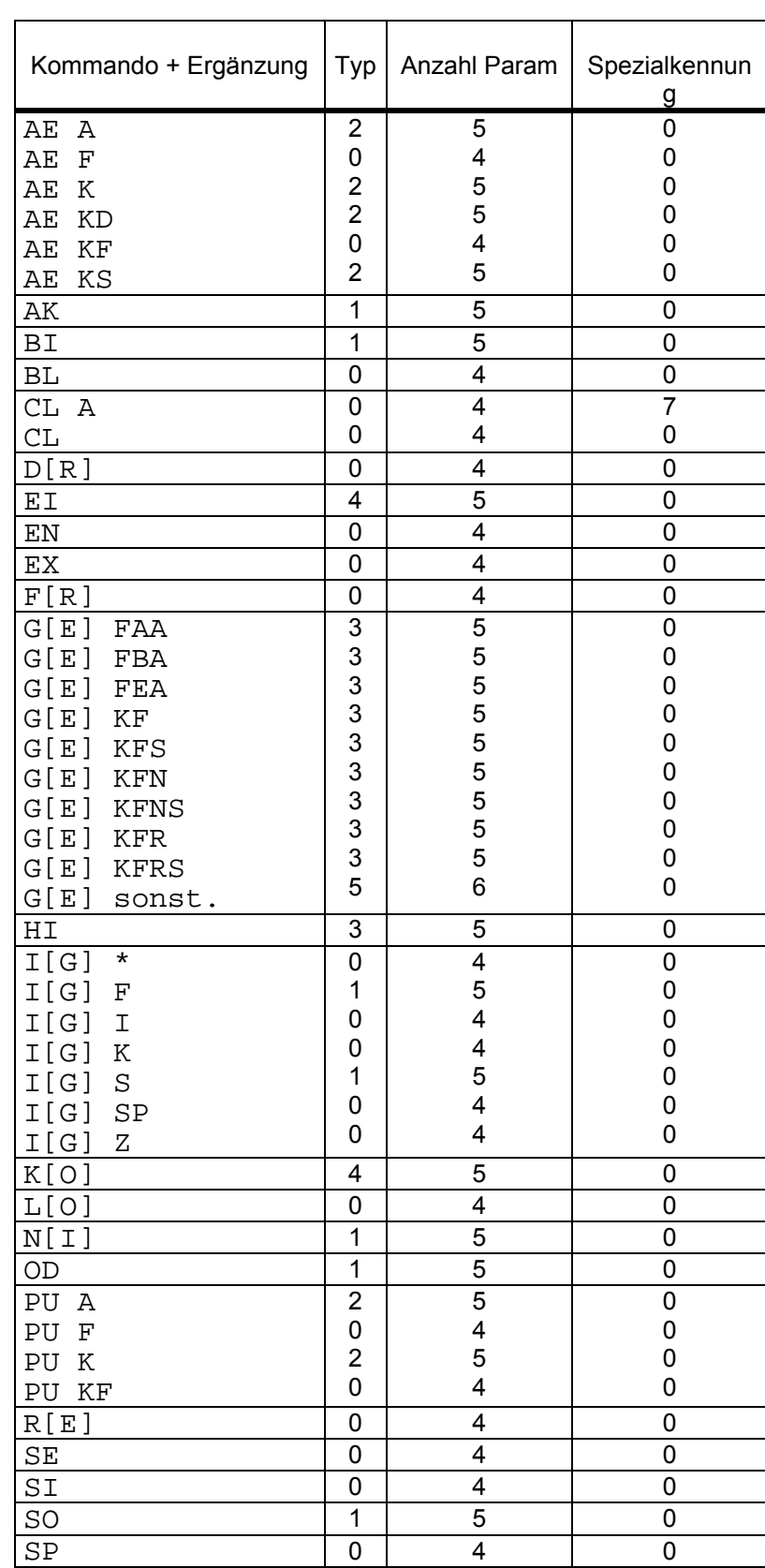

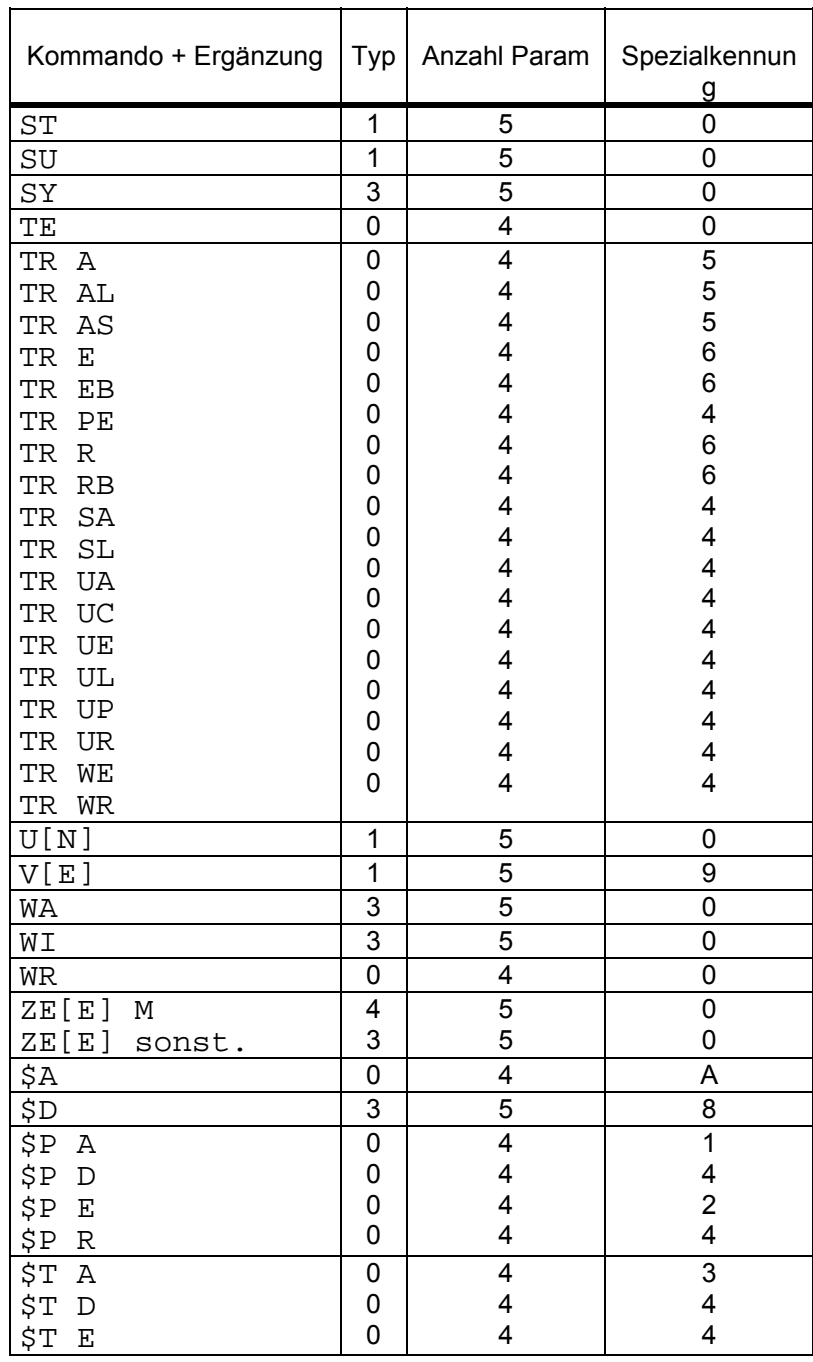

## Kommandotypen

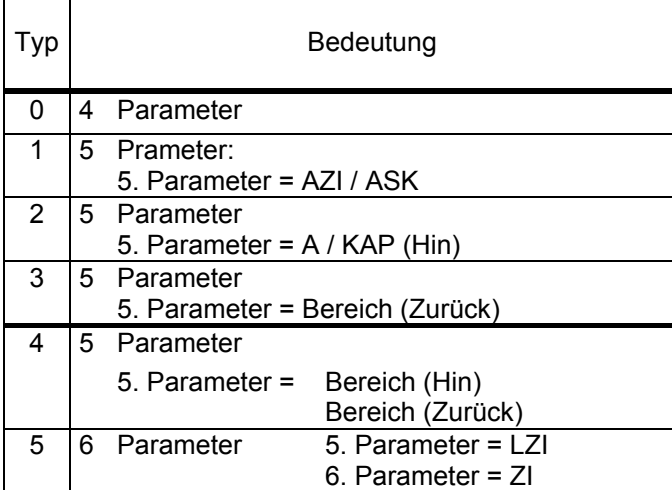

Spezialkennungen:

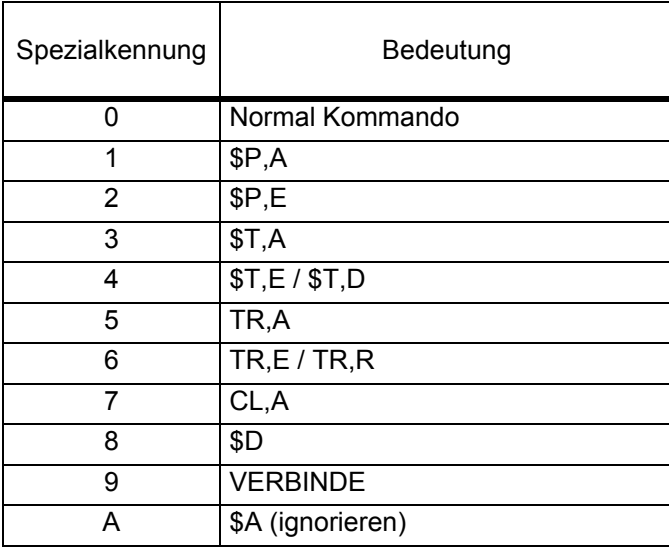

# **4.4 Tabellen in CISUTM**

## **4.4.1 Tabelle der Transaktionen**

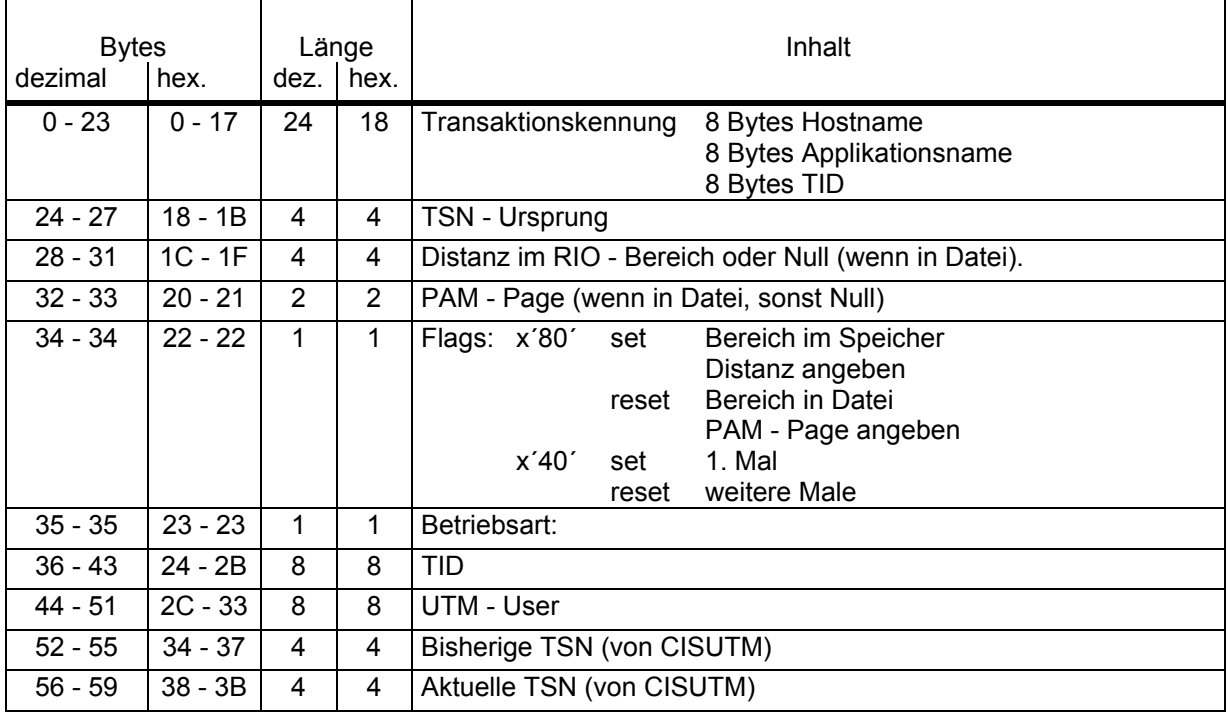

# **5 Spezielle Kommandos**

## **5.1 Paßwortschutz**

Der Anwender kann ein Paßwort definieren, um an einem bestimmten Terminal \$D - Kommandos zuzulassen.

- 1. Definition des Paßwortes: Das Paßwort wird in CISVARI + X'18F' definiert. Es ist 8 Bytes lang. Acht Spaces bedeuten "kein Paßwort".
- 2. Anmelden des Terminals:

\$D P=C´ ...´[,DB.XXXXXX] abdruckbar  $$D P=X' ... [D B . XXXXXX]$  sedezimal

 Es können 1 bis 8 Bytes angegeben werden. Sind es weniger als 8 Bytes, so wird mit Space (x'40') ergänzt.

Im Teilhaberbetrieb muß sich jedes Terminal anmelden.

3. Abmelden des Terminals:

\$D P=NONE[,DB.XXXXXX]

4. Bemerkung: CIS wird ohne Paßwort ausgeliefert. Alle Terminals können dann alle \$D - Kommandos eingeben.

# **5.2 Kommandos für CIS**

## **5.2.1 Übersicht**

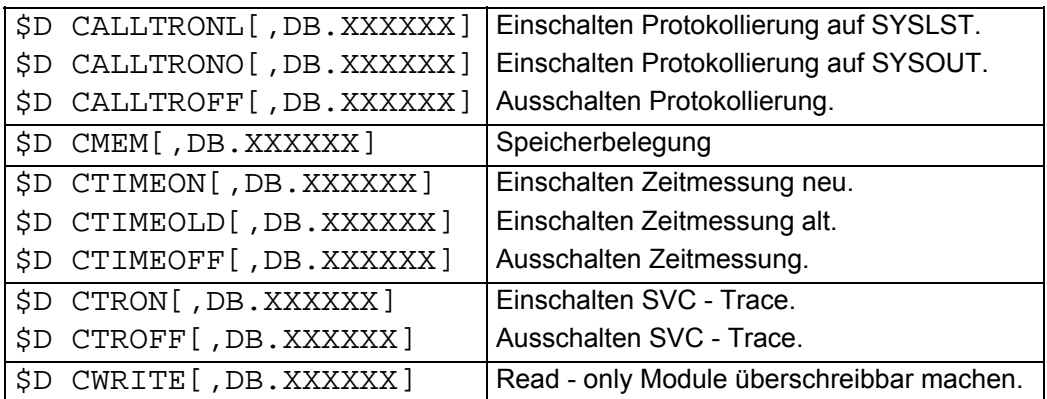

### **5.2.2 CALLTRx Protokollierung der CIS Aufrufe**

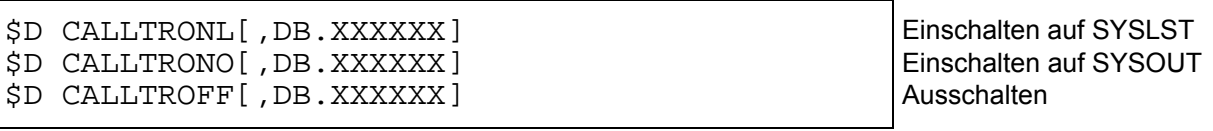

Bei jedem Aufruf von IVMD wird folgendes protokolliert:

Anzahl Parameter Inhalt von KL Inhalt von K (Steht ein \* hinter K, so wurde der Text in Großbuchstaben übersetzt.)

Beispiel einer Protokollierung:

KL: 18 ANZAHL PARAMETER: 5 K : SU EDV#0,DB.FMULTI KL: 14 ANZAHL PARAMETER: 5  $K : Z, 2, T, EDV$  NAME KL: 6 ANZAHL PARAMETER: 4  $K : BL, \xi, R$ KL: 14 ANZAHL PARAMETER: 5  $K : Z, \xi, T, KEY$  NAME KL: 12 ANZAHL PARAMETER: 5 K : \$D CALLTROFF

Diese Protokollierung ist als Test- und Diagnosewerkzeug gedacht. Es wird in die eventuell schon vorhandene SYSLST - Datei geschrieben.(Gemischt mit den Ergebnissen des Drucke - Kommandos).

## **5.2.3 CMEM Speicherbelegung**

\$D CMEM[,DB.XXXXXX]

Antwort am Terminal:

Die ersten 4 Zeilen bringen allgemeine Werte in KB. Ab der 5. Zeile folgt eine Liste von belegten und unbelegten Seiten (4KB - Seiten).

U:......0/....242 bedeutet:

U : "Used" (=belegt) 0 : 1. belegte Seite (dezimal) 180 : Anzahl belegter Seiten (dezimal) = 720 KB

F:....180/.....14 bedeutet:

F : "Free" (=frei) 180 : 1. freie Seite (dezimal) 14 : Anzahl freier Seiten (dezimal)  $= 56$  KB

 $U: \ldots$ . 194/xxxxxxx usw.

**5.2.4 CTIMEx Zeitmessung** 

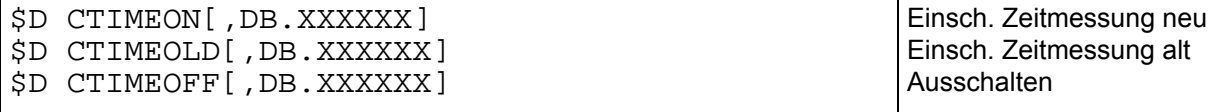

Vor dem Verlassen von CISI wird für jedes Kommando ein Satz protokolliert. Seit CIS V11 wird dieser Satz in die Datei mit Namen "CIS.TIME.tttt" (tttt = TSN des Jobs) geschrieben. Diese Datei muß mit dem Programm CISTA ausgewertet werden.

Wird mit CTIMEOLD eingeschaltet, so wird wie in CIS V10 der Satz in die SYSLST01 - Datei geschrieben.

### **5.2.5 CTRx SVC - Trace in CIS**

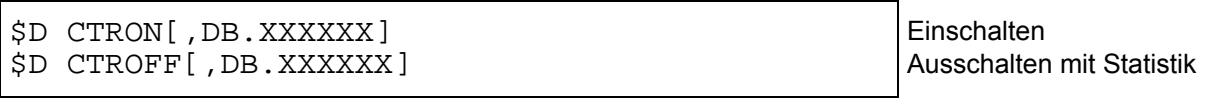

Die meisten SVCs werden protokolliert, wenn sie ausgeführt werden sollen. Hierzu ist mit dem \$D CTRON - Kommando eine spezielle STXIT - Routine einzuschalten.

Es wird folgendes protokolliert:

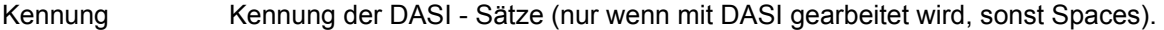

SVC - NAME Assembler - Name des SVC's.

ADR. Adresse im Programm.

LINKNAM LINK - Name bei Dateizugriffen.

HPAGE Nummer der Pam - Page bei EAM.

DATEINAME/... Dateiname bei Datenzugriffen.Der ISAM - Key wird in der / den folgenden Zeilen ausgegeben. Ist er abdruckbar wird er in seiner echten Länge ausgedruckt (max.2 Zeilen). Ist er es nicht, so wird er sedezimal aufbereitet in seiner echten Länge ausgedruckt.(max. 4 Zeilen).

Am Ende wird eine Übersicht der aufgerufenen SVCs gedruckt.

Diese Protokollierung ist als Test- und Diagnosewerkzeug gedacht. Es wird in die SYSLST02 - Datei geschrieben.

### **5.2.6 CWRITE Read - only Module überschreibbar machen**

\$D CWRITE

In CIS werden alle Seiten im Klasse - 6 - Speicher mit dem CSTAT - Makro überschreibbar gemacht.

Dies kann nötig werden, wenn IDA - Kommandos AT oder MOVE gegeben werden sollen.

Es gibt keine Möglichkeit, die Seiten wieder "read - only" zu machen.

# **5.3 Kommandos für CISCON**

# **5.3.1 Übersicht**

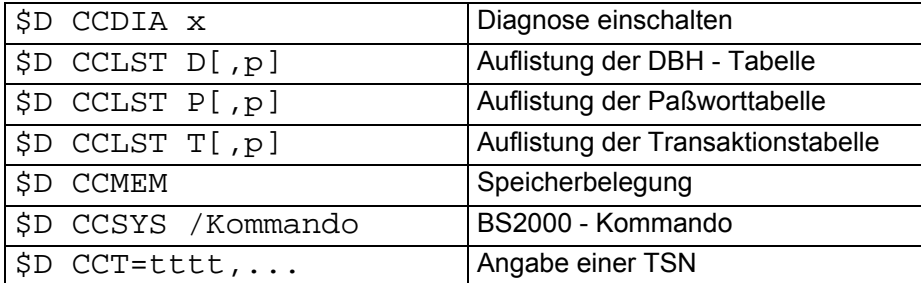

### **5.3.2 CCDIA Diagnose schalten**

### \$D CCDIA x

Schalten der Diagnose. x kann folgende Werte annehmen:

J : Diagnose wird eingeschaltet.<br>N : Diagnose wird ausgeschaltet.

- : Diagnose wird ausgeschaltet.
- Space : Beim nächsten CISCON Aufruf wird SW14 getestet.<br>? : Der Wert wird ausgegeben.
- : Der Wert wird ausgegeben.

Quittungen:

NEW VALUE IS: x VALUE IS: x ERROR IN PARAMETER FOR CISDIA

## **5.3.3 CCLST D Auflistung der DBH - Tabelle**

\$D CCLST D[,p]

Auflistung der DBH - Tabelle ab Position p, oder Anfang.

Folgendes wird aufgelistet:

```
TABLE OF DBHS -------------- 
POS. HOSTNAME ID. MODE 
nnnn hhhhhhhh i mmmmmmmm 
. 
. 
. 
END (xxxx)
```
#### mit:

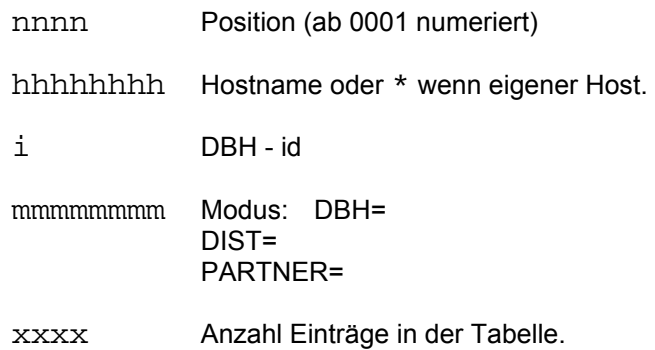

### Beispiel:

\$D CCLST D

TABLE OF DBHS %%%%%%%%%%% POS. HOSTNAME ID. MODE<br>0001 \* A DBH= A DBH= END (0001)

### **5.3.4 CCLST P Auflistung der Paßworttabelle**

\$D CCLST P[,p]

Auflistung der Paßworttabelle ab Position p, oder Anfang.

Folgendes wird aufgelistet:

```
TABLE OF CIS-PWS----- 
POS. CIS-PW DBH 
nnnn pppppp hhhhhhhh/i 
. 
. 
. 
END (xxxx)
```
mit:

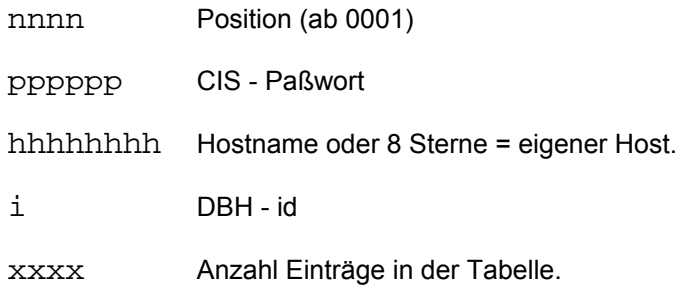

Beispiel (bei DBH=...)

\$D CCLST P TABLE OF CIS - PWS POS. CIS - PW DBH END (0000)

## **5.3.5 CCLST T Auflistung der Transaktionstabelle**

\$D CCLST T[,p]

### 1) Bei Betrieb = N oder U wird folgendes aufgelistet:

 TABLE OF TRANSACTIONS ----------------------------------- POS. TRANS-ID CIS-PW FLAGS TR.A-DBH ACT.- DBH nnnn tttttttt pppppp X'ff' hhhhhhhh/i hhhhhhhh/i . . . END (xxxx)

mit:

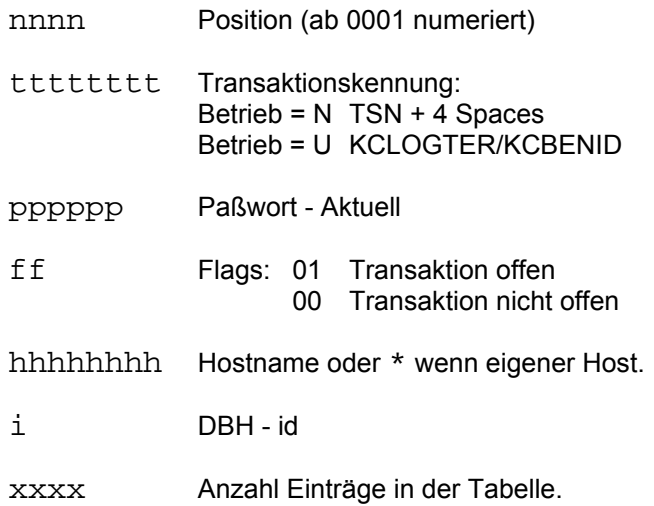

2) Bei Betrieb = S wird folgendes aufgelistet:

CONTENT OF TAM--------------------...------------------------- STATI HOSTNAME APPLINAM COUNTER USER TPW PW-TRA ssssssss hhhhhhhh aaaaaaaa ccccccc... uuuuuuuu t pppppp pppppp

#### mit:

ssssssss 4 Bytes am Anfang von TAM:

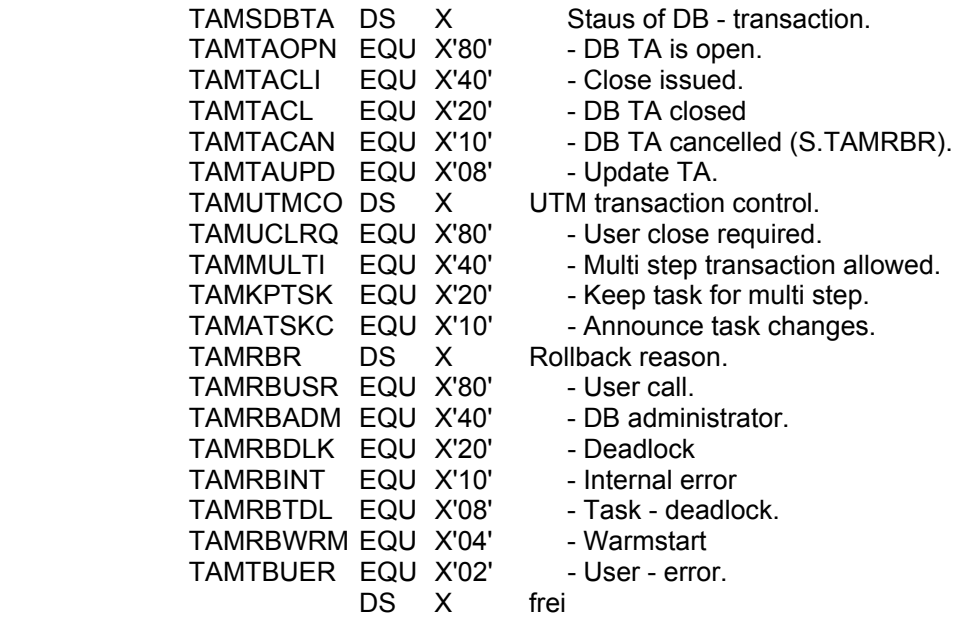

hhhhhhhh Hostname

- aaaaaaaa Application Name
- cccccc... 8 Bytes diverse counter:

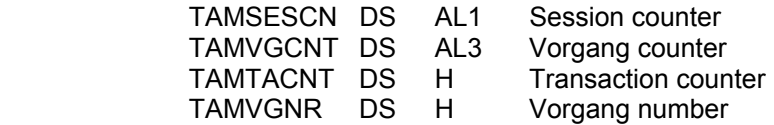

uuuuuuuu user (KCLOGTER/KCBENID)

t Typ L = KCLOGTER B = KCBENID

pppppp Paßwort

## **5.3.6 CCMEM Speicherbelegung**

\$D CCMEM[,DB.XXXXXX]

Antwort am Terminal:

Die ersten 4 Zeilen bringen allgemeine Werte in KB. Ab der 5. Zeile folgt eine Liste von belegten und unbelegten Seiten (4KB - Seiten).

U:......0/....242 bedeutet:

U : "Used" (=belegt) 0 : 1. belegte Seite (dezimal) 180 : Anzahl belegter Seiten (dezimal) = 720 KB

 $F: \ldots$  . 180/.....14 bedeutet:

F : "Free" (=frei) 180 : 1. freie Seite (dezimal) 14 : Anzahl freier Seiten (dezimal)  $= 56$  KB

 $U: \ldots$ . 194/xxxxxxx usw.

### **5.3.7 CCSYS BS2000 Kommando**

\$D CCSYS /Kommando

Das BS2000 - Kommando /Kommando wird mit dem CMD - Makro ausgeführt. Die Ausgabe aus SYSOUT wird auch im Programm empfangen und am Terminal ausgegeben. Es werden maximal 2.000 Bytes abgespeichert. Soll mehr ausgegeben werden, so wird der Text TRUNCATED angeführt.

### **5.3.8 CCT= Angabe einer TSN**

\$D CCT=tttt,Kommando

Das Kommando "Kommando" wird nur ausgeführt, wenn der Task, der es bearbeiten soll, die TSN tttt hat. Betrifft das Kommando "Kommando" das Modul CISCON, so wird bei einer falschen TSN der Fehler CC38 gemeldet. Betrifft das Kommando nicht CISCON, so wird der komplette String an CISDBH weitergegeben und geprüft.

# **5.4 Kommandos fur CISUTM**

## **5.4.1 Übersicht**

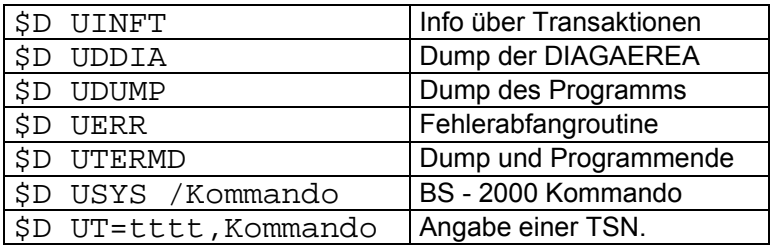

### **5.4.2 UINFT Info über Transaktionen**

\$D UINFT

Auflistung der Transaktionen, die CISUTM bekannt sind. Die Tabelle, die als Eingabe hier dient, ist die, die in CISDBH bei der Funktion DINFT benützt wird.

Folgendes wird aufgelistet:

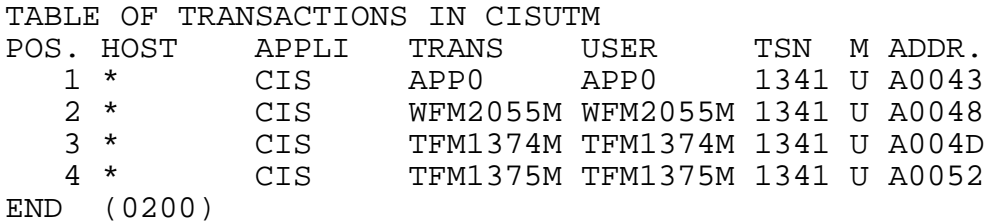

### **5.4.3 UDDIA Dump der DIAGAREA**

```
$D UDDIA
```
Die DIAGAREA wird mit dem Kommando /DUMP auf SYSLST ausgegeben. Die anderen Tasks, die für diese Anwendung arbeiten, geben den Dump der DIAGAREA beim nächsten Aufruf von CISUTM aus.

Dem Aufrufer wird folgendes gemeldet:

DUMP OF DIAGAREA nnn

**5.4.4 UDUMP Dump des Programms** 

\$D UDUMP

Der Speicherauszug wird mit dem Makro CDUMP ausgegeben. Es wird folgender 2. Titel generiert:

DIAGNOSTIC DUMP nnn

Die anderen Tasks, die für diese Anwendung arbeiten, geben den Speicherauszug beim nächsten Aufruf von CISUTM raus. Dem Aufrufer wird folgendes gemeldet:

DIAGNOSTIC DUMP nnn

### **5.4.5 UERR Fehlerabfangroutine**

\$D UERR=L/eeee,t

eeee : CIS - CM, bei der die Aktion t stattfinden soll.

- $t \cdot$  Aktion wenn CIS CM = eeee. E: Dump dieser Task und weiter. D: Dump aller Tasks und weiter. T: Dump aller Tasks und beenden.
- L : Gespeicherte Werte auflisten.

### **5.4.6 UTERMD Dump und Programmende**

\$D UTERMD

Nach Ausgabe des Speicherauszugs mit dem Makro CDUMP wird das Programm beendet. Die anderen Tasks, die für diese Anwendung arbeiten, geben den Speicherauszug beim nächsten Aufruf von CISUTM aus und beenden sich.

### **5.4.7 USYS BS2000 Kommando**

\$D USYS /Kommando

Das BS2000 - Kommando /Kommando wird mit dem CMD - Makro ausgeführt. Die Ausgabe aus SYSOUT wird auch im Programm empfangen und am Terminal ausgegeben. Es werden maximal 2.000 Bytes abgespeichert. Soll mehr ausgegeben werden, so wird der Text TRUNCATED angefügt.

### **5.4.8 UT= Angabe einer TSN**

\$D=tttt,Kommando

Das Kommando "Kommando" wird nur ausgeführt, wenn der Task, der es bearbeiten soll, die TSN tttt hat. Im anderen Fall wird die Meldung UT24 ausgegeben. Das auszuführende Kommando kann irgendein CIS - Kommando sein.

# **5.5 Kommandos fur CISKOOR**

# **5.5.1 Übersicht**

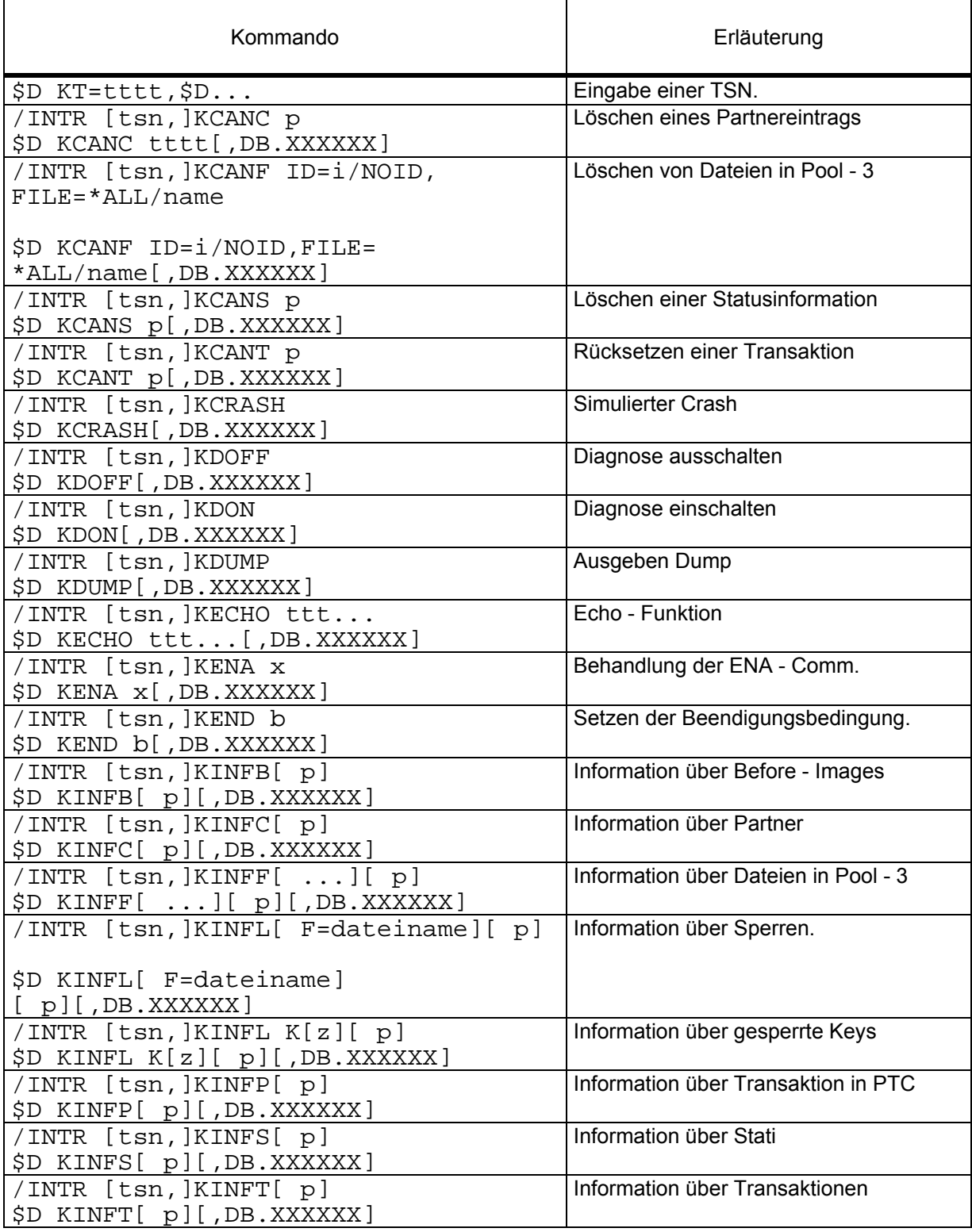

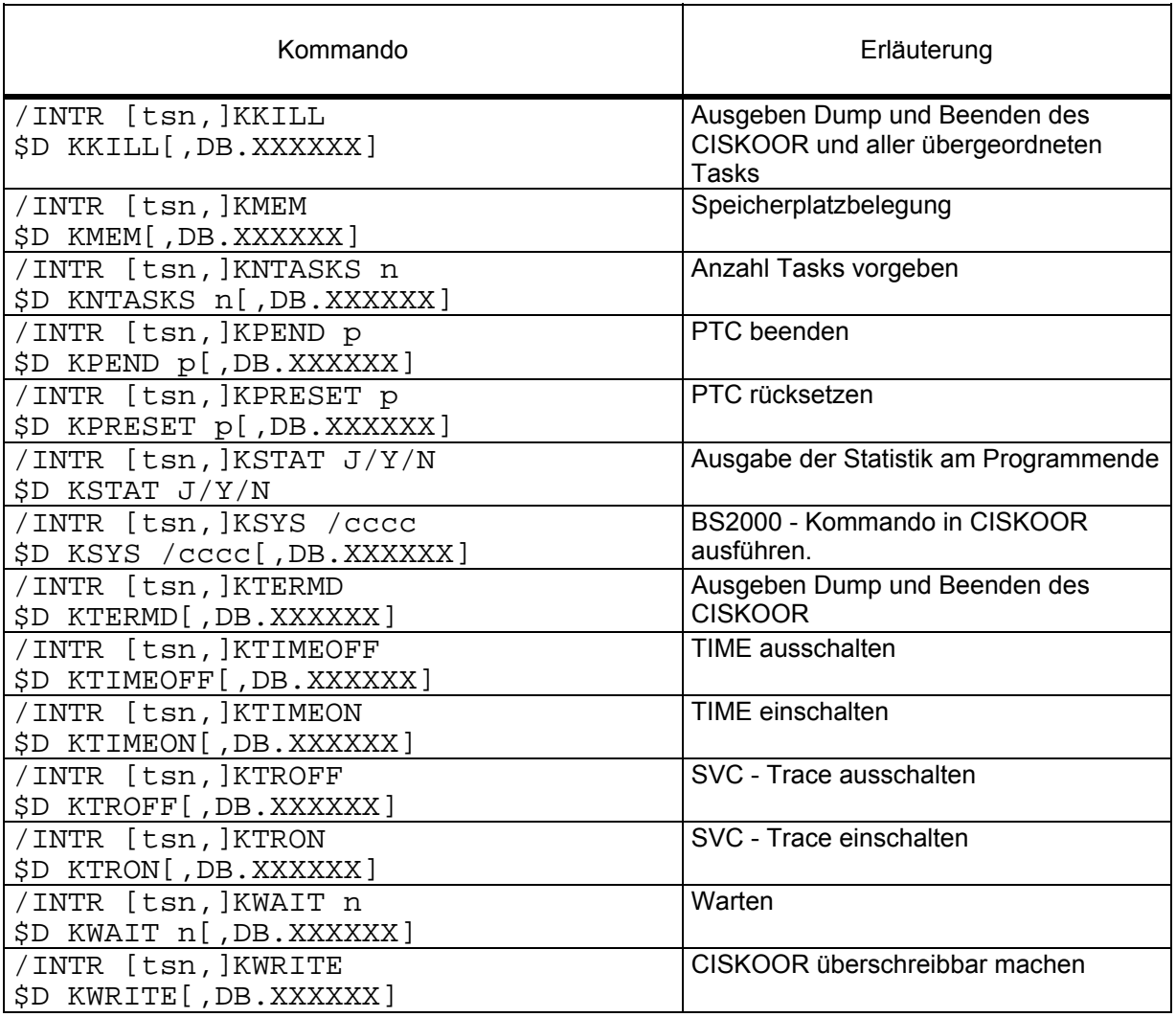

### **5.5.2 KT= Angabe einer TSN**

\$D KT=tttt,\$D ...

\$D Operation für "Diagnose".

KT= Operationsergänzung für Auswahl einer TSN.

tttt TSN, die den nachfolgenden \$D - Befehl bearbeiten soll. Hat CISKOOR nicht diese TSN, so wird der folgende Befehl nicht ausgeführt. Es erscheint die Meldung:

CISKOOR - NO ACTION (WRONG TSN)

### **5.5.3 KCANC Löschen eines Partnereintrags**

\$D KCANC p[,DB.XXXXXX]

- \$D Operation für "Diagnose".
- KCANC Operationsergänzung für Löschen. Es wird nur der Eintrag in der Partnertabelle gelöscht. Hat der Partner offene Transaktionen, so muß vor KCANC das Kommando KCANT gegeben werden.
- p Position (siehe KINFC)
- DB.xxxxxx Die DB Angabe ist nicht notwendig. Wird DB.xxxxxx trotzdem angegeben, wirkt sich das erst auf das nächste Kommando aus.

Quittungen am Terminal:

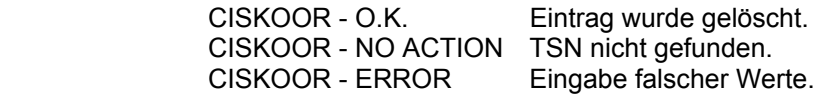
# **5.5.4 KCANF Löschen von Dateien in Pool 3**

\$D KCANF ID=i/NOID,FILE=\*ALL/name[,DB.XXXXXX]

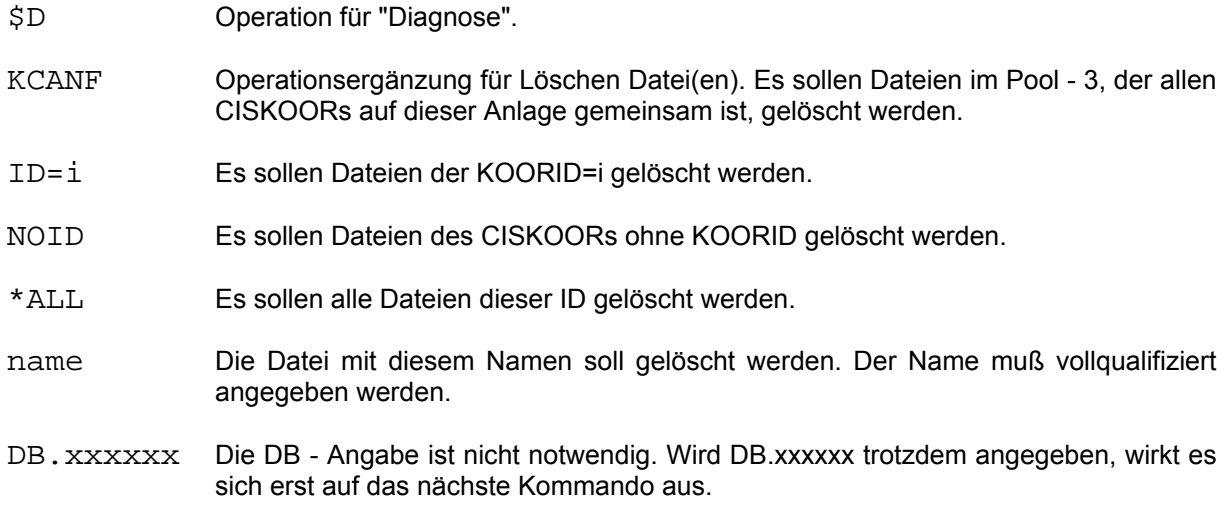

Quittungen am Terminal:

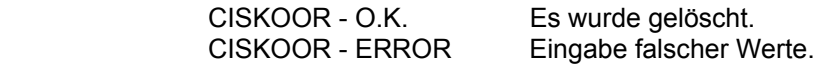

#### **5.5.5 KCANS Löschen einer Statusinformation**

\$D KCANS p[,DB.XXXXXX]

\$D Operation für "Diagnose".

KCANS Operationsergänzung für Löschen Status.

p Position der Transaktion (siehe KINFS)

DB.xxxxxx Die DB - Angabe kann entfallen. Wird DB.xxxxxx trotzdem angegeben, so wirkt es sich erst auf das nächste Kommando aus.

Quittungen am Terminal:

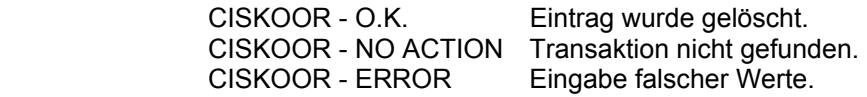

# **5.5.6 KCANT Rücksetzen einer Transaktion**

\$D KCANT p[,DB.XXXXXX]

\$D Operation für "Diagnose".

KCANT Operationsergänzung für Rücksetzen

- p Position der Transaktion (siehe KINFT)
- DB.xxxxxx Die DB Angabe kann entfallen. Wird DB.xxxxxx trotzdem angegeben, so wirkt es sich erst auf das nächste Kommando aus.

Quittungen am Terminal:

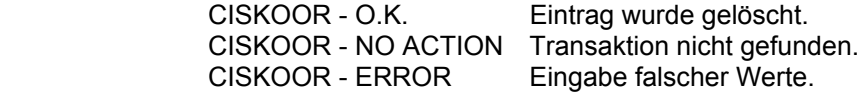

# **5.5.7 KCRASH Simulation eines Crashs**

\$D KCRASH[,DB.XXXXXX]

\$D Operation für "Diagnose".

KCRASH Operationsergänzung für Simulation eines Crashs. Der CISKOOR - Tasks, der den Befehl erhält, beendet sich, ohne die Datensicherungsdateien zu bearbeiten. Die BIM - Datei ist zum Beispiel offen und kann noch BIM - Sätze enthalten. Die anderen CISKOOR - Tasks beenden sich ebenfalls ohne die Datensicherungsdateien anzufassen.

Dieser Befehl ist nur interessant beim Test des Crash - Verhaltens von CISKOOR.

DB. xxxxxx Die DB - Angabe kann entfallen. Wird DB.xxxxxx trotzdem angegeben, so wirkt es sich erst auf das nächste Kommando aus.

Quittung am Terminal:

CISKOOR - O.K. Kommando wurde ausgeführt.

### **5.5.8 KDOFF Diagnose ausschalten**

\$D KDOFF[,DB.XXXXXX]

\$D Operation für "Diagnose".

KDOFF Operationsergänzung für Diagnose ausschalten.

DB.xxxxxx Die DB - Angabe kann entfallen. Wird DB.xxxxxx trotzdem angegeben, so wirkt es sich erst auf das nächste Kommando aus.

Quittung am Terminal:

CISKOOR - O.K.

# **5.5.9 KDON Diagnose einschalten**

\$D KDON[,DB.XXXXXX]

\$D Operation für "Diagnose".

KDON Operationsergänzung für Diagnose einschalten.

 Falls eine After - Image - Datei vorhanden ist, werden in diese folgende Sätze geschrieben:

- Before Image Sätze
- Sperr- und Entsperr Sätze
- Status Abfrage/Stati löschen
- DB.xxxxxx Die DB Angabe kann entfallen. Wird DB.xxxxxx trotzdem angegeben, so wirkt es sich erst auf das nächste Kommando aus.

Quittung am Terminal:

CISKOOR - O.K.

# **5.5.10 KDUMP Dump von CISKOOR**

\$D KDUMP[,DB.XXXXXX]

\$D Operation für "Diagnose".

KDUMP Operationsergänzung für Dump. Nach Ausgabe eines Dumps wird das Programm fortgesetzt. Der Dump muß mit SODUMP aufbereitet werden.

Der Dump erhält als 2. Überschrift: DIAGNOSTIC DUMP: CISKOOR

im SYSOUT - Protokoll erscheint der Code CISKOOR.

DB. xxxxxx Die DB - Angabe kann entfallen. Wird DB.xxxxx trotzdem angegeben, so wirkt es sich erst auf das nächste Kommando aus.

Quittung am Terminal:

CISKOOR - O.K. Kommando wurde ausgeführt.

# **5.5.11 KECHO Echo - Funktion**

\$D KECHO ttt...[,DB.XXXXXX]

\$D Operation für "Diagnose".

KECHO Operationsergänzung für "Echo".

ttt... Text

DB.xxxxxx Die DB - Angabe kann entfallen. Wird DB.xxxxxx trotzdem angegeben, so wirkt es sich erst auf das nächste Kommando aus.

Quittung am Terminal:

KECHO ttt...

# **5.5.12 KENA Steuerung von ENA - COMM**

\$D KENA x[,DB.XXXXXX]

\$D Operation für "Diagnose".

KENA Operationsergänzung für Steuerung von ENA - COMM.

x Aktion: - L (Lock) : ENA - COMM sperren. - U (Unlock) : ENA - COMM wieder freigeben. - D (Display) : den aktuellen Zustand ausgeben.

> Wird ENA - COMM gesperrt, so kann sich kein neuer Partner an CISKOOR anschliessen.

DB. xxxxxx Die DB - Angabe kann entfallen. Wird DB. xxxxxx trotzdem angegeben, so wirkt es sich erst auf das nächste Kommando aus.

Quittung am Terminal:

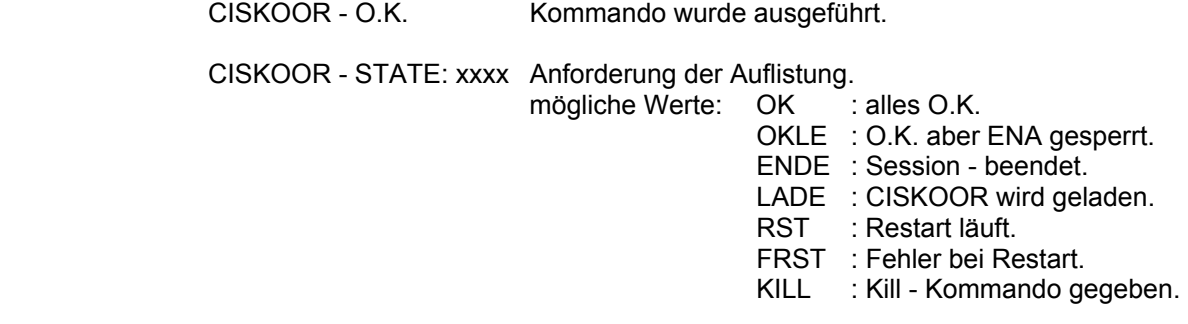

# **5.5.13 KEND Setzen der Beendigungsbedingung**

\$D KEND b[,DB.XXXXXX]

\$D Operation für "Diagnose".

KEND Operationsergänzung für Beendigungsbedingung.

b Beendigungsbedingung: 1 = CISKOOR wird beendet, wenn sich der letzte Partner abmeldet.

- 2 = CISKOOR beendet sich nicht zwischen der "Von" und der "Bis" - Uhrzeit. Außerhalb dieser Uhrzeiten geht CISKOOR auf Bedingung 1 und beendet sich, wenn sich der letzte Partner abmeldet.
- 3 = CISKOOR beendet sich nicht. Zur Beendigung muß mit einem nachfolgenden Kommando die Bedingung auf 1 oder 2 geändert werden.
- DB.xxxxxx Die DB Angabe kann entfallen. Wird DB.xxxxxx trotzdem angegeben, so wirkt es sich erst auf das nächste Kommando aus.

Quittungen am Terminal:

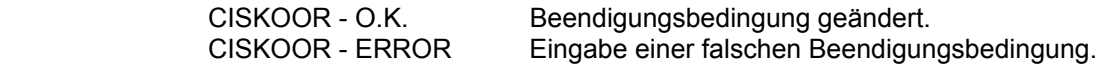

### **5.5.14 KINFB Information über Before - Images**

## \$DKINFB[ p][,DB.XXXXXX]

\$D Operation für "Diagnose".

KINFB Operationsergänzung für Information über Before - Images.

p Position, ab der protokolliert wird. Wird p nicht angegeben, wird immer ab Position 1 ausgegeben. Die Position kann einstellig oder mehrstellig angegeben werden.

DB.xxxxxx Die DB - Angabe kann entfallen. Wird DB.xxxxxx trotzdem angegeben, so wirkt es sich erst auf das nächste Kommando aus.

Beispiel einer Auflistung:

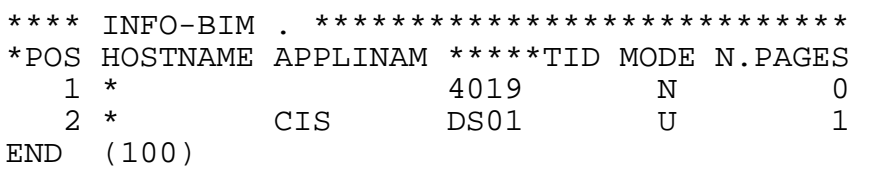

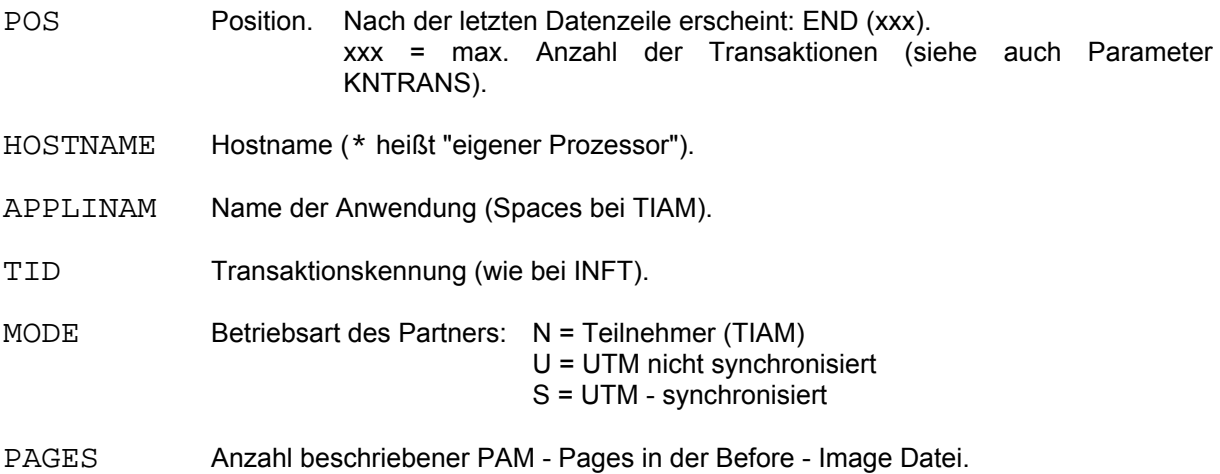

# **5.5.15 KINFC Information über Partner**

\$D KINFC[ p][,DB.XXXXXX] ab V11

\$D INFC[ p][,DB.XXXXXX] (altes Format)

\$D Operation für "Diagnose".

KINFC/INFC Operationsergänzung für Information über Partner.

p Position, ab der protokolliert wird. Wird p nicht angegeben, wird immer ab Position 1 ausgegeben. Die Position kann einstellig oder mehrstellig angegeben werden.

DB.xxxxxx Die DB - Angabe kann entfallen. Wird DB.xxxxxx trotzdem angegeben, so wirkt es sich erst auf das nächste Kommando aus.

Beispiel einer Auflistung:

\*\*\*\* INFO-COMM. \*\*\*\*\*\*\*JJJJN 1 0700 1800\*003/001\*\*\*172243 \*POS \*TSN USER-ID. \*\*MP-ADR SIZE(4K) MODE \*\*TIME 5046 VD5DB 00020000 1 5044 VD5DB 00021000 00000009 N 11 172111 END (100)

Erläuterung der Überschriftzeile:

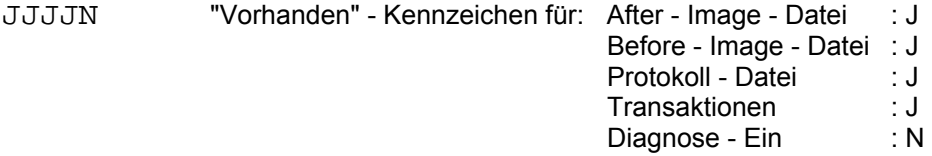

- 1 CISKOOR Beendigungsbedingung
- 0700 "Von" Uhrzeit
- 1800 "Bis" Uhrzeit
- 003/001 Max. Anzahl / aktive Anzahl CISKOOR Tasks.
- 172243 Uhrzeit der Protokollierung (Stunde, Minuten, Sekunden).

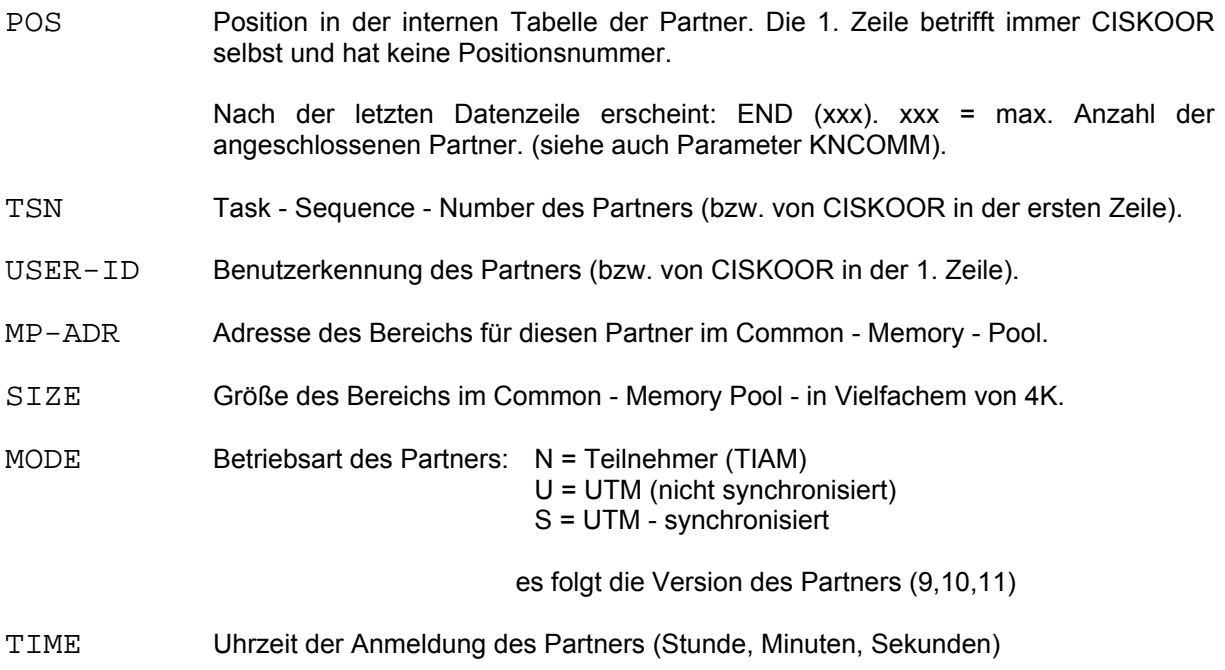

# **5.5.16 KINFF Information über Dateien in Pool 3**

\$D KINFF[ ALL/ID=i/ID=\*/NOID][ p][,DB.XXXXXX]

- \$D Operation für "Diagnose".
- KINFF Operationsergänzung für Informationen über Dateien in Pool 3. Hier steht in einem gemeinsamen Pool welcher CISKOOR welche Dateien bearbeitet. Beendet sich ein CISKOOR, so werden "seine" Dateien ausgetragen. CISKOOR steht immer für einen Taskverbund.
- ALL Es soll eine Übersicht der Anzahl Dateien pro KOORID ausgegeben werden. Diese Informationen passen immer auf einen Bildschirm. Eine Position braucht nicht angegeben zu werden.
- ID=i Es sollen die Dateien für die KOORID i ausgegeben werden. Fehlt die Angabe ID=i und NOID, so wird die eigene KOORID genommen.
- ID=\* Es sollen die Dateien für alle KOORIDs ausgegeben werden.
- NOID Es sollen die Dateien für CISKOOR ohne KOORID ausgegeben werden.
- p Position, ab der protokolliert wird. Wird p nicht angegeben, so wird immer ab Position 1 ausgegeben. Die Position kann einstellig oder mehrstellig angegeben werden.
- DB. xxxxxx Die DB Angabe kann entfallen. Wird DB.xxxxx trotzdem angegeben, so wirkt es sich erst auf das nächste Kommando aus.

Beispiel einer Auflistung mit ALL:

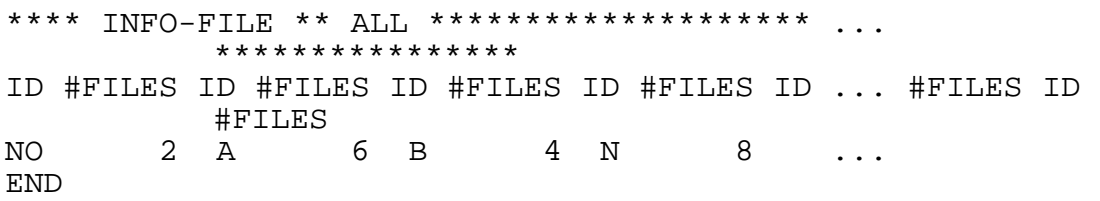

- ID KOORID oder "NO" wenn ohne KOORID.
- #FILES Anzahl Dateien für diese KOORID.

Beispiel einer Auflistung mit ID=\*:

```
**** INFO-FILE ** ID=* ****************** ...
****POS ID FILENAME 
        1 NO :C:$UID.HD.PASS01 
        2 NO :C:$UID.VD.PASS01 
       3 A : C: $UID.HD.PASS02<br>4 A : C: $UID.VD.PASS02
            :C:\xiUID.VD.PASS02END
```
- POS Position in der Tabelle der Dateien in POOL 3. Die neuen Dateien werden immer ans Ende der schon existierenden Tabelle angefügt. Wird ein CISKOOR beendet, dann werden die Dateien seiner KOORID entfernt. Die restlichen Einträge werden jeweils nach links verschoben, so daß die Tabelle wieder lückenlos durchnumeriert ist.
- ID KOORID oder "NO" wenn ohne KOORID.
- FILENAME Vollqualifizierter Name der Datei.

# **5.5.17 KINFL Information über Sperren**

\$D KINFL[ F=dateiname][ p][,DB.XXXXXX] \$D KINFL K[z][ p][,DB.XXXXXX]

- \$D Operation für "Diagnose".
- KINFL Operationsergänzung für Informationen über Sperren.
- K Ausgabe der einzelnen Keys für eine bestimmte Position.
- dateiname Name einer Datei, über die Sperrinformationen ausgegeben werden sollen. Wird keine Datei angegeben, so werden alle Informationen aufgelistet.
- p Position, ab der protokolliert wird. Wird p nicht angegeben, so wird immer ab Position 1 ausgegeben. Die Position kann einstellig oder mehrstellig angegeben werden. Bei KINFL K wird nur für diese Position ausgegeben.
- z Zeile ab der Infos bei KINFL K auszugeben sind. Es werden 16 Zeilen aufbereitet. In der Ende - Zeile werden die 3 Zeilennummern für 1. Zeile, letzte Zeile und nächste Zeile ausgegeben.
- DB.xxxxxx Die DB Angabe kann entfallen. Wird DB.xxxxxx trotzdem angegeben, so wirkt es sich erst auf das nächste Kommando aus.

Beispiel einer Auflistung ohne einzelne Keys:

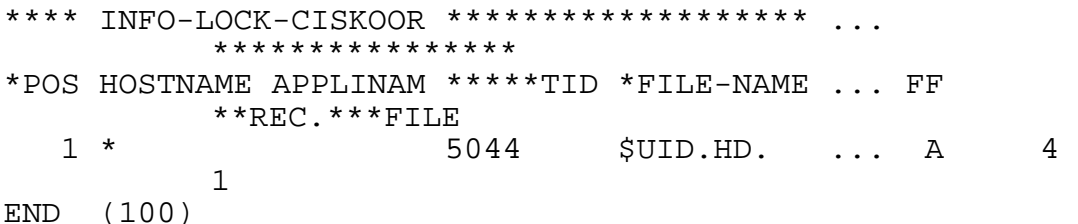

- POS Position in der internen Tabelle der Transaktionen. Nach der letzten Datenzeile erscheint: END (xxx). (xxx) = max. Anzahl der aktuellen Transaktionen. (siehe auch Parameter KNTRANS).
- HOSTNAME Name des Rechners in dem die Transaktion ihren Ursprung hat (\* heißt eigener Rechner).
- APPLINAM Name der Anwendung in der die Transaktion ihren Ursprung hat. Stehen hier Spaces, so ist der Partner ein Teilnehmerprogramm.
- TID Transaktions Identifikation: bei Betriebsart N: TSN plus 4 Spaces bei Betriebsart U: logischer Terminalname (KCLOGTER) bei Betriebsart S: Vorgang - Nummer (TAMVGNR) abdruckbar plus 4 Spaces.

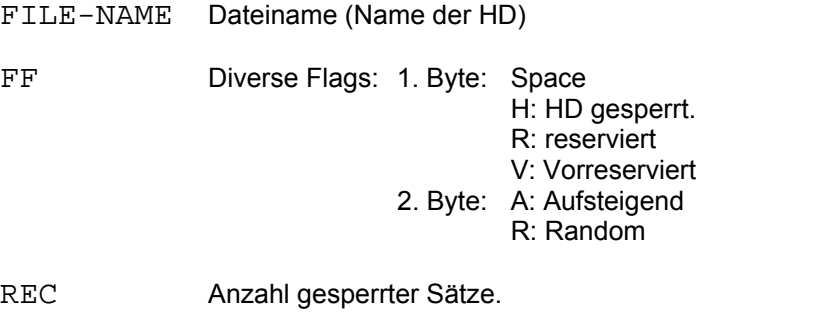

FILE Anzahl Sperrblöcke, die in die Datei ausgelagert wurden weil Sperrspeicher voll.

Beispiel einer Auflistung mit einzelnen Keys:

\*\*\*\* INFO-LOCK-CISKOOR \*\*\*\*\*\*\*\*\*\*\*\*\*\*\*\*\*\* ... \*\*\*\*\*\*\*\*\*\*\*\*\*\*\*\* \*POS HOSTNAME APPLINAM \*\*\*\*\*TID \*FILE-NAME ... FF \*\*REC. \*\*FILE 1 \* 5044 \$UID.HD. ... A 4 1 TP=A 000001 000002 000003 000004 END OF LOCK-LIST  $END (BEGIN = 1 - END = 17 - NEXT = 1)$ 

Erläuterung der Key - Liste:

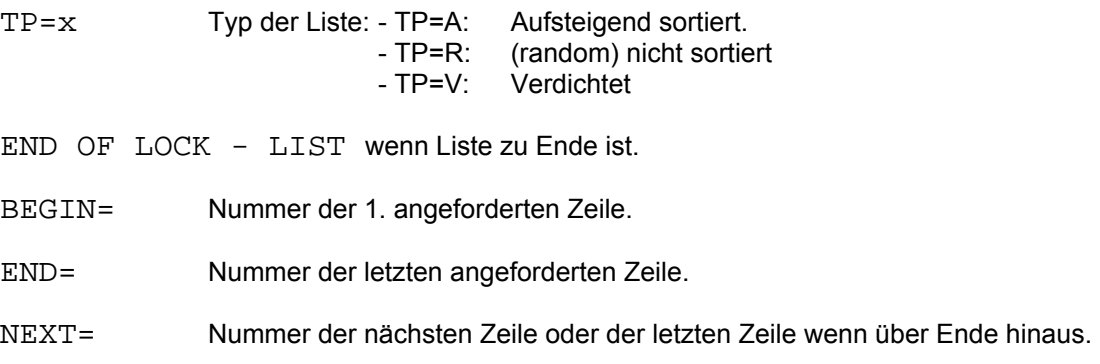

## **5.5.18 KINFP Information über Transaktionen in PTC**

\$D KINFP [ p][,DB.XXXXXX]

\$D Operation für "Diagnose".

KINFP Operationsergänzung für Information über Transaktionen im Zustand PTC.

- p Position, ab der protokolliert wird. Wird p nicht angegeben, so wird immer ab Position 1 ausgegeben. Die Position kann einstellig oder mehrstellig angegeben werden.
- DB.xxxxxx Die DB Angabe kann entfallen. Wird DB.xxxxxx trotzdem angegeben, so wirkt es sich erst auf das nächste Kommando aus.

Beispiel einer Auflistung:

\*\*\*\* INFO-PETA-CISKOOR \*\*\*\*\*\*\*\*\*\*\*\*\*\*\*\*\*\*\*\*\*\*\*\*\*\*\*\*\*\*\*\*\*\*\*\*\*\*\*\* \*POS FLAG HOSTNAME APPLINAM \*\*\*\*\*\*\*\*\*\*\*\*\*TID \*\*ID<br>1 NU \* 4711 0001 1 NU \* 4711 0001 ===> INFO-TRANS-CISKOOR END (400)

Erläuterung der Datenzeilen:

- POS Position in der internen Tabelle der Transaktionen. Nach der letzten Datenzeile erscheint:END (xxx). (xxx) = Anzahl Einträge in der Tabelle. (siehe Parameter KNSTA).
- FLAG Diverse Kennungen (4 Bytes): 1. Byte: Betriebsart (S, U, N) 2. Byte: Herkunft (zur Zeit immer U) 3. Byte: leer 4. Byte: leer

HOSTNAME Name des Prozessors.

- APPLINAM Name der Anwendung.
- TID Transaktionskennung
- ID Inter Kennung
- ===> INFO-TRANS-CISKOOR

 bedeutet, daß es Transaktionen im Zustand PTC gibt, die in der Transaktionstabelle enthalten sind. (Kommando KINFT).

### **5.5.19 KINFS Information über Stati**

\$D KINFS[ p][,DB.XXXXXX]

\$D Operation für "Diagnose".

KINFS Operationsergänzung für Information über Stati.

- p Position, ab der protokolliert wird. Wird p nicht angegeben, so wird immer ab Position 1 ausgegeben. Die Position kann einstellig oder mehrstellig angegeben werden.
- DB.xxxxxx Die DB Angabe kann entfallen. Wird DB.xxxxxx trotzdem angegeben, so wirkt es sich erst auf das nächste Kommando aus.

Beispiel einer Auflistung:

\*\*\*\* INFO-STATI-CISKOOR \*\*\*\*\*\*\*\*\*\*\*\*\*\*\*\*\*\*\*\*\*\*\*\*\*\*\*\*\*\*\*\*\*\*\*\*\*\*\* \*POS FLAG HOSTNAME APPLINAM PAM-PAGE SC #TAS 1ST TID LAST TID 1 NU \* 00000002 00 1 4711 END (400)

Erläuterung der Datenzeilen:

POS Position in der internen Tabelle der Transaktionen. Nach der letzten Datenzeile erscheint: END (xxx). (xxx) = Anzahl Einträge in der Tabelle. (siehe Parameter KNSTA).

FLAG Diverse Kennungen (4 Bytes): 1. Byte: Betriebsart (S, U, N) 2. Byte: Herkunft (zur Zeit immer U) 3. Byte: leer 4. Byte: leer

HOSTNAME Name des Prozessors.

APPLINAM Name der Anwendung.

PAM-PAGE Pam - Page in der Statusdatei.

SC UTM - Session - Counter.

#TAS Anzahl Transaktionen.

1ST TID Erste gespeicherte TID.

LAST TID Letzte gespeicherte TID.

# **5.5.20 KINFT Information über Transaktionen**

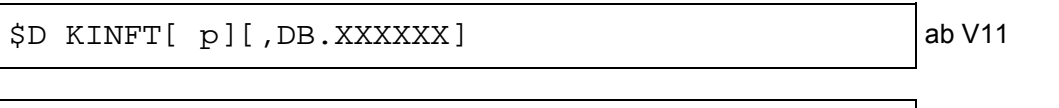

\$D INFT[ p][,DB.XXXXXX] altes Format

\$D Operation für "Diagnose".

KINFT/INFT Operationsergänzung für Information über Transaktionen.

- p Position, ab der protokolliert wird. Wird p nicht angegeben, so wird immer ab Position 1 ausgegeben. Die Position kann einstellig oder mehrstellig angegeben werden.
- DB.xxxxxx Die DB Angabe kann entfallen. Wird DB.xxxxxx trotzdem angegeben, so wirkt es sich erst auf das nächste Kommando aus.

Beispiel einer Auflistung:

\*\*\*\* INFO-TRANS-CISKOOR \*\*\*\*\*\*\*\*\*\*\*\*\*\*\*\*\*\*\*\*\*\*\*\*\*\*\*\*\*\*\*\*\*\*\*\* \*POS HOSTNAME APPLINAM \*\*TID \*\*\*\*UTM-TID SP. \*TSN MODE \*USER<br> $1$  \* 50444 1 \* 5044 5044 P 5044 N 50444 END (100)

Erläuterung der Datenzeilen:

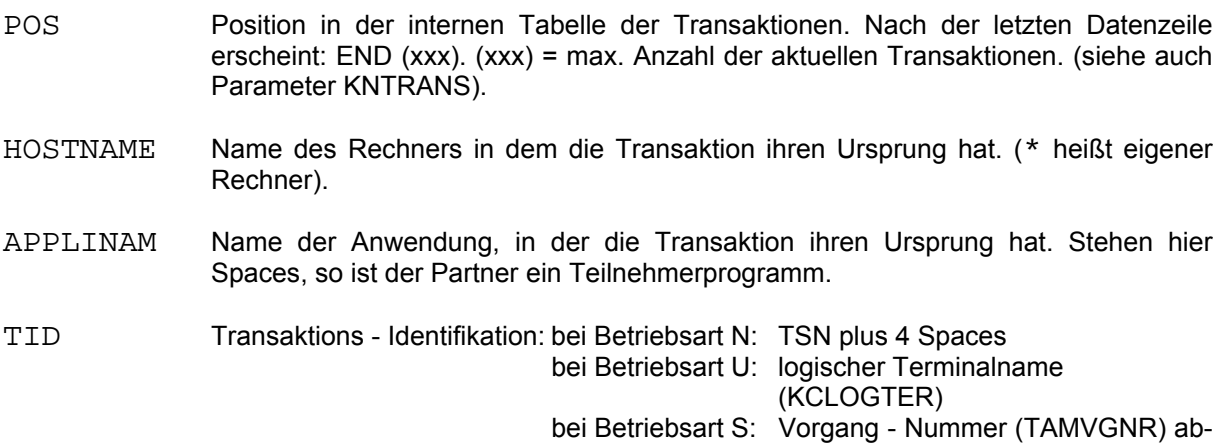

druckbar plus 4 Spaces

# UTM-TID volle UTM - Transaktions - Identifikation:

bei Betriebsart N: Spaces bei Betriebsart U: Spaces bei Betriebsart S: nach folgender Tabelle:

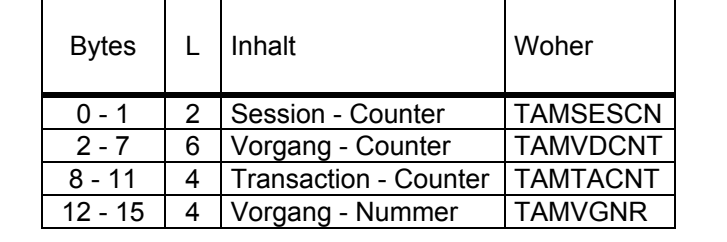

Alle Felder Hex. abdruckbar

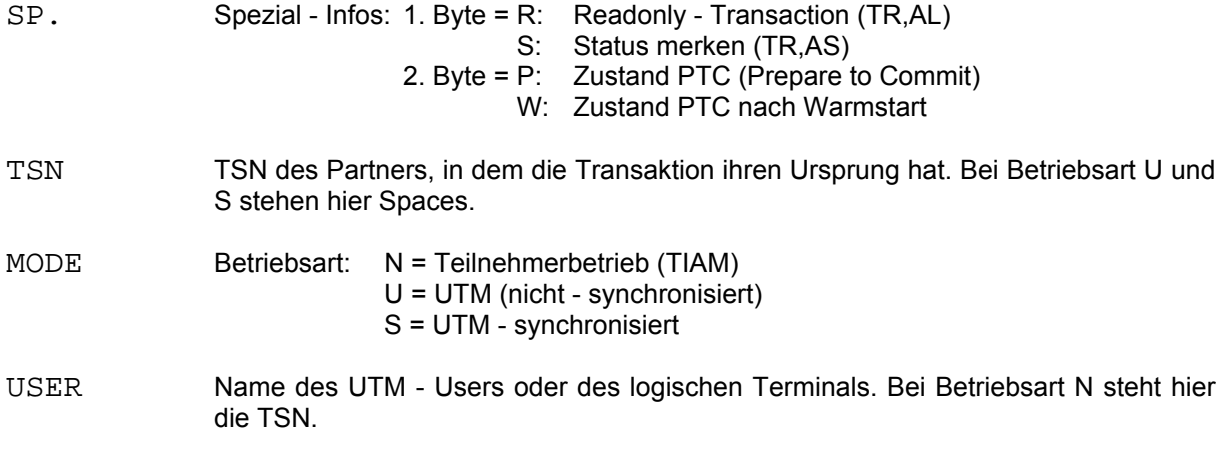

# **5.5.21 KKILL Dump und Ende des gesamten Systems**

# \$D KKILL[,DB.XXXXXX]

- \$D Operation für "Diagnose".
- KKILL Operationsergänzung für Dump und Ende des Systems. Es wird ein Dump ausgegeben, ein Kennzeichen im Memory - Pool gesetzt und dann CISKOOR beendet. Alle Partner von CISKOOR werden beim nächsten Aufruf auf Grund des Kennzeichens im Memory - Pool mit Dump beendet mit dem Code PARTNER und der 2. Überschrift im Dump:

#### DIAGNOSTIC DUMP: PARTNER.

Die Dumps müssen per SODUMP aufbereitet werden.

Der CISKOOR - Dump erhält als 2. Überschrift:

#### DIAGNOSTIC DUMP: CISKOOR

Im SYSOUT - Protokoll erscheint der Code CISKOOR.

DB.xxxxxx Die DB - Angabe kann entfallen. Wird DB.xxxxxx trotzdem angegeben, so wirkt es sich erst auf das nächste Kommando aus.

Quittung am Terminal: CISKOOR - O.K. wenn Kommando ausgeführt wurde.

# **5.5.22 KMEM Speicherbelegung**

\$D KMEM[,DB.XXXXXX]

\$D Operation für "Diagnose".

KMEM Operationsergänzung für Speicherbelegung.

DB.xxxxxx Die DB - Angabe kann entfallen. Wird DB.xxxxxx trotzdem angegeben, so wirkt es sich erst auf das nächste Kommando aus.

Antwort am Terminal:

 Die ersten 4 Zeilen bringen allgemeine Werte in KB. Ab der 5. Zeile folgt eine Liste von belegten und unbelegten Seiten (4KB - Seiten).

U:......0/....242 bedeutet:

- U : "Used" (=belegt)
	- 0 : 1. belegte Seite (dezimal)
	- 242 : Anzahl belegter Seiten (dezimal)  $= 968$  KB

 $F: \ldots$  . 242/....14 bedeutet:

- F : "Free" (=frei)
	- 242 : 1. freie Seite (dezimal)
		- 14 : Anzahl freier Seiten (dezimal)
			- $= 56$  KB

 $U: \ldots$  . 256/xxxxxxx usw.

# **5.5.23 KNTASKS Setzen der Anzahl Tasks**

\$D KNTASKS n[,DB.XXXXXX]

\$D Operation für "Diagnose".

KNTASKS Operationsergänzung für Setzen Anzahl Tasks.

- n Neue Anzahl der Tasks. Ist n größer als der bisherige Wert, so werden weitere Tasks gestartet. Hierzu werden in CISKOOR /ENTER - Kommandos abgesetzt. Es muß der CISKOOR - Parameter KENTER vorhanden sein. Ist n kleiner als der bisherige Wert, so werden Tasks beendet, bis nur noch die neue Anzahl TASKS tätig ist. Die Tasks beenden sich immer nur nach dem Ende eines Zyklusses, und nie mittendrin. n kann nicht größer als der Maximalwert (KMAXT=) werden, und auch nicht kleiner als 1. Wird einer dieser Werte angegeben, so wird ohne Fehlermeldung max. bzw. 1 angenommen.
- DB.xxxxxx Die DB Angabe kann entfallen. Wird DB.xxxxxx trotzdem angegeben, so wirkt es sich erst auf das nächste Kommando aus.

Quittungen am Terminal:

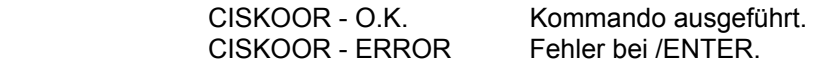

#### **5.5.24 KPEND PTC beenden**

\$D KPEND p[,DB.XXXXXX]

\$D Operation für "Diagnose".

- KPEND Operationsergänzung für PTC beenden. Die angegebene Transaktion (siehe p) wird beendet
- p Position der Transaktion beim Aufruf KINFP.
- DB.xxxxxx Die DB Angabe kann entfallen. Wird DB.xxxxxx trotzdem angegeben, so wirkt es sich erst auf das nächste Kommando aus.

Quittungen am Terminal:

 CISKOOR - O.K. Transaktion beendet. CISKOOR - ERROR Fehler.

#### **5.5.25 KPRESET PTC rücksetzen**

## \$D KPRESET p[,DB.XXXXXX]

\$D Operation für "Diagnose".

- KPRESET Operationsergänzung für PTC rücksetzen. Die angegebene Transaktion (siehe p) wird zurückgesetzt.
- p Position der Transaktion beim Aufruf KINFP.
- DB. xxxxxx Die DB Angabe kann entfallen. Wird DB.xxxxx trotzdem angegeben, so wirkt es sich erst auf das nächste Kommando aus.

Quittungen am Terminal:

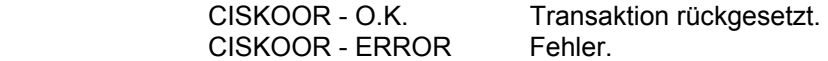

#### **5.5.26 KSTAT Ausgabe der Statistik ein/ ausschalten**

\$D KSTAT J/Y/N[,DB.XXXXXX]

\$D Operation für "Diagnose".

KSTAT Operationsergänzung für Statistik ein - /ausschalten.

J/Y Statistik soll bei Programmende ausgegeben werden.

N Statistik soll nicht ausgegeben werden (Standardfall).

 Das Format der Statistikausgabe wird nicht erläutert. Es sind Diagnoseinformationen für die CIS - Beratung.

DB.xxxxxx Die DB - Angabe kann entfallen. Wird DB.xxxxxx trotzdem angegeben, so wirkt es sich erst auf das nächste Kommando aus.

Quittungen am Terminal:

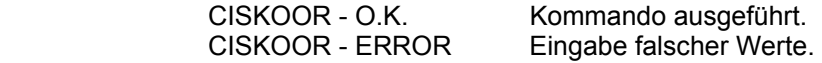

# **5.5.27 KSYS BS2000 Kommando ausführen**

\$D KSYS /ccc[,DB.XXXXXX]

\$D Operation für "Diagnose".

- KSYS Operationsergänzung für BS2000 Kommando.
- /ccc BS2000 Kommando (inklusive Schrägstrich). Das Kommando wird über CMD an das Betriebssystem weitergegeben.

 In CISKOOR ist ein Antwortbereich von 500 Bytes vorhanden. Gibt das Kommando eine Antwort aus, so wird diese an CIS übergeben und am Terminal ausgegeben.

Der Aufruf: \$D KSYS /D %10.(S=0,L=24)

liefert folgende Anfangsadressen:

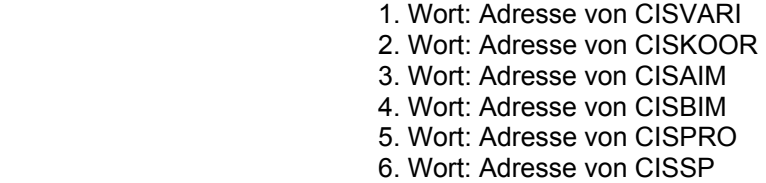

Der Aufruf: \$D KSYS /D %MR

liefert folgende Registerinhalte:

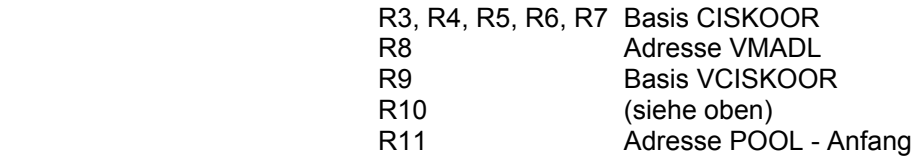

DB.xxxxxx Die DB - Angabe kann entfallen. Wird DB.xxxxxx trotzdem angegeben, so wirkt es sich erst auf das nächste Kommando aus.

Quittungen am Terminal:

Keine (eventuell Protokollierung nach Kommando) alles o.k.

CISKOOR - TRUNCATED Wenn abgeschnitten wurde.<br>CISKOOR - ERROR Fehler. CISKOOR - ERROR

# **5.5.28 KTERMD Dump und Ende von CISKOOR**

\$D KTERMD[,DB.XXXXXX]

\$D Operation für "Diagnose".

KTERMD Operationsergänzung für Dump und Ende. Nach Ausgabe eines Dump wird CISKOOR beendet. Der Dump muß per SODUMP aufbereitet werden.

Der Dump erhält als 2. Überschrift:

DIAGNOSTIC DUMP: CISKOOR

im SYSOUT - Protokoll erscheint der Code CISKOOR.

DB.xxxxxx Die DB - Angabe kann entfallen. Wird DB.xxxxxx trotzdem angegeben, so wirkt es sich erst auf das nächste Kommando aus.

Quittung am Terminal:

CISKOOR - O.K. Kommando ausgeführt.

### **5.5.29 KTIMEOFF TIME ausschalten**

\$D KTIMEOFF[,DB.XXXXXX]

- \$D Operation für "Diagnose".
- KTIMEOFF Operationsergänzung für TIME aus.
- DB.xxxxxx Die DB Angabe kann entfallen. Wird DB.xxxxxx trotzdem angegeben, so wirkt es sich erst auf das nächste Kommando aus.

Quittungen am Terminal:

CISKOOR - O.K.<br>CISKOOR - ERROR Febler CISKOOR - ERROR

# **5.5.30 KTIMEON TIME einschalten**

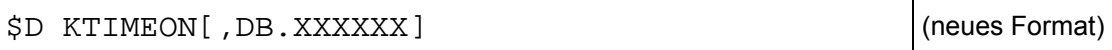

\$D KTIMEOLD[,DB.XXXXXX] (altes Format)

\$D Operation für "Diagnose".

- KTIMEON Operationsergänzung für TIME ein (neu). Die TIME Sätze werden in die Datei CIS.TIME.tttt (tttt = TSN) geschrieben. Sie müssen mit dem Programm CISTA ausgewertet werden.
- KTIMEOLD Operationsergänzung für TIME ein (alt). Die TIME Sätze werden direkt nach SYSLST01 geschrieben. Sie können mit dem /PRINT - Kommando ausgedruckt werden. Diese Möglichkeit belastet CISKOOR mehr als die neue Funktion. Auch können weniger Werte ausgegeben werden.
- DB. xxxxxx Die DB Angabe kann entfallen. Wird DB.xxxxxx trotzdem angegeben, so wirkt es sich erst auf das nächste Kommando aus.

Quittungen am Terminal:

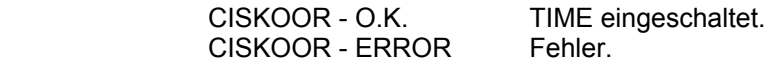

# **5.5.31 KTROFF SVC - Trace ausschalten**

\$D KTROFF[,DB.XXXXXX]

\$D Operation für "Diagnose".

- KTROFF Operationsergänzung für SVC Trace aus.
- DB.xxxxxx Die DB Angabe kann entfallen. Wird DB.xxxxxx trotzdem angegeben, so wirkt es sich erst auf das nächste Kommando aus.

Quittungen am Terminal:

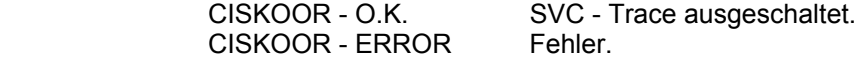

### **5.5.32 KTRON SVC - Trace einschalten**

\$D KTRON[,DB.XXXXXX]

\$D Operation für "Diagnose".

KTRON Operationsergänzung für SVC - Trace ein.

DB.xxxxxx Die DB - Angabe kann entfallen. Wird DB.xxxxxx trotzdem angegeben, so wirkt es sich erst auf das nächste Kommando aus.

Quittungen am Terminal:

CISKOOR - O.K. SVC - Trace eingeschaltet. CISKOOR - ERROR Fehler.

#### **5.5.33 KWAIT Warten**

\$D KWAIT n[,DB.XXXXXX]

\$D Operation für "Diagnose".

KWAIT Operationsergänzung für Warten.

n Anzahl Sekunden, die zu warten ist.

DB. xxxxxx Die DB - Angabe kann entfallen. Wird DB.xxxxxx trotzdem angegeben, so wirkt es sich erst auf das nächste Kommando aus.

Quittungen am Terminal:

CISKOOR - O.K. Kommando ausgeführt.

# **5.5.34 KWRITE CISKOOR überschreibbar machen**

\$D KWRITE[,DB.XXXXXX]

\$D Operation für "Diagnose".

KWRITE Operationsergänzung für überschreibbar machen.

DB.xxxxxx Die DB - Angabe kann entfallen. Wird DB.xxxxxx trotzdem angegeben, so wirkt es sich erst auf das nächste Kommando aus.

Quittungen am Terminal:

CISKOOR - O.K. Seiten sind überschreibbar. CISKOOR - ERROR Fehler.

# **5.6 Kommandos fur CISDBH**

# **5.6.1 Übersicht**

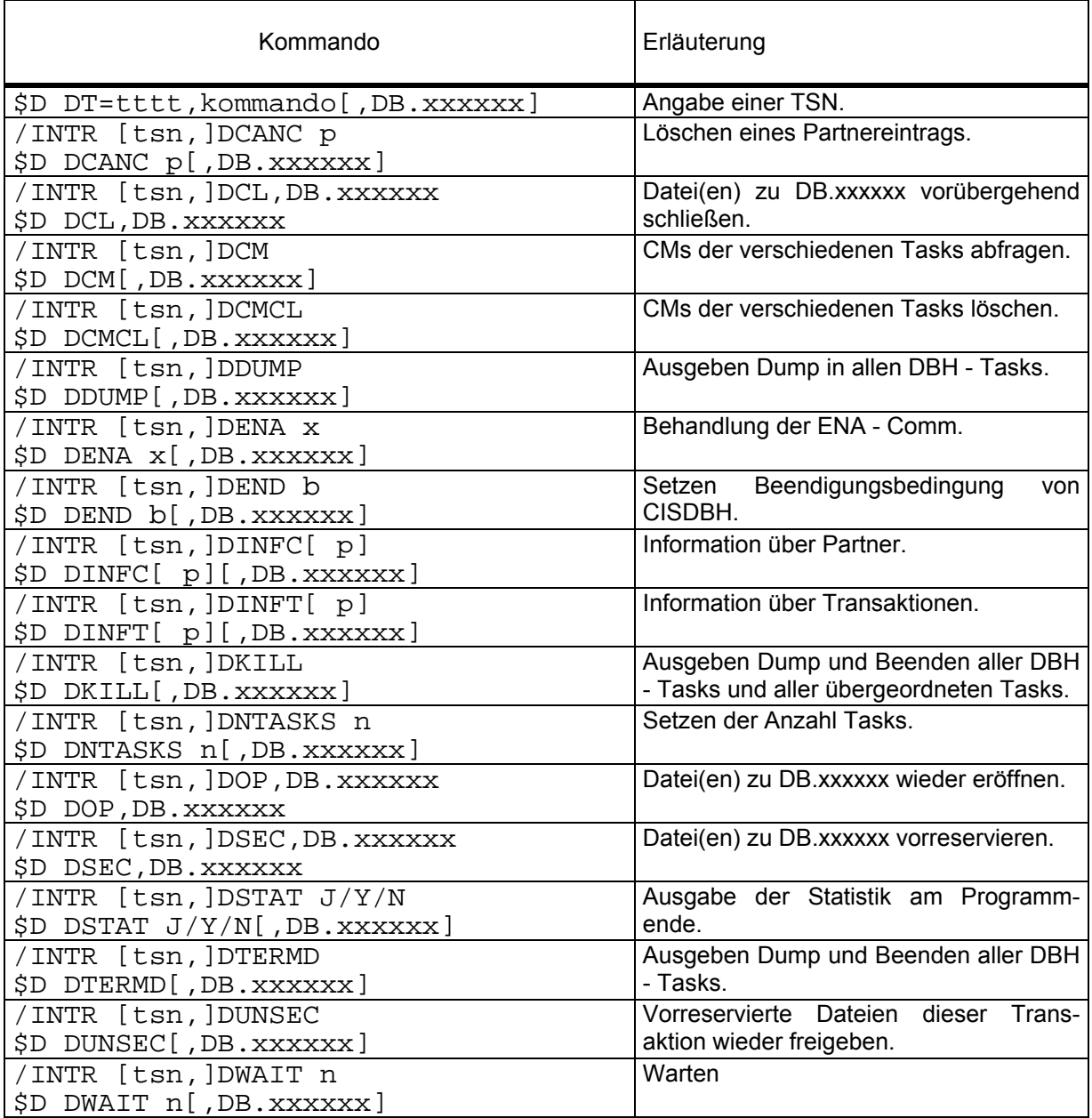

# **5.6.2 DT= Angabe einer TSN**

\$D DT=tttt,kommando[,DB.xxxxxx]

\$D Operation für "Diagnose".

DT Operationsergänzung für TSN.

tttt TSN des CISDBH.

kommando CIS - Kommando. Es muß ein \$D - Kommando sein. Dieses Kommando wird nur ausgeführt, wenn es im CISDBH mit der angegebenen TSN "angekommen" ist.

xxxxxx Datenbeschreibung

Quittungen am Terminal:

Siehe kommando

# **5.6.3 DCANC Löschen eines Partnereintrags**

\$D DCANC p[,DB.xxxxxx]

\$D Operation für "Diagnose".

- DCANC Operationsergänzung für Löschen.
- p Position in der Partnertabelle (Siehe DINFC).
- xxxxxx Datenbeschreibung

Quittungen am Terminal:

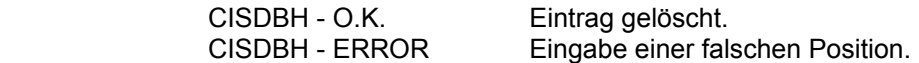

### **5.6.4 DCL Datei(en) vorübergehend schließen**

\$D DCL,DB.xxxxxx

\$D Operation für "Diagnose"

DCL Operationsergänzung für Datei(en) schließen (CLOSE). Dieses Kommando geht an einen der CISDBH - Tasks (bzw. an den einzigen CISDBH - Task).

> Die HD wird in der CISKOOR - Sperrverwaltung reserviert damit in dieser Datei keine Transaktion mehr etwas sperren kann. Wenn noch etwas gesperrt ist, wird die Operation mit SP04 abgebrochen. Mit dem Kommando \$D DSEC,DB.xxxxxx kann sichergestellt werden, daß neue Transaktionen in dieser Datei nichts sperren können.

Die HD (und die VD) wird in diesem CISDBH - Task geschlossen.

 Die anderen CISDBH - Tasks werden aufgerufen, die Datei(en) zu schließen. Jeder Task gibt eine positive oder negative Rückmeldung. Es wird jedoch nur sehr kurz auf Antworten gewartet. Sie können jederzeit mit \$D DCM abgefragt werden.

DB.xxxxxx Das Datenbankpaßwort muß angegeben werden, um die HD und die eventuell vorhandene VD bekannt zu machen.

Quittungen am Terminal:

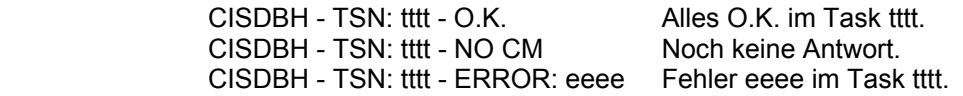

#### **5.6.5 DCM CM der Tasks abfragen**

\$D DCM[,DB.xxxxxx]

\$D Operation für "Diagnose".

- DCM Operationsergänzung für CM abfragen. Dieses Kommando geht an einen der CISDBH - Tasks (bzw. an den CISDBH - Task) und bringt eine Liste aller TSNs und der zugehörigen CMs des vorhergehenden DCL bzw. DOP - Kommandos. Es wird benützt, wenn ein Task längere Zeit arbeitet und die Datei(en) nicht sofort schließen oder öffnen kann.
- xxxxxx Datenbeschreibung

Quittungen am Terminal:

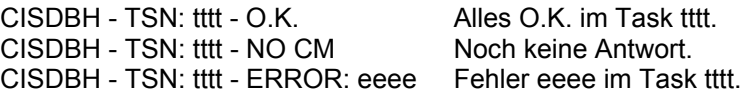

# **5.6.6 DCMCL CM der Tasks löschen**

\$D DCMCL[,DB.xxxxxx]

\$D Operation für "Diagnose".

DCMCL Operationsergänzung für CM löschen (CLEAR). Dieses Kommando geht an einen der CISDBH - Tasks (bzw. an den CISDBH - Task) und löscht die CMs aller Tasks.

xxxxxx Datenbeschreibung

Quittung am Terminal:

CISDBH - o.k.

# **5.6.7 DDUMP Dump aller DBH - Tasks**

\$D DDUMP[,DB.xxxxxx]

\$D Operation für "Diagnose".

DDUMP Operationsergänzung für Dump. Es wird in allen Tasks dieses DBHs ein Dump ausgegeben. Nach Ausgabe laufen die Programme normal weiter. Die Dumps müssen mit SODUMP aufbereitet werden.

> Das Kommando wird in einem der DBH - Tasks bearbeitet. Der Dump erhält als 2. Überschrift:

### DIAGNOSTIC DUMP: CISDBH1

Im SYSOUT - Protokoll erscheint der Code CISDBH1. Die anderen DBH - Tasks erhalten ein Signal, das eine Contingency - Routine veranlaßt zu dumpen mit dem Code CISDBH2 und der 2. Überschrift:

DIAGNOSTIC DUMP: CISDBH2.

xxxxxx Datenbeschreibung

Quittung am Terminal:

CISDBH - O.K. Kommando wurde ausgeführt.

### **5.6.8 DENA Steuerung von ENA - COMM**

\$D DENA x[,DB.xxxxxx]

\$D Operation für "Diagnose".

DENA Operationsergänzung für Steuerung von ENA - COMM.

x Aktion: - L (Lock) : ENA - COMM sperren. - U (Unlock) : ENA - COMM wieder freigeben. - D (Display) : Den aktuellen Zustand ausgeben.

> Wird ENA - COMM gesperrt, so kann sich kein neuer Partner an CISDBH anschliessen.

xxxxxx Datenbeschreibung

Quittung am Terminal:

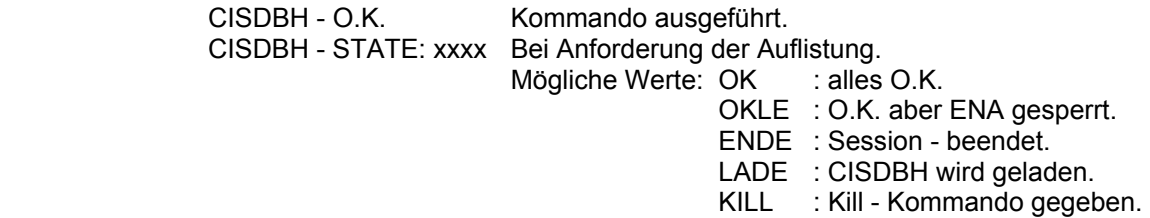

#### **5.6.9 DEND Setzen der Beendigungsbedingung von CISDBH**

\$D DEND b[,DB.xxxxxx]

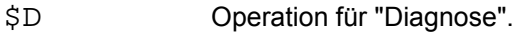

DEND Operationsergänzung für Beendigungsbedingung.

b Beendigungsbedingung: 1 = CISDBH wird beendet, wenn der letzte Partner sich abmeldet.

> 2 = CISDBH beendet sich nicht zwischen der "Von"- und der "Bis" - Uhrzeit. Außerhalb dieser Uhrzeiten geht CISDBH auf Bedingung 1 und beendet sich, wenn der letzte Partner sich abmeldet.

> 3 = CISDBH beendet sich nicht. Zur Beendigung muß mit einem nachfolgenden Kommando die Bedingung auf 1 oder 2 geändert werden.

xxxxxx Datenbeschreibung

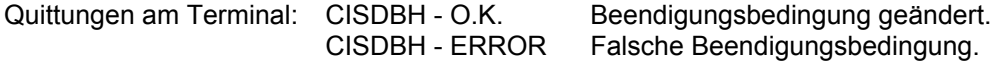

# **5.6.10 DINFC Information über Partner**

\$D DINFC[ p][,DB.xxxxxx]

\$D Operation für "Diagnose".

DINFC Operationsergänzung für Information über Partner.

p Position, ab der protokolliert wird. Wird p nicht angegeben, wird immer ab Position 1 ausgegeben. Die Position kann einstellig oder mehrstellig angegeben werden.

xxxxxx Datenbeschreibung

Beispiel einer Auflistung:

```
---- INFO-COMM. --DBHID=A -------2 0700 1800----------010/004-1-164431 
-POS -TSN USER-ID.--MP-ADR ----SIZE COMM MODE APPLINAM HOSTNAME --TIME<br>3472 VD5DB 000B0000
                                                 CISDBHA HOST1
      3471 
      3473 
   3474<br>3 3494 VD5DB
                   000C3000 00000009 P N 11 * 164325
END (100)
```
Erläuterung der Überschriftzeile:

- DBHID=A Kennung des Data Base Handlers.
- 2 Beendigungsbedingung
- 0700 "Von" Uhrzeit
- 1800 "Bis" Uhrzeit
- 010/004-1 Es können maximal 10 Tasks vorhanden sein, zur Zeit gibt es jedoch nur vier. Die Angabe - 1 zeigt, daß von den 4 Tasks einer ein Verwaltungstask ist.
- 164431 Uhrzeit der Protokollierung. (Stunde, Minuten, Sekunden)

Erläuterung der Datenzeilen:

POS Position in der internen Tabelle der Partner. Die ersten Zeilen betreffen immer den Data - Base - Handler selbst und haben keine Positionsnummern. Nach der letzten Datenzeile erscheint: END (xxx) . xxx = max. Anzahl der angeschlossenen Partner. (siehe auch Parameter DNCOMM)

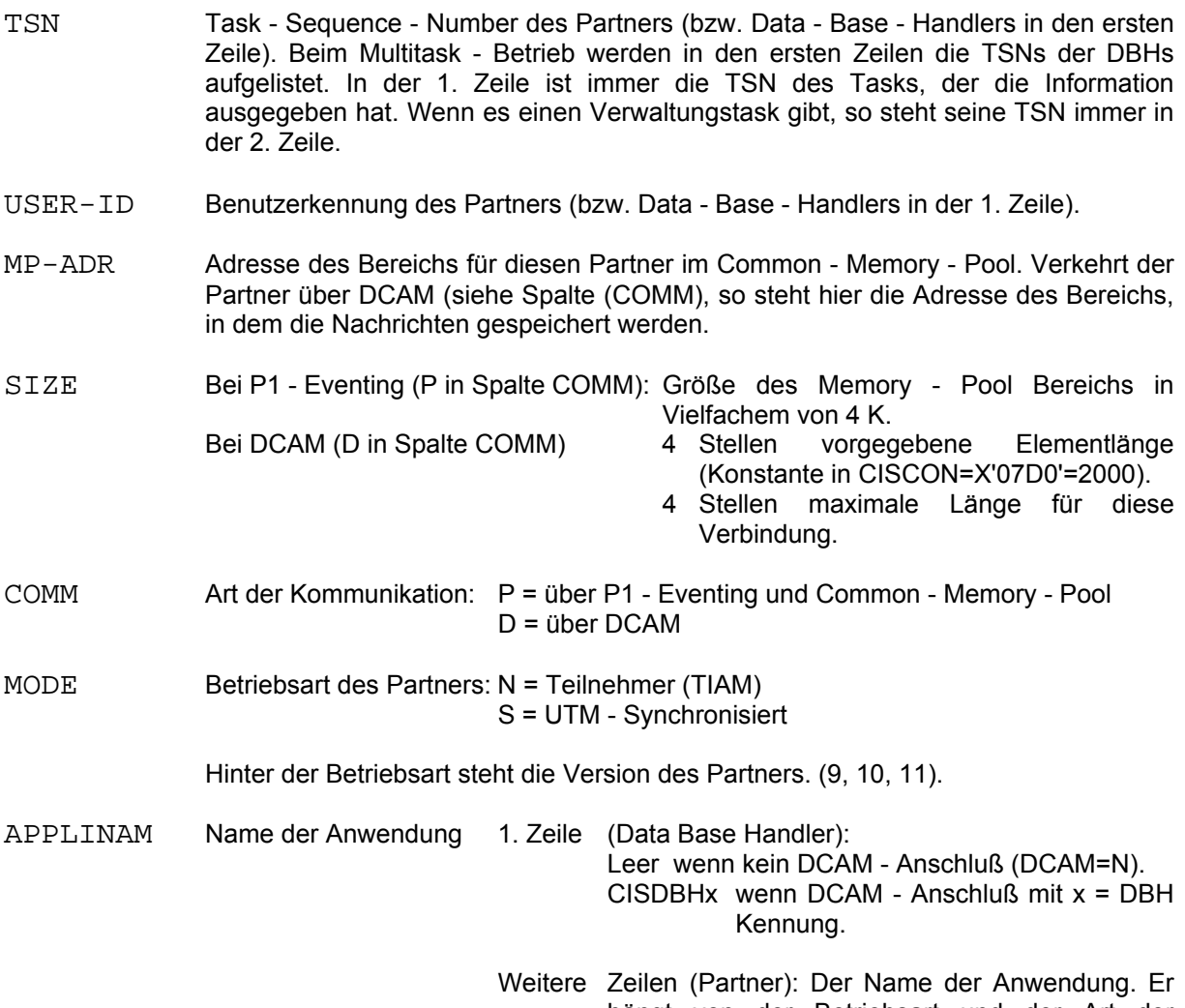

hängt von der Betriebsart und der Art der Kommunikation ab:

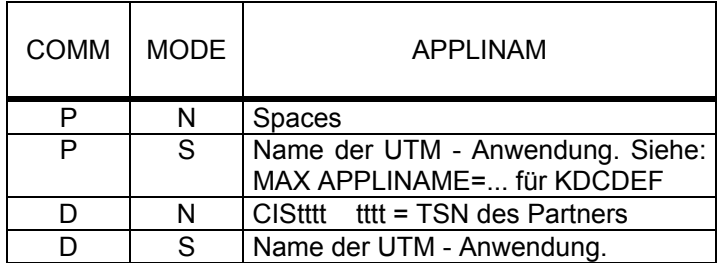

- HOSTNAME Name des Rechners 1. Zeile (Data Base Handler):
	- Leer wenn kein DCAM Anschluß Rechnername wenn DCAM - Anschluß.
- Weitere Zeilen (Partner): Der Name des Rechners. Er hängt von der Betriebsart und der Art der Kommunikation ab:

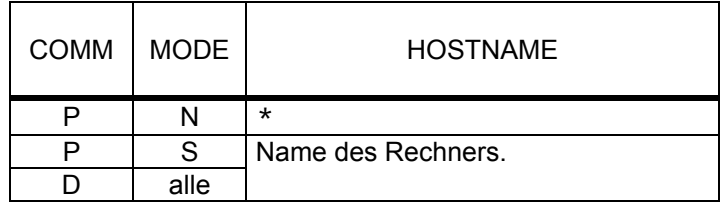

TIME Uhrzeit des Verbindungsaufbaus (Stunden, Minuten, Sekunden). In der 1. Zeile steht die Zeit des Ladens des DBHs.

# **5.6.11 DINFT Information über Transaktionen**

\$D DINFT[ p][,DB.xxxxxx]

\$D Operation für "Diagnose".

DINFT Operationsergänzung für Information über Transaktionen.

- p Position, ab der protokolliert wird. Wird p nicht angegeben, so wird immer ab Position 1 ausgegeben. Die Position kann einstellig oder mehrstellig angegeben werden.
- xxxxxx Datenbeschreibung

Beispiel einer Auflistung:

```
---- INFO-TRANS-CISDBH ----------------------------------------- 
-POS HOSTNAME APPLINAM ----USER -------------TID -TSN MODE -PAGE<br>4687 4687 4687 4687 N A0042
                                                   4687 N A0042
    2 GZ432050 CISUTM ADMIN 0100000100010019 4687 S A0047 
END (100)
```
Erläuterung der Datenzeilen:

 $\blacksquare$ 

- POS Position in der internen Tabelle der Transaktionen. Nach der letzten Datenzeile erscheint: END (xxx). (xxx) = max. Anzahl der aktuellen Transaktionen. (siehe auch Parameter DNTRANS).
- HOSTNAME Name des Rechners. Der Name des Rechners hängt von der Betriebsart und der Art der Kommunikation ab:

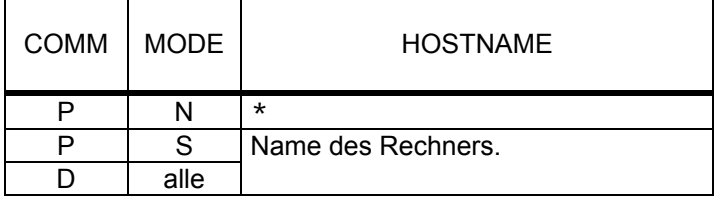

APPLINAM Name der Anwendung. Der Name der Anwendung hängt von der Betriebsart und der Art der Kommunikation ab.

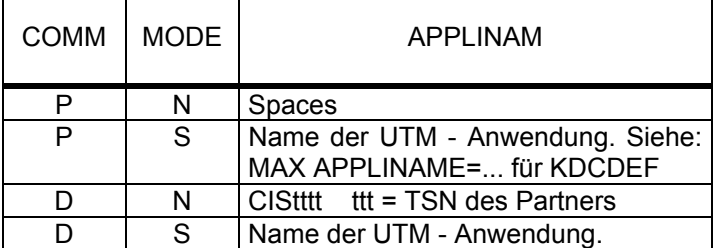

USER

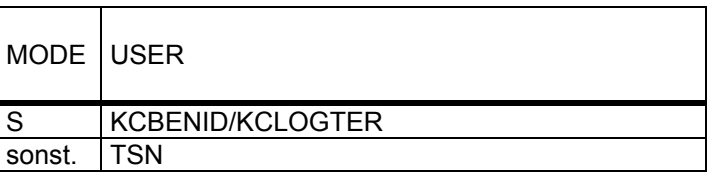

TID Transaktionskennung

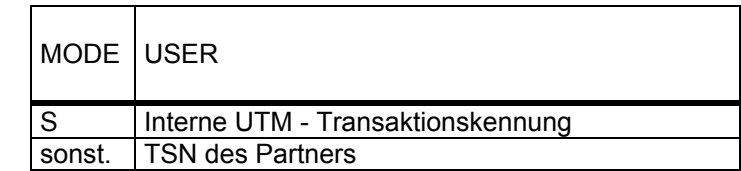

TSN Task - Sequence - Number des Partners.

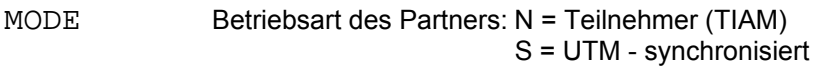

PAGE Interne Nummer. Zeigt wo die Daten dieser Transaktion gespeichert werden:

 Aaaaa: Nr. der Seite im Memory - Pool Ppppp: Nr. der PAM - Page in der Datei CISUTM.RIOFILE.CISDBHi
### **5.6.12 DKILL Dump und Ende des gesamten Systems**

\$D DKILL[,DB.xxxxxx]

\$D Operation für "Diagnose".

DKILL Operationsergänzung für Dump und Ende des Systems.

 Es wird in allen Tasks dieses DBHs ein Dump ausgegeben. Nach Ausgabe wird im Memory - Pool ein Kennzeichen gesetzt und die Programme werden beendet. Alle Partner des DBH werden beim nächsten Aufruf auf Grund des Kennzeichens im Memory - Pool mit Dump beendet mit dem Code PARTNER und der 2. Überschrift im Dump:

#### DIAGNOSTIC DUMP: PARTNER.

Die Dumps müssen mit SODUMP aufbereitet werden.

 Das Kommando wird in einem der DBH - Tasks bearbeitet. Hier erhält der Dump als 2. Überschrift:

#### DIAGNOSTIC DUMP: CISDBH1

 im SYSOUT - Protokoll erscheint der Code CISDBH1. Die anderen DBH - Tasks erhalten ein Signal, das eine Contingency - Routine veranlaßt zu dumpen mit dem Code CISDBH2 und der 2. Überschrift:

DIAGNOSTIC DUMP: CISDBH2.

xxxxxx Datenbeschreibung

Quittung am Terminal:

CISDBH - O.K. Kommando ausgeführt.

### **5.6.13 DNTASKS Setzen der Anzahl Tasks**

\$D DNTASKS n[,DB.xxxxxx]

\$D Operation für "Diagnose".

DNTASKS Operationsergänzung für Setzen Anzahl Tasks.

n Neue Anzahl der Tasks.

 Ist n größer als der bisherige Wert, so werden weitere Tasks gestartet. Hierzu werden in CISDBH /ENTER - Kommandos abgesetzt. Der CISDBH - Parameter DENTER muß vorhanden sein.

 Ist n kleiner als der bisherige Wert, so werden Tasks beendet, bis nur noch die neue Anzahl TASKS aktiv ist. Die Tasks beenden sich immer nur nach dem Ende eines Zyklusses, und nie mittendrin. n kann nicht größer als der Maximalwert (DMAXT=) werden, und auch nicht kleiner als 1. Wird einer dieser Werte angegeben, so wird ohne Fehlermeldung max. bzw. 1 angenommen.

Wenn der 1. Task ein Verwaltungstask ist, dann kann n nicht kleiner als 2 werden.

xxxxxx Datenbeschreibung

Quittungen am Terminal:

 CISDBH - O.K. Kommando ausgeführt. CISDBH - ERROR Fehler bei /ENTER.

#### **5.6.14 DOP Datei(en) wieder eröffnen**

\$D DOP,DB.xxxxxx

\$D Operaton für "Diagnose".

DOP Operationsergänzung für Datei(en) eröffnen (OPEN). Dieses Kommando geht an einen der CISDBH - Tasks (bzw. an den einzigen CISDBH - Task). Die HD (und die VD) in diesem CISDBH - Task, die wieder eröffnet werden sollen, müssen vorher mit dem \$D DCL - Kommando geschlossen worden sein. Anschließend werden die anderen CISDBH - Tasks aufgerufen, die Datei(en) zu öffnen.

> Jeder Task gibt eine positive oder negative Rückmeldung. Eine Rückmeldung mit dem Code FI26 ist kein Fehler, da dieser CISDBH - Task die Datei noch nicht gekannt hat (und sie somit auch beim \$D DCL nicht geschlossen wurde). Es wird jedoch nur sehr kurz auf Antworten gewartet. Sie können jederzeit mit \$D DCM abgefragt werden.

DB.xxxxxx Das Datenbankpaßwort muß angegeben werden, um die HD und die eventuell vorhandene VD bekannt zu machen.

Quittungen am Terminal:

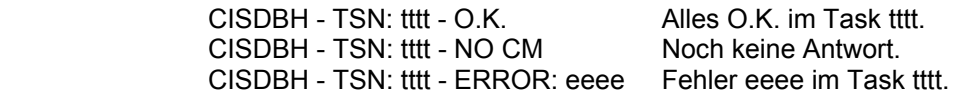

### **5.6.15 DSEC Datei(en) vorreservieren**

\$D DSEC,DB.xxxxxx

- \$D Operation für "Diagnose".
- DSEC Operationsergänzung für Datei(en) vorreservieren (SECURE). Dieses Kommando geht nur an einen der CISDBH - Tasks (bzw. an den einzigen CISDBH - Task). Die CISKOOR - Sperrverwaltung wird aufgefordert, die HD so zu reservieren, daß keine neue Transaktion etwas in dieser Datei sperren kann. Diese Funktion kann benützt werden, wenn das Kommando \$D DCL,DB.xxxxxx die Fehlermeldung SP04 gebracht hat.
- DB.xxxxxx Das Datenbankpaßwort muß angegeben werden, um die HD und die eventuell vorhandene VD bekannt zu machen.

Quittungen am Terminal:

 CISDBH - O.K. Alles O.K. CISDBH - TSN: tttt - ERROR: eeee Fehler eeee im Task tttt.

### **5.6.16 DSTAT Ausgabe der Statistik ein- und ausschalten**

\$D DSTAT J/Y/N[,DB.xxxxxx]

\$D Operation für "Diagnose".

- DSTAT Operationsergänzung für Statistik ein- /ausschalten. Das Format der Statistikausgabe wird nicht erläutert. Es sind Diagnoseinformationen für die CIS - Beratung.
- J/Y Statistik soll bei Programmende ausgegeben werden.

N Statistik soll nicht ausgegeben werden (Standardfall).

xxxxxx Datenbeschreibung

Quittungen am Terminal:

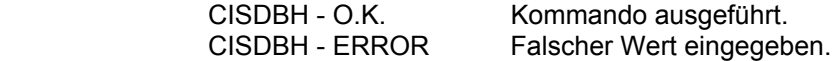

#### **5.6.17 DTERMD Dump und Ende von allen DBH - Tasks**

\$D DTERMD[,DB.xxxxxx]

\$D Operation für "Diagnose".

DTERMD Operationsergänzung für Dump und Ende. Es wird in allen Tasks dieses DBHs ein Dump ausgegeben. Anschließend werden die Programme beendet. Die Dumps müssen mit SODUMP aufbereitet werden.

> Das Kommando wird in einem der DBH - Tasks bearbeitet. Der Dump als 2. Überschrift:

#### DIAGNOSTIC DUMP: CISDBH1

 Im SYSOUT - Protokoll erscheint der Code CISDBH1. Die anderen DBH - Tasks erhalten ein Signal, das eine Contingency - Routine veranlaßt zu dumpen mit dem Code CISDBH2 und der 2. Überschrift:

DIAGNOSTIC DUMP: CISDBH2.

xxxxxx Datenbeschreibung

Quittung am Terminal:

CISDBH - O.K. Kommando ausgeführt.

#### **5.6.18 DUNSEC Vorreservierung auflösen**

\$D DUNSEC[,DB.xxxxxx]

\$D Operation für "Diagnose".

- DUNSEC Operationsergänzung für Vorreservierung auflösen. Dieses Kommando geht nur an einen der CISDBH - Tasks (bzw. an den einzigen CISDBH - Task). Die CISKOOR - Sperrverwaltung wird aufgefordert, die von dieser Transaktion vorreservierten HDs wieder freizugeben. \$D DUNSEC muß also vom gleichen Terminal gegeben werden wie \$D DSEC,DB.xxxxxx (bzw. beide mit /INTR).
- xxxxxx Datenbeschreibung

Quittungen am Terminal:

CISDBH - O.K. Alles O.K. CISDBH - TSN: tttt - ERROR: eeee Fehler eeee im Task tttt.

#### **5.6.19 DWAIT Warten**

\$D DWAIT n[,DB.xxxxxx]

\$D Operation für "Diagnose".

- DWAIT Operationsergänzung für Warten
- n Anzahl Sekunden, die zu warten ist.

xxxxxx Datenbeschreibung

Quittungen am Terminal:

CISDBH - O.K. Kommando ausgeführt

# **5.7 Kommandos fur CISKURZ**

## **5.7.1 Übersicht**

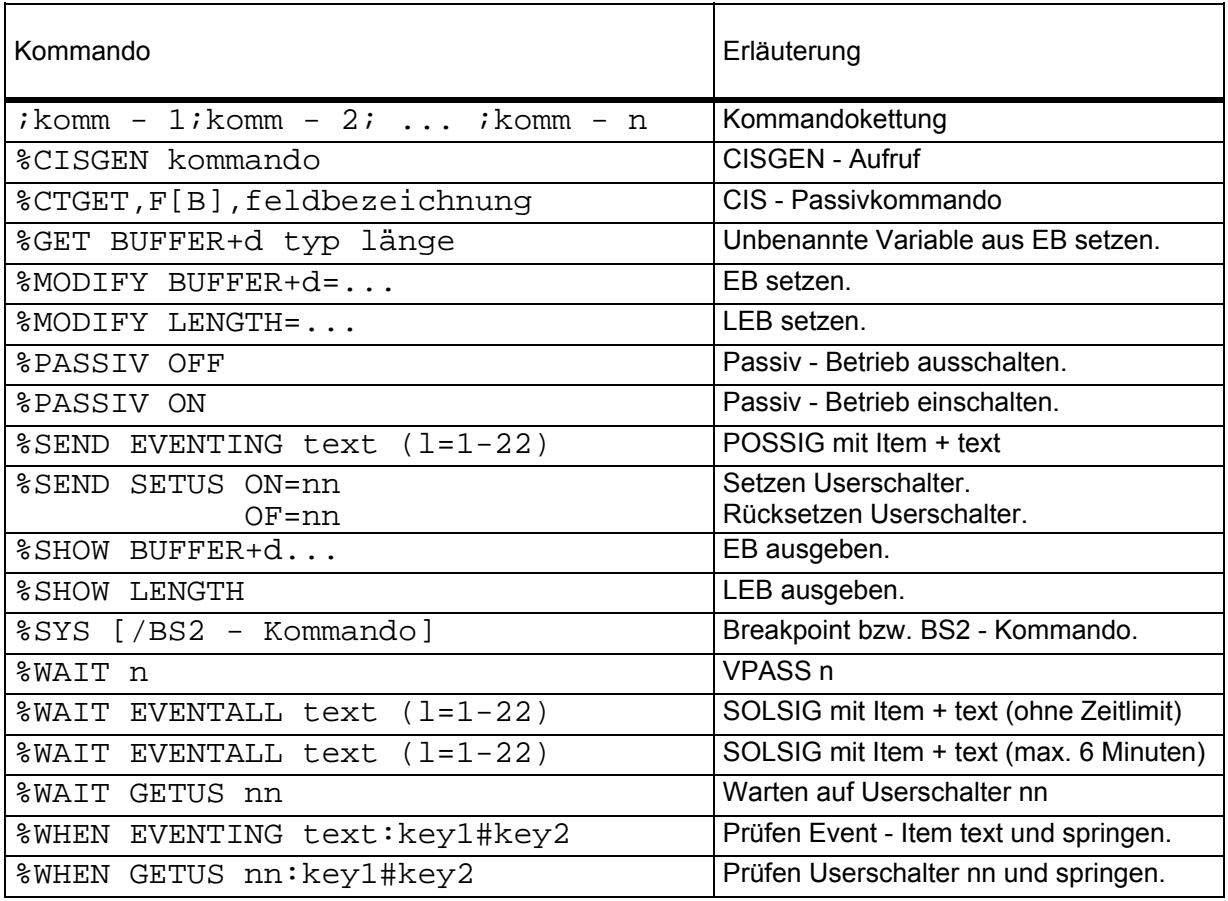

### **5.7.2 Kommandokettung**

 $ikomm - 1/komm - 2i...$ 

Es können mehrere CIS - Kommandos und Kurzkommandos eingegeben werden. Diese werden so gespeichert als ob sie aus einer Kurzkommandoprozedur gelesen worden wären. Sie sind ab 1 mit einer Schrittweite von 1 durchnumeriert. Es wird das erste Kommando gestartet.

**5.7.3 %CISGEN CISGEN Aufruf** 

%CISGEN kommando

%CISGEN Operation für "CISGEN - Aufruf".

kommando CISGEN - Kommando.

### **5.7.4 %CTGET CIS Passivkommando**

## %CTGET,F[B],feldbezeichnung

- %CT Operation für "Bearbeiten Passiv Kommando"
- GET,FB Die Feldbedeutung des angegebenen Feldes soll aus gegeben werden.
- GET,F Ein Feldinhalt des angegebenen Feldes (auch mit evtl. angegebenen Ergänzungen (AM/FM)) soll ausgegeben werden.

#### feldbezeichnung

Feld auf das sich die Fragestellung bezieht.

Aus LZI und ZI wird im Übergabebereich ein V - Satz aufgebaut:

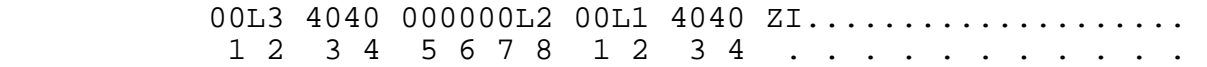

- L<sub>1</sub> L<sub>2</sub>I + 4 für V Satzlänge(2) und Space(2)
- L2 LZI + 4 Satzlänge der Ausgabe (Zeige Standard)
- L3 LZI + 12 Gesamtlänge mit 8 Byte Vorspann
- ZI Wert aus ZI, den CIS geliefert hat.

 Das Kommando hat im normalen KUKO - Ablauf keinen Sinn, da mit dem ausgegebenen Format kein äußeres Modul (CISKURZ1) etwas anfangen kann.

 Fehlermeldungen werden sofort und unter Umgehung der üblichen CISKURZ - Logik zum Ausgang durchgereicht.

### **5.7.5 %GET BUFFER Unbenannte Variable aus EB setzen**

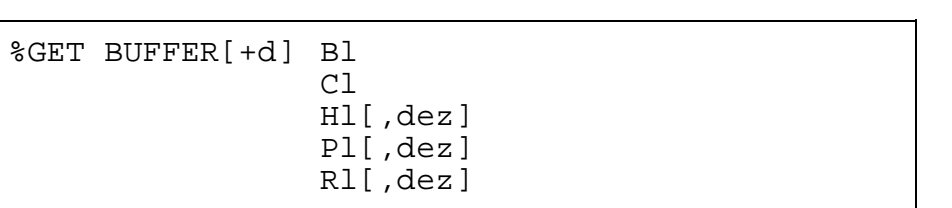

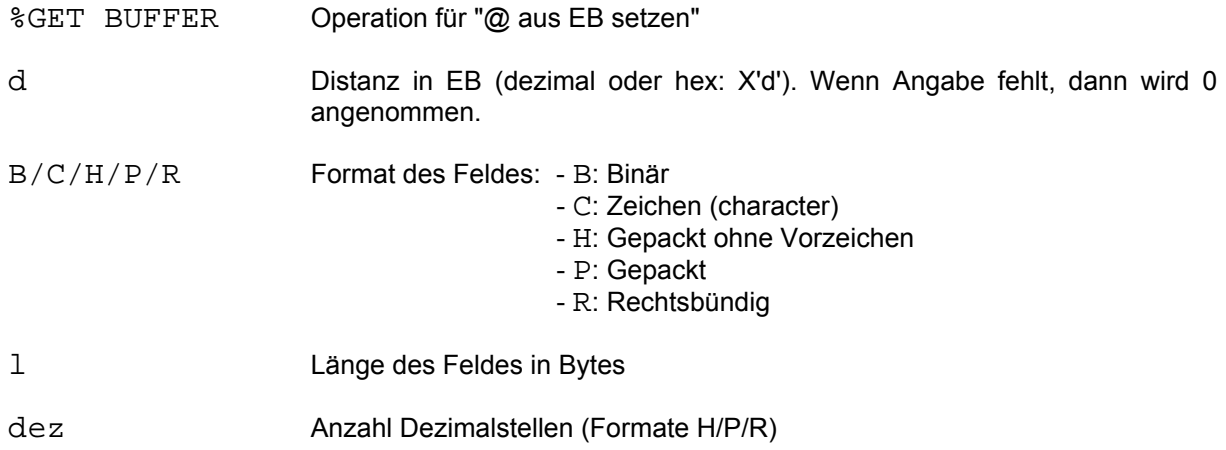

### **5.7.6 %MODIFY BUFFER EB setzen**

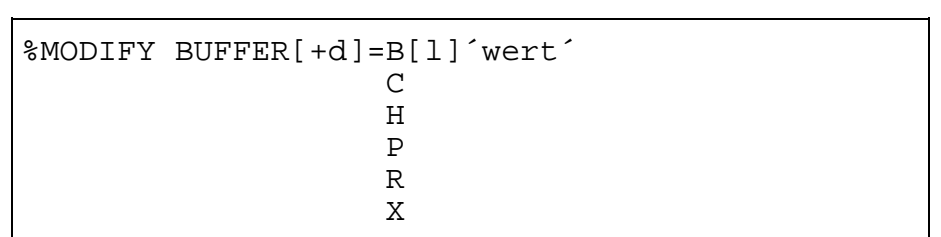

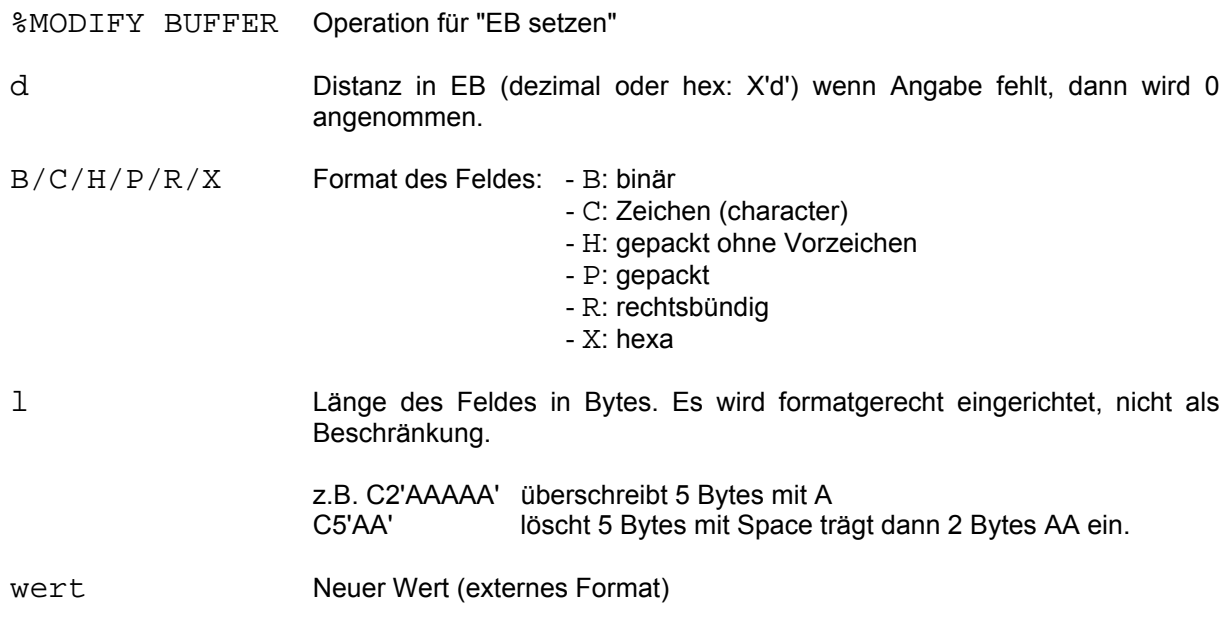

## **5.7.7 %MODIFY LENGTH LEB setzen**

%MODIFY LENGTH=l X´hhhh´

%MODIFY LENGTH Operation für "LEB setzen".

l Dezimaler Wert für LEB.

hhhh Hexa - Wert für LEB, immer 4 Zeichen.

LEB enthält nach Init 32KB, sonst immer den Wert des letzten GET - Befehls.

### **5.7.8 %PASSIV OFF Passivbetrieb ausschalten**

%PASSIV OFF

- %PASSIV Operation für "Passiv Betrieb"
- OFF Ausschalten

**5.7.9 %PASSIV ON Passivbetrieb einschalten** 

%PASSIV ON

%PASSIV Operation für "Passiv - Betrieb".

ON Einschalten

#### **5.7.10 %SEND Senden / Setzen bestimmter Ereignisse**

%SEND SETUS ON=nn OFF=nn EVENTING text  $(l=1 - 22)$ 

- %SEND Operation für "Senden".
- SETUS ON=nn Der Userschalter mit der Nummer nn wird gesetzt.<br>OFF=nn Der Userschalter mit der Nummer nn wird rückges Der Userschalter mit der Nummer nn wird rückgesetzt.

 Die Nummer kann ein- oder zweistellig angegeben werden. Eine Fehlerabfrage, ob der BS2000 SETUS erfolgreich gelaufen ist, erfolgt nicht.

EVENTING Das BS2000 Ereignis CISKURZ@WAITEVENTING@EVENTING@text wird erzeugt.

> Dazu wird ein ENAEI und mindestens ein POSSIG und ein CHKEI abgesetzt.

> Es werden so lange POSSIG's abgegeben, bis der nachfolgende CHKEI eine leere Warteschlange signalisiert.

> ENAEI verzweigt im Fehlerfall auf KU50 (abfragbar). Der Fehlercode aus Register 15 kommt als Ergänzung.

> POSSIG verzweigt im Fehlerfall auf KU51 (abfragbar). Der Fehlercode aus Register 15 kommt als Ergänzung.

> CHKEI verzweigt im Fehlerfall auf KU55 (abfragbar). Der Fehlercode aus Register 15 kommt als Ergänzung.

Das Ereignis ist global. Die Wartezeit ist 600 Sekunden.

Alle Syntaxfehler im %SEND führen zum Abbruch mit KU52.

### **5.7.11 %SHOW BUFFER EB ausgeben**

%SHOW BUFFER[+d]C/X[l]

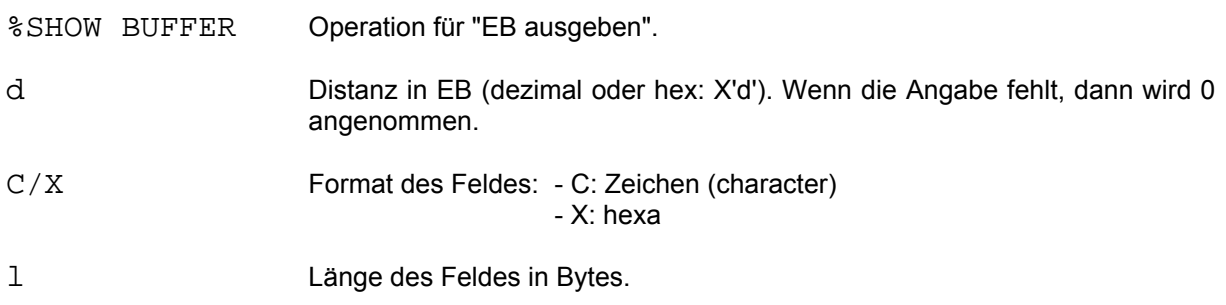

### **5.7.12 %SHOW LENGTH EB ausgeben**

%SHOW LENGTH

%SHOW LENGTH Operation für "LEB ausgeben".

**5.7.13 SYS BS2000 System Kommando** 

%SYS [/BS2 - Kommando]

- %SYS Operation für Systemmodus.
- /BS2 Kommando BS2000 Kommando, das ausgeführt werden soll. Das Kommando kann maximal 200 Zeichen lang sein. AID und IDA Kommandos werden zurückgewiesen. \$ statt / schaltet diese Prüfung aus. Fehlt ein BS2000 - Kommando so wird im TIAM mit BKPT in die Kommandoebene BS2000 verzweigt. Bei Syntaxfehlern und im Falle der Zurückweisung wird KU46 gesetzt und eine evtl. Kommandoprozedur unterbrochen. Der Fehler bei Kommandoausführung ist KU47 und ist in der Prozedur mit %CM abfragbar.

### **5.7.14 %WAIT Warten auf bestimmte Ereignisse**

%WAIT nnn GETUS nn EVENTING text (l=1-22) EVENTALL text  $(l=1-22)$ 

- %WAIT Operation für "Warten".
- nnn 1 4 stellige Ziffernangabe als Sekunden Wert für den VPASS.
- GETUS nn Es soll gewartet werden bis der Userschalter mit der Nummer nn gesetzt ist. Die Nummer nn kann ein oder zweistellig angegeben werden. In der GETUS Schleife wird ein VPASS 0 abgesetzt und ein Zähler für die Fehlversuche erhöht. Nach 1024 Versuchen wird mit KU53 (abfragbar) abgebrochen.
- EVENTING Es soll auf das Ereignis CISKURZ@WAITEVENTING@EVENTING@text gewartet werden.

Dazu wird ein ENAEI und ein SOLSIG abgesetzt.

 ENAEI verzweigt im Fehlerfall auf KU48 (abfragbar). Der Fehlercode aus Register 15 kommt als Ergänzung.

 SOLSIG verzweigt im Fehlerfall auf KU49 (abfragbar). Der Fehlercode aus Register 15 kommt als Ergänzung.

Das Ereignis ist global. Die Wartezeit ist 600 Sekunden.

Alle Syntaxfehler im %WAIT führen zum Abbruch mit KU54.

EVENTALL Wie EVENTING, jedoch ist die Wartezeit unendlich.

## **5.7.15 %WHEN Prüfen bestimmter Ereignisse**

%WHEN GETUS nn:key1#key2 EVENTING text:key1#key2

- %WHEN Operation für "Prüfen"
- GETUS nn Es wird geprüft ob der Userschalter mit der Nummer nn gesetzt ist. Die Nummer nn kann ein oder zweistellig angegeben werden. Ist der Userschalter gesetzt, so wird bei key1 fortgesetzt, im anderen Fall wird nach key2 verzweigt.
- EVENTING Es wird geprüft, ob mindestens ein Possig für das Ereignis CISKURZ@WAITEVENTING@EVENTING@text vorhanden ist. Wenn ja, so wird bei key1 fortgesetzt, im anderen Fall wird nach key2 verzweigt.

 ENAEI verzweigt im Fehlerfall auf KU57 (abfragbar). Der Fehlercode aus Register 15 kommt als Ergaenzung.

Alle Syntaxfehler im %WHEN führen zum Abbruch mit KU56.

# **6 Erläuterungen zu den CO - Fehlermeldungen**

## **6.1 Format der Fehlermeldungen**

Die CO - Fehlermeldung (CM - Format: COnn) betreffen das Kommunikationsmodul COMM oder CISKOOR.

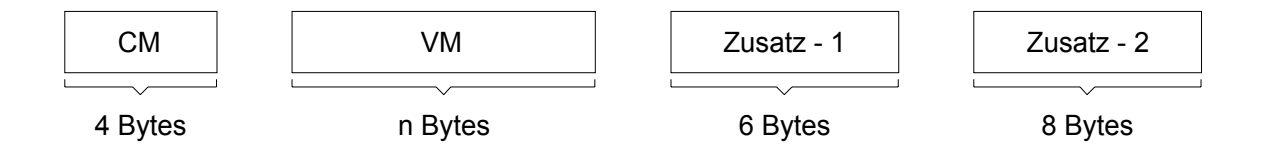

CM = Codierte Meldung, Code COnn VM = Verbale Meldung, Text

Zusatz - 1: 6 Bytes langer abdruckbarer Zusatz. Zusatz - 2: 8 Bytes langer sedezimaler Zusatz (aufbereitet, also Inhalt von 4 Bytes).

# **6.2 Übersicht über die Fehlermeldungen**

Die Fehlermeldungen mit den dazugehörenden Erläuterungen können mit dem CISGEN - Kommando LSTE ausgedruckt werden.

# **6.3 Übersicht der Rückmeldungen von CISKOOR**

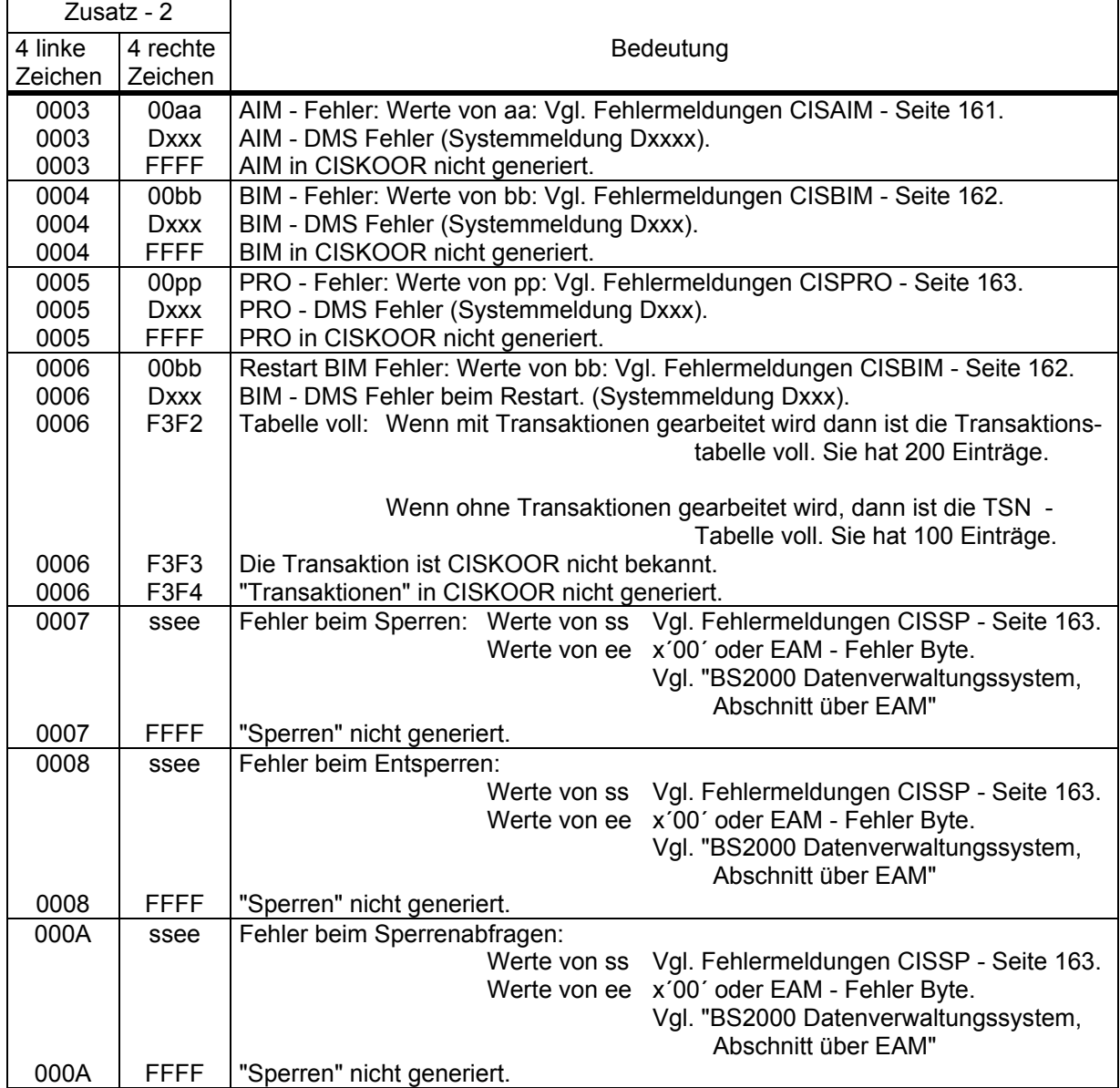

# **6.4 Fehlermeldungen von CISAIM**

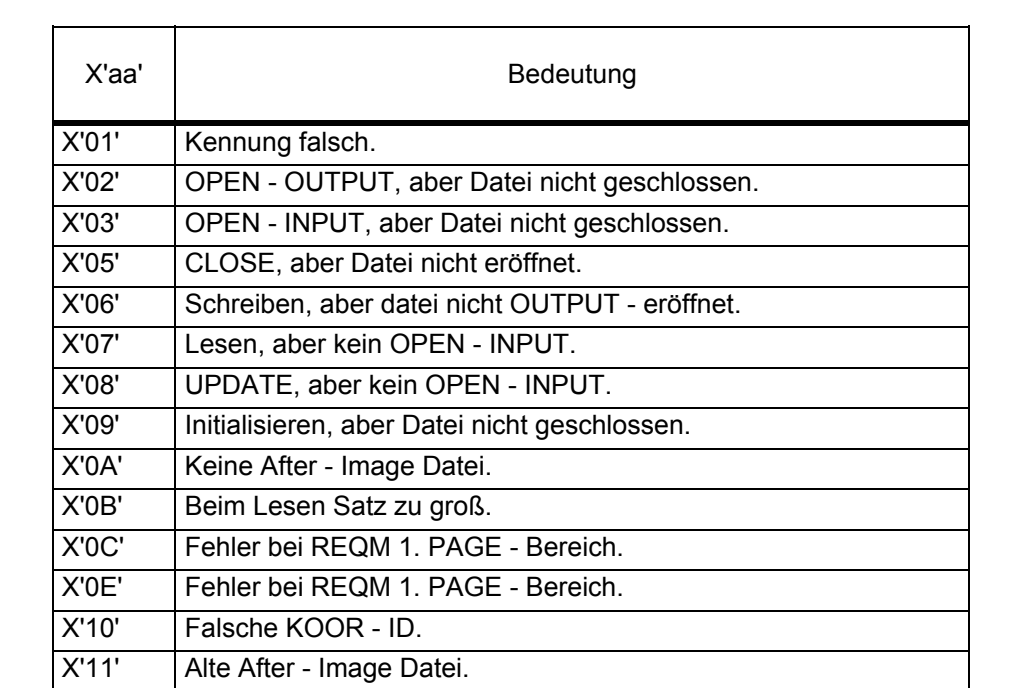

# **6.5 Fehlermeldungen von CISBIM**

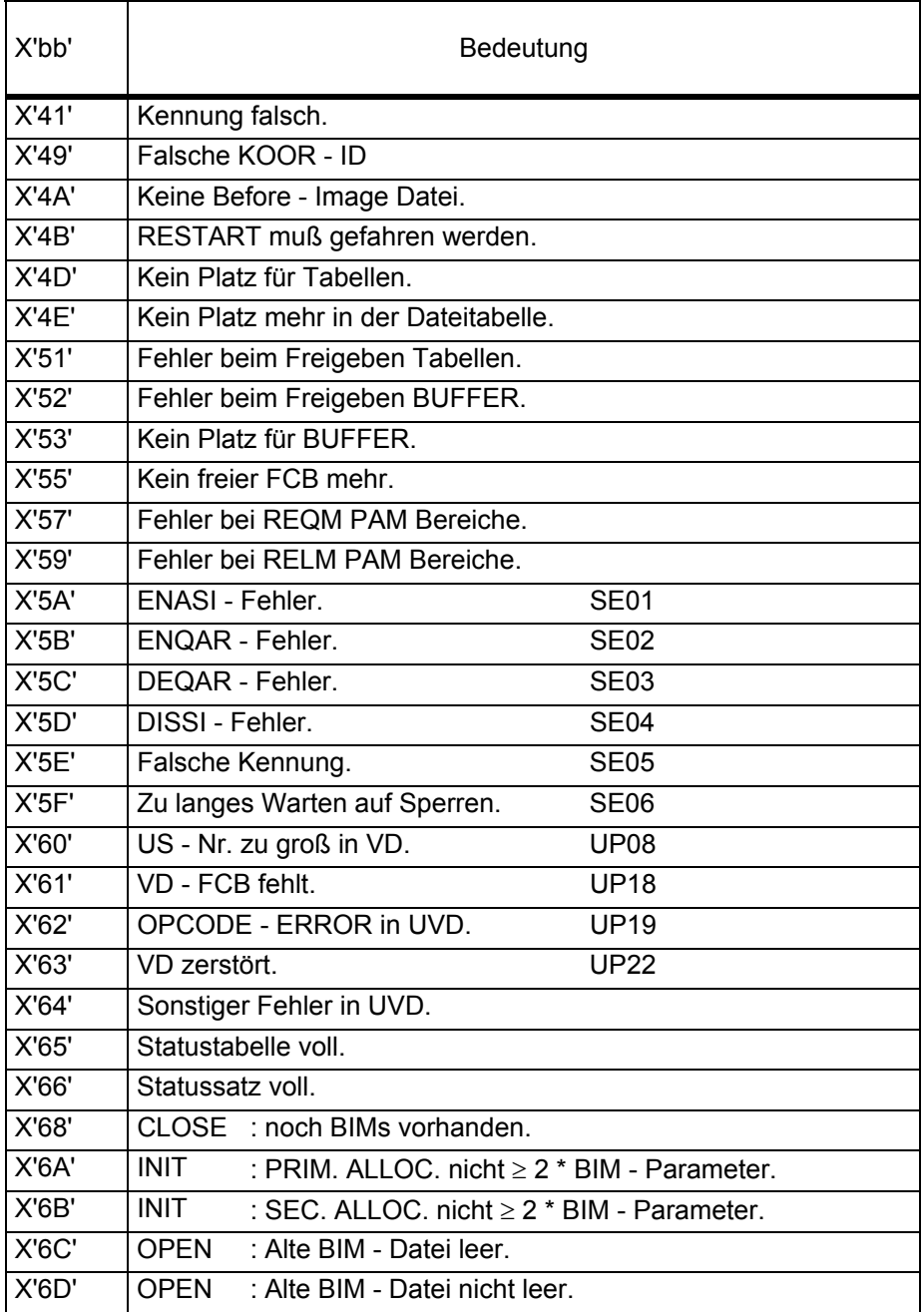

# **6.6 Fehlermeldungen von CISPRO**

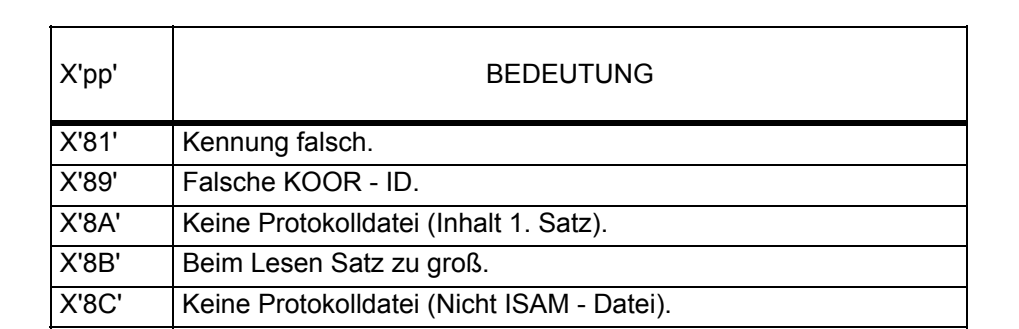

# **6.7 Fehlermeldungen von CISSP**

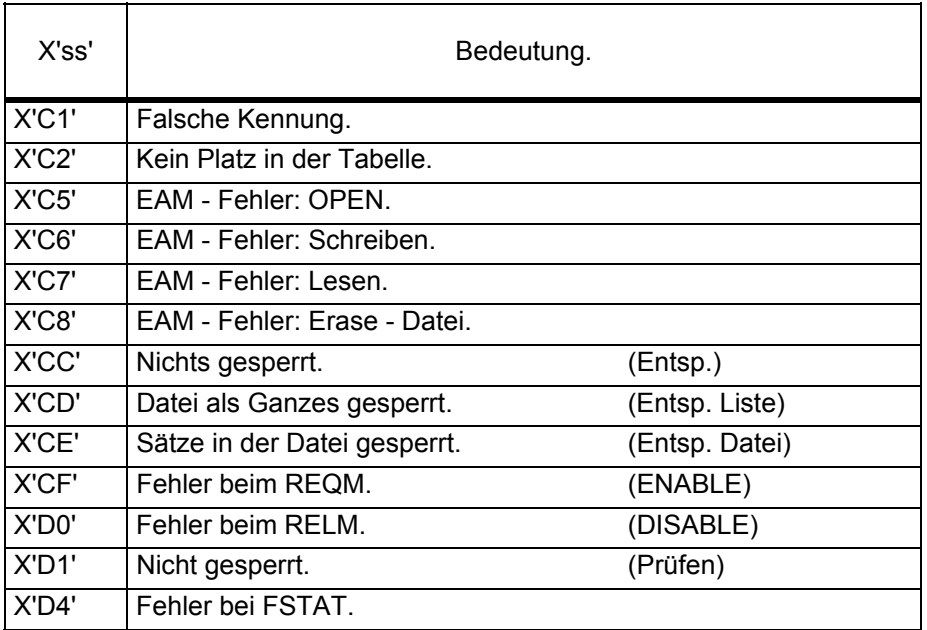

# **6.8 Hierarchie des Fehlermeldewesens**

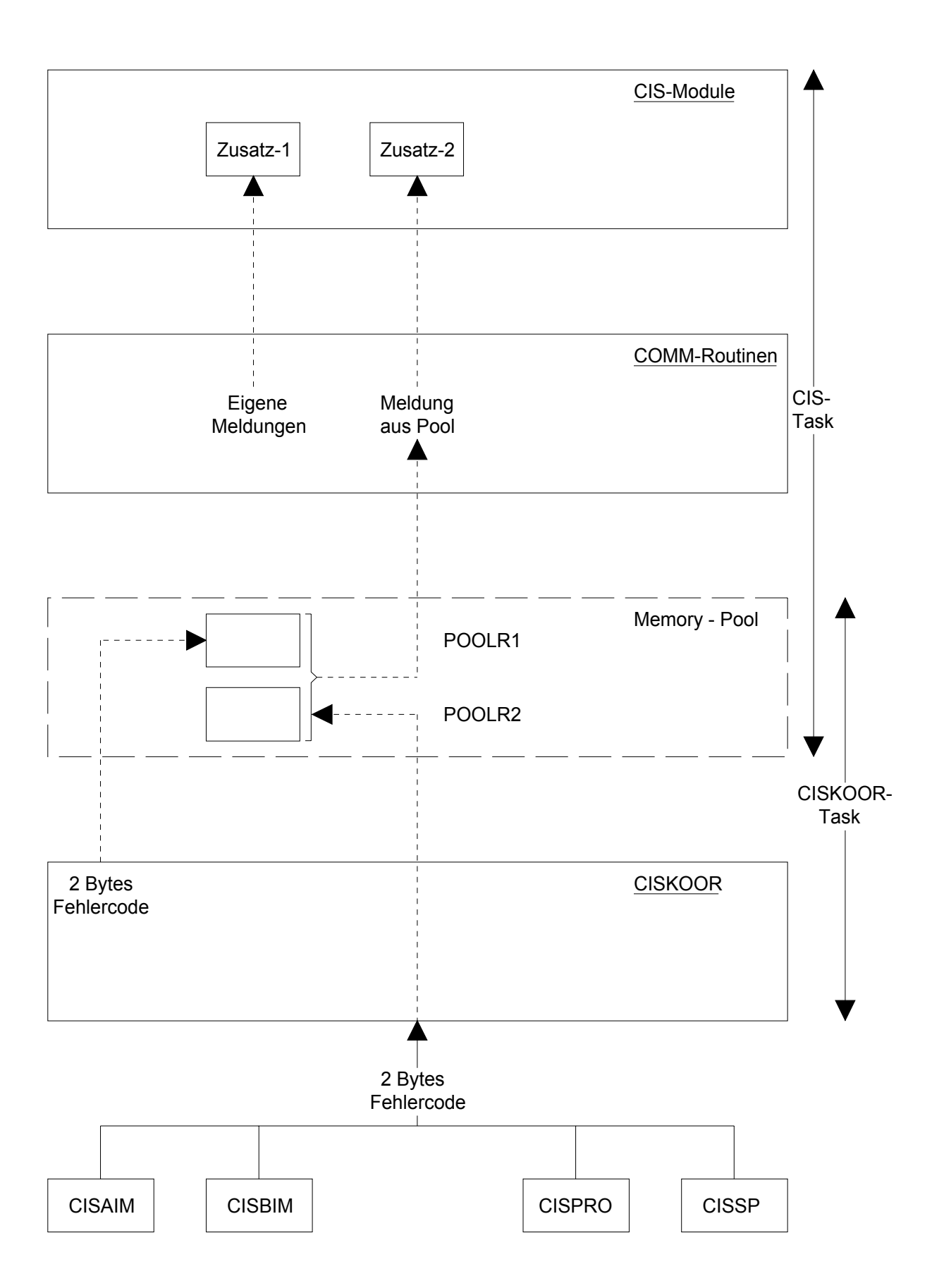

# **7 Diverse Beschreibungen zu CIS**

## **7.1 Beschreibung der VMADL**

(siehe auch Makros VMADD und VMEXT)

Dies ist die zentrale Adressliste von CIS. Sie ist in IVMD definiert.

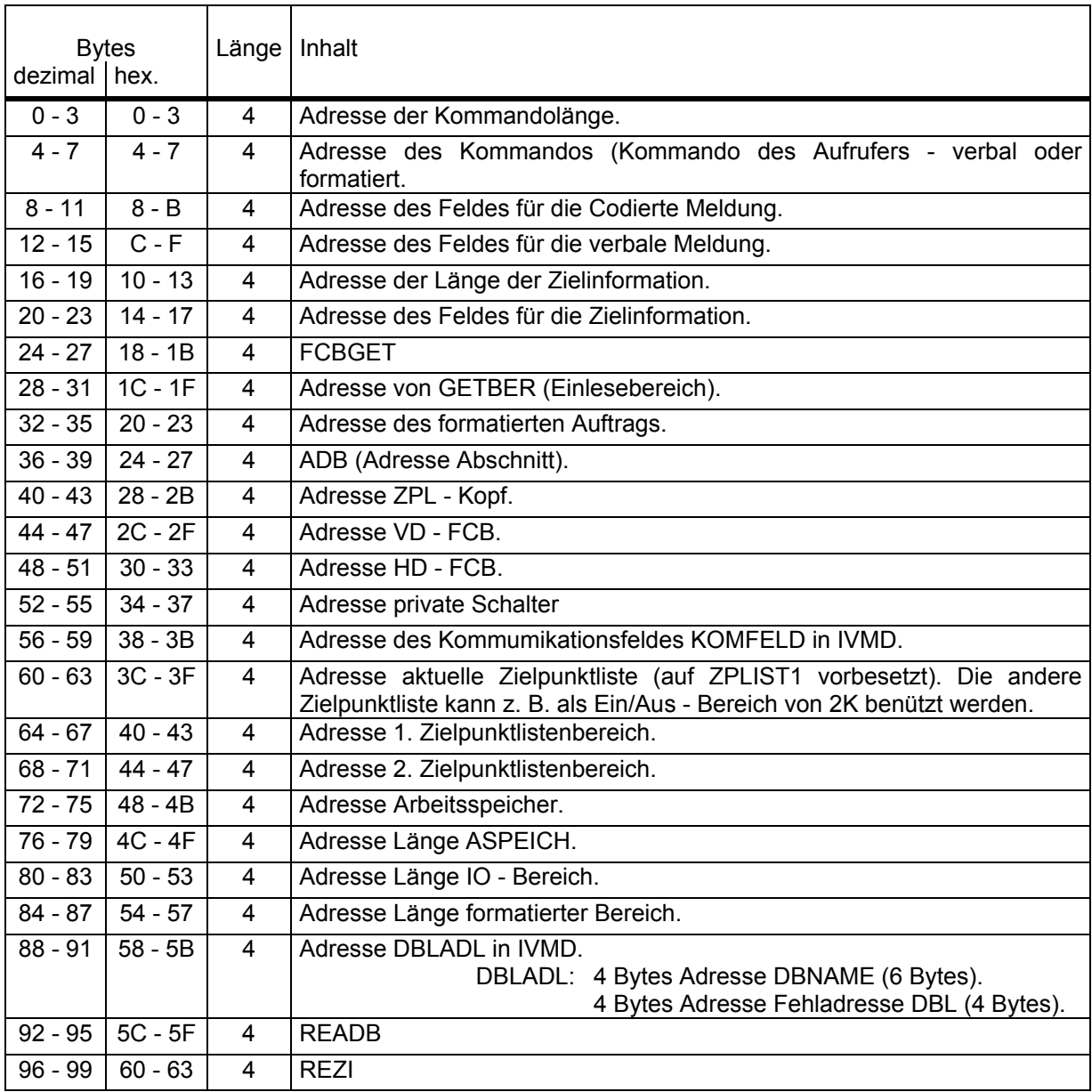

Ab hier im Makro VMEXT beschrieben.

# **7.2 Formatierter Auftrag**

Kommandolängenfeld

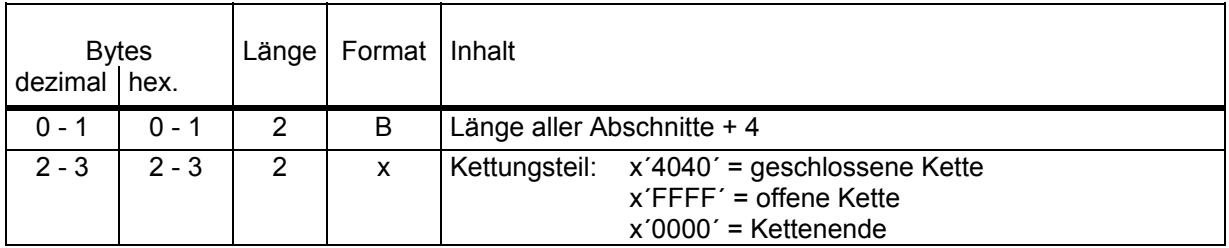

## Kopfabschnitt

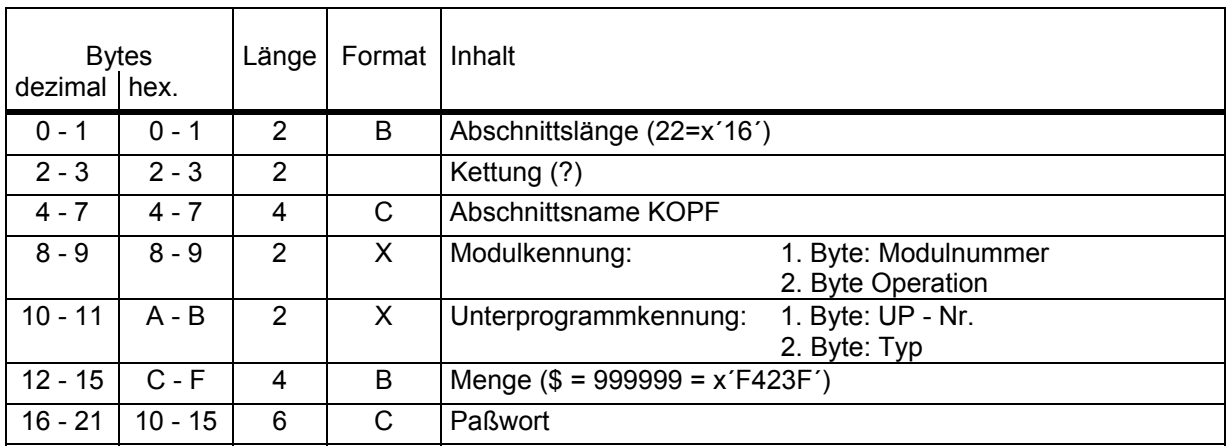

### Feldabschnitt

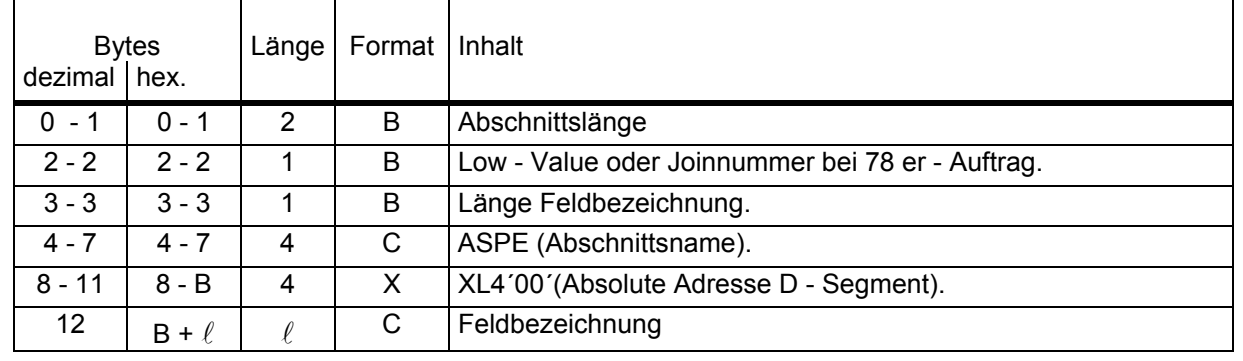

## Ergänzungsabschnitt

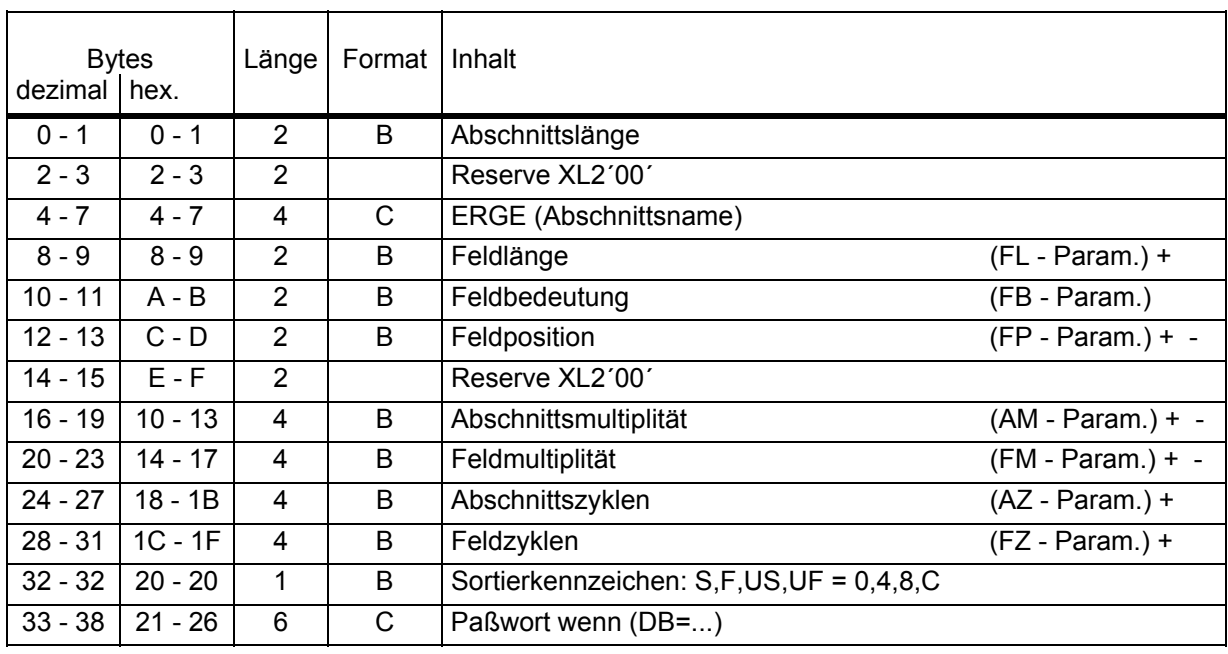

# **7.3 Beschreibung des Kommunikationsfeldes**

(siehe auch Makro KOMFLD)

Das Feld - Ist in VIVMD definiert.

- Ist 11 Worte groß (44 Bytes).

- Wird adressiert über VMADL ( + x'38' ).

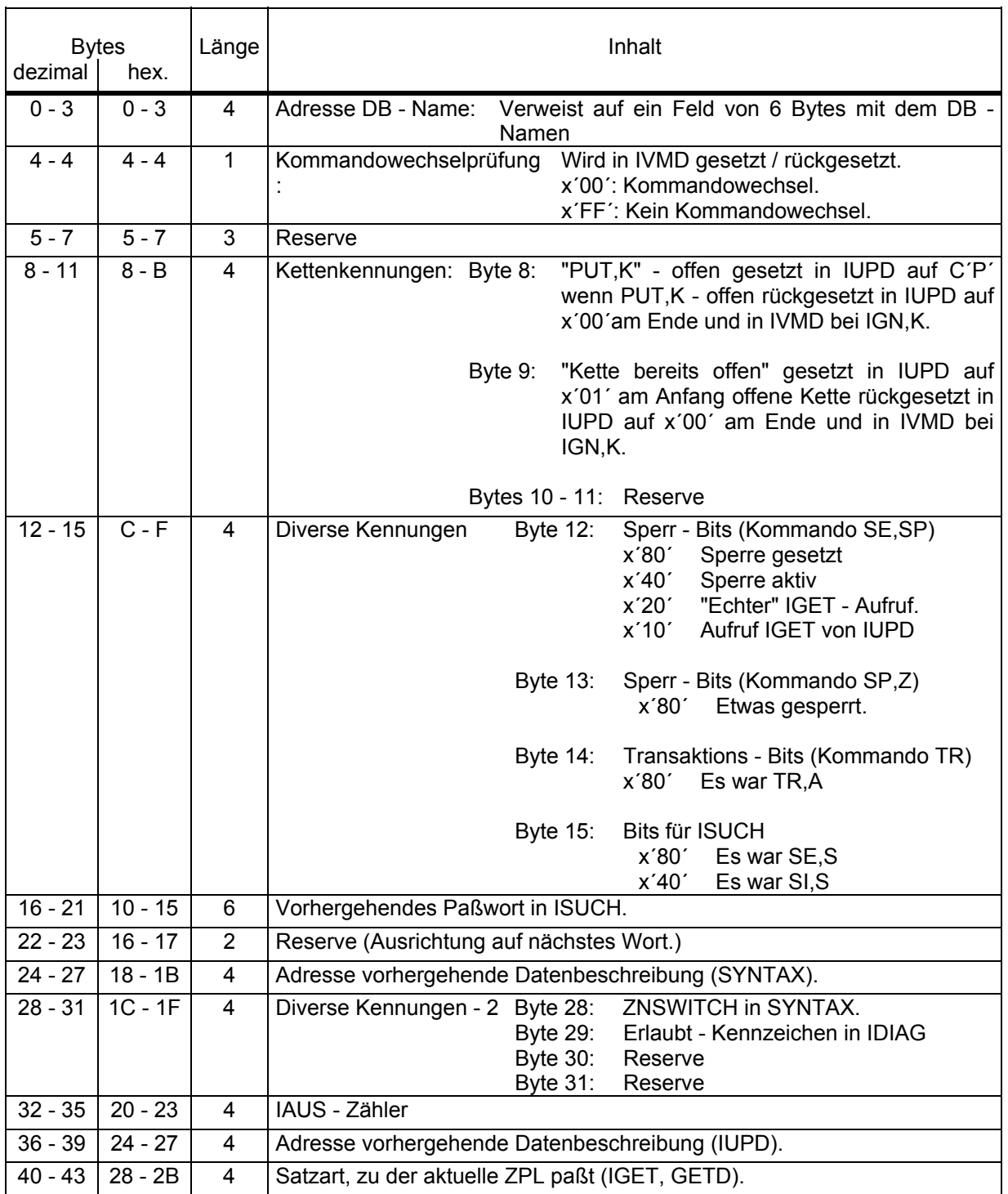

# **7.4 Beschreibung des Zielpunktkopfes**

Das Feld ZPLKOPF: - Ist in IVMD definiert.

- Ist auf Wortgrenze ausgerichtet.
- Ist 48 Byte groß.
- Wird adressiert über VMADL (Adr. in VMADL + x'28').

Siehe auch Makro ZPLKOPF

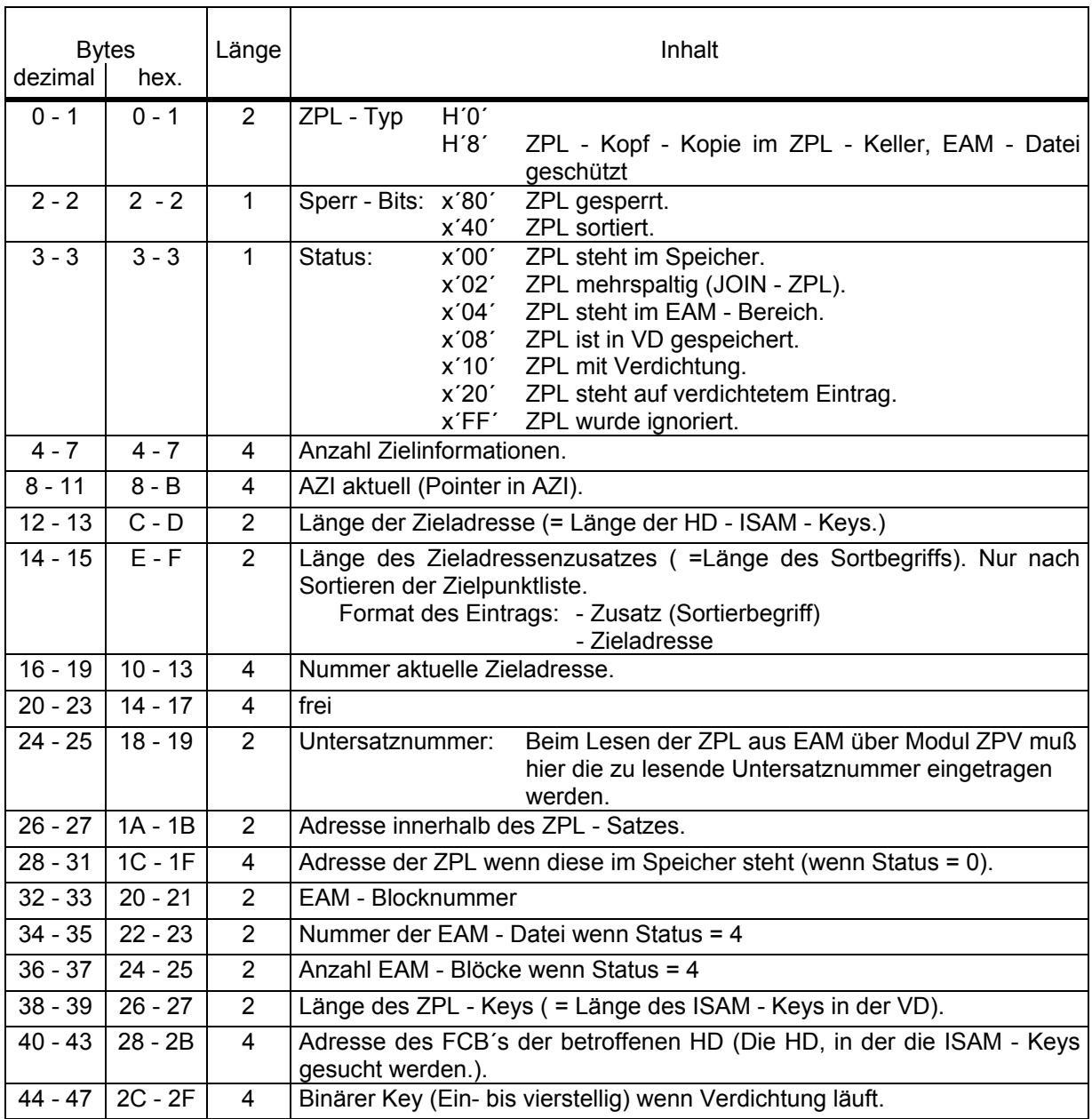

# **7.5 Beschreibung des Zielpunktlistenkellers**

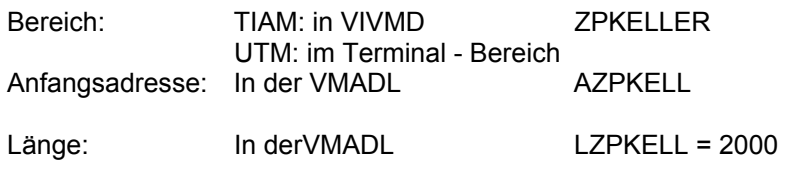

Jeder Eintrag hat folgendes Format:

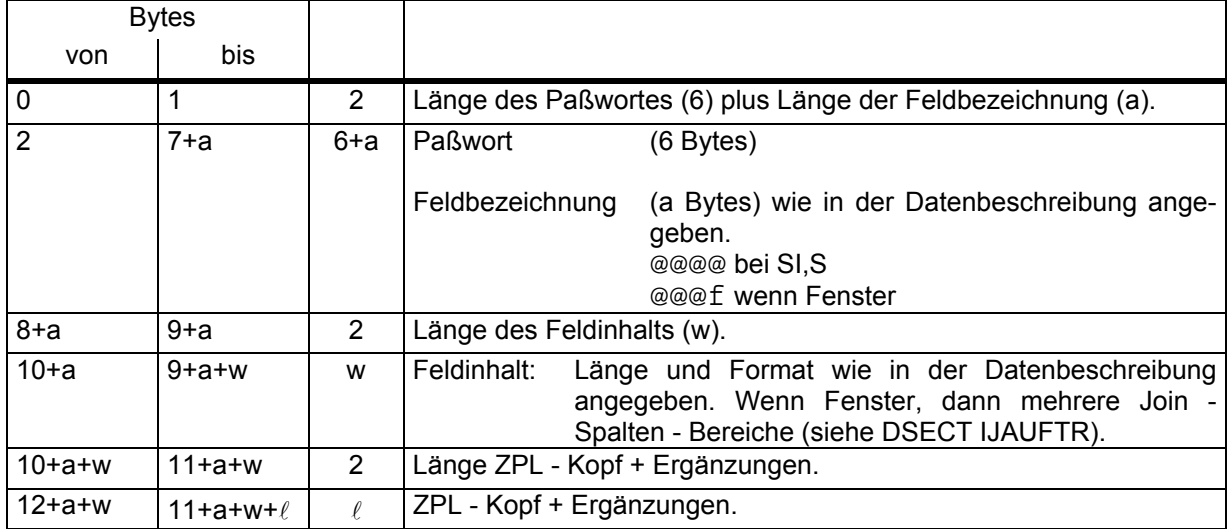

Beispiel: Es gibt keine Ergänzungen (keine Y - Rechenregister) wenn mit einem Feld mit der Bezeichnung EDV - NR, das als 3 - stellige Binärzahl definiert ist, gearbeitet wird.

a w Es ergibt sich:  $\begin{array}{c} a = 6 \\ w = 3 \end{array}$  Eintragslänge = 69 Bytes

In den Keller passen somit: 2000 : 69 = 28 Einträge

# **7.6 Beschreibung eines Extraktionssatzes**

 $\sim$ 

 $\overline{\phantom{a}}$ 

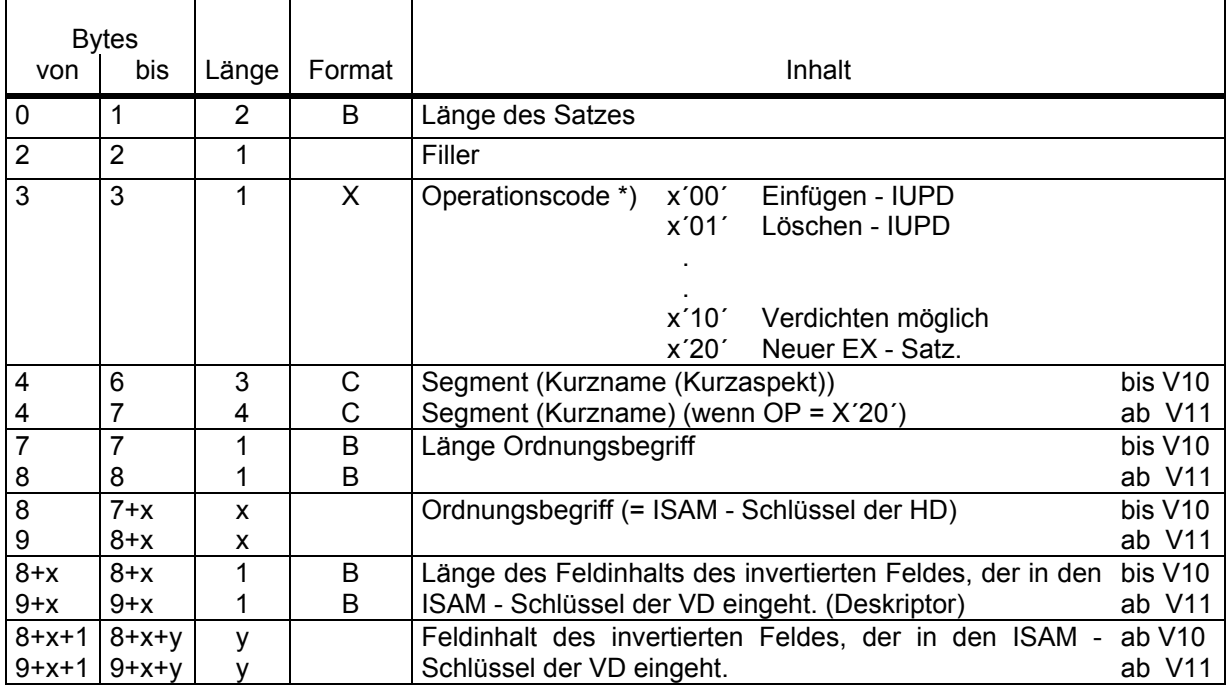

\*) siehe Source von UVD

# **7.7 Beschreibung eines VD - Satzes**

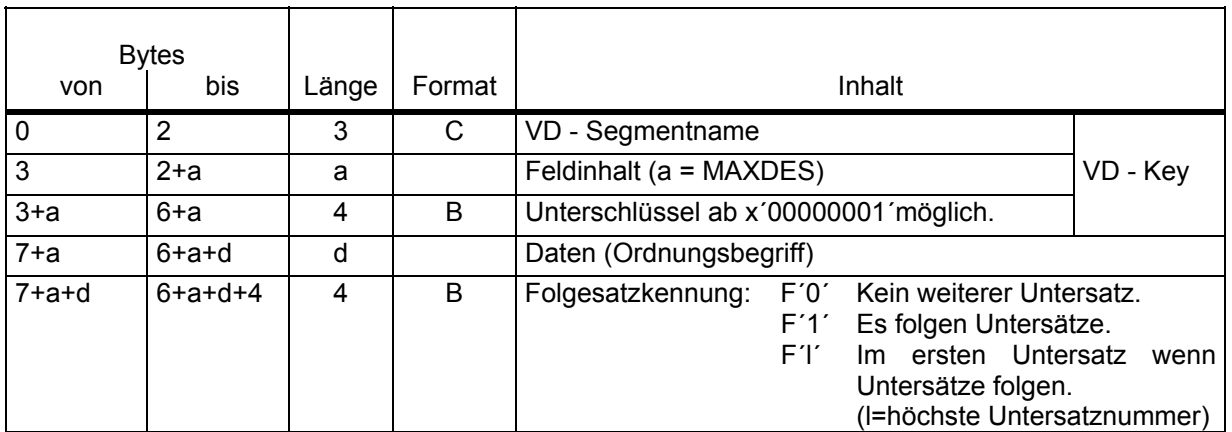

# **7.8 Liste der Kommandos und Kennungen**

Es folgt eine alphabetische Liste der CIS - Kommandos, mit den jeweiligen Modul- und Unter rogrammkennungen.

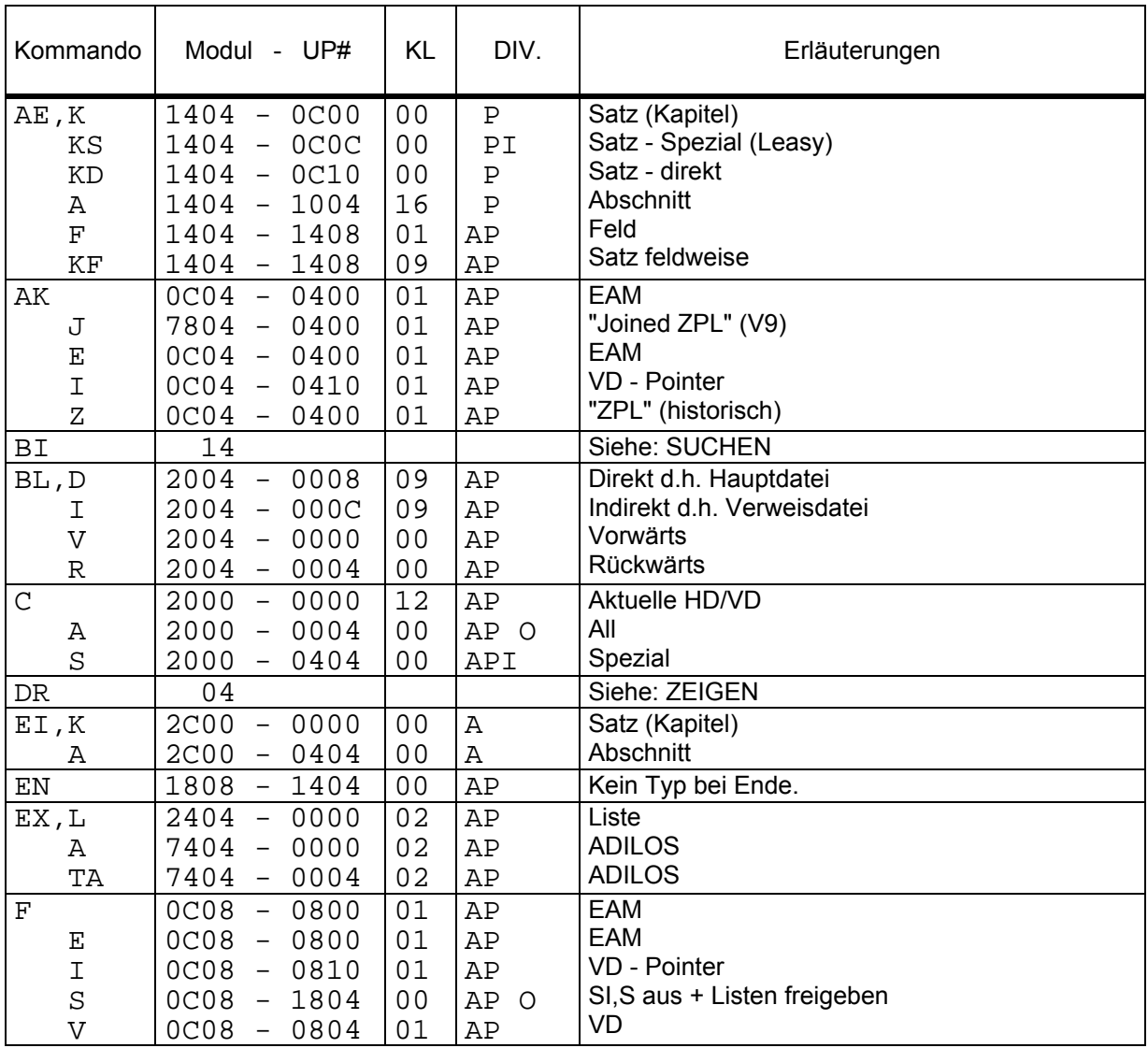

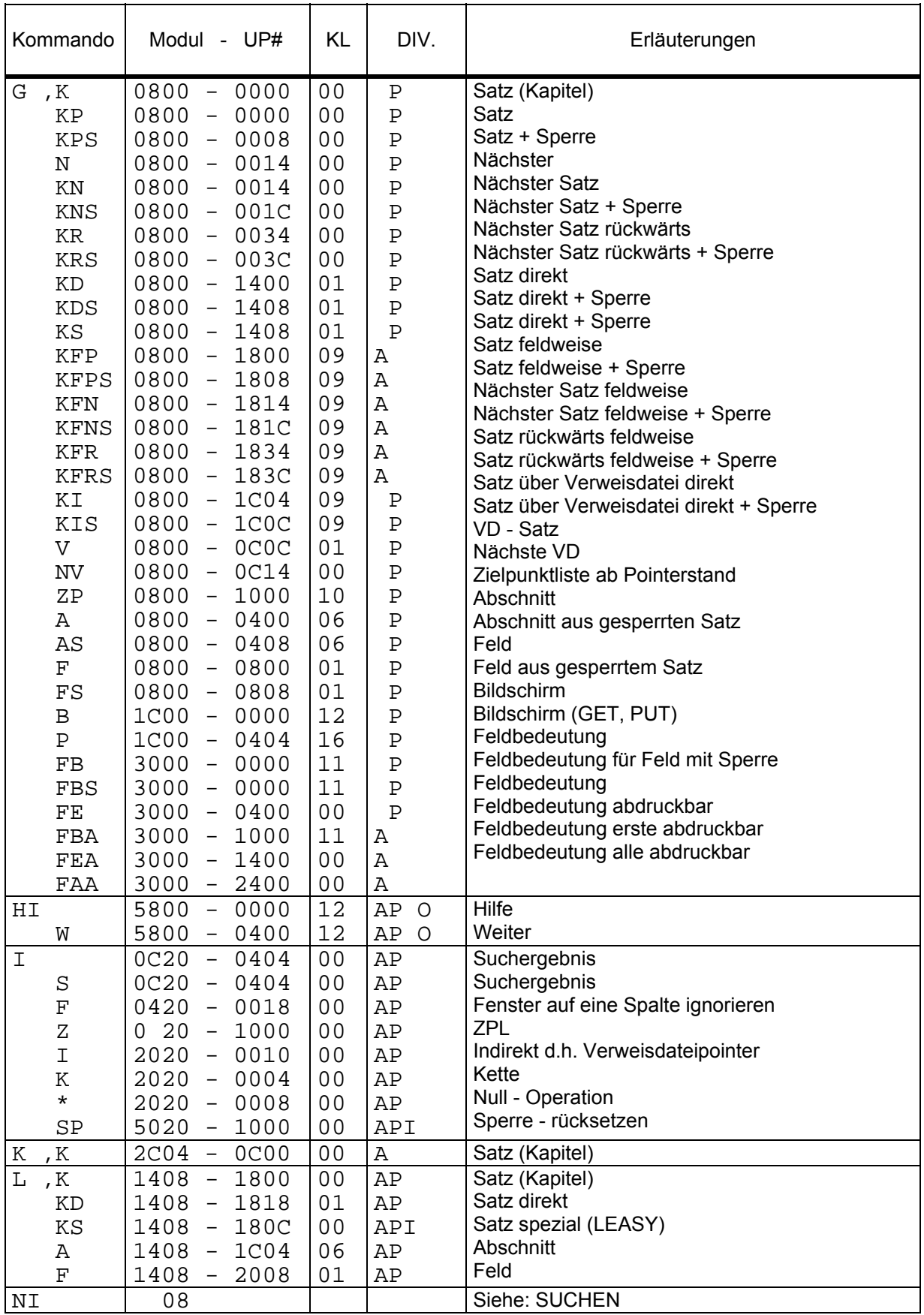

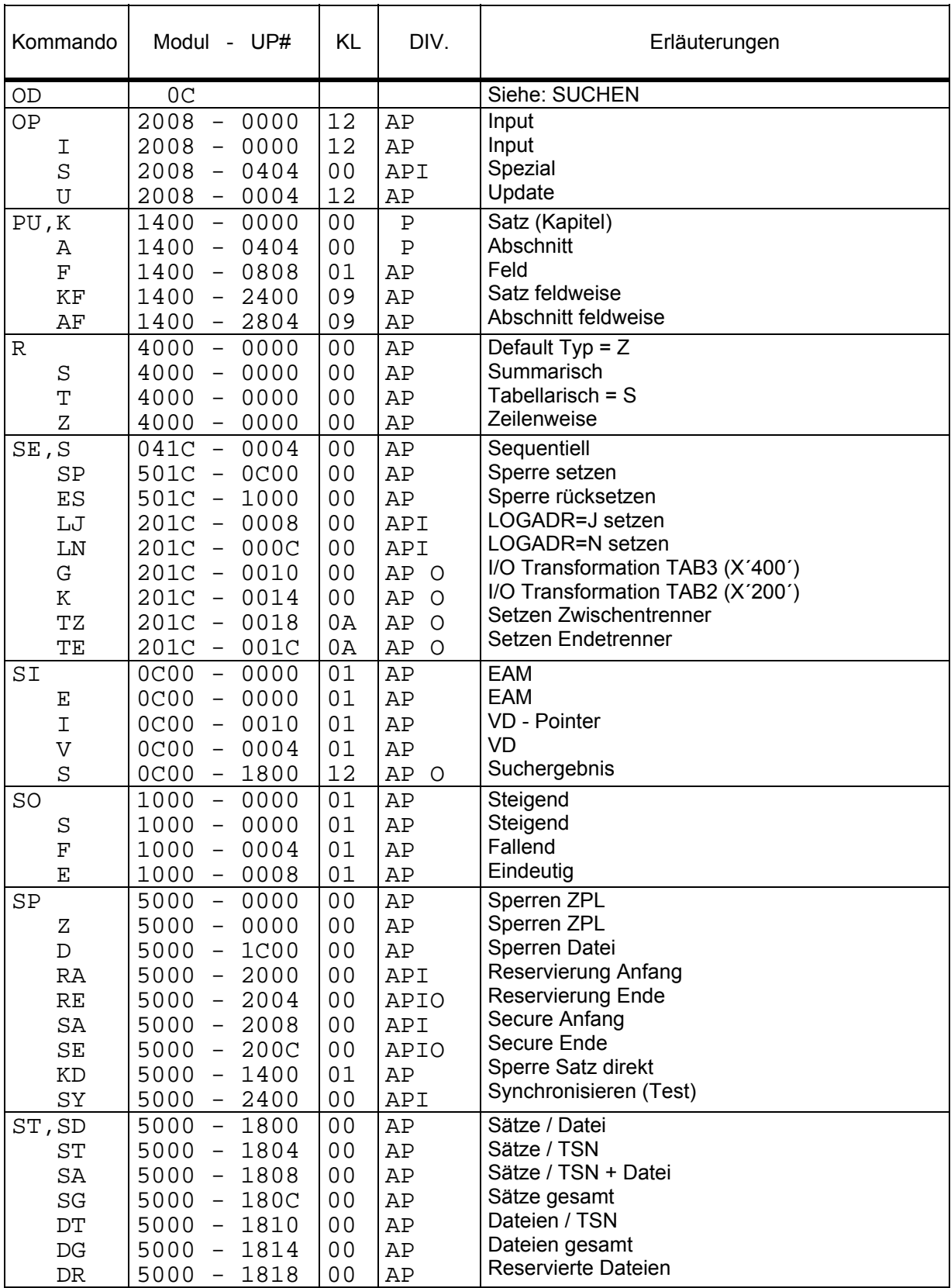

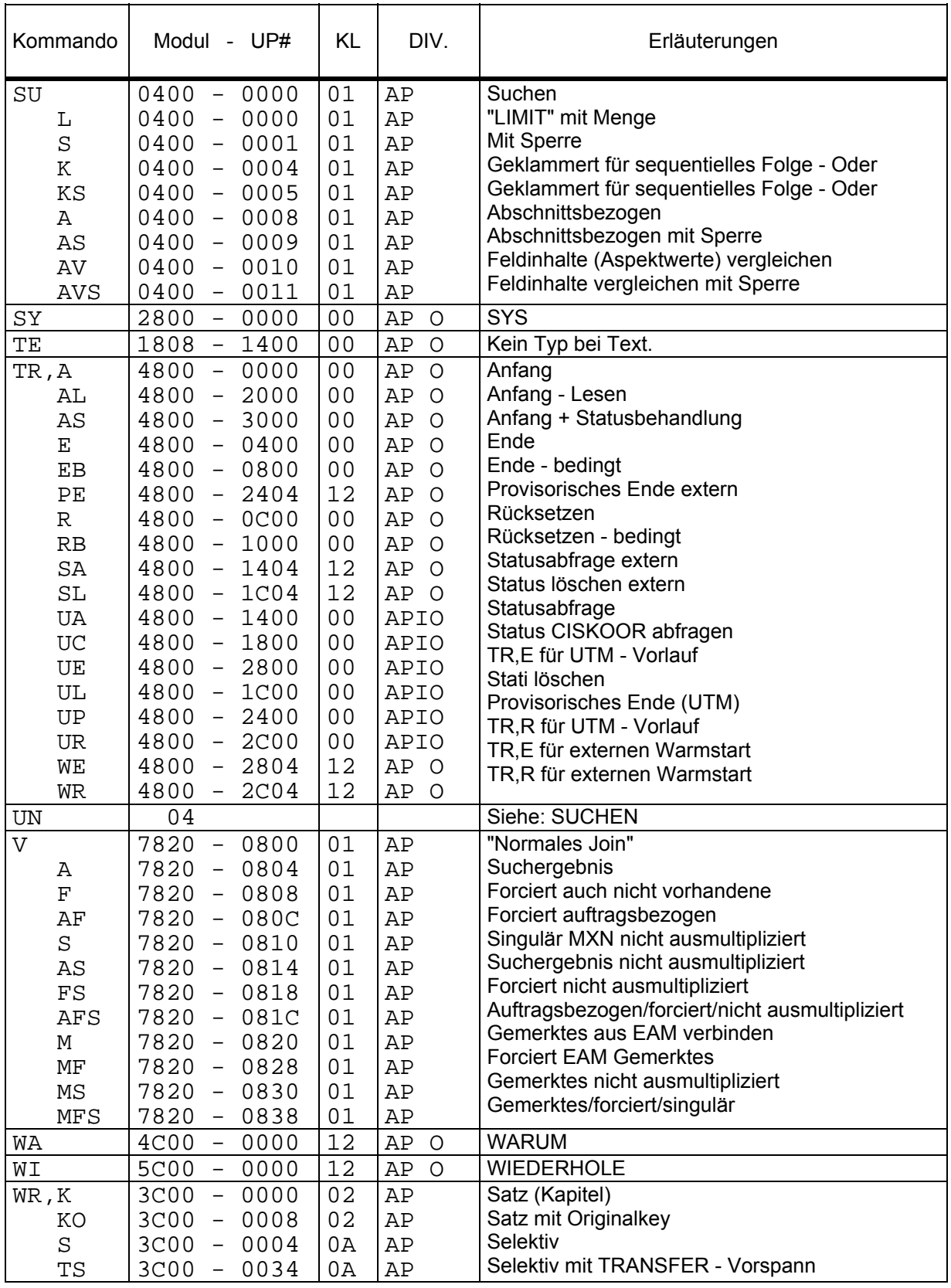

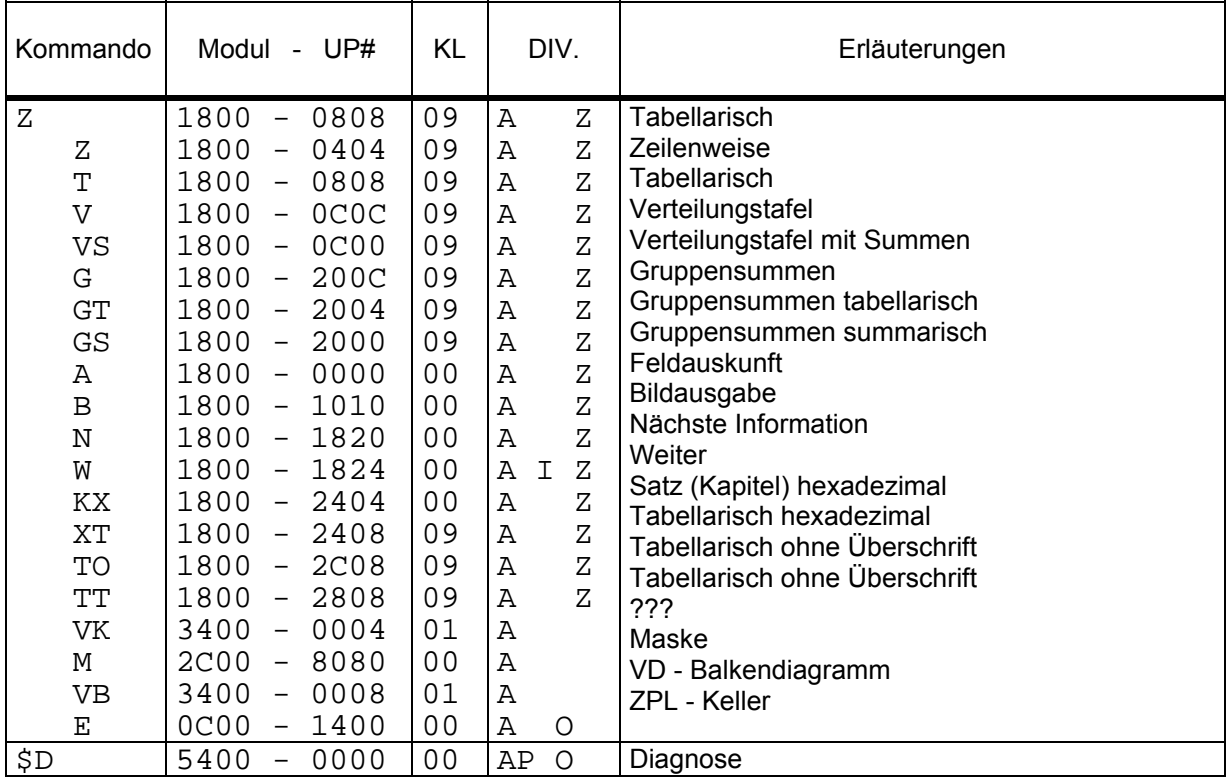

## **7.9 Liste der Module und Kommandos**

Es folgt eine Liste der Module (nach Modulnummern sortiert) mit den behandelten Kommandos.

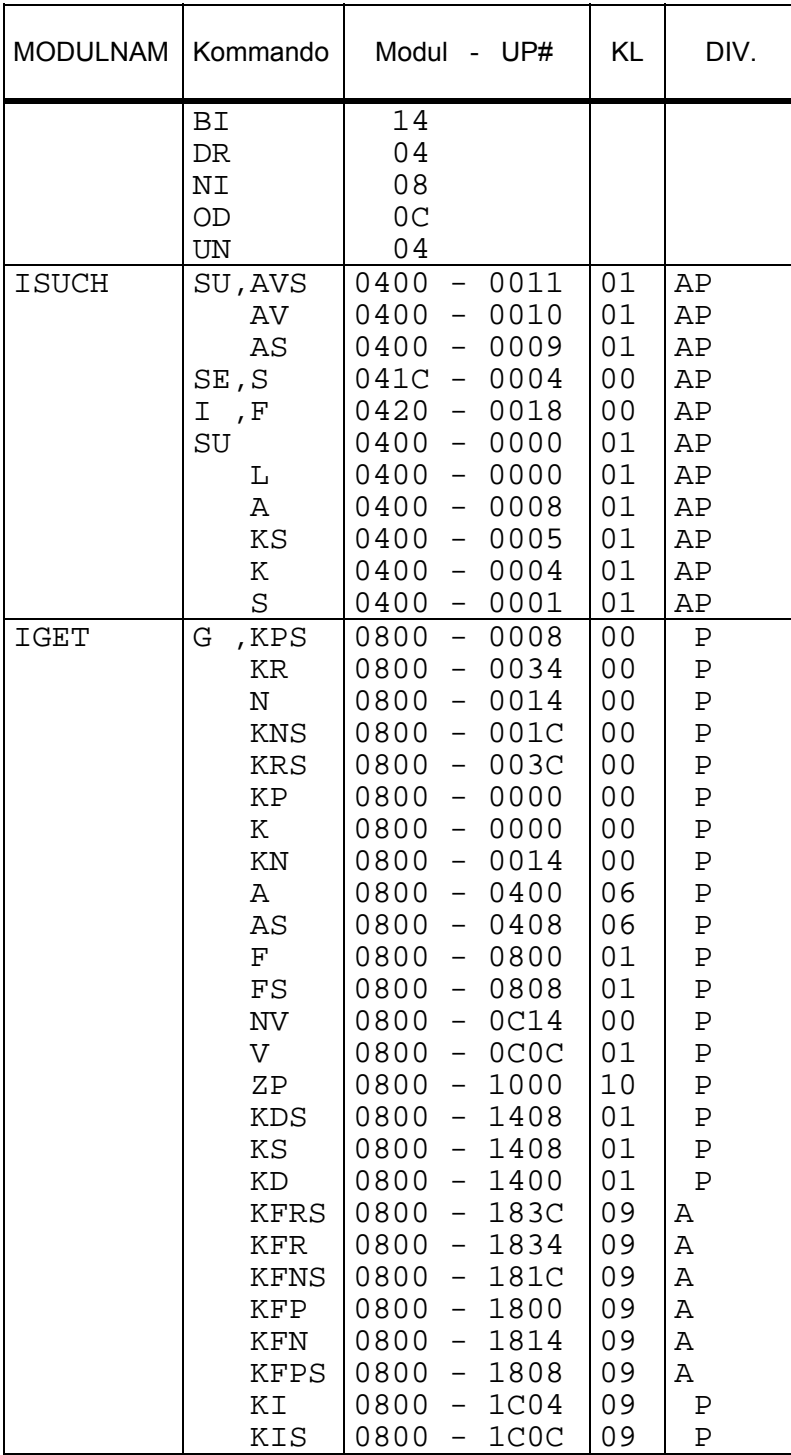

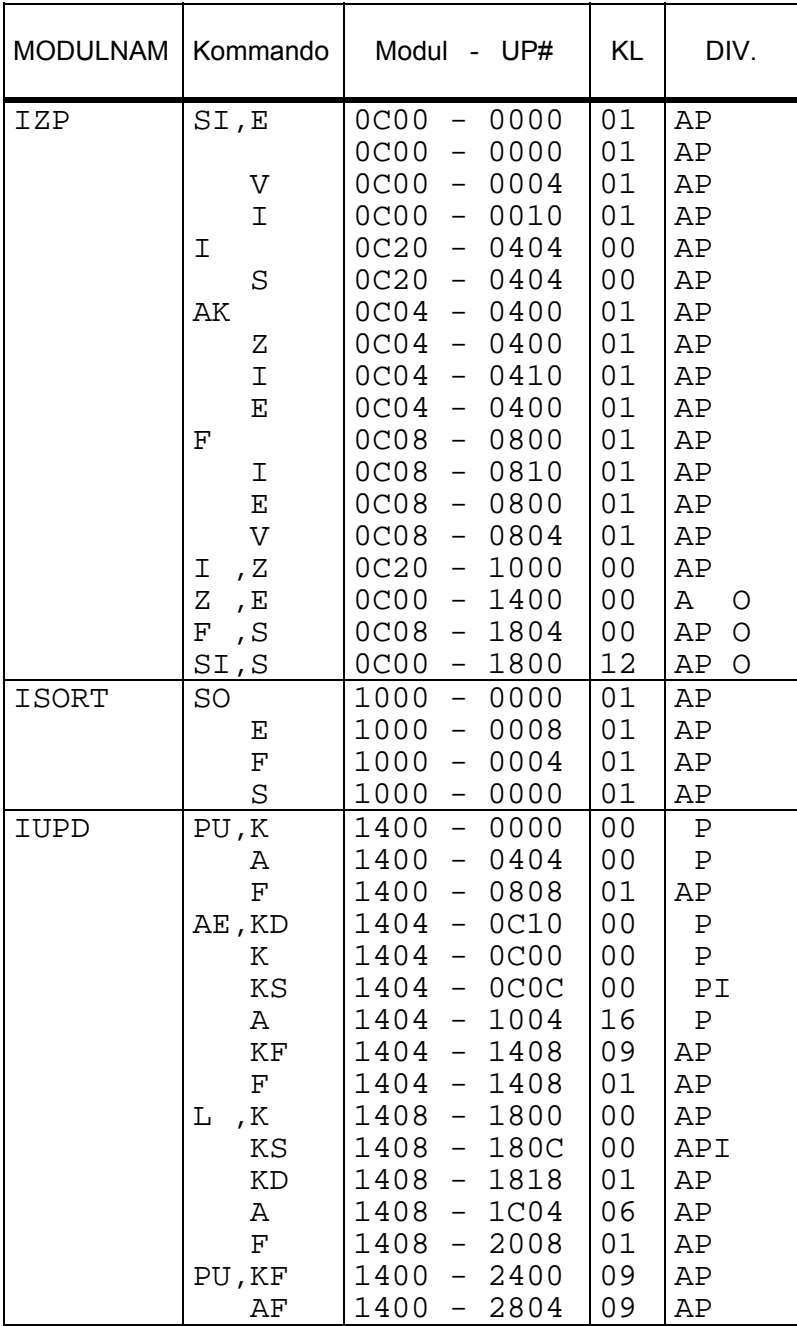

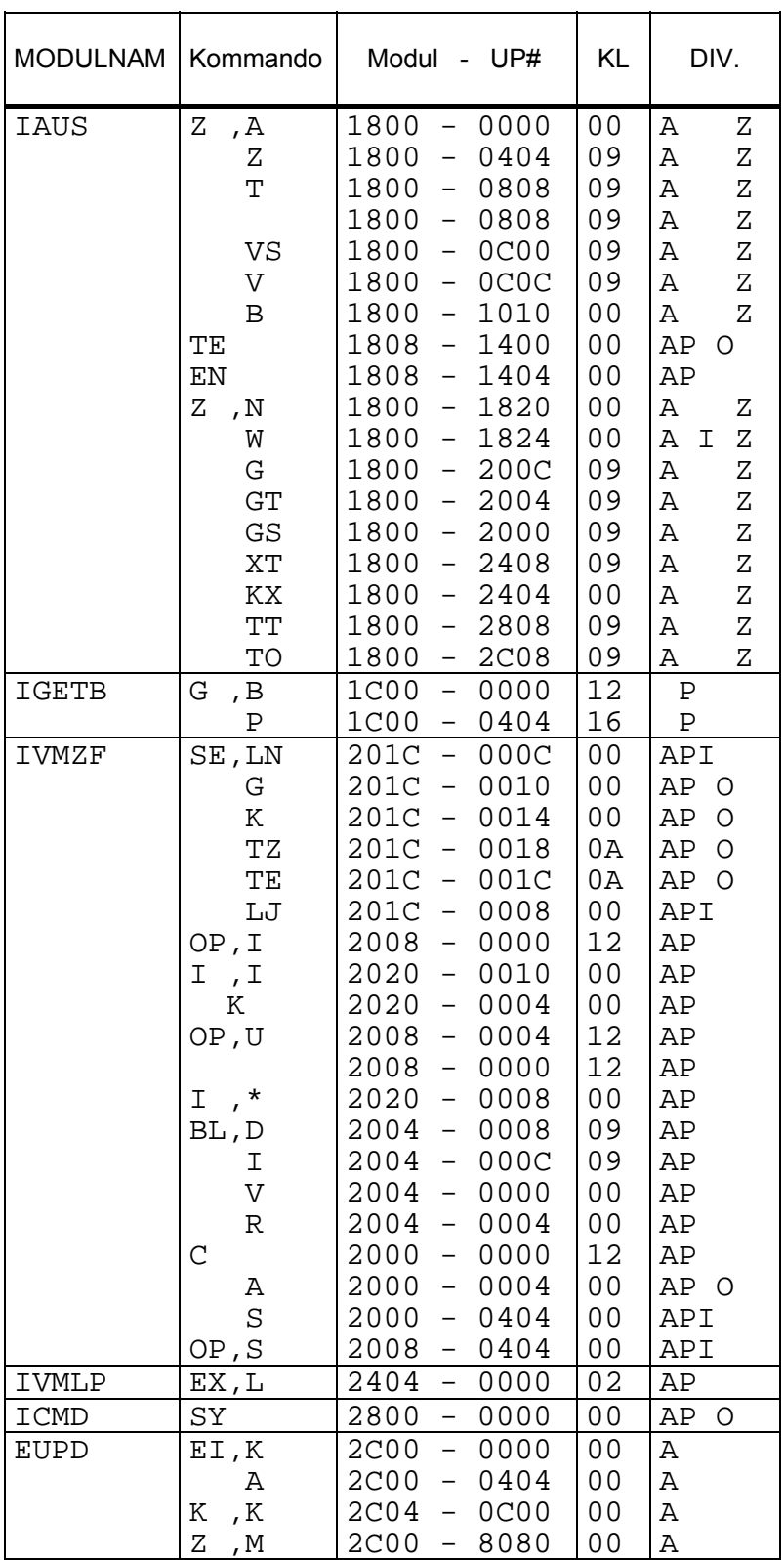

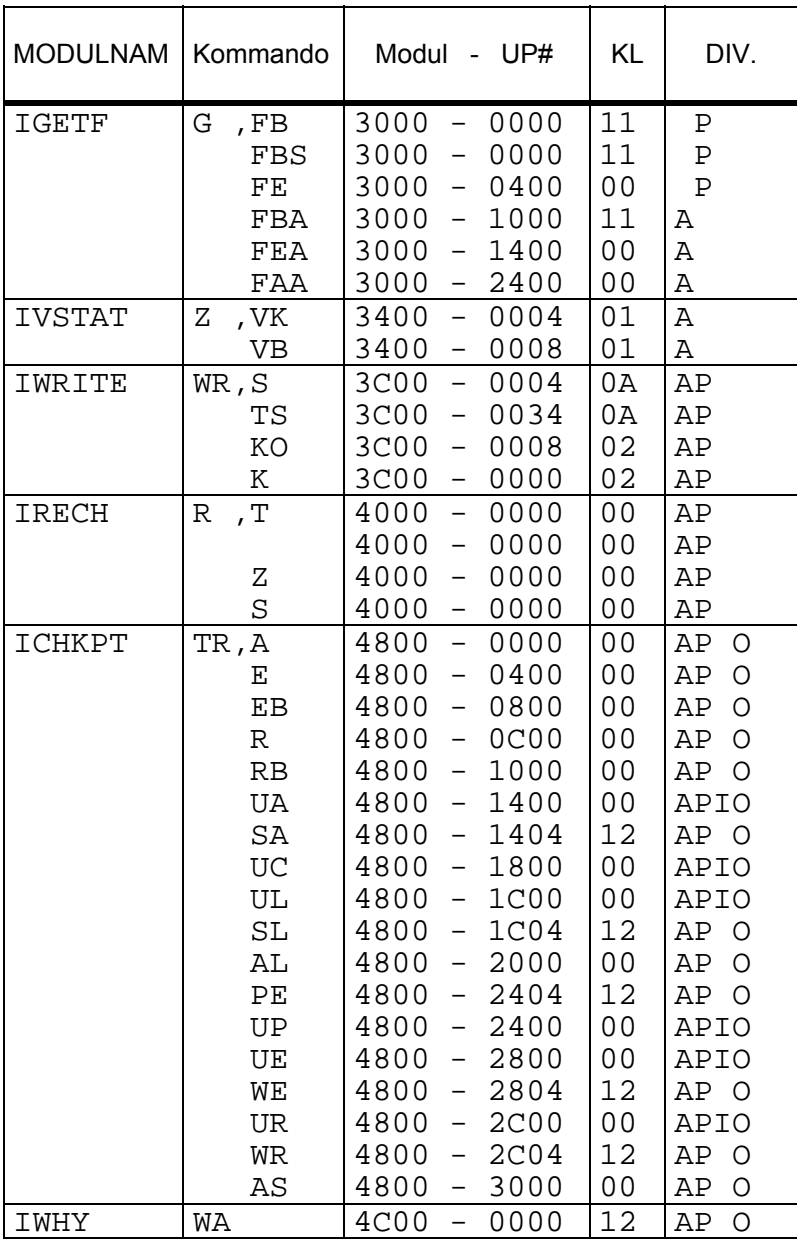
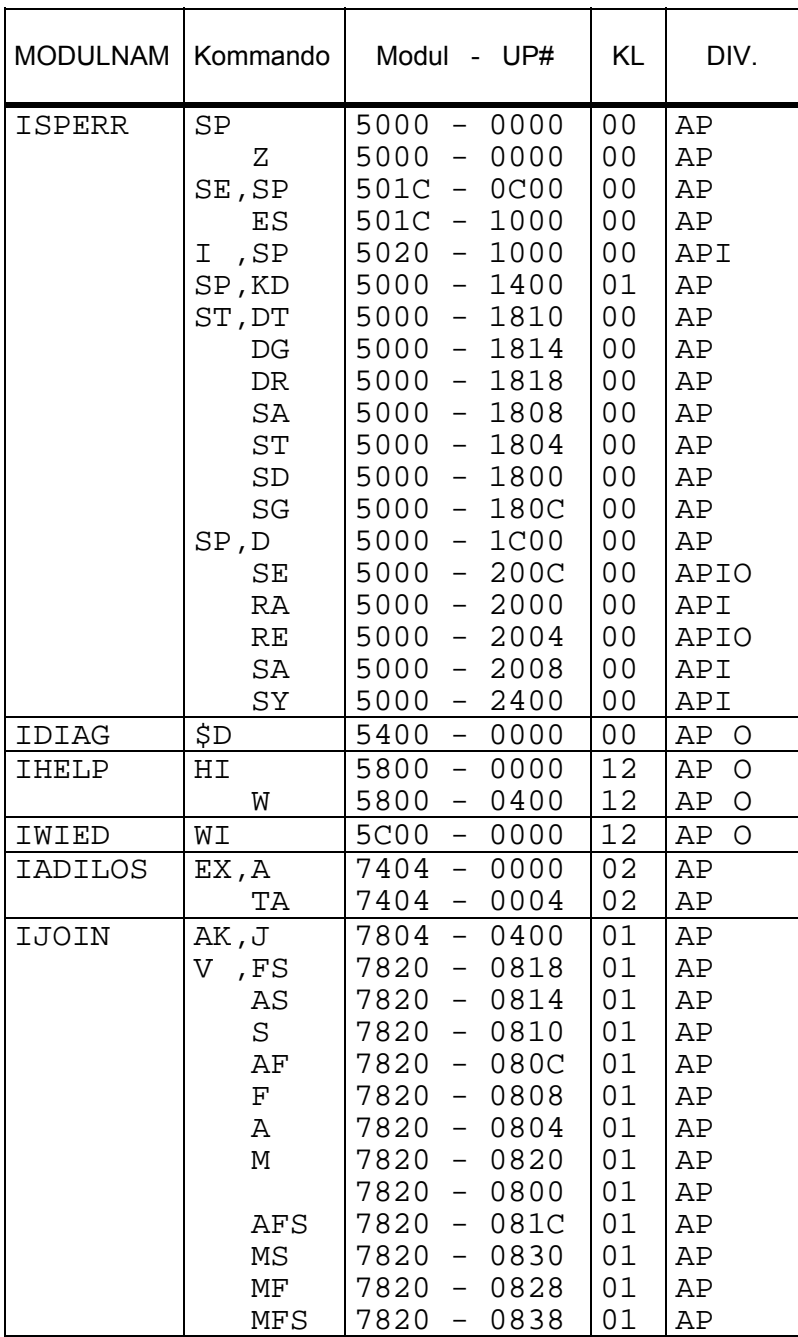

## **8 Diagnose - Routinen**

## **8.1 Diagnose - Routinen in CISCON**

### **8.1.1 Protokollierung der IUTMDB - Schnittstelle**

### **8.1.1.1 Allgemeines**

Es ist möglich die Informationen an der IUTMDB - Schnittstelle vor Verlassen von CISCON zu protokollieren. Somit enthalten die Bereiche die Werte nach der Bearbeitung durch CISCON und CISDBH.

Es wird auf SYSOUT protokolliert. Mit dem CMD - Makro wird das AID - Kommando %DISPLAY aufgerufen. Wird der Aufruf mit Fehler abgewiesen, wird das IDA - Kommando DISPLAY aufgerufen.

### **8.1.2 Einschalten der Protokollierung**

1. /SETSW ON=(14)

muß vor dem Starten gesetzt werden, da der Schalter nur einmal am Anfang abgefragt wird.

2. \$D CDIA J

 kann jederzeit im laufenden Betrieb gegeben werden. Mit \$D CDIA N kann auch jederzeit wieder ausgeschaltet werden.

## **8.1.3 Protokollierung von CISCON**

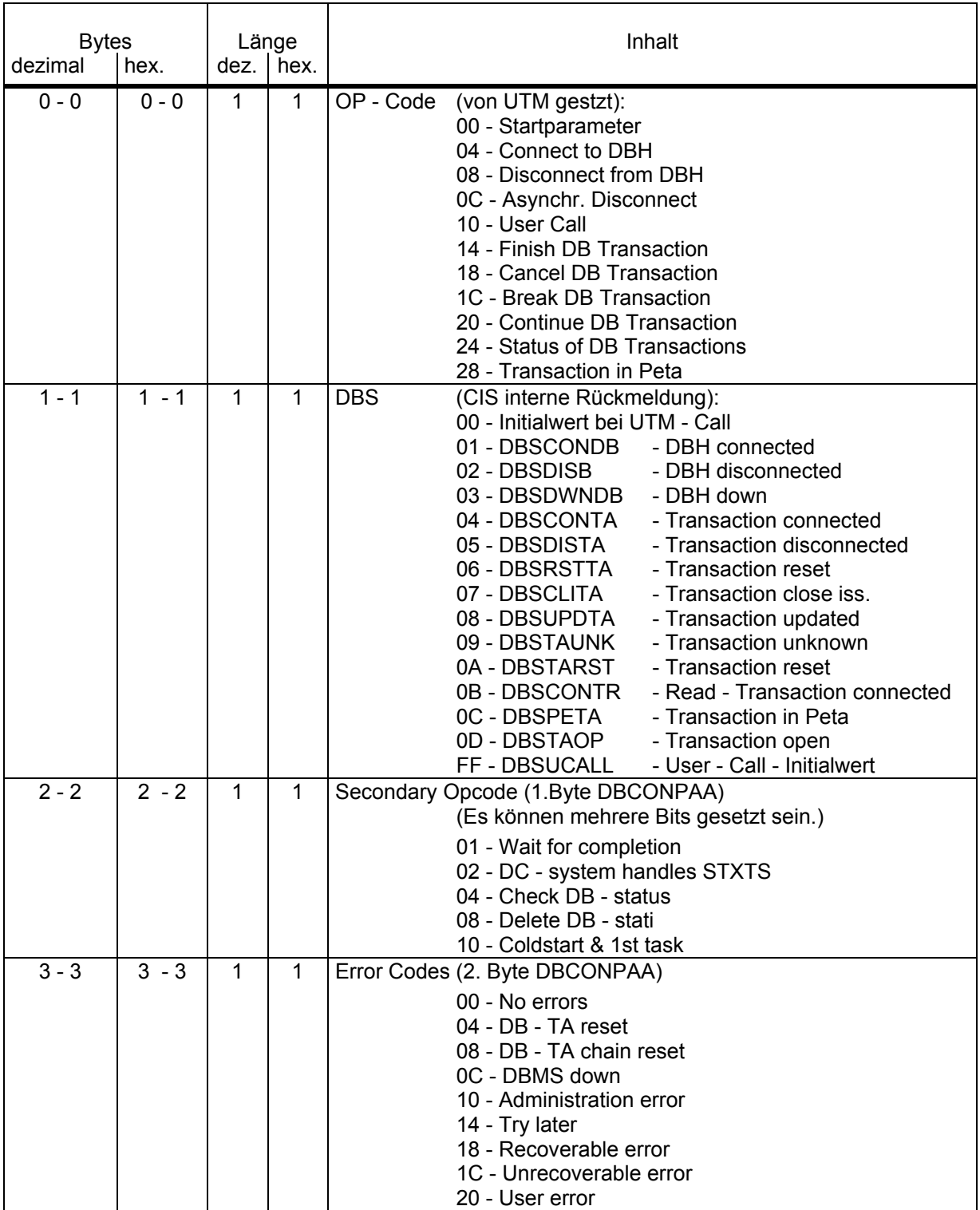

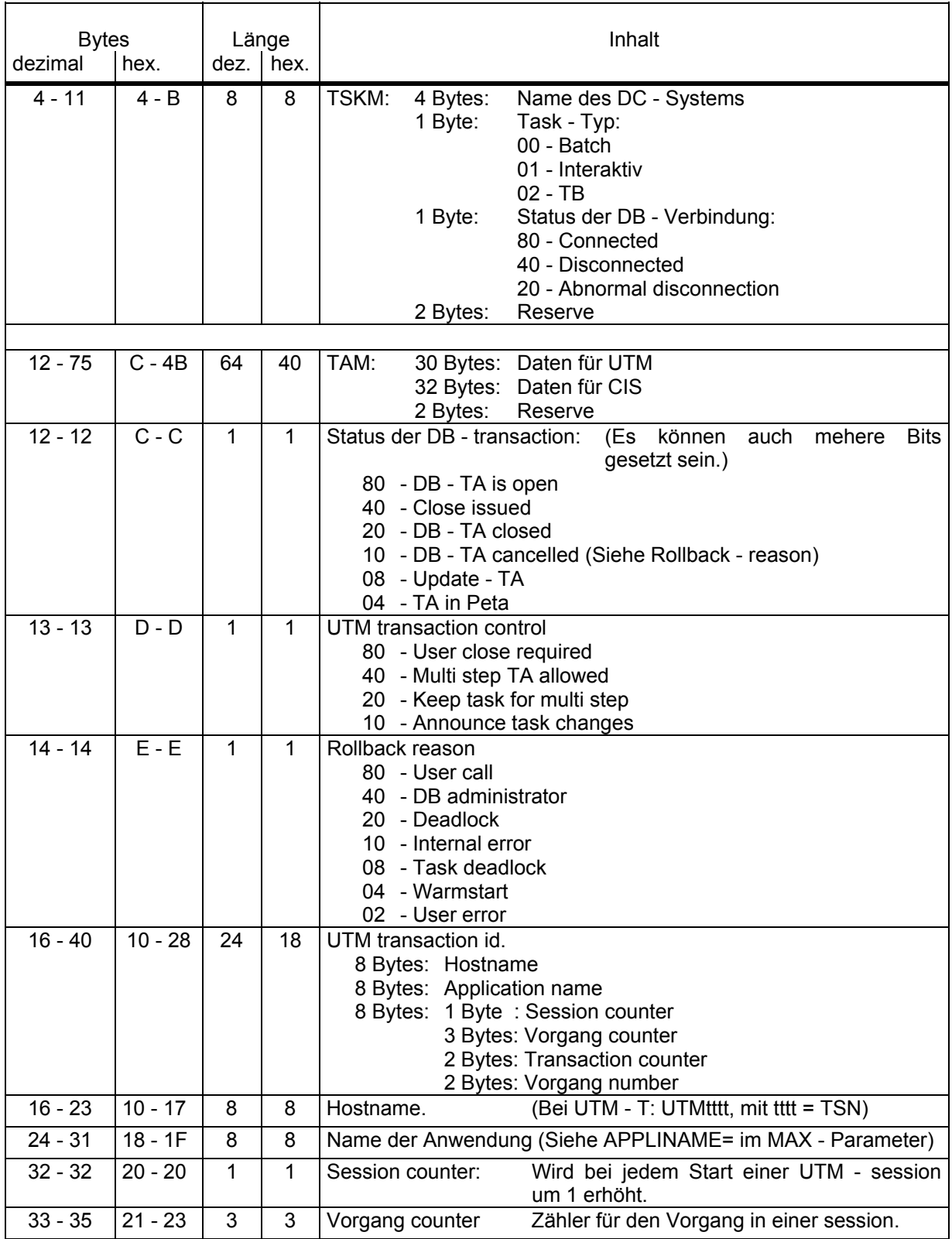

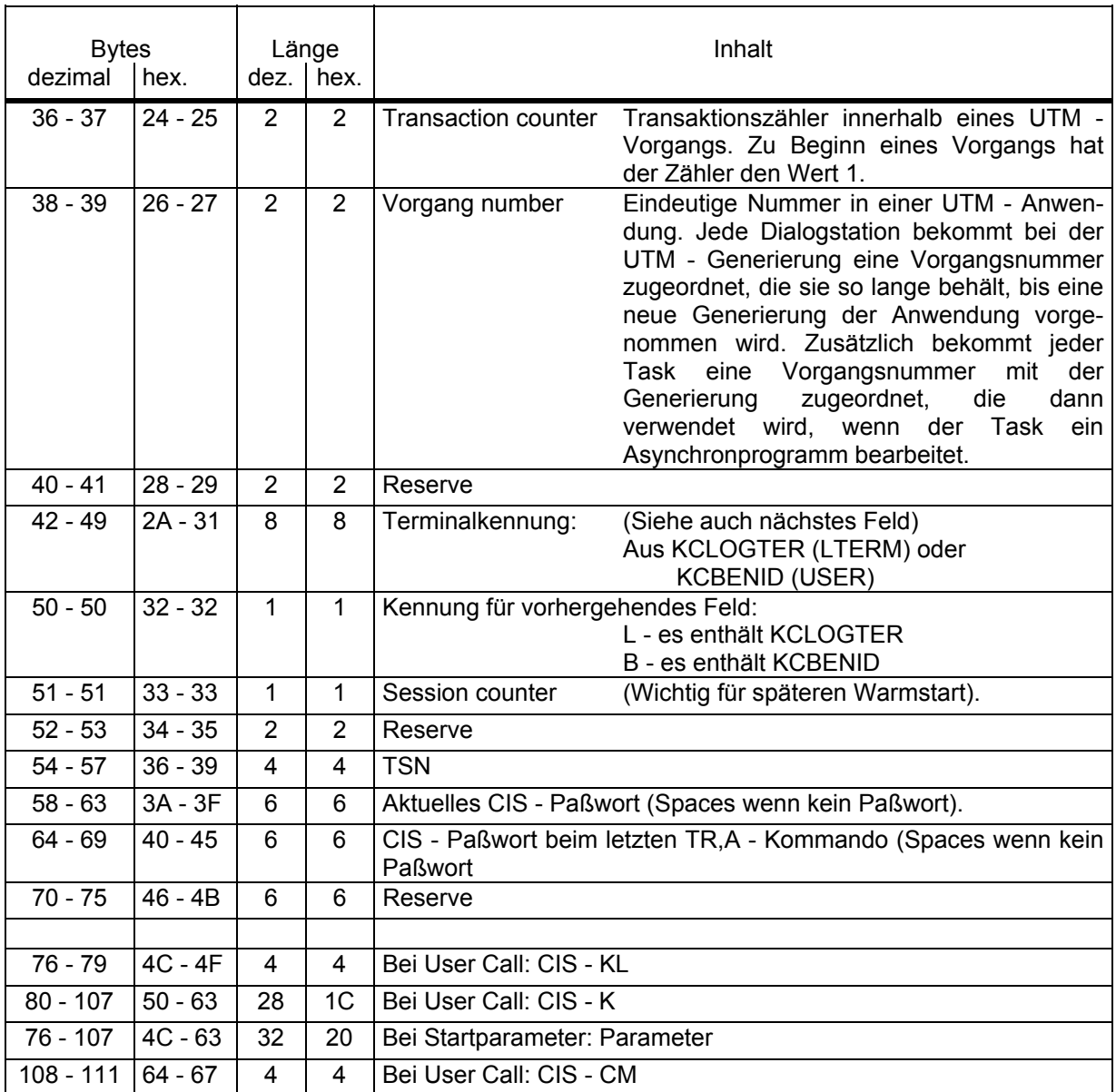

## **8.1.4 UTM - DIAGAREA**

In der DIAGAREA von UTM werden folgende Bytes belegt:

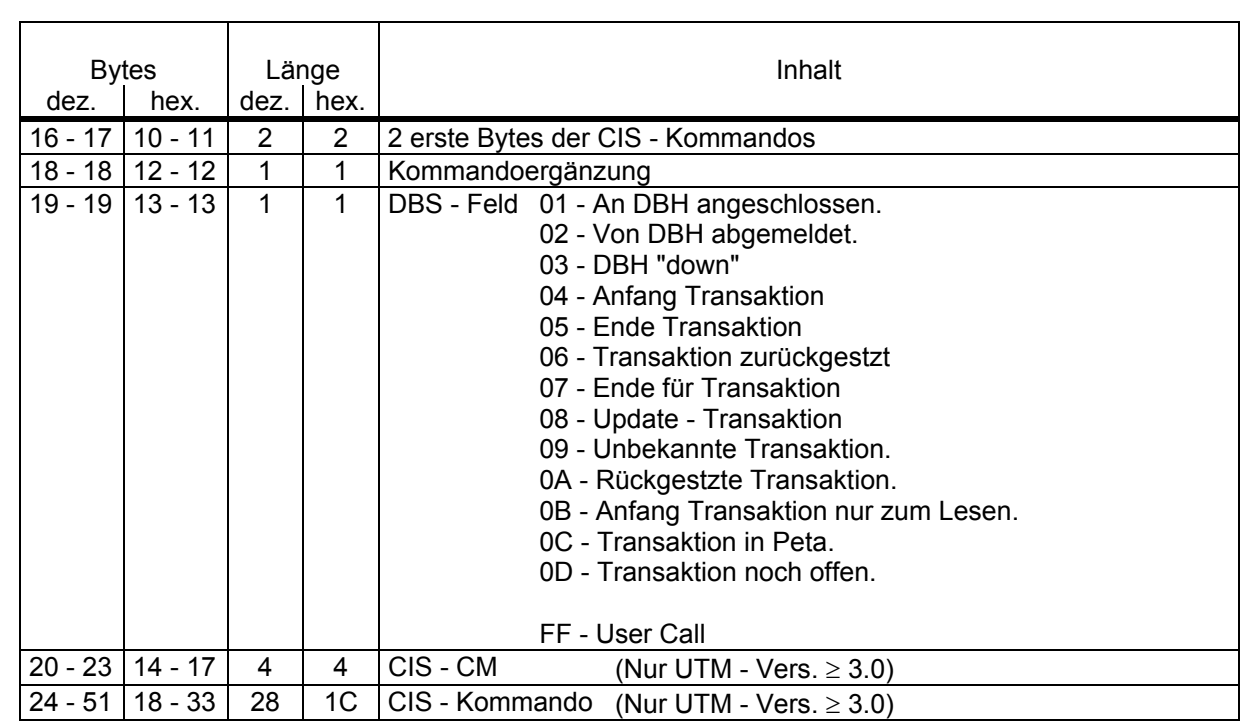

## **8.2 Diagnose - Routinen in CISUTM**

## **8.2.1 DIAGAREA**

Die DIAGAREA ist ein Bereich in den CISUTM zyklisch Einträge schreibt. Den Bereich gibt es für jedes Modul CISUTM. Er enthält nur Daten aus diesem Task. Der Bereich hat einen Kopf von insgesamt 32 Bytes und 100 Einträge à 80 Bytes.

Anfang des Kopfes in CISUTM + X'4DEC'

## **8.2.1.1 Kopf der DIAGAREA**

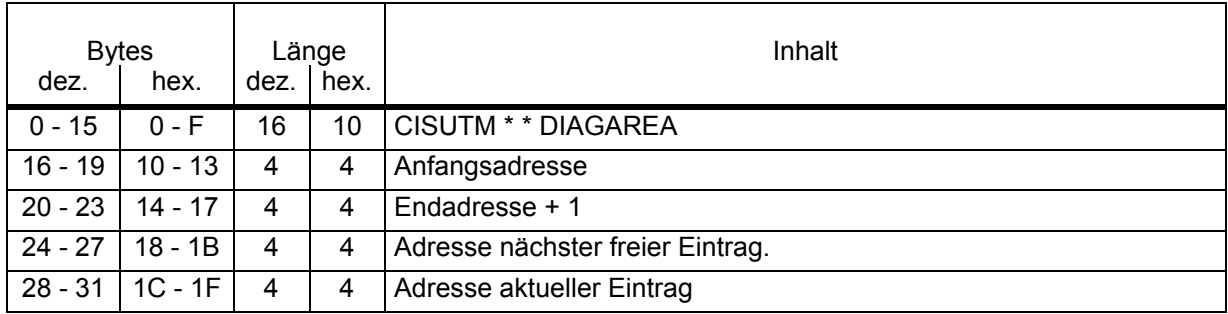

### **8.2.1.2 Eintrag in der DIAGAREA**

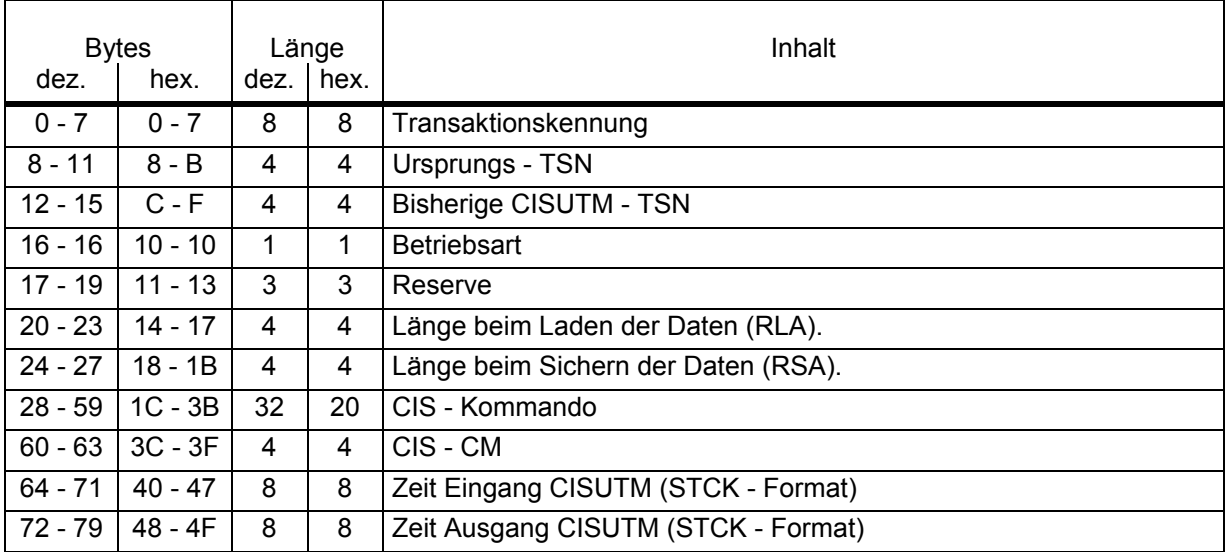

#### **8.2.1.3 Auswertung der DIAGAREA**

Mit dem Programm CISDAMP kann eine mit DAMP (V2) erstellte Liste ausgewertet werden. Die Einträge der CISUTM - DIAGAREA werden abdruckbar aufbereitet. Das Programm kann auch eine Liste von mehreren Dumps auswerten. Anschließend kann die Liste sortiert werden (z.B. nach Zeit oder TID).

Beschreibung im Kopf des Sourceprogramms.

#### **8.2.2 Fehlercodeabfrage in CISUTM**

Im Modul CISUTM ist Platz für eine Tabelle von 32 Einträgen à 5 Bytes. Hier können die CIS - CMs "reingereppt" werden, bei denen CISUTM reagieren soll.

Feldname: TERR CISUTM + X'EEF1'

Jeder Eintrag hat folgendes Format:

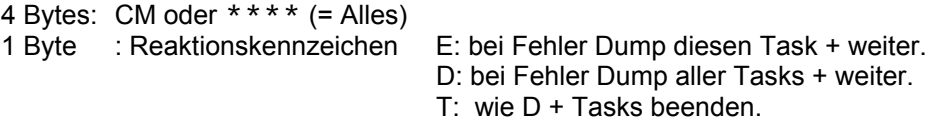

#### **8.2.3 Protokollierung der CISUTM - Aufrufe**

#### **8.2.3.1 Allgemeines**

Es ist möglich die Aufrufe von CISUTM vor Verlassen des Moduls zu protokollieren. Somit enthalten die Bereiche die Werte nach der Bearbeitung durch CISUTM und CISI.

Es wird auf SYSOUT protokolliert. Mit dem CMD - Makro wird das IDA - Kommando DISPLAY aufgerufen. (Läuft noch nicht mit AID Kommando).

#### **8.2.4 Einschalten der Protokollierung**

Die Protokollierung wird eingeschaltet indem der Schalters 14 vor dem Start des Programms gesetzt wird. Beim ersten Aufruf von CISUTM wird dieser Schalter geprüft, und dann nicht mehr.

Diese Logik kann ausgeschaltet werden, indem X'F0' an CISUTM + X'02AF' "gereppt" wird.

## **8.2.5 Protokollierung von CISUTM**

## **8.2.5.1 Aufrufe**

Jeder CISUTM - Aufruf wird vor Verlassen des Moduls protokolliert:

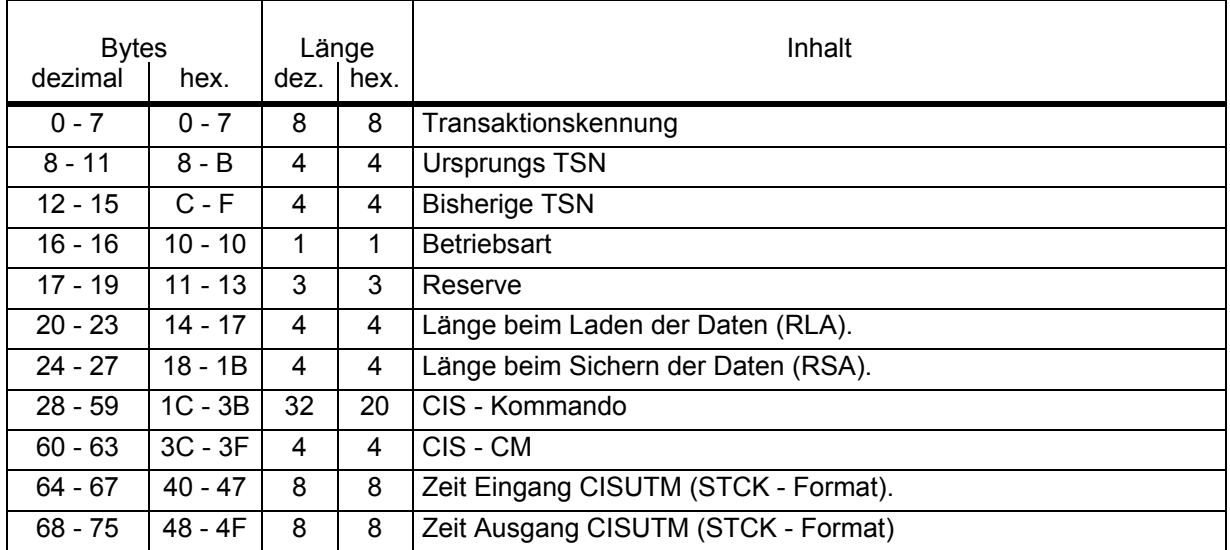

### **8.2.5.2 FCB - Infos**

Bei jedem Schreiben und Lesen der FCB - Infos wird dieser Bereich protokolliert.

## **8.3 Diagnose - Routinen in CISUTMA**

In CISUTMA gibt es die Möglichkeit im Line - mode eine zusätzliche Diagnosezeile angeben zu lassen. Dieser Modus wird eingeschaltet durch einen REP auf Adresse A. (Default - Wert ist C'N' = X'D5' =keine Diagnose - Zeile).

1. REP A,X'D1',OBJMOD=CISUTMA

Es wird folgende Zeile angefügt:

PEND=pp KCLOGTER=11111111 KCBENID=bbbbbbbb TIME=hhmmss

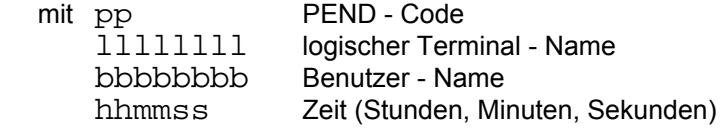

2. REP A,X'C3',OBJMOD=CISUTMA

Es wird folgende Zeile angefügt:

cccc vvv... tttt

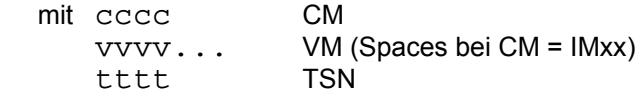

Diagnose - Routinen

# **8.4 Diagnose - Routinen in CISDBH**

wird ergänzt.

## **8.5 Diagnose - Routinen in CISKOOR**

wird ergänzt.

# **9 Diverse DSECTS**

Es folgt eine Auflistung der wichtigsten DSECTS in CIS.

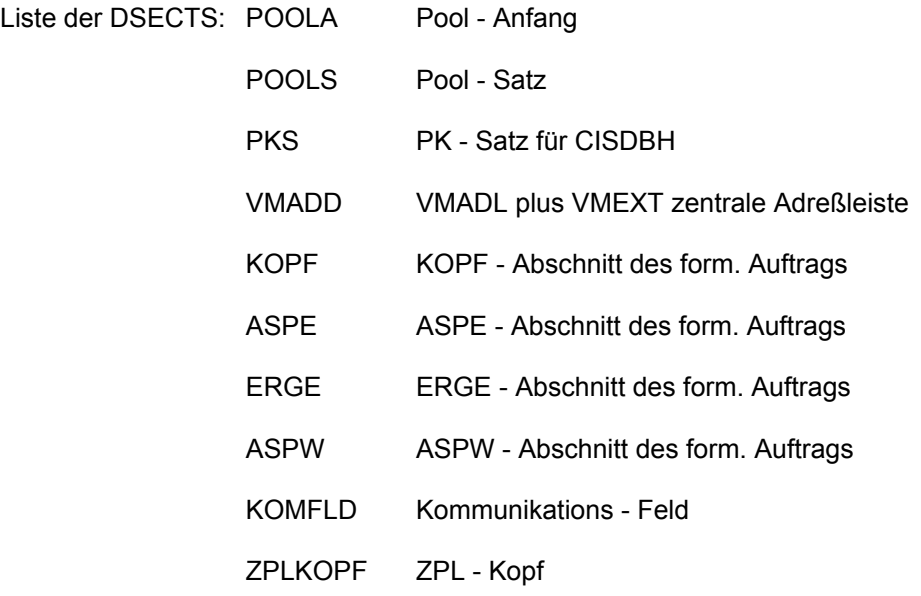

# **10 Binderlisten**